# Oracle Fusion Middleware Developing Applications with Oracle Access Management

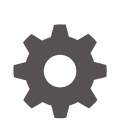

12*c* (12.2.1.3.0) for All Platforms E97193-01 June 2018

ORACLE

Oracle Fusion Middleware Developing Applications with Oracle Access Management, 12*c* (12.2.1.3.0) for All Platforms

E97193-01

Copyright © 2017, 2018, Oracle and/or its affiliates. All rights reserved.

Primary Author: Annapoorna Jagannathan

Contributing Authors: Binitha Monnappa, Kavitha Ramasamy, Vinayak Lokhande

Contributors: Vadim Lander, Vamsi Motukuru, Paresh Raote, Prakash Manwani,Venu Shastri, Sunil Joshi, Narayana Khadri, Prasanna Anupindi, Arvind Kumar Gupta

This software and related documentation are provided under a license agreement containing restrictions on use and disclosure and are protected by intellectual property laws. Except as expressly permitted in your license agreement or allowed by law, you may not use, copy, reproduce, translate, broadcast, modify, license, transmit, distribute, exhibit, perform, publish, or display any part, in any form, or by any means. Reverse engineering, disassembly, or decompilation of this software, unless required by law for interoperability, is prohibited.

The information contained herein is subject to change without notice and is not warranted to be error-free. If you find any errors, please report them to us in writing.

If this is software or related documentation that is delivered to the U.S. Government or anyone licensing it on behalf of the U.S. Government, then the following notice is applicable:

U.S. GOVERNMENT END USERS: Oracle programs, including any operating system, integrated software, any programs installed on the hardware, and/or documentation, delivered to U.S. Government end users are "commercial computer software" pursuant to the applicable Federal Acquisition Regulation and agencyspecific supplemental regulations. As such, use, duplication, disclosure, modification, and adaptation of the programs, including any operating system, integrated software, any programs installed on the hardware, and/or documentation, shall be subject to license terms and license restrictions applicable to the programs. No other rights are granted to the U.S. Government.

This software or hardware is developed for general use in a variety of information management applications. It is not developed or intended for use in any inherently dangerous applications, including applications that may create a risk of personal injury. If you use this software or hardware in dangerous applications, then you shall be responsible to take all appropriate fail-safe, backup, redundancy, and other measures to ensure its safe use. Oracle Corporation and its affiliates disclaim any liability for any damages caused by use of this software or hardware in dangerous applications.

Oracle and Java are registered trademarks of Oracle and/or its affiliates. Other names may be trademarks of their respective owners.

Intel and Intel Xeon are trademarks or registered trademarks of Intel Corporation. All SPARC trademarks are used under license and are trademarks or registered trademarks of SPARC International, Inc. AMD, Opteron, the AMD logo, and the AMD Opteron logo are trademarks or registered trademarks of Advanced Micro Devices. UNIX is a registered trademark of The Open Group.

This software or hardware and documentation may provide access to or information about content, products, and services from third parties. Oracle Corporation and its affiliates are not responsible for and expressly disclaim all warranties of any kind with respect to third-party content, products, and services unless otherwise set forth in an applicable agreement between you and Oracle. Oracle Corporation and its affiliates will not be responsible for any loss, costs, or damages incurred due to your access to or use of third-party content, products, or services, except as set forth in an applicable agreement between you and Oracle.

# **Contents**

#### [Preface](#page-12-0)

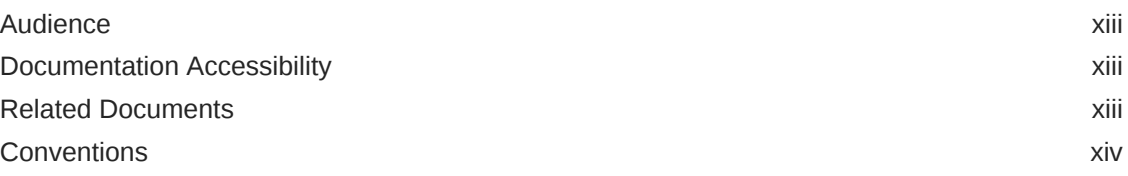

#### [What's New in This Guide?](#page-14-0)

# Part I [Introduction](#page-15-0)

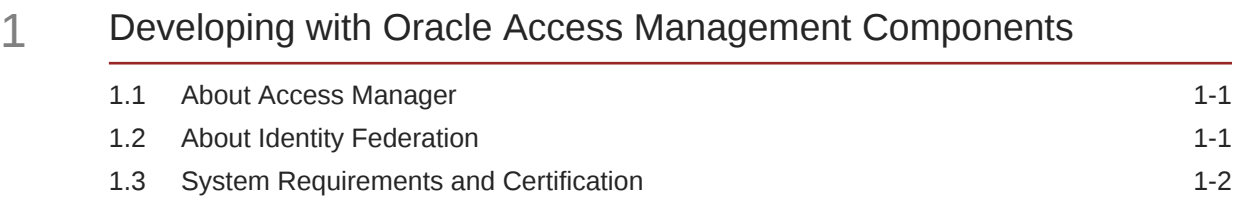

# Part II [Developing with Access Manager](#page-18-0)

### 2 [Developing Access Clients](#page-19-0)

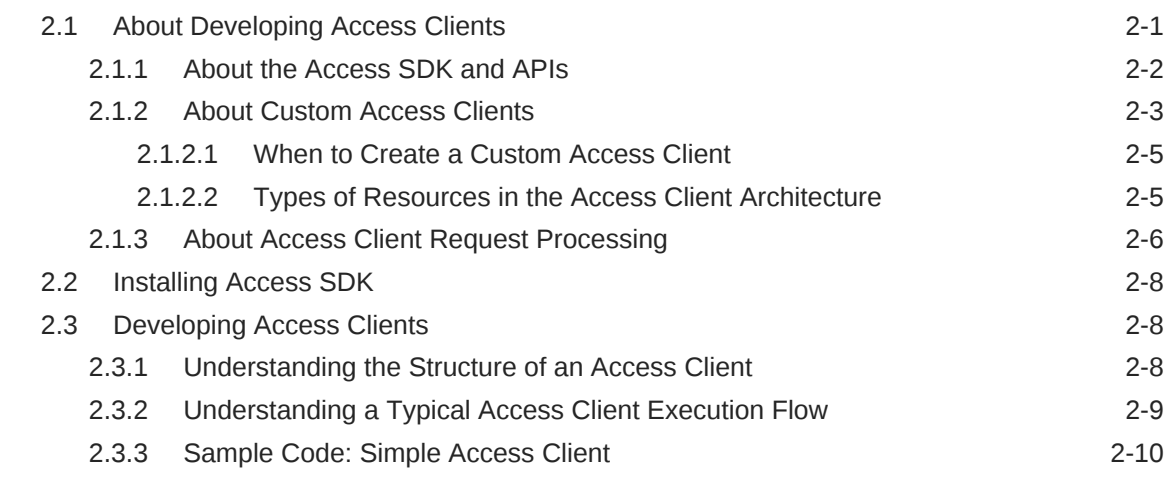

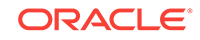

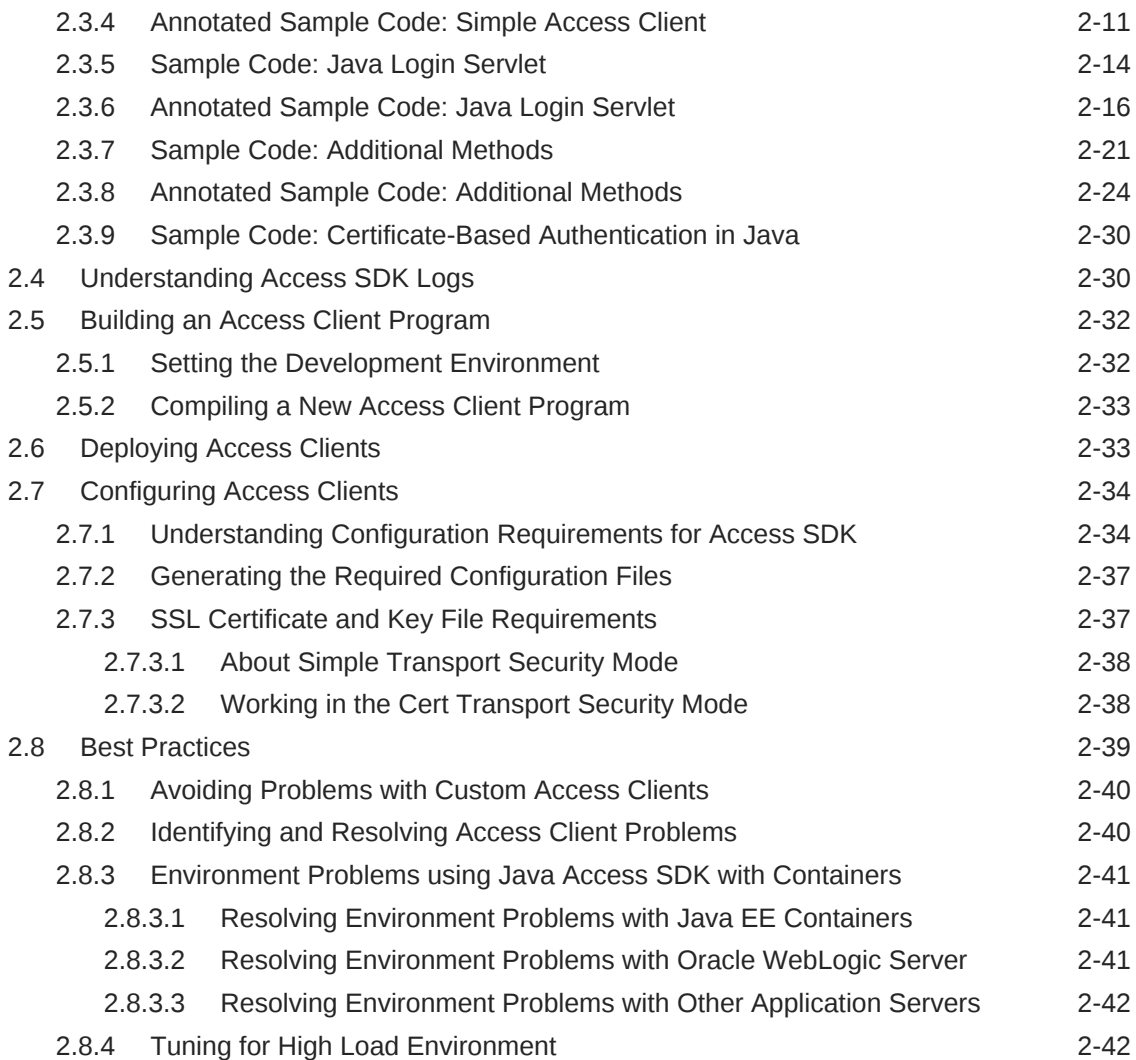

# 3 [Developing Custom Authentication Plug-ins](#page-62-0)

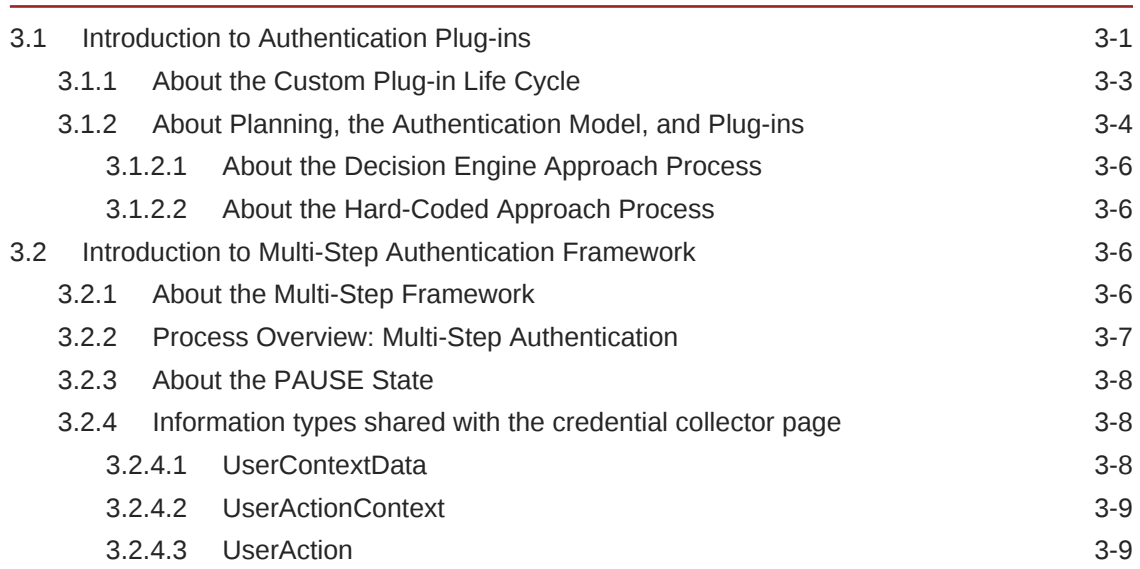

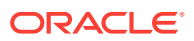

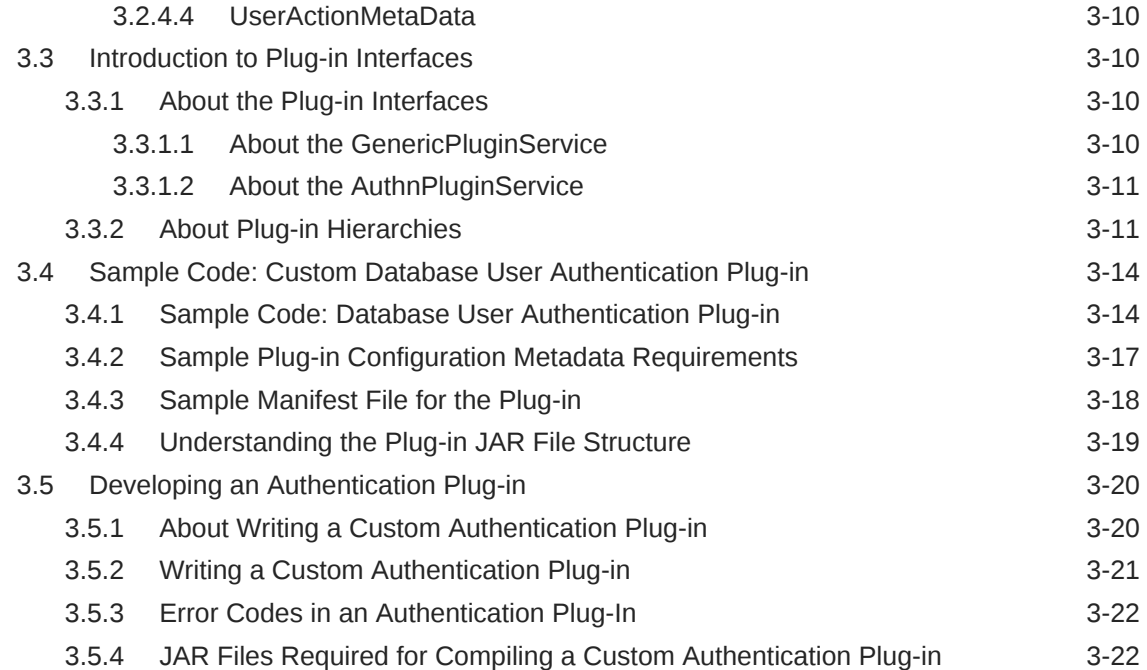

# 4 [Developing Custom Pages](#page-85-0)

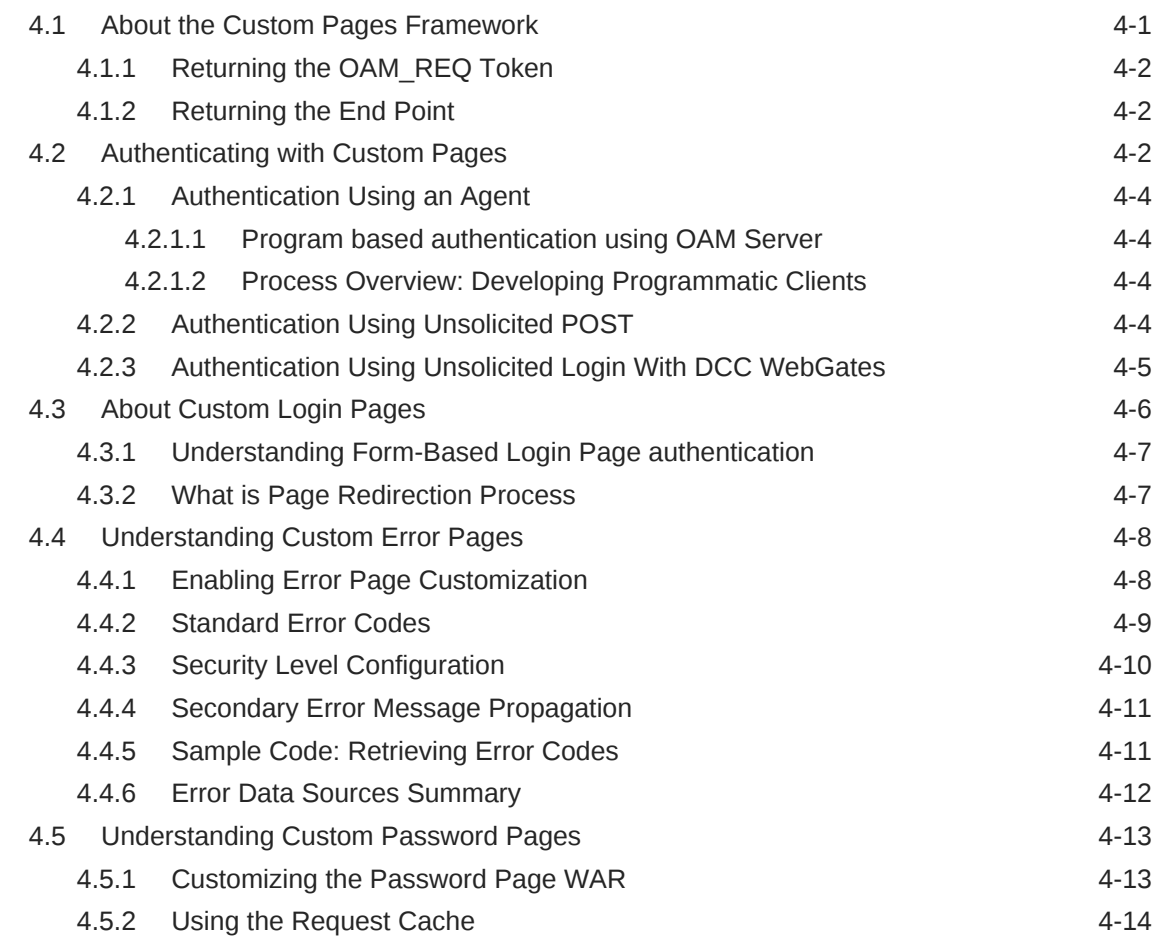

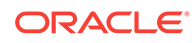

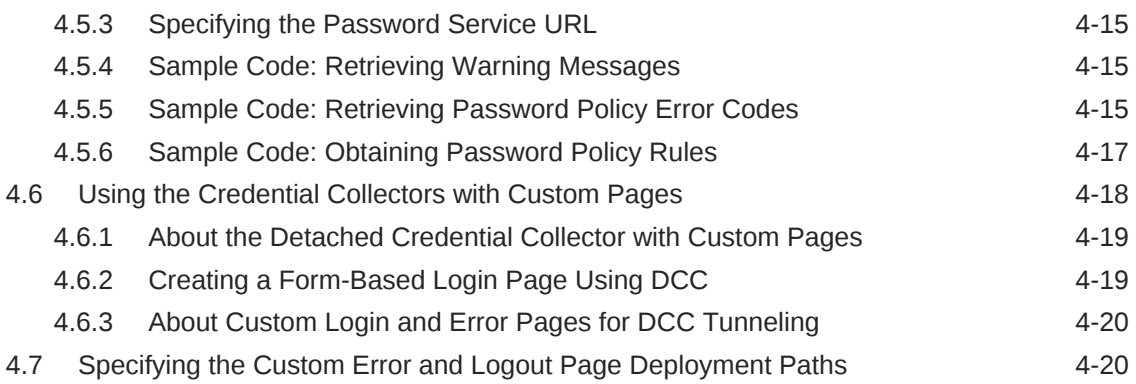

## 5 [Managing Policy Objects](#page-105-0)

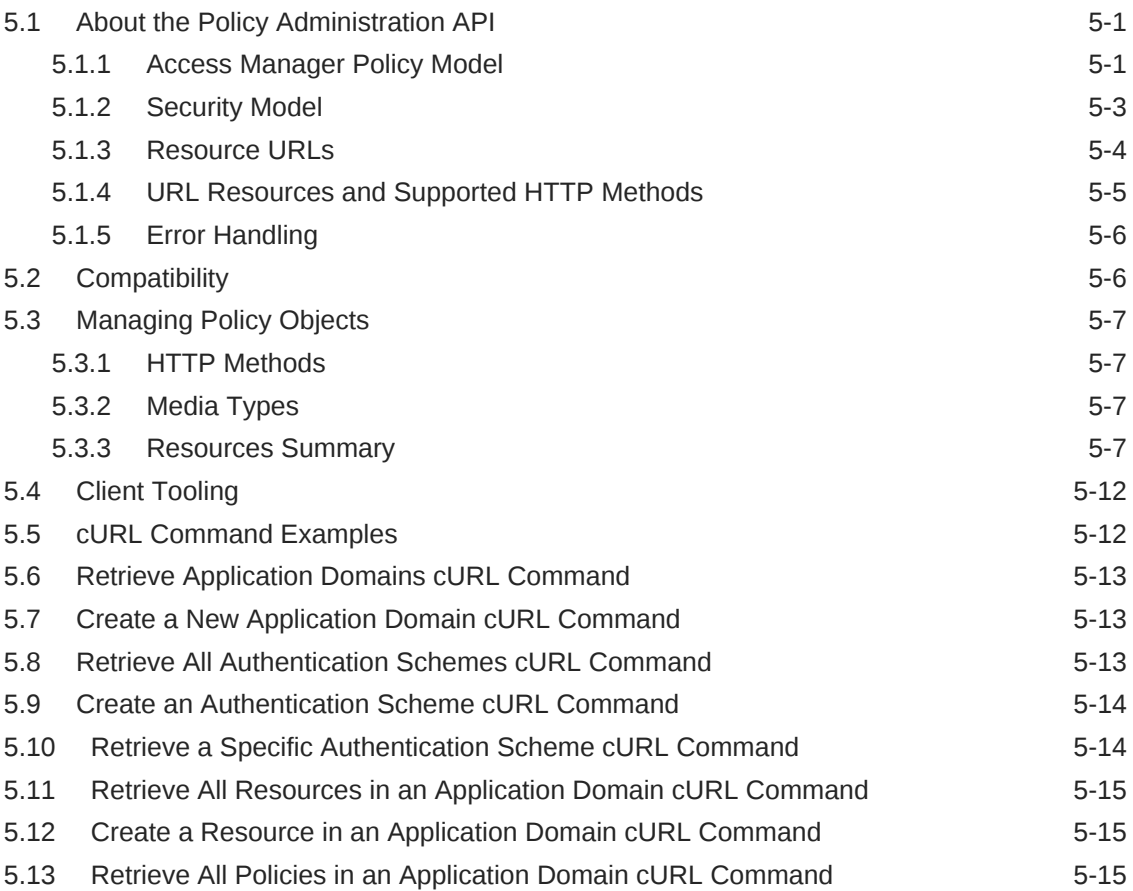

# 6 [Developing an Application to Manage Impersonation](#page-120-0)

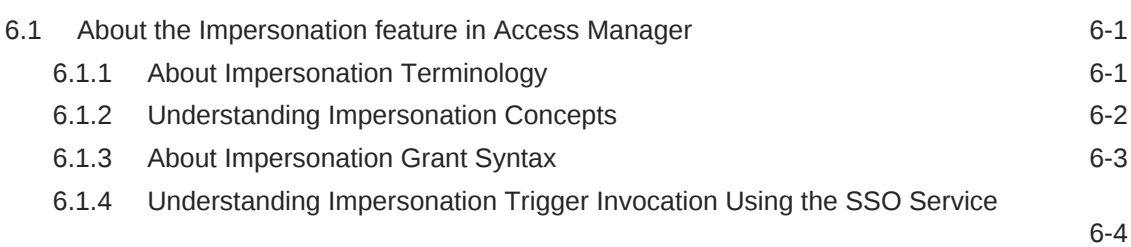

ORACLE<sup>®</sup>

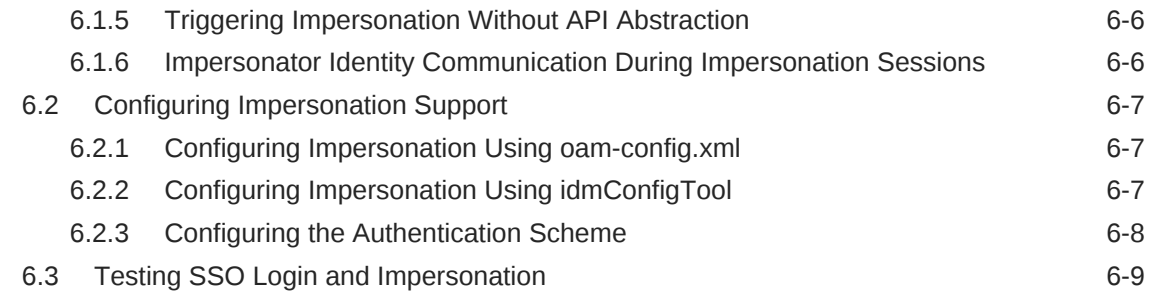

## 7 [Customizing Oracle Mobile Authenticator](#page-129-0)

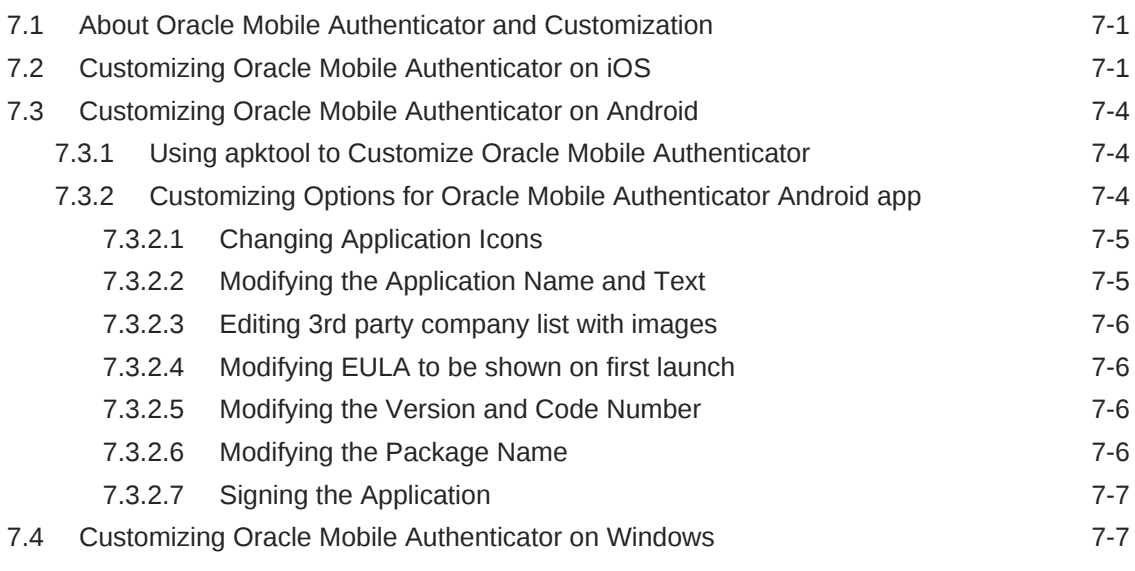

### Part III [Developing with Identity Federation](#page-140-0)

#### 8 [Developing a Custom User Provisioning Plug-in](#page-141-0)

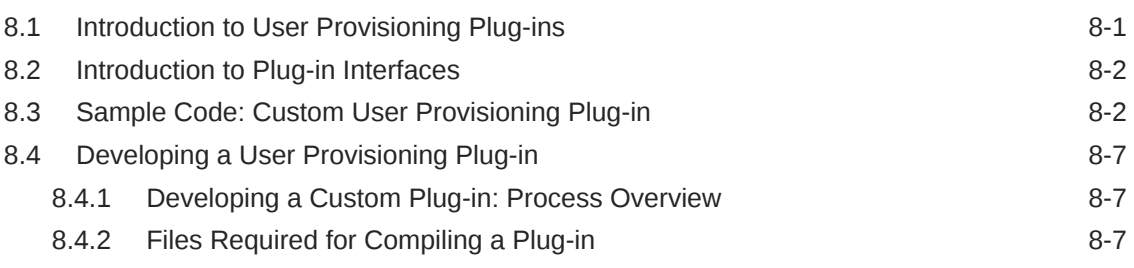

### 9 [Developing a Message Processing Plug-in](#page-149-0)

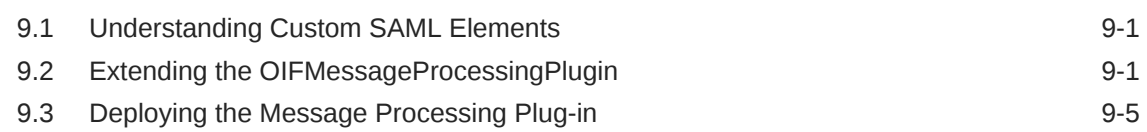

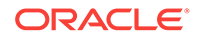

### 10 [Using the REST API for Identity Federation](#page-154-0)

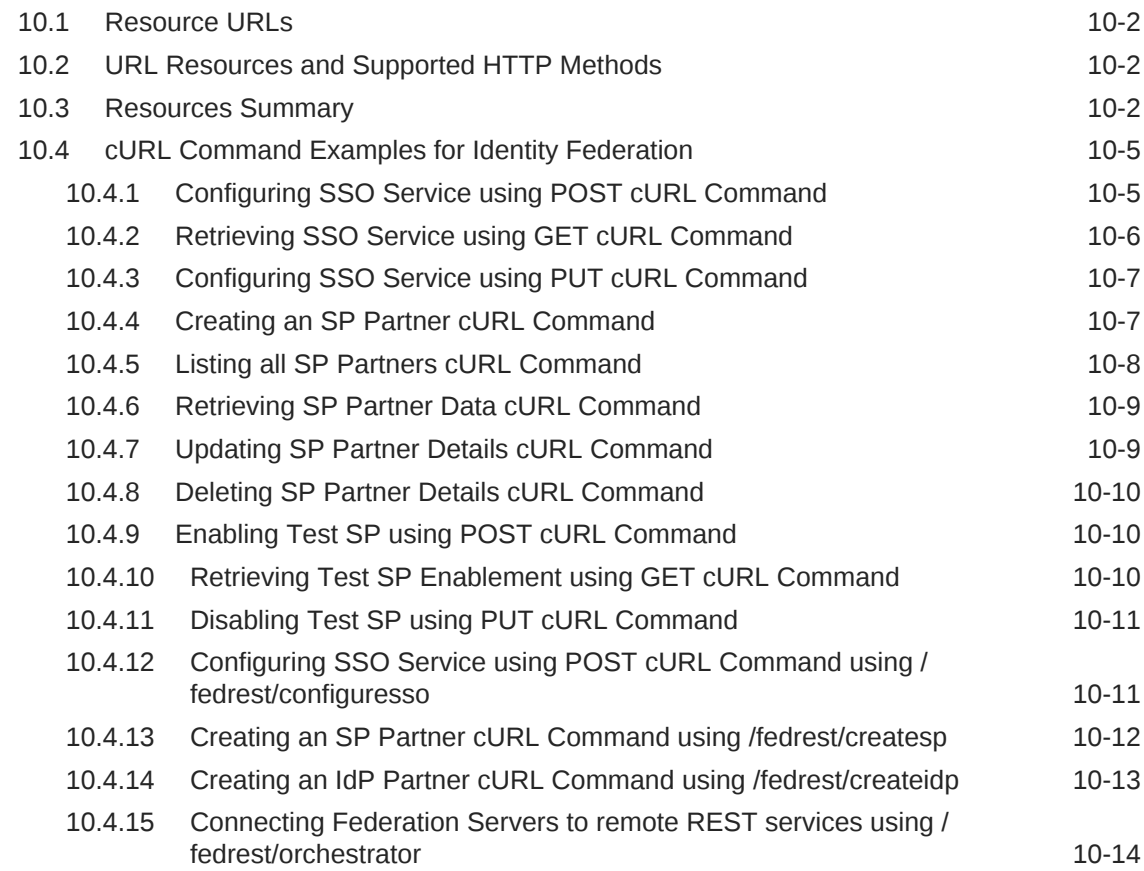

### 11 [Implementing Custom Authentication Actions](#page-169-0)

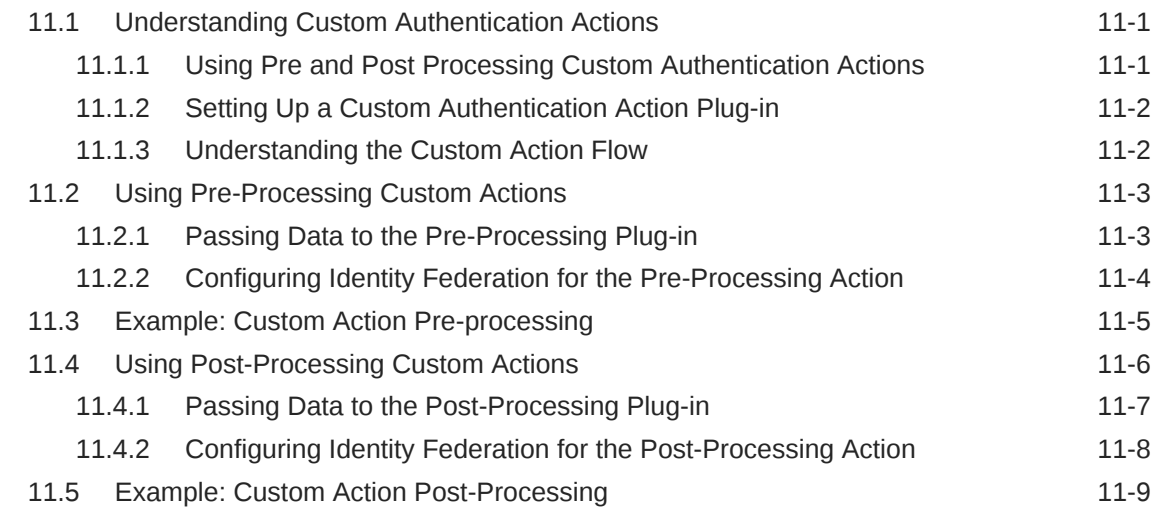

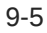

# Part IV [Appendices](#page-179-0)

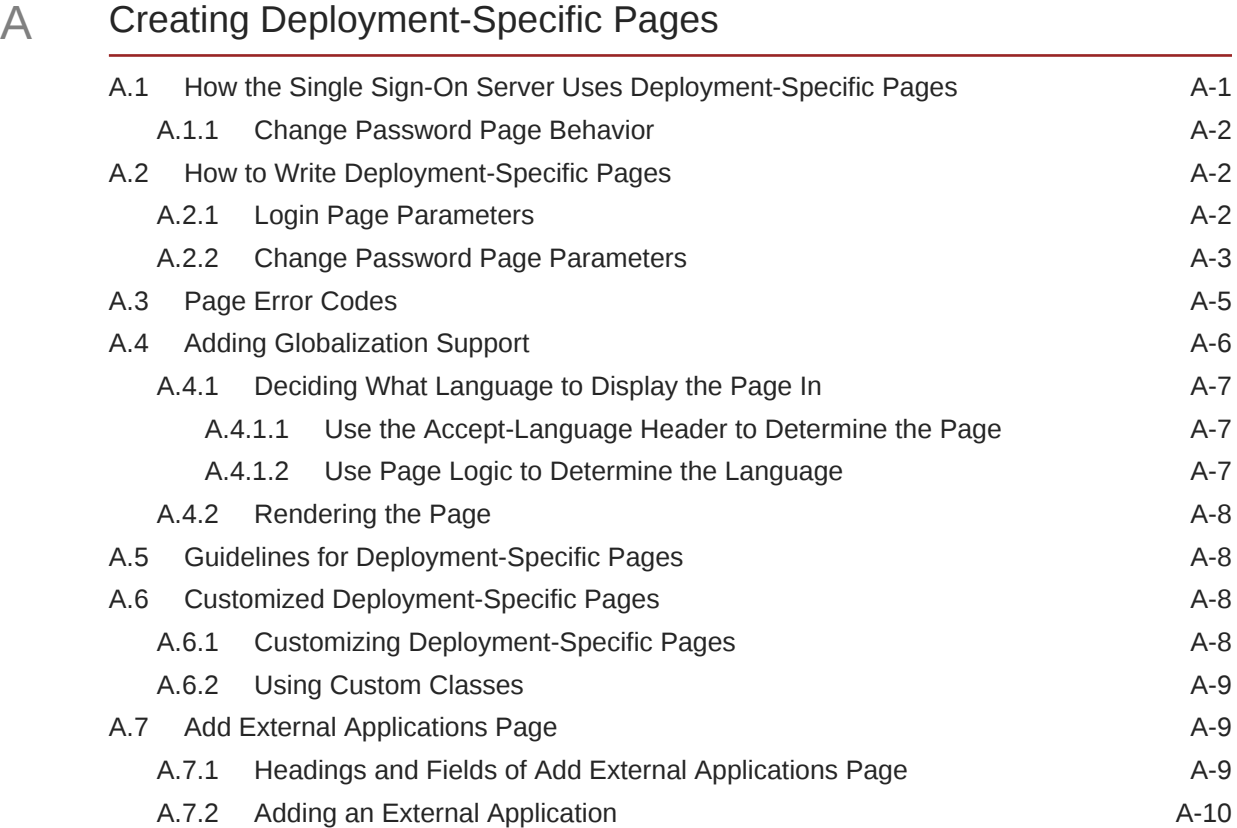

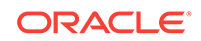

### List of Examples

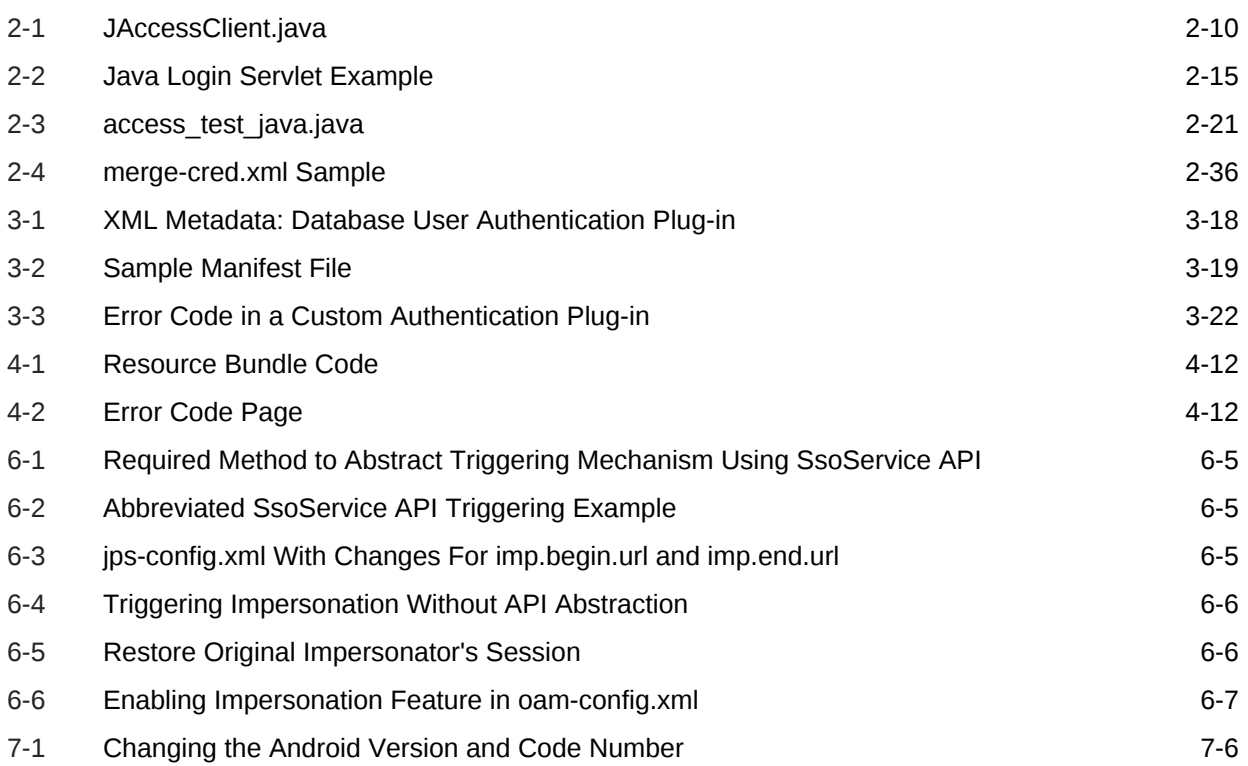

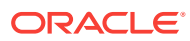

### List of Figures

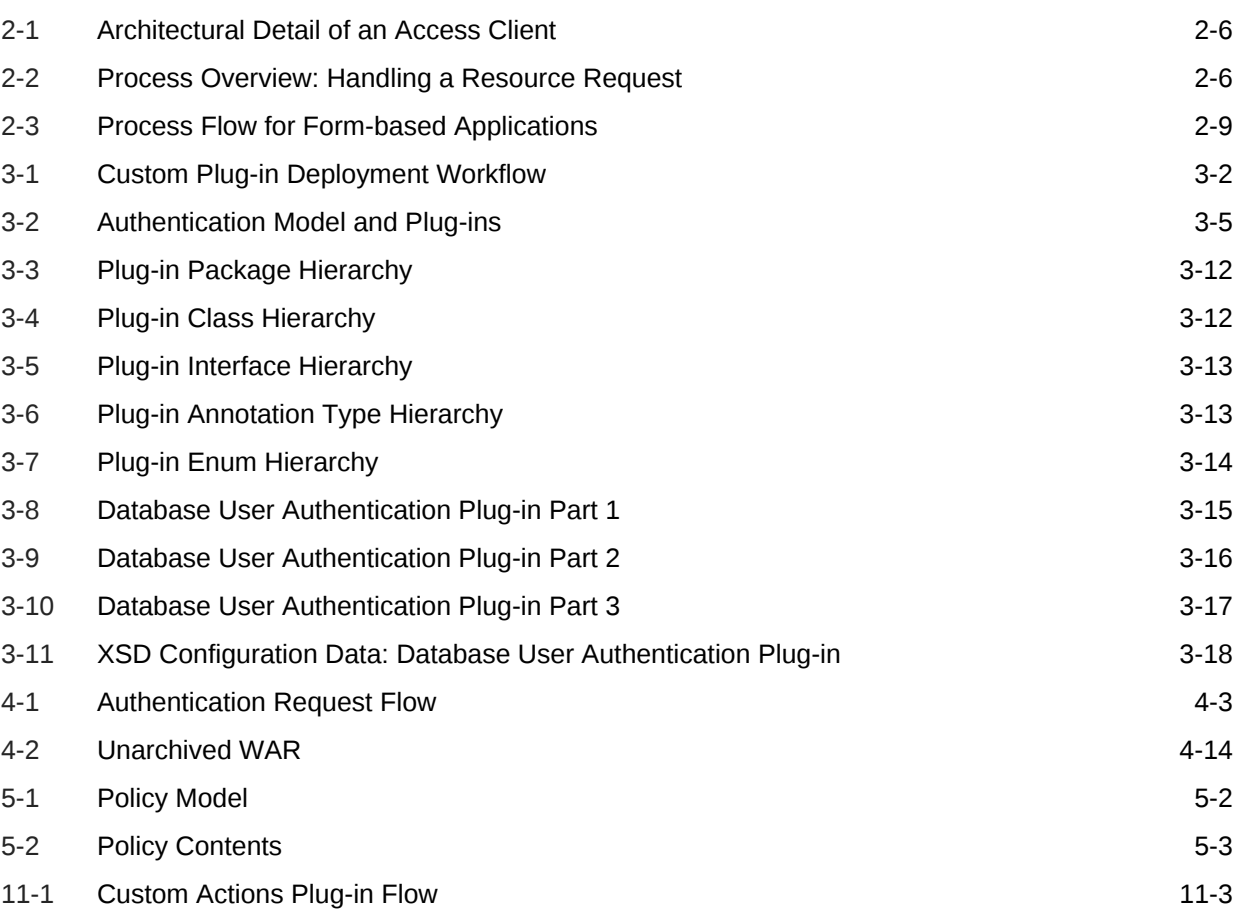

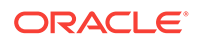

#### List of Tables

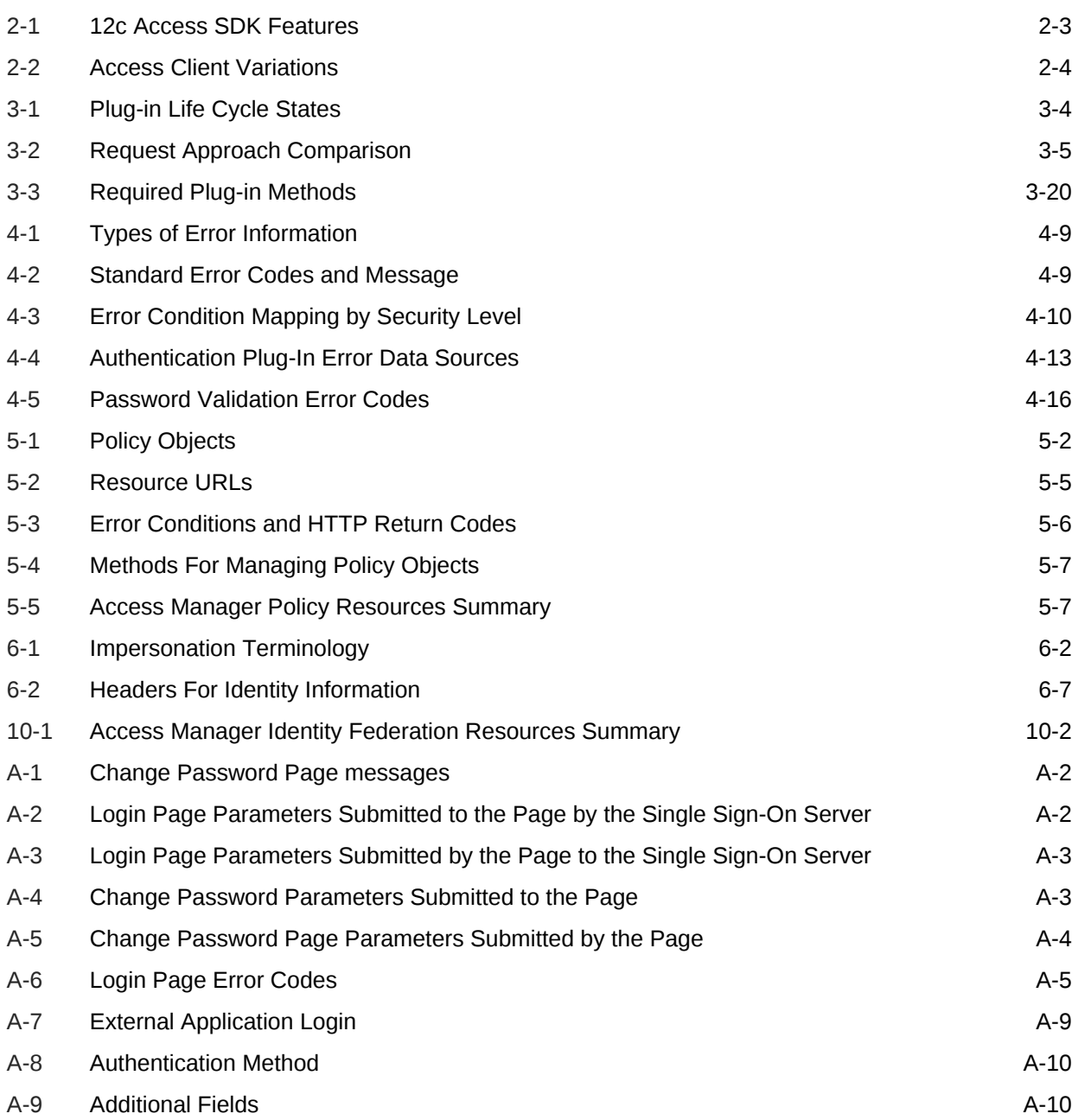

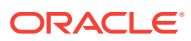

# <span id="page-12-0"></span>Preface

This guide explains how to write custom applications and plug-ins to programmatically extend access management functionality using the SDKs and APIs provided with Oracle Access Management.

This Preface covers the following topics:

- **Audience**
- Documentation Accessibility
- Related Documents
- **[Conventions](#page-13-0)**

# Audience

This document is intended for developers who are familiar with Oracle Access Management.

# Documentation Accessibility

For information about Oracle's commitment to accessibility, visit the Oracle Accessibility Program website at [http://www.oracle.com/pls/topic/lookup?](http://www.oracle.com/pls/topic/lookup?ctx=acc&id=docacc) [ctx=acc&id=docacc](http://www.oracle.com/pls/topic/lookup?ctx=acc&id=docacc).

#### **Access to Oracle Support**

Oracle customers that have purchased support have access to electronic support through My Oracle Support. For information, visit [http://www.oracle.com/pls/topic/](http://www.oracle.com/pls/topic/lookup?ctx=acc&id=info) [lookup?ctx=acc&id=info](http://www.oracle.com/pls/topic/lookup?ctx=acc&id=info) or visit <http://www.oracle.com/pls/topic/lookup?ctx=acc&id=trs> if you are hearing impaired.

# Related Documents

For more information, see the following documents in the Oracle Fusion Middleware 12*c* Release 2 (12.2.1.3) documentation set:

- *Oracle Fusion Middleware Administering Oracle Access Management*
- *Oracle Fusion Middleware Access SDK Java API Reference for Oracle Access Management Access Manager*
- *Oracle Fusion Middleware Extensibility Java API Reference for Oracle Access Management Access Manager*
- *Oracle Fusion Middleware User Provisioning Plug-in Java API Reference for Oracle Access Management Identity Federation*

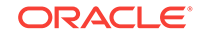

• *Oracle Fusion Middleware WebLogic Scripting Tool Command Reference for Identity and Access Management*

# <span id="page-13-0"></span>**Conventions**

The following text conventions are used in this document:

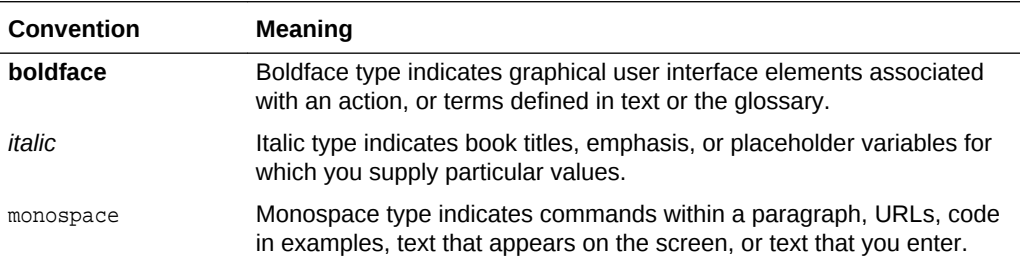

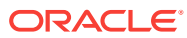

# <span id="page-14-0"></span>What's New in This Guide?

This section summarizes the new features and significant changes in *Developing Applications with Oracle Access Management* 12*c* (12.2.1.3.0).

**Updates in October 2017 Documentation Refresh for 12c Release 2 (12.2.1.3.0)**

This revision of Oracle® Fusion Middleware Developing Applications for Oracle Access Management contains content updates and addresses bug fixes.

A section has been added in Chapter 13, [Customizing Oracle Mobile Authenticator on](#page-135-0) [Windows](#page-135-0) to help you customize the Oracle Mobile Authenticator (OMA) device application for Windows.

#### **New Features in 12***c* **(12.2.1.3.0)**

For information about Oracle Access Management 12*c* (12.2.1.3.0), and its features, See the following topics in *Fusion Middleware Administering Oracle Access Management* :

- Features of Access Manager 12.2.1.3.0
- Features Not Supported in Access Manager 12.2.1.3.0

REST APIs are introduced in 12c for Federation Management, Multi Data Center, OAuth, Password Management, Multifactor authentication OTP, Password Policy, and Session Management. They are documented in REST APIs reference documents. See

- REST API for Federation Management in Oracle Access Manager
- REST API for Multi Data Center in Oracle Access Manager
- REST API for OAuth in Oracle Access Manager
- REST API for Password Management in Oracle Access Manager
- REST API for Multifactor Authentication One Time PIN in Oracle Access Manager
- REST API for Password Policy Management in Oracle Access Manager
- REST API for Session Management in Oracle Access Manager

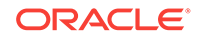

# <span id="page-15-0"></span>Part I Introduction

Oracle Access Management provides multiple converged services with several integrated components. It contains software development kits (SDKs) and application programming interfaces (APIs) with which you can extend functionality or develop applications to customize your environment.

This part introduces the Oracle Access Management components and provides general information about developing with the SDKs and APIs.

Part I contains the following chapter.

• [Developing with Oracle Access Management Components](#page-16-0)

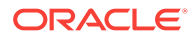

# <span id="page-16-0"></span>1 Developing with Oracle Access Management Components

Oracle Access Management provides multiple converged services with several integrated components. It contains software development kits (SDKs) and application programming interfaces (APIs) with which you can extend functionality or develop applications to customize your environment.

This chapter introduces the Oracle Access Management components.

- About Access Manager
- **About Identity Federation**
- [System Requirements and Certification](#page-17-0)

# 1.1 About Access Manager

Access Manager is an enterprise level solution that centralizes critical access control services to provide an integrated solution that delivers authentication, authorization, web single sign-on, policy administration, enforcement agent management, session control, systems monitoring, reporting, logging and auditing.

In this release, you can develop your own Access Clients, custom authentication plugins, custom login and error pages, administer Access Manager policies programmatically, as well as enable the impersonation feature and develop a custom user interface for managing, using the provided Java Access SDK and Access Manager APIs.

For information about developing applications using Access Manager SDKs and APIs, See [Developing with Access Manager](#page-18-0).

See Also, *Understanding Oracle Access Management Access Manager* in *Administering Oracle Access Management*.

# 1.2 About Identity Federation

Identity Federation enables organizations to securely link accounts and identities across security boundaries without a central user repository or the need to synchronize data stores. It provides an interoperable way to implement cross domain single sign-on without the overhead of managing, maintaining, and administering their identities and credentials.

As a result of cloud, Web Services, and business-to-business transactions, federated authentication is now a core element of any Web access management solution. Beginning with this release, SAML-based federation services are not being converged directly into a single access management server. In this release, convergence is limited to Service Provider functionality. In this release any Identity Provider functionality still requires a Oracle Identity Federation installation. However, the linking of Oracle Access Management 12*c* and Oracle Identity Federation is very simple and well integrated.

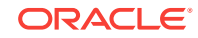

<span id="page-17-0"></span>In this release, you can develop a custom user provisioning plug-in if the out-of-thebox solution does not meet your needs. You can also develop a message processing plug-in. For more information on Identity Federation APIs, See [Developing with Identity](#page-140-0) [Federation.](#page-140-0)

See Also, Managing Oracle Access Management Identity Federation in *Fusion Middleware Administering Oracle Access Management*.

# 1.3 System Requirements and Certification

System requirements and certification documentation provides information about hardware and software requirements, platforms, databases, and other information.

Both, System requirements and certification documents are available on Oracle Technology Network (OTN).

The system requirements document covers information such as hardware and software requirements, minimum disk space and memory requirements, and required system libraries, packages, or patches:

[http://www.oracle.com/technetwork/middleware/ias/downloads/fusion](http://www.oracle.com/technetwork/middleware/ias/downloads/fusion-requirements-100147.html)[requirements-100147.html](http://www.oracle.com/technetwork/middleware/ias/downloads/fusion-requirements-100147.html)

The certification document covers supported installation types, platforms, operating systems, databases, JDKs, and third-party products:

[http://www.oracle.com/technetwork/middleware/ias/downloads/fusion](http://www.oracle.com/technetwork/middleware/ias/downloads/fusion-certification-100350.html)[certification-100350.html](http://www.oracle.com/technetwork/middleware/ias/downloads/fusion-certification-100350.html)

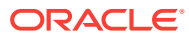

# <span id="page-18-0"></span>Part II Developing with Access Manager

Oracle Access Management Access Manager provides a software development kits (SDKs) and application programming interfaces (APIs) to extend functionality or develop applications to customize your access environment.

This part discusses developing applications using the Oracle Access Management Access Manager SDK and APIs.

Part 2 contains the following chapters.

- [Developing Access Clients](#page-19-0)
- [Developing Custom Authentication Plug-ins](#page-62-0)
- [Developing Custom Pages](#page-85-0)
- **[Managing Policy Objects](#page-105-0)**
- [Developing an Application to Manage Impersonation](#page-120-0)
- [Customizing Oracle Mobile Authenticator](#page-129-0)

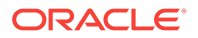

# <span id="page-19-0"></span>2 Developing Access Clients

Oracle Access Management Access Manager (Access Manager) provides a pure Java software developer kit (SDK) and application programming interfaces (APIs) for creating custom Access Clients.

This chapter discusses how to develop a custom Access Client and provides the following sections.

- **About Developing Access Clients**
- [Installing Access SDK](#page-26-0)
- [Developing Access Clients](#page-26-0)
- [Understanding Access SDK Logs](#page-48-0)
- [Building an Access Client Program](#page-50-0)
- **[Deploying Access Clients](#page-51-0)**
- **[Configuring Access Clients](#page-52-0)**
- **[Best Practices](#page-57-0)**

# 2.1 About Developing Access Clients

With the Access Manager you can develop your own Access Clients, custom authentication plug-ins, custom login and error pages, administer Access Manager policies programmatically, as well as enable the impersonation feature and develop a custom user interface for managing, using the provided Java Access SDK and Access Manager APIs.

A *WebGate* is a Web server plug-in that intercepts HTTP requests for resources and forwards them to the OAM Server for authentication and authorization. A WebGate is a Web server agent that acts as the actual enforcement point for access requests. Several WebGates are provided out-of-the-box and are ready for installation on an Oracle HTTP Server, where it intercepts access requests.

An *Access Client* is a custom WebGate that has been developed using the 12*c* Access SDK and APIs. When a standard WebGate is not suitable, a custom Access Client can be written and deployed for processing requests from users or application for either Web or non-Web resources (non-HTTP).

This section provides the following topics:

- [About the Access SDK and APIs](#page-20-0)
- **[About Custom Access Clients](#page-21-0)**
- [About Access Client Request Processing](#page-24-0)

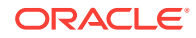

### <span id="page-20-0"></span>2.1.1 About the Access SDK and APIs

The Access SDK is a platform independent package that Oracle has certified on a variety of enterprise platforms (using both 32-bit and 64-bit modes) and hardware combinations.

The 12*c* Access SDK is intended for use by Java application developers in the development of tightly coupled, performant integrations. It is provided on JDK versions that are supported across Oracle Fusion Middleware applications. In addition to this guide, for more information See *Oracle Fusion Middleware Access SDK Java API Reference for Oracle Access Management Access Manager*.

#### **Note:**

Oracle strongly recommends that developers use the 12*c* Access SDK for all new development.

The following Access API are included:

• **oracle.security.am.asdk**: An authentication and authorization API that provides enhancements to take advantage of 12*c* OAM Server functionality. The 12*c* Access SDK API can be used with Oracle Access Manager 12*c* version of the server.

#### **Note:**

The oracle.security.am.asdk package provides the 12*c* Java APIs. The 12*c* version is very similar to the previous release APIs, with enhancements for use with the 12*c* OAM Server. From a functional perspective, the 12*c* Access SDK maintains parity with the previous release 11*g* Access SDK to ensure that you can re-write existing custom code using the 12*c* API layer.

The 12*c* Access SDK includes authentication and authorization functionality. However, it does not include Administrative APIs (for instance, there is no 12*c* Policy Manager API).

The most common use of the Access SDK is to enable the development of a custom integration between Access Manager and other applications (Oracle or third party). Usage examples include:

- Developing a custom Access Client for a Web server or an application server for which Oracle does not provide an out-of-the-box integration.
- Accessing session information that may be stored as part of the Access Manager authentication process.
- Verifying the validity of the Access Manager session cookie rather than trusting an HTTP header for the user principal.

[12c Access SDK Features](#page-21-0) describes the primary features of the 12*c* Access SDK.

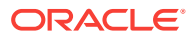

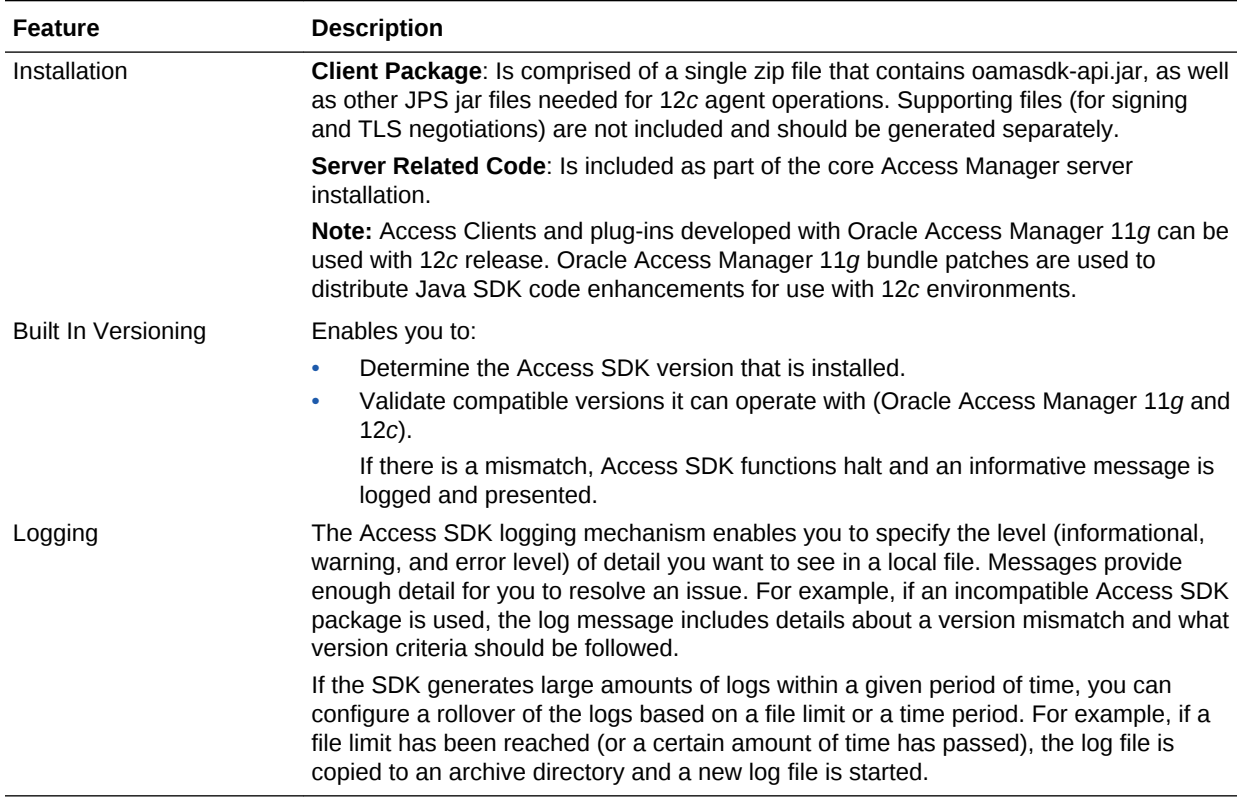

#### <span id="page-21-0"></span>**Table 2-1 12c Access SDK Features**

### 2.1.2 About Custom Access Clients

You can develop different types of custom Access Clients, depending on their desired function, by utilizing all, or a subset of, the Access Client API. The API is generally agnostic about the type of protected resources and network protocols used to communicate with the users. For example, the specifics of HTTP protocol and any use of HTTP cookies are outside of the scope of Access SDK. You can develop Access Clients to protect non-HTTP resources as easily as agents protecting HTTP resources.

The Access SDK enables development of custom integrations with Access Manager for controlling access to protected resources such as authentication, authorization, and auditing. This access control is generally accomplished by developing and deploying custom Access Clients, which are applications or plug-ins that invoke the Access Client API to interface with the Access SDK runtime.

Access Client-side caching is used internally within the Access SDK runtime to further minimize the processing overhead. The Access SDK runtime, together with the OAM Server, transparently performs dynamic configuration management, whereby any Access Client configuration changes made using the administration console are automatically reflected in the affected Access SDK runtimes.

The typical functions that a custom Access Client can perform, individually or in combination with other Access Clients, are as follows:

• Authenticate users by validating their credentials against Access Manager and its configured user repositories.

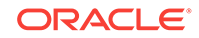

- <span id="page-22-0"></span>• Authenticate users and check for authorization to access a resource.
- Authenticate users and create unique Access Manager sessions represented by session tokens.
- Validate session tokens presented by users, and authorize their access to protected resources.
- Terminate Access Manager sessions given a session token or a named session identifier.
- Enumerate Access Manager sessions of a given user by specifying named user identifier.
- Save or retrieve custom Access Manager session attributes.

Some Access Client operations are restricted for use by the designated Access Client instances. For example, See OperationNotPermitted in *Oracle Fusion Middleware Access SDK Java API Reference for Oracle Access Management Access Manager*.

Access Clients process user requests for access to resources within the LDAP domain protected by the OAM Server. Typically, you embed custom Access Client code in a servlet (plug-in) or a standalone application that receives resource requests. This code uses Access Manager API libraries to perform authentication and authorization services on the OAM Server.

If a resource is not protected, the Access Client grants the user free access to the requested resource. If the resource is protected and the user is authorized to provide certain credentials to gain access, the Access Client attempts to retrieve those user credentials so that the OAM Server can validate them. If authentication of the user and authorization for the resource succeeds, the Access Client makes the resource available to the user. Access Clients can differ according to a variety of factors, as described in Table 2-2.

| <b>Variation</b>            | <b>Description</b>                                                                                       |
|-----------------------------|----------------------------------------------------------------------------------------------------|
| Type of application         | Standalone application versus server plug-ins.                                                           |
| Development Language        | Each development language provides a choice of interfaces to<br>the underlying functionality of the API. |
|                             | For 12c, Java is the only development language for custom<br>Access Clients.                             |
| Resource Type               | Protect both HTTP and non-HTTP resources.                                                                |
| <b>Credential Retrieval</b> | Enable HTTP FORM-based input, the use of session tokens,<br>and command-line input, among other methods. |

**Table 2-2 Access Client Variations**

After it has been written and deployed, a custom Access Client is managed by an Oracle Access Management administrator the same as a standard WebGate. For information about managing a custom Access Client using the administration console, See Resource Types and Their Use .

See Also,

- [When to Create a Custom Access Client](#page-23-0)
- [Types of Resources in the Access Client Architecture](#page-23-0)

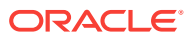

#### <span id="page-23-0"></span>2.1.2.1 When to Create a Custom Access Client

Typically, you deploy a custom Access Client instead of a standard WebGate when you need to control access to a resource for which Oracle Access Manager does not already supply an out-of-the-box solution. This might include:

- Protection for non-HTTP resources.
- Protection for a custom web server developed to implement a special feature (for example, a reverse proxy).
- Implementation of single sign-on (SSO) to protect a combination of HTTP and non-HTTP resources.

For example, you can create an Access Client that facilitates SSO within an enterprise environment that includes an Oracle WebLogic Server cluster as well as non-Oracle WebLogic Server resources.

#### 2.1.2.2 Types of Resources in the Access Client Architecture

Each Access Client is built from the following three types of resources:

• Custom Access Client code.

Built into a servlet or standalone application. For the 12*c* release, you write Access Client code using the Java language platform.

- Configuration information.
	- **ObAccessClient.xml file**: Primary configuration file, which contains configuration information that constitutes an Access Client profile.
	- **cwallet.sso** and **jps-config.xml** files: For an 12*c* agent only.
	- If the transportation security mode is Simple or Cert, then the following files are required.
		- **oamclient-truststore.jks** JKS format trust store file which should contain CA certificate of the certificate issuing authority.
		- **oamclient-keystore.jks** JKS format key store file which should contain certificate and private key issued for the Access Client.
		- password.xml An XML file that holds the value of global pass phrase. Same password is also used to protect private key file.
- Access Manager API libraries.

Facilitates interaction between the Access Client and OAM Server.

[Figure 2-1](#page-24-0) shows the relationship between the Access Client components installed on a host server.

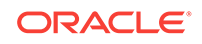

<span id="page-24-0"></span>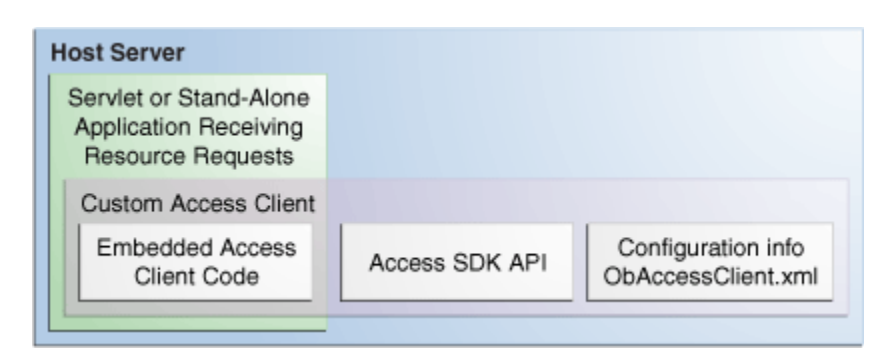

#### **Figure 2-1 Architectural Detail of an Access Client**

# 2.1.3 About Access Client Request Processing

Regardless of the variability introduced by the types of resources discussed in [Types](#page-23-0) [of Resources in the Access Client Architecture,](#page-23-0) most Access Clients follow the same basic steps to process user requests. When a user or application submits a resource request to a servlet or application running on the server where the Access Client is installed, the Access Client code embedded in that servlet or application initiates the basic process shown in Figure 2-2. Details of the process overview are explained below the figure.

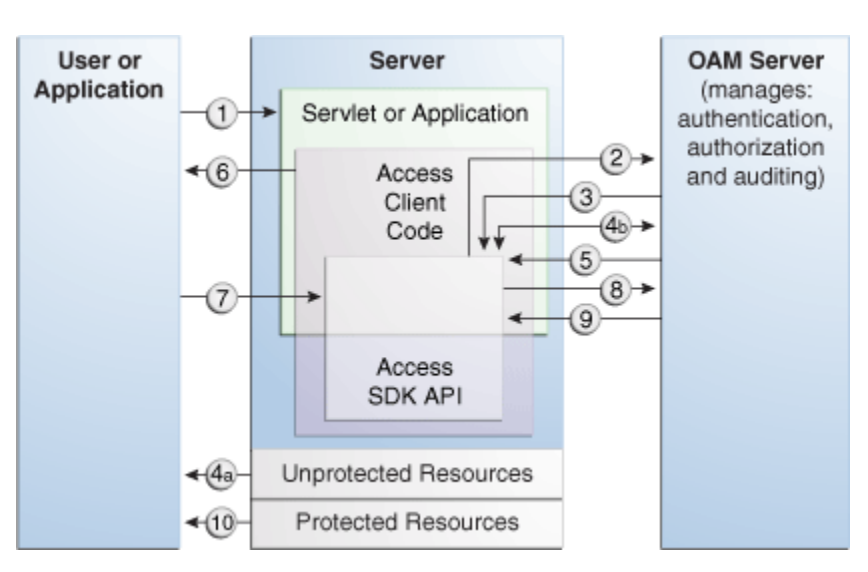

#### **Figure 2-2 Process Overview: Handling a Resource Request**

- **1.** The application or servlet containing the Access Client code receives a user request for a resource.
- 2. The Access Client constructs a ResourceRequest structure, which the Access Client code uses when it asks the OAM Server whether the requested resource is protected.
- **3.** The OAM Server responds.
- **4.** Depending upon the situation, one of the following occurs:

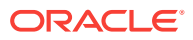

If the resource is not protected, the Access Client grants or denies access to the resource depending on the value of the DenyOnNotProtected flag. Default value is true.

For Access Manager 12*c* agent, DenyOnNotProtected flag in always true and cannot be changed.

- If the resource is protected, the Access Client constructs an AuthenticationScheme structure, which it uses to ask the OAM Server what credentials the user needs to supply. This step is only necessary if the Access Client supports the use of different authentication schemes for different resources.
- **5.** The OAM Server responds.
- **6.** The application uses a form or some other means to ask for user credentials. In some cases, the user credentials may already have been submitted as part of:
	- A valid session token.
	- Input from a web browser.
	- Arguments to the command-line script or keyboard input that launched the Access Client application.
- **7.** The user responds to the application.
- **8.** The Access Client constructs an UserSession structure, which presents the user credentials to the OAM Server, which maps them to a user profile in the Oracle Access Manager user directory.
- **9.** If the credentials prove valid, the Access Client creates a session token for the user, then it sends a request for authorization to the OAM Server. This request contains the user identity, the name of the target resource, and the requested operation.

For an Access Client developed using the Access SDK, a SSO token is issued as a string type with no name. Use getSessionToken() on an existing UserSession object to return that session's token. If you have an existing token, it can be used to construct a user session object. The token is encrypted and opaque to a user, but internally, can be either in 11*g* or 12*c* format.

**10.** The Access Client grants the user access to the resource, providing that the user is authorized for the requested operation on the particular resource.

The flow illustrated in [Figure 2-2](#page-24-0) represents only the main path of the authorization process. Typically, additional code sections within the servlet or application handle branch situations where:

- The requested resource is not protected.
- The authentication challenge method associated with the protected resource is not supported by the application.
- The user fails to supply valid credentials under the specified conditions.
- Some other error condition arises.
- The developer has built additional custom code into the Access Client to handle special situations or functionality.

When writing a custom Access Client, it is possible to authenticate users over the backchannel.

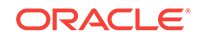

# <span id="page-26-0"></span>2.2 Installing Access SDK

To install the Java Access SDK Client for Access Manager 12*c*, perform the following steps:

- **1.** Download the oam-java-asdk.zip file from Oracle Technology Network.
- **2.** Extract the contents of the file oam-java-asdk.zip to a local directory.
- **3.** Add oamasdk-api.jar to your CLASSPATH to configure the build path with the dependent jars and execute the sample asdk client
- **4.** Execute the command:

```
java -cp 
nap-api-12.2.1.0.0-SNAPSHOT.jar:oamasdk-api-12.2.1.0.0-SNAPSHOT.jar:.:opss_sta 
ndalone/modules/oracle.odl/ojdl.jar:opss_standalone/modules/oracle.jps/jps-man 
ifest.jar SampleASDK
```
Once the Access SDK is installed, do *not* change the relative locations of the subdirectories and files. Doing so may prevent an accurate build and proper operation of the API.

# 2.3 Developing Access Clients

With the Access Manager you can develop your own Access Clients, custom authentication plug-ins, custom login and error pages, administer Access Manager policies programmatically, as well as enable the impersonation feature and develop a custom user interface for managing, using the provided Java Access SDK and Access Manager APIs.

The following topics are discussed in this section:

- Understanding the Structure of an Access Client
- [Understanding a Typical Access Client Execution Flow](#page-27-0)
- [Sample Code: Simple Access Client](#page-28-0)
- [Annotated Sample Code: Simple Access Client](#page-29-0)
- [Sample Code: Java Login Servlet](#page-32-0)
- [Annotated Sample Code: Java Login Servlet](#page-34-0)
- [Sample Code: Additional Methods](#page-39-0)
- [Annotated Sample Code: Additional Methods](#page-42-0)
- [Sample Code: Certificate-Based Authentication in Java](#page-48-0)

#### 2.3.1 Understanding the Structure of an Access Client

The structure of a typical Access Client application roughly mirrors the sequence of events required to set up an Access Client session.

- Include or import requisite libraries.
- Get resource.
- Get authentication scheme.

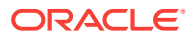

- <span id="page-27-0"></span>Gather user credentials required by authentication scheme.
- Create user session.
- Check user authorization for resource.
- Clean up (Java uses automatic garbage collection).
- Shut down.

### 2.3.2 Understanding a Typical Access Client Execution Flow

All HTTP FORM-based Access Client applications and plug-ins follow the same basic pattern. Figure 2-3 shows a process flow for form-based applications. Details are described in the following figure.

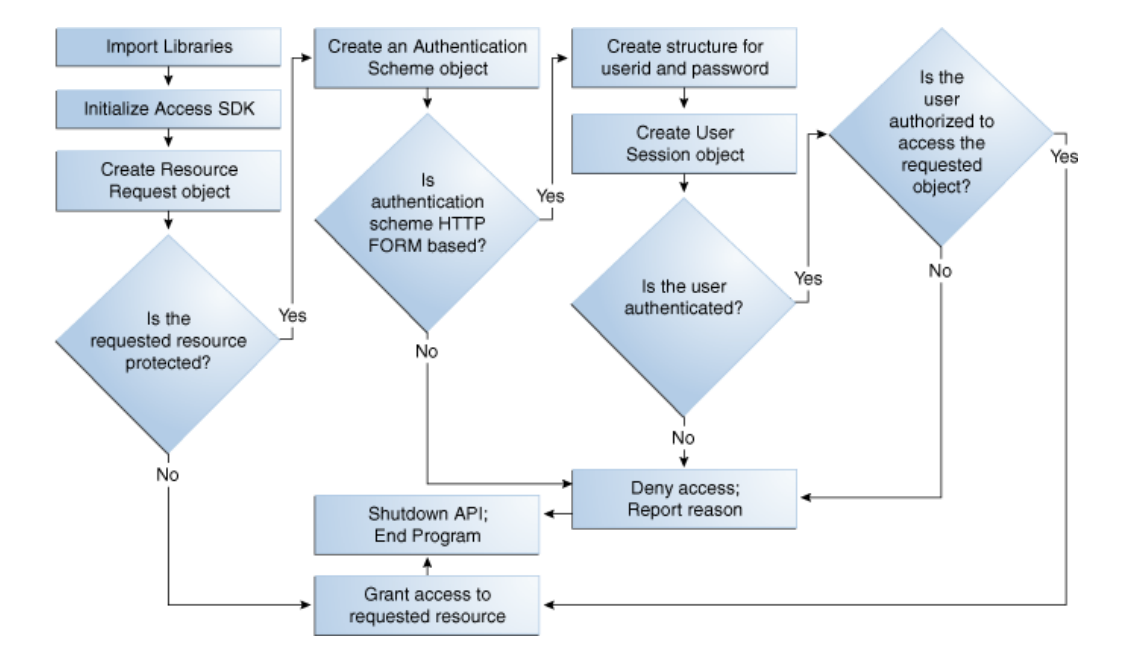

**Figure 2-3 Process Flow for Form-based Applications**

- **1.** Import libraries.
- **2.** Initialize the SDK.
- **3.** Create ResourceRequest **object**.
- **4.** Determine if the requested resource is protected.

**Resource Not Protected**: If the resource is not protected, the Access Client grants or denies access to the resource depending on the value of the DenyOnNotProtected flag. Default value is true. For Access Manager agent, DenyOnNotProtected flag in always true and cannot be changed.

- **5. Requested Resource is Protected**: Create an AuthenticationScheme object.
- **6. Authentication Scheme HTTP FORM-based**: Create a structure for user ID and password, create UserSession object, determine if the user is authenticated.
- **7. Authentication Scheme Not HTTP FORM-based**: Deny access and report reason, shut down the API and end program.
- <span id="page-28-0"></span>**8. User is Authenticated**: Determine if the user is authorized (Step 10).
- **9. User is Not Authenticated**: Deny access and report reason, shut down the API and end program.
- **10. User is Authorized**: Grant access, shut down the API, and end program.
- **11. User Not Authorized**: Deny access and report reason, shut down the API and end program.

#### **Note:**

To run this test application, or any of the other examples, you must make sure that your Access System is installed and set up correctly. Specifically, check that it has been configured to protect resources that match exactly the URLs and authentication schemes expected by the sample programs. For details on creating application domains and protecting resources with application domains, See *Creating a New Application Domain*.

#### 2.3.3 Sample Code: Simple Access Client

This example is a simple Access Client program. It illustrates how to implement the bare minimum tasks required for a working Access Client:

- Connect to the OAM Server
- Log in using an authentication scheme employing the HTTP FORM challenge method
- Check authorization for a certain resource using an HTTP GET request
- Catch and report Access SDK API exceptions

Typically, this calling sequence is quite similar among Access Clients using the FORM challenge method. FORM-method Access Clients differ principally in the credentials they require for authentication and the type of resources they protect.

A complete listing for JAccessClient.java appears in Example 2-1. You can copy this code verbatim into the text file JAccessClient. java and execute it on the computer where your Access Manager SDK is installed.

See [Annotated Sample Code: Simple Access Client](#page-29-0) for an annotated version of this example to help you become familiar with 12*c* Java Access Manager API calls.

#### **Example 2-1 JAccessClient.java**

```
import java.util.Hashtable;
import oracle.security.am.asdk.*;
public class JAccessClient {
   public static final String _resource = "//Example.com:80/secrets/
         index.html"; 
   public static final String _protocol = "http";
   public static final String _method = "GET";
   public static final String _login = "jsmith";
   public static final String _passwd = "j5m1th";
   public static final String m_configLocation = "/myfolder";
   public static void main(String argv[]) {
```
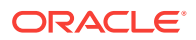

```
 AccessClient ac = null; 
      try {
          ac = AccessClient.createDefaultInstance(m_configLocation,
 AccessClient.CompatibilityMode.OAM_11G);
        ResourceRequest rrq = new ResourceRequest( _protocol, _resource,
                _method);
         if (rrq.isProtected()) {
            System.out.println("Resource is protected.");
            AuthenticationScheme authnScheme = new AuthenticationScheme(rrq);
            if (authnScheme.isForm()) {
               System.out.println("Form Authentication Scheme.");
               Hashtable creds = new Hashtable();
               creds.put("userid", _login);
               creds.put("password", _passwd);
               UserSession session = new UserSession(rrq, creds);
               if (session.getStatus() == UserSession.LOGGEDIN) {
                  if (session.isAuthorized(rrq)) {
                     System.out.println("User is logged in and authorized for the"
                           +"request at level " + session.getLevel());
                  } else {
                     System.out.println("User is logged in but NOT authorized");
 }
            //user can be loggedout by calling logoff method on the session object
               } else {
                  System.out.println("User is NOT logged in");
 }
            } else {
               System.out.println("non-Form Authentication Scheme.");
 }
         } else {
            System.out.println("Resource is NOT protected.");
 }
 }
      catch (AccessException ae) {
         System.out.println("Access Exception: " + ae.getMessage());
 }
      ac.shutdown();
\rightarrow}
```
#### 2.3.4 Annotated Sample Code: Simple Access Client

Import standard Java library class Hashtable to hold credentials.

import java.io.Hashtable;

Import the library containing the Java implementation of the Access SDK API classes.

import oracle.security.am.asdk.\*;

This application is named JAccessClient.

public class JAccessClient {

Since this is the simplest of example applications, we are declaring global constants to represent the parameters associated with a user request for access to a resource.

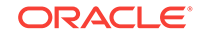

Typically, a real-world application receives this set of parameters as an array of strings passed from a requesting application, HTTP FORM-based input, or command-line input. For example:

```
public static final String _resource = "//Example.com:80/secrets/index.html";
    public static final String _protocol = "http";
    public static final String _method = "GET";
    public static final String _login = "jsmith";
    public static final String _passwd = "j5m1th";
```
Launch the main method on the Java interpreter. An array of strings named argv is passed to the main method. In this particular case, the user jsmith, whose password is j5m1th, has requested the HTTP resource //Example.com:80/secrets/index.html. GET is the specific HTTP operation that will be performed against the requested resource. For details about supported HTTP operations and protecting resources with application domains, See *Resources in an Application Domain*.

```
 public static void main(String argv[]) {
```
Place all relevant program statements in the main method within a large try block so that any exceptions are caught by the catch block at the end of the program.

```
AccessClient ac = null;
```
try {

To initialize the Access SDK, create an AccessClient instance by providing the directory location of the ObAccessClient.xml configuration file. There are multiple ways to provide configuration location to initialize the Access SDK. For more information refer to *Oracle Fusion Middleware Access SDK Java API Reference for Oracle Access Management Access Manager*.

The instance of AccessClient initializes the Access SDK API. When the AccessClient instance is created in OAM\_11g mode, you must use a 11g agent profile. Similarly, when the AccessClient instance is created in OAM\_12c mode, you must use an 12c agent profile. AccessClient.CompatibilityMode.OAM\_11G indicates that Access SDK will be initialized to work in an older 11*g* agent mode that is compatible with both the11*g* and 12*c* servers. By default, if this compatibility mode is not provided, then default OAM\_12c is used, and the agent will be operating in 12*c* agent mode and can only talk with 12*c* OAM Servers.

```
 ac = AccessClient.createDefaultInstance(m_configLocation ,
 AccessClient.CompatibilityMode.OAM_11G);
```
Create a new resource request object named rrq using the ResourceRequest constructor with the following three parameters:

- **\_protocol**, which represents the type of resource being requested. When left unspecified, the default value is HTTP. EJB is another possible value, although this particular example does not cover such a case. You can also create custom types, as described in the *Creating a Custom Resource Type*.
- **\_resource**, which is the name of the resource. Since the requested resource type for this particular example is HTTP, it is legal to prepend a host name and port number to the resource name, as in the following:

//Example.com:80/secrets/index.html

**\_method**, which is the type of operation to be performed against the resource. When the resource type is HTTP, the possible operations are GET and POST. For

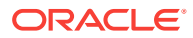

EJB-type resources, the operation must be EXECUTE. For custom resource types, you define the permitted operations when you set up the resource type. For more information on defining resource types and protecting resources with application domains, See *Managing Resource Types*.

```
ResourceRequest rrq = new ResourceRequest(_protocol,
    _resource, _method);
```
Determine whether the requested resource  $rrq$  is protected by an authentication scheme.

```
 if (rrq.isProtected()) {
```
If the resource is protected, report that fact.

System.out.println("Resource is protected.");

Use the AuthenticationScheme constructor to create an authorization scheme object named authnScheme. Specify the resource request  $rrq$  so that AuthenticationScheme checks for the specific authorization scheme associated with that particular resource.

AuthenticationScheme authnScheme =new AuthenticationScheme(rrq);

Determine if the authorization scheme is FORM-based.

```
 if (authnScheme.isForm()) {
```
If the authorization scheme does use HTTP FORM as the challenge method, report that fact, then create a hashtable named creds to hold the name: value pairs representing the user name (userid) and the user password (password). Read the values for login and passwd into the hashtable.

```
System.out.println("Form Authentication Scheme.");
Hashtable creds = new Hashtable();
creds.put("userid", _login);
creds.put("password", _passwd);
```
Using the UserSession constructor, create a user session object named session. Specify the resource request as rrq and the authentication scheme as creds so that UserSession can return the new structure with state information as to whether the authentication attempt has succeeded.

UserSession session = new UserSession(rrq, creds);

Invoke the getStatus method on the UserSession state information to determine if the user is now successfully logged in (authenticated).

if (session.getStatus() == UserSession.LOGGEDIN) {

If the user is authenticated, determine if the user is authorized to access the resource specified through the resource request structure rrq.

```
if (session.isAuthorized(rrq)) {
   System.out.println(
     "User is logged in " +
     "and authorized for the request " +
```
Determine the authorization level returned by the getLevel method for the user session named session.

```
 "at level " + session.getLevel());
```
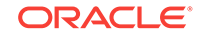

<span id="page-32-0"></span>If the user is not authorized for the resource specified in  $rrq$ , then report that the user is authenticated but not authorized to access the requested resource.

} else { System.out.println("User is logged in but NOT authorized");

If the user is not authenticated, report that fact. (A real world application might give the user additional chances to authenticate).

```
} else {
  System.out.println("User is NOT logged in");
```
If the authentication scheme does not use an HTTP FORM-based challenge method, report that fact. At this point, a real-world application might branch to facilitate whatever other challenge method the authorization scheme specifies, such as  $\frac{1}{2}$ (which requires only userid and password), certificate (SSL or TLS over HTTPS), or secure (HTTPS through a redirection URL). For more information about challenge Methods and configuring user authentication, see the *Credential Challenge Methods*.

```
} else {
  System.out.println("non-Form Authentication Scheme.");
}
```
If the resource is not protected, report that fact. (By implication, the user gains access to the requested resource, because the Access Client makes no further attempt to protect the resource).

```
} else {
  System.out.println("Resource is NOT protected.");
}
}
```
If an error occurs anywhere within the preceding try block, get the associated text message from object ae and report it.

```
catch (AccessException ae) {
  System.out.println(
   "Access Exception: " + ae.getMessage());
}
```
If the application needs to logout user, then it can invoke logoff method on the object of UserSession class.

Now that the program is finished calling the OAM Server, shut down the API, thus releasing any memory the API might have maintained between calls.

```
 ac.shutdown();
}
```
}

Exit the program. You don't have to deallocate the memory used by the structures created by this application because Java Garbage Collection automatically cleans up unused structures when it determines that they are no longer needed.

#### 2.3.5 Sample Code: Java Login Servlet

This example follows the basic pattern of API calls that define an Access Client, as described in [Sample Code: Simple Access Client.](#page-28-0) However, this example is implemented as a Java servlet running within a Web server, or even an application

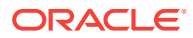

<span id="page-33-0"></span>server. In this environment, the Access Client servlet has an opportunity to play an even more important role for the user of a Web application. By storing a session token in the user's HTTP session, the servlet can facilitate single sign-on for the user. In other words, the authenticated OAM Server session information that the first request establishes is not discarded after one authorization check. Instead, the stored session token is made available to server-side application components such as beans and other servlets, so that they do not need to interrupt the user again and again to request the same credentials. For a detailed discussion of session tokens, ObSSOCookies, and configuring single sign-on, See *Understanding SSO Cookies*.

#### **Note:**

This example Java servlet does not provide SSO to resources protected by Access Manager WebGates.

This sample login servlet accepts userid/password parameters from a form on a custom login page, and attempts to log the user in to Access Manager. On successful login, the servlet stores a session token in the UserSession object. This enables subsequent requests in the same HTTP session to bypass the authentication step (providing the subsequent requests use the same authentication scheme as the original request), thereby achieving single sign-on.

A complete listing for the Java login servlet is shown in Example 2-2. This code can provide the basis for a plug-in to a web server or application server. [Annotated Sample](#page-34-0) [Code: Java Login Servlet](#page-34-0) provides an annotated version of this code.

#### **Example 2-2 Java Login Servlet Example**

```
import java.io.*;
import javax.servlet.*;
import javax.servlet.http.*;
import java.util.*;
import oracle.security.am.asdk.*;
public class LoginServlet extends HttpServlet {
    public void init(ServletConfig config) throws ServletException {
       try {
            AccessClient ac = AccessClient.createDefaultInstance("/myfolder" ,
 AccessClient.CompatibilityMode.OAM_11G); 
       } catch (AccessException ae) {
          ae.printStackTrace();
 }
    }
    public void service(HttpServletRequest request, HttpServletResponse response)
             throws IOException, ServletException {
       AuthenticationScheme authnScheme = null;
       UserSession user = null;
       ResourceRequest resource = null;
        response.setContentType("text/html");
       PrintWriter out = response.getWriter(); 
       out.println("<HTML>");
       out.println("<HEAD><TITLE>LoginServlet: Error Page</TITLE></HEAD>");
       out.println("<BODY>");
```
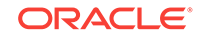

```
 HttpSession session = request.getSession( false);
      String requestedPage = request.getParameter("request");
      String reqMethod = request.getMethod();
      Hashtable cred = new Hashtable();
      try {
         if (requestedPage == null || requestedPage.length()==0) {
            out.println("<p>REQUESTED PAGE NOT SPECIFIED\n");
            out.println("</BODY></HTML>");
            return;
 }
         resource = new ResourceRequest("http", requestedPage, "GET");
         if (resource.isProtected()) {
            authnScheme = new AuthenticationScheme(resource);
            if (authnScheme.isBasic()) {
              if (session == null) {
                  String sUserName = request.getParameter("userid");
                  String sPassword = request.getParameter("password");
                  if (sUserName != null) {
                     cred.put("userid", sUserName);
                     cred.put("password", sPassword);
                    user = new UserSession(resource, cred);
                     if (user.getStatus() == UserSession.LOGGEDIN) {
                        if (user.isAuthorized(resource)) {
                          session = request.getSession( true);
                           session.putValue( "user", user);
                           response.sendRedirect( requestedPage );
                        } else {
                           out.println("<p>User " + sUserName + " not" +
                                " authorized for " + requestedPage + "\n");
 }
                     } else {
                        out.println("<p>User" + sUserName + "NOT LOGGED IN\n");
 }
                  } else {
                     out.println("<p>USERNAME PARAM REQUIRED\n");
 }
               } else {
                  user = (UserSession)session.getValue("user");
                  if (user.getStatus() == UserSession.LOGGEDIN) {
                     out.println("<p>User " + user.getUserIdentity() + " already"+
                           "LOGGEDIN\n");
 }
 }
            } else {
               out.println("<p>Resource Page" + requestedPage + " is not"+
                    " protected with BASIC\n");
 }
         } else {
            out.println("<p>Page " + requestedPage + " is not protected\n");
 } 
      } catch (AccessException ex) {
          out.println(ex);
      }
   out.println("</BODY></HTML>");
\rightarrow}
```
### 2.3.6 Annotated Sample Code: Java Login Servlet

Import standard Java packages to support input, output, and basic functionality.

ORACLE

```
import java.io.*;
import java.util.*;
```
Import two packages of Java extensions to provide servlet-related functionality.

```
import javax.servlet.*;
import javax.servlet.http.*;
```
Import the package oracle.security.am.asdk.jar, which is the Java implementation of the Access SDK API.

```
import oracle.security.am.asdk.*;
```
This servlet, which builds on the functionality of the generic **HttpServlet** supported by the Java Enterprise Edition, is named LoginServlet.

```
public class LoginServlet extends HttpServlet {
```
The init method is called once by the servlet engine to initialize the Access Client. In init method, Access SDK can be initialized by instantiating AccessClient by passing the location of the configuration file ObAccessClient.xml file. For more information for creating Access Client, refer to *Oracle Fusion Middleware Access SDK Java API* Reference for Oracle Access Management Access Manager. The OAM\_11G compatibility flag initializes Access SDK in a mode such that it is compatible with both 11*g* and 12*c* servers. The OAM\_11G compatibility flag initializes Access SDK in an old 11*g* agent mode that is compatible with both 11*g* and 12*c* servers. By default, if this compatibility mode is not provided, the default  $OM_12c$  flag is used and the agent will operate in 12*c* agent mode and can only talk with 12*c* OAM Server.

#### **Note:**

When the AccessClient instance is created in OAM\_11G mode, you must use a 11g agent profile. Similarly, when the AccessClient instance is created in OAM\_12*c* mode, you must use an 12*c* agent profile.

In the case of initialization failure, report that fact, along with the appropriate error message.

```
public void init() { 
       AccessClient ac =
 AccessClient.createDefaultInstance("/myfolder" ,
 AccessClient.CompatibilityMode.OAM_11G);
    } catch (AccessException ae) { 
          ae.printStackTrace(); 
\rightarrow}
```
Invoke the javax.servlet.service method to process the user's resource request.

public void service(HttpServletRequest request, HttpServletResponse response) throws IOException, ServletException {

Initialize members as null. These will store the Access structures used to process the resource request, then set the response type used by this application to text/html.

```
AuthenticationScheme authnScheme = null;
UserSession user = null;
```
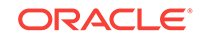
```
ResourceRequest resource = null;
response.setContentType("text/html");
```
Open an output stream titled LoginServlet: Error Page and direct it to the user's browser.

```
PrintWriter out = response.getWriter();
out.println("<HTML>");
out.println("<HEAD><TITLE>LoginServlet: Error Page</TITLE></HEAD>");
out.println("<BODY>");
```
Determine if a session already exists for this user. Invoke the get Session method with false as a parameter, so the value of the existing servlet session (and not the UserSession) will be returned if it is present; otherwise, NULL will be returned.

```
 HttpSession session = request.getSession(false);
```
Retrieve the name of the target resource, assign it to the variable requestedPage, then retrieve the name of the HTTP method (such as GET, POST, or PUT) with which the request was made and assign it to the variable reqMethod.

```
String requestedPage = request.getParameter(Constants.REQUEST);
String reqMethod = request.getMethod();
```
Create a hashtable named cred to hold the user's credentials.

```
 Hashtable cred = new Hashtable();
```
If the variable requestedPage is returned empty, report that the name of the target resource has not been properly specified, then terminate the servlet.

```
try { 
    if (requestedPage == null) { 
out.println("<p>REQUESTED PAGE NOT SPECIFIED\n"); 
out.println("</BODY></HTML>"); 
return; 
    }
```
If the name of the requested page is returned, create a ResourceRequest structure and set the following:

- The resource type is HTTP
- The HTTP method is GET
- resource is the value stored by the variable requestedPage

resource = new ResourceRequest("http", requestedPage, "GET");

If the target resource is protected, create an AuthenticationScheme structure for the resource request and name it authnScheme.

```
if (resource.isProtected()) {
   authnScheme = new AuthenticationScheme(resource);
```
If the authentication scheme associated with the target resource is HTTP basic and no user session currently exists, invoke javax.servlet.servletrequest.getParameter to return the user's credentials (user name and password) and assign them to the variables sUserName and sPassword, respectively.

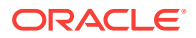

For the authnScheme.isBasic call in the following statement to work properly, the user name and password must be included in the query string of the user's HTTP request, as in the following:

http://host.example.com/resource?username=bob&userpassword=bobspassword

where resource is the resource being requested, bob is the user making the request, and bobspassword is the user's password.

```
if (authnScheme.isBasic()) { 
   if (session == null) {
       String sUserName = request.getParameter(Constants.USERNAME); 
       String sPassword = request.getParameter(Constants.PASSWORD);
```
If the user name exists, read it, along with the associated password, into the hashtable named cred.

```
if (sUserName != null) {
    cred.put("userid", sUserName);
    cred.put("password", sPassword);
```
#### **Note:**

If you substitute authnScheme.isForm for authnScheme.isBasic, you need to write additional code to implement the following steps.

- **1.** Process the original request and determine that form-based login is required.
- **2.** Send a 302 redirect response for the login form and also save the original resource information in the HTTP session.
- **3.** Authenticate the user by processing the posted form data with the user's name and password.
- **4.** Retrieve the original resource from the HTTP resource and sends a 302 redirect response for the original resource.
- **5.** Process the original request once again, this time using the UserSession stored in the HTTP session.

Create a user session based on the information in the ResourceRequest structure named resource and the hashtable cred.

user = new UserSession(resource, cred);

If the status code for the user returns as LOGGEDIN, that user has authenticated successfully.

if (user.getStatus() == UserSession.LOGGEDIN) {

Determine if the user is authorized to access the target resource.

if (user.isAuthorized(resource)) {

Create a servlet user session (which is not to be confused with an UserSession) and add the name of the user to it.

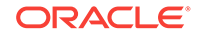

```
session = request.getSession( true);
session.putValue( "user", user);
```
Redirect the user's browser to the target page.

```
 response.sendRedirect(requestedPage);
```
If the user is not authorized to access the target resource, report that fact.

```
 } else {
    out.println("<p>User " + sUserName + " not authorized
     for " + requestedPage + "\n"); }
```
If the user is not properly authenticated, report that fact.

```
} else {
     out.println("<p>User" + sUserName + "NOT LOGGED IN\n");
}
```
If the user name has not been supplied, report that fact.

```
 } else {
out.println("<p>USERNAME PARAM REQUIRED\n");
}
```
If a session already exists, retrieve USER and assign it to the session variable user.

```
 } else {
   user = (UserSession)session.getValue("user");
```
If the user is logged in, which is to say, the user has authenticated successfully, report that fact along with the user's name.

```
 if (user.getStatus() == UserSession.LOGGEDIN) { 
       out.println("<p>User " + user.getUserIdentity() + " already 
     LOGGEDIN\n");
 }
}
```
If the target resource is not protected by a basic authentication scheme, report that fact.

```
} else {
   out.println("<p>Resource Page" + requestedPage + " is not protected
          with BASIC\n");
}
```
If the target resource is not protected by any authentication scheme, report that fact.

```
} else {
   out.println("<p>Page " + requestedPage + " is not protected\n");
}
```
If an error occurs, report the backtrace.

```
 } catch (AccessException ex) {
   oe.println(ex);
}
```
Complete the output stream to the user's browser.

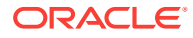

```
 out.println("</BODY></HTML>");
 }
```
# 2.3.7 Sample Code: Additional Methods

}

Building on the basic pattern established in the sample application JAccessClient.java, discussed in [Sample Code: Simple Access Client,](#page-28-0) the following sample invokes several additional OAM Server methods. For instance, it inspects the session object to determine which actions and named responses are currently configured in the policy rules associated with the current authentication scheme.

For this demonstration to take place, you must configure some actions through the OAM Server prior to running the application. For details about authentication action and configuring user authentication, See *Testing User Authentication from the Access Tester Console*.

The complete listing for this sample application appears in Example 2-3. An annotated version of the code is provided in [Annotated Sample Code: Additional Methods.](#page-42-0)

#### **Example 2-3 access\_test\_java.java**

```
import java.util.*;
import oracle.security.am.asdk.*;
public class access_test_java {
   public static void main(String[] arg) {
     String userid, password, method, url, configDir, type,
  location;
     ResourceRequest res;
     Hashtable parameters = null;
     Hashtable cred = new Hashtable();
     AccessClient ac = null; 
     if (arg.length < 5) {
       System.out.println("Usage: EXPECTED: userid password Type
 HTTP-method"
            +" URL [Installdir [authz-parameters] [location]]]");
       return;
     } else {
      userid = arg[0];
      password = arg[1];type = arg[2];method = arg[3];\texttt{url} \quad = \texttt{arg[4]} \, ;\left\{\begin{array}{ccc} \end{array}\right\}if (\text{arg.length} > = 6)configDir = arg[5];
     } else {
       configDir = null;
\left\{\begin{array}{ccc} \end{array}\right\}if (arg.length >= 7 && arg[6] != null) {
       parameters = new Hashtable();
       StringTokenizer tok1 = new StringTokenizer(arg[6], "&");
       while (tok1.hasMoreTokens()) {
         String nameValue = tok1.nextToken();
         StringTokenizer tok2 = new StringTokenizer(nameValue,
  "=");
         String name = tok2.nextToken();
         String value = tok2.hasMoreTokens() ? tok2.nextToken() :
```
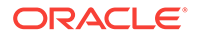

```
 "";
         parameters.put(name, value);
       }
\left\{\begin{array}{ccc} \end{array}\right\}location = arg.length >= 8 ? arg[7] : null;
     try {
       ac = AccessClient.createDefaultInstance(configDir ,
 AccessClient.CompatibilityMode.OAM_11G);
     } catch (AccessException ae) {
       System.out.println("OAM Server SDK Initialization
 failed");
       ae.printStackTrace();
       return;
\left\{\begin{array}{ccc} \end{array}\right\} cred.put("userid", userid);
     cred.put("password", password);
     try {
       res = new ResourceRequest(type, url, method);
       if (res.isProtected()) {
         System.out.println("Resource " + type + ":" + url + "
 protected"); 
       } else {
         System.out.println("Resource " + type + ":" + url + "
 unprotected");
      }
     } catch (Throwable t) {
       t.printStackTrace();
       System.out.println("Failed to created new resource
 request");
       return;
\left\{\begin{array}{ccc} \end{array}\right\} UserSession user = null;
     try {
       user = new UserSession(res, cred);
     } catch (Throwable t) {
       t.printStackTrace();
       System.out.println("Failed to create new user session");
       return;
\left\{\begin{array}{ccc} \end{array}\right\} try {
     if (user.getStatus() == UserSession.LOGGEDIN) {
       if (location != null) user.setLocation(location);
       System.out.println("user status is " + user.getStatus());
         if (parameters != null ? user.isAuthorized(res,
 parameters) :
                user.isAuthorized(res)) {
           System.out.println("Permission GRANTED");
           System.out.println("User Session Token =" +
                user.getSessionToken());
           if (location != null) {
             System.out.println("Location = " +
 user.getLocation());
 } 
         } else {
           System.out.println("Permission DENIED");
           if (user.getError() == UserSession.ERR_NEED_MORE_DATA)
 {
              int nParams =
 res.getNumberOfAuthorizationParameters();
```

```
 System.out.print("Required Authorization Parameters
( " +
                 nParams + ") :");
              Enumeration e =
 res.getAuthorizationParameters().keys();
              while (e.hasMoreElements()) {
                String name = (String) e.nextElement();
                System.out.print(" " + name);
 }
              System.out.println();
 }
 } 
    } 
    else 
    { 
        System.out.println("user status is " + user.getStatus()); 
\rightarrow } catch (AccessException ae)
\left\{\begin{array}{ccc} \end{array}\right\} System.out.println("Failed to get user authorization"); 
     }
    String[] actionTypes = user.getActionTypes(); 
   for(int i = 0; i < actionTypes.length; i++) { 
        Hashtable actions = user.getActions(actionTypes[i]);
       Enumeration e = actions.keys();
        int item = 0; 
        System.out.println("Printing Actions for type " +
 actionTypes[i]);
        while(e.hasMoreElements())
\left\{ \begin{array}{ccc} 1 & 1 \\ 1 & 1 \end{array} \right\}String name = (String)e.nextElement();
            System.out.println("Actions[" + item +"]: Name " + name + "
 value " + actions.get(name));
            item++; 
        }
     }
    AuthenticationScheme auths;
    try 
    {
        auths = new AuthenticationScheme(res);
        if (auths.isBasic())
        {
          System.out.println("Auth scheme is Basic");
        }
        else 
        {
          System.out.println("Auth scheme is NOT Basic");
        }
    }
    catch (AccessException ase)
    { 
        ase.printStackTrace();
        return;
    }
    try 
    { 
        ResourceRequest resNew = (ResourceRequest) res.clone(); 
        System.out.println("Clone resource Name: " +
 resNew.getResource());
    }
```

```
 catch (Exception e) 
    { 
        e.printStackTrace(); 
    } 
  res = null;auths = null; ac.shutdown();
    }
\vert
```
### 2.3.8 Annotated Sample Code: Additional Methods

Import standard Java libraries to provide basic utilities, enumeration, and token processing capabilities.

import java.util.\*;

Import the Access SDK API libraries.

import oracle.security.am.asdk.\*;

This class is named access\_test\_java.

```
public class access_test_java {
```
Declare seven variable strings to store the values passed through the array named arg.

```
public static void main(String[] arg) {
   String userid, password, method, url, configDir, type, location;
```
Set the current ResourceRequest to res.

ResourceRequest res;

Initialize the hashtable parameters to  $mul$ , just in case they were not already empty.

```
Hashtable parameters = null;
```
Create a new hashtable named cred.

Hashtable cred = new Hashtable();

Initialize AccessClient reference to null.

```
AccessClient ac = null;
```
If the array named arg contains less than five strings, report the expected syntax and content for command-line input, which is five mandatory arguments in the specified order, as well as the optional variables configDir, authz-parameters, and location.

```
if (arg.length < 5) \{ System.out.println("Usage: EXPECTED: userid password type
     HTTP-method URL [configDir [authz-parameters] [location]]]");
```
Since fewer than five arguments were received the first time around, break out of the main method, effectively terminating program execution.

 return; } else {

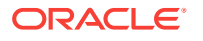

If the array named arg contains five or more strings, assign the first five arguments ( $arg[0]$  through  $arg[4]$ ) to the variables userid, password, type, method, and url, respectively.

```
userid = arg[0];
  password = arg[1];
 type = arg[2];method = arg[3];url = arg[4];}
```
If arg contains six or more arguments, assign the sixth string in the array to the variable configDir.

```
if (arg.length >= 6)
 configDir = arg[5];
```
If arg does not contain six or more arguments (in other words, we know it contains exactly five arguments, because we have already determined it does not contain fewer than five) then set configDir to NULL.

```
else
   configDir = null;
```
If arg contains at least seven strings, and arg[6] (which has been implicitly assigned to the variable authz-parameters) is not empty, create a new hashtable named parameters. The syntax for the string authz-parameters is: p1=v1&p2=v2&...

```
if (arg.length >= 7 && arg[6] != null) {
  parameters = new Hashtable();
```
Create a string tokenizer named  $\text{tok1}$  and parse arg[6], using the ampersand character (&) as the delimiter. This breaks arg[6] into an array of tokens in the form p*n*=v*n*, where n is the sequential number of the token.

StringTokenizer tok1 = new StringTokenizer(arg[6], "&");

For all the items in  $\text{tok1}$ , return the next token as the variable  $\text{nameValue}$ . In this manner, nameValue is assigned the string pn=vn, where n is the sequential number of the token.

```
while (tok1.hasMoreTokens()) {
  String nameValue = tok1.nextToken();
```
Create a string tokenizer named  $\text{tok2}$  and parse nameValue using the equal character (=) as the delimiter. In this manner, pn=vn breaks down into the tokens pn and vn.

StringTokenizer tok2 = new StringTokenizer(nameValue, "=");

Assign the first token to the variable name.

String name = tok2.nextToken();

Assign the second token to value. If additional tokens remain in tok2, return the next token and assign it to value; otherwise, assign an empty string to value.

String value = tok2.hasMoreTokens() ? tok2.nextToken() : "";

Insert name and value into the hashtable parameters.

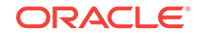

```
 parameters.put(name, value);
 }
```
}

If there are eight or more arguments in arg, assign arg[7] to the variable location; otherwise make location empty.

```
location = arg.length >= 8 ? arg[7] : null;
```
Create AccessClient instance using configDir, in case if its null provide configuration file location using other options. For more information for creating Access Client, see *Oracle Fusion Middleware Access SDK Java API Reference for Oracle Access Management Access Manager*.

```
try {
 ac = AccessClient.createDefaultInstance(configDir , 
    AccessClient.CompatibilityMode.OAM_11G); 
}
```
If the initialization attempt produces an error, report the appropriate error message (ae) to the standard error stream along with the backtrace.

```
catch (AccessException ae) {
   System.out.println("
OAM Server SDK Initialize failed");
   ae.printStackTrace();
```
Break out of the main method, effectively terminating the program.

```
 return;
}
```
Read the variables, user ID, and password into the hashtable named cred.

```
 cred.put("userid", userid);
cred.put("password", password);
```
Create a ResourceRequest object named res, which returns values for the variables type, url and method from the OAM Server.

```
try {
res = new ResourceRequest(type, url, method);
```
Determine whether the requested resource res is protected and display the appropriate message.

```
if (res.isProtected())
   System.out.println("Resource " + type ":" + url + " protected");
else
   System.out.println("Resource " + type + ":" + url + " unprotected");
}
```
If the attempt to create the ResourceRequest structure does not succeed, report the failure along with the error message t.

```
catch (Throwable t) {
   t.printStackTrace();
   System.out.println("Failed to create new resource request");
```
Break out of the main method, effectively terminating the program.

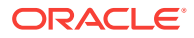

return;

}

Set the UserSession parameter user to empty.

```
UserSession user = null;
```
Create a UserSession structure named user so that it returns values for the ResourceRequest structure res and the AuthenticationScheme structure cred.

```
try
  user = new UserSession(res, cred);
```
If the attempt to create the UserSession structure does not succeed, then report the failure along with the error message t.

```
catch (Throwable t) {
   t.printStackTrace();
  System.out.println("Failed to create new user session");
```
Break out of the main method, effectively terminating the program.

```
 return;
}
```
Determine if the user is currently logged in, which is to say, authentication for this user has succeeded.

```
try
{
if (user.getStatus() == UserSession.LOGGEDIN) {
```
If the user is logged in, determine whether the variable location is not empty. If location is not empty, set the location parameter for AccessClient to the value of the variable location, then report that the user is logged in along with the status code returned by the OAM Server.

```
if (location != null) user.setLocation(location);
System.out.println("user status is " + user.getStatus());
```
Check authorization. To accomplish this, determine whether parameters exists. If it does, determine whether the user is authorized with respect to the target resource when the parameters stored in parameters are attached. If parameters does not exist, simply determine whether the user is authorized for the target resource.

```
try {
  if (parameters != null ? user.isAuthorized(res, parameters) :
     user.isAuthorized(res)) {
```
If the user is authorized to access the resource when all the appropriate parameters have been specified, report that permission has been granted.

System.out.println("Permission GRANTED");

Display also a serialized representation of the user session token.

System.out.println("User Session Token =" + user.getSessionToken());

If the variable location is not empty, report the location.

ORACLE

```
if (location != null) {
   System.out.println("Location = " + user.getLocation());
}
```
If the user is not authorized to access the resource, report that permission has been denied.

```
} else {
System.out.println("Permission DENIED");
```
If UserSession returns ERR\_NEED\_MORE\_DATA, set the variable nParams to the number of parameters required for authorization, then report that number to the user.

```
if (user.getError() == UserSession.ERR_NEED_MORE_DATA) {
   int nParams = res.getNumberOfAuthorizationParameters();
   System.out.print("Required Authorization Parameters (" +
    nParams + ") :");
```
Set e to the value of the keys parameter in the hashtable returned by the getAuthorizationParameters method for the ResourceRequest object named "res."

```
 Enumeration e = res.getAuthorizationParameters().keys();
```
Report the names of all the elements contained in e.

```
while (e.hasMoreElements()) {
   String name = (String) e.nextElement();
   System.out.print(" " + name);
}
System.out.println();
}
```
Otherwise, simply proceed to the next statement.

```
 else
    }
}
```
If the user is not logged in, report the current user status.

```
else
   System.out.println("user status is " + user.getStatus());
```
In the case of an error, report that the authorization attempt failed.

```
 catch (AccessException ae)
  System.out.println("Failed to get user authorization");
}
```
Now report all the actions currently set for the current user session. Do this by creating an array named actionTypes from the strings returned by the getActionTypes method. Next, read each string in actionTypes into a hashtable named actions. Report the name and value of each of the keys contained in actions.

```
String[] actionTypes = user.getActionTypes();
for(int i =0; actionTypes[i] != null; i++){
   Hashtable actions = user.getActions(actionTypes[i]);
 Enumeration e = actions(keys();
  int item = 0;
  System.out.println("Printing Actions for type " + actionTypes[i]);
   while(e.hasMoreElements()) {
String name = (String)e.nextElement();
```
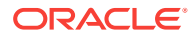

```
System.out.println("Actions[" + item +"]: Name " + name + " value " +
  actions.get(name));
item++;
   }
}
```
Attempt to create an AuthenticationScheme object named auths for the ResourceRequest object res.

```
AuthenticationScheme auths;
try
  auths = new AuthenticationScheme(res);
```
If the AuthenticationScheme creation attempt is unsuccessful, report the failure along with the error message ase.

```
catch (AccessException ase) {
  ase.printStackTrace();
```
Break out of the main method, effectively terminating the program.

```
 return;
}
```
Determine if the authorization scheme is basic.

```
try
{
if (auths.isBasic())
```
#### If it is, report the fact.

```
System.out.println("Auth scheme is Basic");
```
If it is not basic, report the fact.

```
else
```
System.out.println("Auth scheme is NOT Basic");

Use the copy constructor to create a new ResourceRequest object named resNEW from the original object res.

ResourceRequest resNew = (ResourceRequest) res.clone();

Report the name of the newly cloned object.

System.out.println("Clone resource Name: " + resNew.getResource());

If the ResourceRequest object cannot be cloned for any reason, report the failure along with the associated backtrace.

```
}
catch (Exception e) {
  e.printStackTrace();
}
```
Set the ResourceRequest object res and the AuthenticationScheme object auths to NULL, then disconnect the Access SDK API.

```
 res = null;
auths = null; ac.shutdown();
```
ORACLE

# <span id="page-48-0"></span>2.3.9 Sample Code: Certificate-Based Authentication in Java

 } }

The following is a code snippet that demonstrates implementing an Access Client in Java that processes an X.509 certificate. This snippet is appropriate when an administrator configures certificate-based authentication in the Access System.

Note that the certificate must be Base 64-encoded. The OAM Server uses this certificate only to identify the user. It does not perform validation such as the validity period, if the root certification is trusted or not, and so on.

```
File oCertFile = new File("sample_cert.pem");
FileInputStream inStream = new FileInputStream(oCertFile);
CertificateFactory cf =
CertificateFactory.getInstance("X.509");
// cert must point to a valid java.security.cert.X509Certificate instance.
X509Certificate cert = (X509Certificate)
cf.generateCertificate(inStream);
// Convert the certificate into a byte array
byte[] encodedCert = cert.getEncoded();
// Encode the byte array using Base 64-encoding and convert it into a string
String base64EncodedCert = new String(Base64.encodeBase64 (encodedCert));
// Create hashtable to hold credentials
Hashtable<String, String> creds = new Hashtable<String, String>();
// Store the Base 64-encoded under the key "certificate"
creds.put("certificate", base64EncodedCert);
// Create ResourceResource request object including all information about the //
// resource being accessed including Resource type (for example http, ejb etc. 
// If null, defaults to http), and operation for the resource object
// (for example GET, POST, PUT, HEAD, DELETE, TRACE, OPTIONS, CONNECT, OTHER)
ResourceRequest resourceRequest = new ResourceRequest(resourceType, resourceUrl,
operation);
// Create a UserSession with the requestRequest and the cred hashtable
UserSession userSession = new UserSession(resourceRequest, creds);
// The above statement will throw an exception if the certificate cannot be 
mapped // to a valid user by the OAM Server.
```
#### The following import statements are associated with the snippet:

import java.security.cert.CertificateFactory; import java.security.cert.X509Certificate; import java.io.FileInputStream; import oracle.security.am.common.nap.util.Base64;

# 2.4 Understanding Access SDK Logs

The Access SDK uses Java logging APIs for producing logs. The oracle.security.am.asdk package contains the AccessLogger class, which produces the Access SDK log. The log generated by the Access SDK provides information about

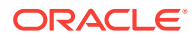

operations performed. For example, operation status, any errors or exceptions that occur, and any general information that is helpful for troubleshooting can be logged.

This section describes the messages and exceptions used by the Access SDK to indicate status or errors in the execution log.

#### **Note:**

The Access SDK provides support for localized messages that indicate status or error conditions. Error messages, which are provided to the application as exceptions, are also localized. These localized error messages are logged in the Access SDK log file.

The following types of exceptions are used to indicate error conditions in an Access SDK log.

#### • **OperationNotPermittedException**

The Access SDK provides a set of session management APIs. Only privileged Access Clients can perform these session management operations. AllowManagementOperations flag must be set for the specified agent profile to initialize Access SDK.

If the Access Client is not allowed to perform these operations, the OAM Server returns an error. When the server returns an error, the Access SDK will throw this exception.

#### • **AccessException**

The Access SDK API throws an AccessException whenever an unexpected, unrecoverable error occurs during the performance of any operation.

To generate the Access SDK log, you must provide a logging configuration file when you start the application. Provide this log configuration file as a Java property while running the application, where the Java property -Djava.util.logging.config.file is the path to logging.properties. For example:

java -Djava.util.logging.config.file=JRE\_DIRECTORY/lib/logging.properties

The logging.properties file defines the number of Loggers, Handlers, Formatters, and Filters that are constructed and ready to go shortly after the VM has loaded. Depending on the situation, you can also configure the necessary logging level.

You must provide the log file path against the java.util.logging.FileHandler.pattern property in the logging.properties file. If you provide only the file name, the file will be created under the current directory. The following is an example logging.properties file.

# "handlers" specifies a comma separated list of log Handler # classes. These handlers will be installed during VM startup. # Note that these classes must be on the system classpath. # By default we only configure a ConsoleHandler, which will only # show messages at the INFO and above levels. # Add handlers to the root logger. # These are inherited by all other loggers. handlers= java.util.logging.FileHandler, java.util.logging.ConsoleHandler

# Set the logging level of the root logger.

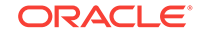

```
# Levels from lowest to highest are
# FINEST, FINER, FINE, CONFIG, INFO, WARNING and SEVERE.
# The default level for all loggers and handlers is INFO.
.level= ALL
# Configure the ConsoleHandler.
# ConsoleHandler uses java.util.logging.SimpleFormatter by default. 
# Even though the root logger has the same level as this,
# the next line is still needed because we're configuring a handler,
# not a logger, and handlers don't inherit properties from the root logger.
java.util.logging.ConsoleHandler.level =INFO
java.util.logging.ConsoleHandler.formatter=java.util.logging.SimpleFormatter
# The following special tokens can be used in the pattern property
# which specifies the location and name of the log file.
# / - standard path separator
# %t - system temporary directory
# %h - value of the user.home system property
# %g - generation number for rotating logs
# %u - unique number to avoid conflicts
# FileHandler writes to %h/demo0.log by default.
java.util.logging.FileHandler.pattern=%h/asdk%u.log
# Configure the FileHandler.
# FileHandler uses java.util.logging.XMLFormatter by default.
```

```
#java.util.logging.FileHandler.limit = 50000
#java.util.logging.FileHandler.count = 1
java.util.logging.FileHandler.formatter=java.util.logging.SimpleFormatter
java.util.logging.FileHandler.level=ALL
```
# 2.5 Building an Access Client Program

The following topics are discussed in this section:

- **Setting the Development Environment**
- [Compiling a New Access Client Program](#page-51-0)

### 2.5.1 Setting the Development Environment

Setting up your development environment involves installing JDK and Access SDK software and setting appropriate environment variables. The development environment has the following requirements:

- **1.** Install JDK 1.6.0 or higher.
- **2.** Install 12*c* Access SDK.
- **3.** Define a JAVA\_HOME environment variable to point to JDK installation directory. For example, on UNIX-like operating systems, execute the following command:

setenv JAVA\_HOME <JDK install dir>/bin

**4.** Modify the PATH environment variable to the same location where JAVA\_HOME/bin points. For example, on UNIX-like operating systems, execute the following command:

setenv PATH \$JAVA\_HOME/bin:\$PATH

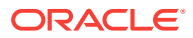

<span id="page-51-0"></span>**5.** Modify the CLASSPATH environment variable to point to JDK and Access SDK jar files. For example, on UNIX-like operating systems, execute the following command:

setenv CLASSPATH \$JAVA\_HOME/lib/tools.jar:\$ACCESSSDK\_INSTALL\_DIR/oamasdkapi.jar:\$CLASSPATH

For a list of all jar files required in the CLASSPATH variable, see [Installing Access](#page-26-0) [SDK.](#page-26-0)

### 2.5.2 Compiling a New Access Client Program

After configuring the development environment as documented in [Setting the](#page-50-0) [Development Environment,](#page-50-0) you can compile your Access Client program using a command similar to the following:

```
Javac –cp <location of Access SDK jar> SampleProgram.java
```
Modify details such as CLASSPATH and Access Client program name as needed. For more information about the jar files to add to CLASSPATH, see [Installing Access SDK](#page-26-0).

# 2.6 Deploying Access Clients

After development, the Access Client must be deployed in a live Access Manager environment in order to test and use it. It is assumed that the Access Client program is already developed and compiled

The following overview outlines the tasks that must be performed by a user with Oracle Access Management administrator credentials. .

**1.** Retrieve the Access SDK jar file and copy this to the computer you will use to build the Access Client. .

See [Installing Access SDK](#page-26-0)

- **2.** Copy the Access Client to the computer hosting the application to be protected.
- **3.** Configure the Access Client.
- **4.** Verify you have the required Java environment available.

If your Access Client is in a standalone environment, you can use Java Development Kit (JDK) or Java Runtime Environment (JRE). If your Access Client is a servlet application, you can use Java EE or the Java environment available with your Java EE container.

**5.** Verify that the Access SDK jar file is in the CLASSPATH. If in a non-JRF environment, verify that the necessary JPS jar files are in the CLASSPATH.

See, [Installing Access SDK](#page-26-0).

**6.** Deploy the Access Client.

To deploy the access client See Registering an OAM Agent Using the Console in *Fusion Middleware Administering Oracle Access Management*.

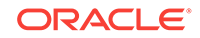

# 2.7 Configuring Access Clients

This section describes the configuration steps required before deploying an Access Client developed using the Access SDK. The Access Client deployment process is similar to that of other Access Manager agents. This section provides the following details.

- Understanding Configuration Requirements for Access SDK
- [Generating the Required Configuration Files](#page-55-0)
- [SSL Certificate and Key File Requirements](#page-55-0)

### 2.7.1 Understanding Configuration Requirements for Access SDK

An Access SDK configuration consists of the following files:

#### • **ObAccessClient.xml**

This configuration file (ObAccessClient.xml) holds various details, such as Access Manager server host, port, and other configuration items, that decide behavior of the Access Client. For example, idle session time.

An alternative to using ObAccessClient.xml is to initialize the Access SDK by providing a bootstrap configuration. An access client or application can use a bootstrap configuration from its own configuration store or other method. Configuration details such as host and port number of the OAM Server can be invoked using AccessClient.createDefaultInstance. For more information about programmatic initialization, See *Oracle Fusion Middleware Access SDK Java API Reference for Oracle Access Management Access Manager*.

#### • **cwallet.sso**

This Oracle wallet file is an artifact created when an 11*g* agent is registered with Access Manager. The cwallet.sso file contains the secret key that is used by the OAM Server when encrypting a token issued for the agent.

The cwallet.sso file can be stored in the same location as other files or elsewhere. The path must be declared in jps-config.xml and is relative to the jps-config.xml location. cwallet.sso applies to 11g agents only.

In a JRF environment, there is a system jps-config.xml located under the <DOMAIN\_HOME>/config/fmwconfig directory. This file specifies the use of the system cwallet.sso located in the same directory; the system wallet contains keys and credentials for all components in the system. Because of this, you must merge your agent registration cwallet.sso with the system cwallet.sso using the following procedure:

- **1.** Prepare a merge-cred.xml, specifying the directory for the source cwallet.sso (agent registration artifacts) and the destination cwallet.sso (system artifacts). The file contents are like those defined in [Example 2-4.](#page-54-0)
- **2.** Run the following WLST command to merge the wallets.

```
<MW_HOME>/common/bin/wlst.sh
wls:/offline> connect("<username>", "<password>", "<host>:<admin_port>")
wls:/base_domain/serverConfig>
migrateSecurityStore(type="credStore",configFile="merge-creds.xml",
 src="FileSourceContext",dst="FileDestinationContext")
```
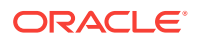

**3.** Run the following command to verify that the agent cwallet.sso has been successfully merged into the system cwallet.sso.

```
<MW_HOME>/oracle_common/bin/orapki wallet display 
      -wallet <destination cwallet.sso dir>
```
• **jps-config.xml**

This file is required by the libraries used to read the cwallet.sso file. It can reside in either of the following locations:

- default under <*current working dir*>/config/jps-config.xml (template is extracted from unzipping the client install zip file), where <*current working dir*> is the directory where the client install zip file was unzipped. Or,
- can be specified through -Doracle.security.jps.config=jps-config.xml file location. You must pass the location as a property in the Java command.

A sample jps-config.xml file is included in the client install package zip file. This applies to 11g agents only.

#### **Note:**

In a JRF environment, as previously stated, a system jps-config.xml file located in the <DOMAIN\_HOME>/config/fmwconfig directory is used by default. There is no need to prepare another jps-config.xml.

Java Security Grants

When Java Security Manager is enabled, you need to add additional grants for the application to the system-jazn-data.xml file in order to access credentials in the wallet. Choose one of the following based on your environment.

In a JRF environment with deployed applications, add the following grants to the system-jazn-data.xml file.

```
<grant>
   <grantee>
    <codesource>
    \text{curl}\text{ln} \ldots ... \text{curl} </codesource>
   </grantee>
   <permissions>
    <permission>
      <class>oracle.security.jps.service.credstore.
            CredentialAccessPermission</class>
      <name>context=SYSTEM,mapName=OAMAgent,keyName=*</name>
      <actions>read</actions>
     </permission>
    <permissions>
 <grant>
```
- In a non-JRF environment with a standalone application, if Java Security Manager is not enabled (which is generally the case for standalone applications) no policy file is needed.
- In a non-JRF environment with deployed applications, when Java Security Manager is enabled, find the corresponding Java security policy file being used (for example, weblogic.policy for Weblogic Server) and add the following security grants to it.

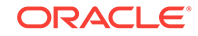

```
grant codeBase "<url>"
   {
    permission
      oracle.security.jps.service.credstore.CredentialAccessPermission
      "context=SYSTEM,mapName=OAMAgent,keyName=*", "read";
   };
```
<url> specifies the code source location for the deployed application; for example, file:/scratch/install/WLS\_HOME/user\_projects/domains/base\_domain/ servers/AdminServer/tmp/\_WL\_user/ASDKServlet/-

#### **JKS Keystores for SSL**

This file is required only if the transport security mode is Simple or Cert. Both the 11*g* OAM Server and 12*c* OAM Server supports transport security modes Open, Simple and Cert to communicate with agents. Credentials are passed using the Oracle Access Protocol (OAP). When OAP is used in Open mode the communication is vulnerable to eavesdropping, so Open mode is discouraged in production environments. Open mode is recommended in testing environments only.

An Access Client developed using Access SDK is called an *agent*. Depending on the mode in which OAM Server is configured, an Access Client will have to be configured to communicate in the same mode.

Each 12*c* agent has its own agent key. The 12*c* agent key is stored in cwallet.sso. This key is used to encrypt the SSO token, the accessClientPasswd, and the global passphrase (stored in password.xml) used in Simple or Cert transport security mode. The SSO token issued for one agent cannot be used directly for another agent, unless you obtain a scoped session token from a master token. See *Managing the Access Protocol for OAM Proxy Simple and Cert Mode Security* in *Fusion Middleware Administrator's Guide for Oracle Access Management*.

For Simple or Cert transport security mode, the following is required:

- oamclient-truststore.jks
- oamclient-keystore.jks
- password.xml

See Also,

[Types of Resources in the Access Client Architecture.](#page-23-0)

• **password.xml**

This file is required only if the transport security mode is Simple or Cert. This file contains a password in encrypted form. This password is the one using which SSL key file is protected.

See [Generating the Required Configuration Files](#page-55-0).

#### • **Log Configuration**

Is required in order to generate a log file. For more information, see [Understanding](#page-48-0) [Access SDK Logs](#page-48-0).

#### **Example 2-4 merge-cred.xml Sample**

```
<?xml version="1.0" encoding="UTF-8" standalone='yes'?>
   <jpsConfig
xmlns="http://xmlns.oracle.com/oracleas/schema/11/jps-config-11_1.xsd"
xmlns:xsi="http://www.w3.org/2001/XMLSchema-instance"
xsi:schemaLocation="http://xmlns.oracle.com/oracleas/schema/11/
```
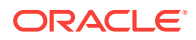

```
 jps-config-11_1.xsd" schema-major-version="11" schema-minor-version="1">
    <serviceProviders>
     <serviceProvider
class="oracle.security.jps.internal.credstore.ssp.SspCredentialStoreProvider"
name="credstoressp" type="CREDENTIAL_STORE">
      <description>File-based credential provider</description>
     </serviceProvider>
    </serviceProviders>
    <serviceInstances>
         <!-- Source file-based credential store instance -->
     <serviceInstance location="<source cwallet.sso dir>"
       provider="credstoressp" name="credential.file.source">
     </serviceInstance>
         <!-- Destination file-based credential store instance -->
     <serviceInstance location="<destination cwallet.sso dir>"
       provider="credstoressp" name="credential.file.destination">
     </serviceInstance>
    </serviceInstances>
    <jpsContexts>
     <jpsContext name="FileSourceContext">
     <serviceInstanceRef ref="credential.file.source"/>
     </jpsContext>
     <jpsContext name="FileDestinationContext">
      <serviceInstanceRef ref="credential.file.destination"/>
     </jpsContext>
    </jpsContexts>
</jpsConfig>
```
### 2.7.2 Generating the Required Configuration Files

The ObAccessClient.xml configuration file can be obtained by registering an Access Client as 11*g* agent with the OAM 12*c* Server, using the administration console or a remote registration tool. When registering 11*g* agents the cwallet.sso file is also created. For more information, See *Introduction to Agent Registration* in *Fusion Middleware Administrator's Guide for Oracle Access Management*.

The Oracle Access Management Administration Console will also create a password.xml file.

An Access Client application developed with the oracle.security.am.asdk API can specify the location to obtain the configuration file and other required files. This is done by initializing the Access SDK and providing the directory location where the configuration files exist.

For information about options available to specify location of the configuration files to the Access SDK, See *Oracle Fusion Middleware Access SDK Java API Reference for Oracle Access Management Access Manager*.

### 2.7.3 SSL Certificate and Key File Requirements

The Access SDK uses SSL certificates and key files from a database commonly known as trust stores or key stores. It requires these stores to be in JKS (Java Key Standard) format. The following sections have more information.

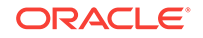

- About Simple Transport Security Mode
- Working in the Cert Transport Security Mode

### 2.7.3.1 About Simple Transport Security Mode

In Simple transport mode, the JKS keystores are auto-generated by the OAM Server. The generated keystores are located in *WLS\_OAM\_DOMAIN\_HOME*/output/webgatessl/.

### 2.7.3.2 Working in the Cert Transport Security Mode

In Cert transport security mode, the certificates for the server and agent should be requested from a certifying authority. Optionally, the Simple mode self-signed certificates can also be used as a certifying authority, for purposes of issuing Cert mode certificates. Follow these steps to prepare for Cert mode:

- **1.** Import a CA certificate of the certifying authority using the certificate and key pair issued for Access Client and OAM Server. Follow the steps in Importing the CA Certificate. Instead of cacert.pem or cacert.der, substitute the CA certificate file of the issuing authority.
- **2.** If an earlier version of JNI ASDK install is available, it provides a way to generate certificate and key file for the Access Client. These certificates will be in PEM format.

For more information about how to generate a certificate using an imported CA certificate, See *Generating a Certificate Request and Private Key for OAM Server*in *Fusion Middleware Administrator's Guide for Oracle Access Management*.

To import this certificate, key pair in the oamclient-keystore.jks in PEM format, follow instructions in [Setting Up The Keystore](#page-57-0).

2.7.3.2.1 Importing the CA Certificate

This step is not required when using the 12*c* Java Access SDK.

The CA certificate must be imported to the trust store when using earlier versions of JNI SDK. The 11*g* Access SDK provides a self-signed CA certificate that can be used in Simple mode, and is used for issuing certificates to the Access Client. 12*c* OAM Server provides a self-signed CA certificate.

• **OAM 12c Server**: The CA certificate (cacert.der) is located in \$MIDDLEWARE\_HOME/user\_projects/domains/base\_domain/config/fmwconfig.

Execute the following command to import the PEM or DER format CA certificate into trust store:

**1.** Edit cacert.pem or cacert.der using a text editor to remove all data except what is contained within the CERTIFICATE blocks, and save the file. For example:

```
-----BEGIN CERTIFICATE-----
    Content to retain
-----END CERTIFICATE-----
```
**2.** Execute the following command, modifying as needed for your environment:

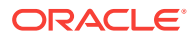

```
keytool -importcert -file <ca cert file cacert.pem or cacert.der> -
trustcacerts -keystore oamclient-truststore.jks -storetype JKS
```
**3.** Enter keystore password when prompted. This must be same as the global pass phrase used in the OAM Server.

#### <span id="page-57-0"></span>2.7.3.2.2 Setting Up The Keystore

The Access Client's SSL certificate and private key file must be added to the keystore. The SSL certificate and private key file must be generated in Simple mode so the Access Client can communicate with OAM Server.

**11g OAM Server**: Use the tool Remote Registration and administration console for generating a certificate file (aaa\_cert.pem) and key file (aaa\_key.pem) in PEM format for the Access Client.

Execute the following commands in order to import the certificate and key file into keystore oamclient-keystore.jks.

**1.** Edit aaa\_cert.pem using any text editor to remove all data except that which is contained within the CERTIFICATE blocks, and save the file. For example:

```
-----BEGIN CERTIFICATE-----
    Content to retain
-----END CERTIFICATE-----
```
**2.** Execute the following command, modifying as needed for your environment:

openssl pkcs8 -topk8 -nocrypt -in aaa\_key.pem -inform PEM -out aaa\_key.der outform DER

This command will prompt for a password. The password must be the global pass phrase.

**3.** Execute the following command, modifying as needed for your environment:

openssl x509 -in aaa\_cert.pem -inform PEM -out aaa\_cert.der -outform DER

**4.** Execute the following command, modifying as needed for your environment:

```
java -cp importcert.jar
oracle.security.am.common.tools.importcerts.CertificateImport -keystore
oamclient-keystore.jks -privatekeyfile aaa_key.der -signedcertfile aaa_cert.der
-storetype jks -genkeystore yes
```
In this command, aaa\_key.der and aaa\_cert.der are the private key and certificate pair in DER format.

**5.** Enter the keystore password when prompted. This must be same as global pass phrase.

### 2.8 Best Practices

This section presents a number of ways to avoid problems and to resolve the most common problems that occur during development. The following topics are discussed in this section:

- [Avoiding Problems with Custom Access Clients](#page-58-0)
- [Identifying and Resolving Access Client Problems](#page-58-0)
- [Environment Problems using 11g Java Access SDK with Containers](#page-59-0)

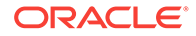

• [Tuning for High Load Environment](#page-60-0)

# <span id="page-58-0"></span>2.8.1 Avoiding Problems with Custom Access Clients

Here are some suggestions for avoiding problems with custom Access Clients.

- Make sure that your Access Client attempts to connect to the correct OAM Server.
- Make sure the configuration information on your OAM Server matches the configuration information on your Access Client. You can check the Access Client configuration information on your OAM Server, using the Oracle Access Management Administration Console. For details, see Registering and Managing OAM Agents in *Fusion Middleware Administering Oracle Access Management*.
- To ensure clean connect and disconnect from the OAM Server, use the initialize and shutdown methods in the AccessClient class.
- The OBACCESS\_INSTALL\_DIR environment variable *must* be set on your Windows or UNIX-type host computer so that you can compile and link your Access Client. In general, you also want the variable to be set whenever your Access Client is running.
- Use the exception handling features (try, throw, and catch) of the language used to write your custom Access Client code to trap and report problems during development.
- Your Access Client represents just one thread in your entire, multi threaded application. To ensure safe operation within such an environment, Oracle recommends that developers observe the following practices for developing thread-safe code:
	- Use a thread safe function instead of its single thread counterpart. For instance, use localtime r instead of localtime.
	- Specify the appropriate build environment and compiler flags to support multithreading. For instance, use -D\_REENTRANT. Also, use -mt for UNIXlike platforms and /MD for Windows platforms.
	- Take care to use in thread-safe fashion shared local variables such as FILE pointers.

### 2.8.2 Identifying and Resolving Access Client Problems

Here are some things to look at if your Access Client fails to perform:

- Make sure that your OAM Server is running. On Windows systems, you can check this by navigating to Computer Management, then to Services, then to *AccessServer*, where *AccessServer* is the name of the OAM Server to which you want to connect your Access Client.
- Make sure that Access Client performs user logout to ensure that OAM Serverside sessions are deleted. An accumulation of user sessions can prevent successful user authentication.
- Check that the domain policies your code assumes are in place and enabled.
- Read the Release Notes.
- Check that your Access Client is not being answered by a lower-level Access System policy which overrides the one you think you are testing.

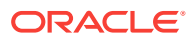

The Access Tester enables you to check which policy applies to a particular resource. For details about using the Access Tester and protecting resources with application domains, see *Validating Connectivity and Policies Using the Access Tester*.

### <span id="page-59-0"></span>2.8.3 Environment Problems using Java Access SDK with Containers

This section provides information about resolving environment conflicts that can develop when using the Java Access SDK. It contains information regarding the following containers.

- Resolving Environment Problems with Java EE Containers
- Resolving Environment Problems with Oracle WebLogic Server
- [Resolving Environment Problems with Other Application Servers](#page-60-0)

### 2.8.3.1 Resolving Environment Problems with Java EE Containers

Use this procedure to resolve Java class version conflicts when a web application is using the Access SDK.

A conflict can occur when a version of the library, different from the one used by the Access SDK is loaded by another application hosted on the same Java EE container. The following is a sample error message that may display:

```
oracle/security/am/common/aaaclient/ObAAAServiceClient.<init&qt;(Ljava/lang
/String;[CILjava/lang/String;Ljava/lang/String;[C[CZIJJLjava/lang/Integer;Ljava/u
til/List;Ljava/util/List;)V 
at oracle.security.am.asdk.AccessClient.createClient(AccessClient.java:798) 
at oracle.security.am.asdk.AccessClient.initialize(AccessClient.java:610) 
at oracle.security.am.asdk.AccessClient.<init&gt;(AccessClient.java:527)
at
oracle.security.am.asdk.AccessClient.createDefaultInstance(AccessClient.java:234) 
at com.newco.authenticateIdentity.AuthenticateIdentityAccessClient.authenticateUser(
AuthenticateIdentityAccessClient.java:52)
```
This issue is related to how classes are loaded into the Java EE container. For more information, see your container's documentation discussing class loading.

To solve this problem, configure class loader filtering for the web application that needs a specific library version. For more information and steps, see the documentation for your application server.

### 2.8.3.2 Resolving Environment Problems with Oracle WebLogic Server

Use WebLogic Server FilteringClassLoader to specify packages that are always loaded from the application, rather than loaded using the system class loader.

To resolve this issue, perform these steps:

**1.** Verify the weblogic.xml file exists in the META-INF folder of your application. If it does not, create this file and add the following contents:

```
<?xml version="1.0" encoding="UTF-8"?>
<weblogic-application xmlns:xsi="http://www.w3.org/2001/XMLSchema-instance" 
xsi:schemaLocation="http://www.bea.com/ns/weblogic/weblogic-application/1.0/we
blogic-application.xsd"
xmlns="http://www.bea.com/ns/weblogic/weblogic-application">
```
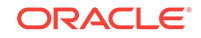

```
<prefer-application-packages>
  <?xml version="1.0" encoding="UTF-8"?>
<weblogic-application xmlns:xsi="http://www.w3.org/2001/XMLSchema-instance" 
xsi:schemaLocation="http://www.bea.com/ns/weblogic/weblogic-application/1.0/we
blogic-application.xsd"
xmlns="http://www.bea.com/ns/weblogic/weblogic-application">
<prefer-application-packages>
<package-name>Package to be loaded</package-name>
```

```
<package-name>Package to be loaded</package-name>
</prefer-application-packages>
</weblogic-application>
```
where Package to be loaded is the corresponding package from the log file. For example, assume the problem is ObAAAServiceClient, then the corresponding package name is oracle.security.am.common.aaaclient. Add as follows:

<package-name>oracle.security.am.common.aaaclient.\*<package-name>

All classes associated with this package will be loaded by the application loader, even if identical classes having a different version are specified in the CLASSPATH of the System class loader.

- **2.** Stop the application.
- **3.** Delete the previously deployed version of the application.
- **4.** Install the application.
- **5.** Access the resource.

The error should be gone and the application is running smoothly.

#### 2.8.3.3 Resolving Environment Problems with Other Application Servers

All application servers have a configuration file where class loading related options are configured. In general, the key is to identify the configuration file and tags that are required to enable a specific class loader to load a set of classes.

- **1.** Locate the configuration file for the application server.
- **2.** Use the application class loader to prevent classes from being loaded by the parent class loader, even if they are specified in the CLASSPATH.
- **3.** Change the default class loading behavior so the parent class loader is called only if the current class loader fails to load the class.
- **4.** Alternately, as in WebLogic Server, there may be a method that enables loading of classes using the designated class loader.
- **5.** In some application servers, you may need to define a separate domain for your application, for a parent domain, and set class loading behavior to load the parent last.

### 2.8.4 Tuning for High Load Environment

In a high load, high stress environment, the Access SDK configuration must be tuned as follows:

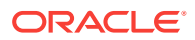

- Configure poolTimeout as a user defined parameter. You must increase the number of clients for poolTimeout.
- Tune the maximum (max) number of connections. For high performance, the max number of connections of primary server should be in the agent profile.

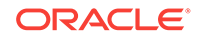

# Developing Custom Authentication Plug-ins

The OAM Server uses both authentication and authorization controls to limit access to the resources that it protects. Authentication is governed by specific authenticating schemes, which rely on one or more plug-ins to test the credentials provided by a user when he or she tries to access a resource. The plug-ins can be taken from a standard set provided with OAM Server installation, or the custom plug-ins created by your own Java developers.

This chapter provides the following sections regarding authentication plug-ins.

- Introduction to Authentication Plug-ins
- [Introduction to Multi-Step Authentication Framework](#page-67-0)
- [Introduction to Plug-in Interfaces](#page-71-0)
- [Sample Code: Custom Database User Authentication Plug-in](#page-75-0)
- [Developing an Authentication Plug-in](#page-81-0)

See Also, Deploying and Managing Individual Plug-ins for Authentication in *Fusion Middleware Administering Oracle Access Management*.

# 3.1 Introduction to Authentication Plug-ins

The release provides authentication modules for immediate use out-of-the-box as well as the following:

- Authentication plug-in interfaces and SDK tooling to build customized authentication modules (plug-ins) to bridge the out-of-the-box features with individual requirements. The new interfaces and SDK tooling:
	- Provide backward compatibility to support custom Oracle Access Manager previous release plug-ins.
	- Include a deterministic method to orchestrate custom plug-ins within an authentication module.
- A mechanism that enables quick deployment of customized authentication plugins.
- A mechanism to maintain the complete plug-in State lifecycle.

The development of custom plug-ins for credential collection is supported for authentication (steps you can orchestrate).

See Also, [About the Plug-in Interfaces](#page-71-0)

[Figure 3-1](#page-63-0) provides an overview of the tasks involved in custom plug-in deployment.

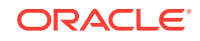

<span id="page-63-0"></span>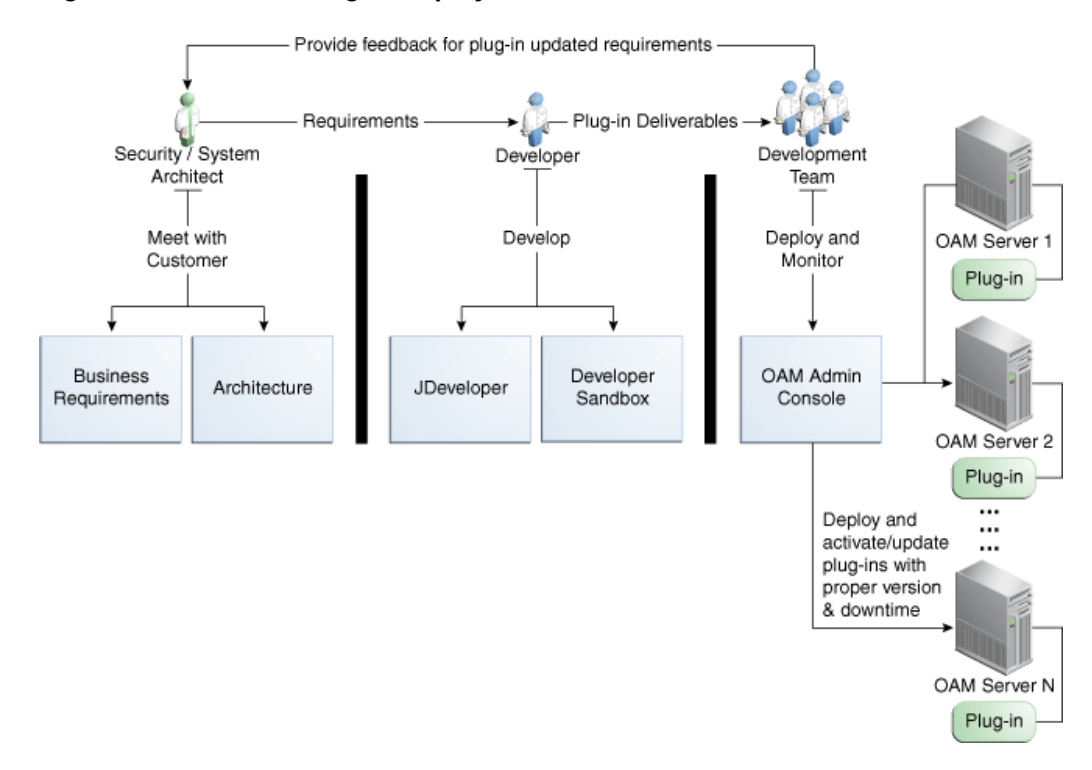

#### **Figure 3-1 Custom Plug-in Deployment Workflow**

The following overview identifies the tasks involved in custom plug-in deployment.

#### **1. Planning**:

Identify the business requirements for this plug-in and consider the authentication flow when a user requests a resource, as described in [About Planning, the](#page-65-0) [Authentication Model, and Plug-ins.](#page-65-0)

The security architect knows how Access Manager is used and knows the customer's user base. System architects can identify points of improvement in a customer's implementation.

#### **2. Development**:

The developer translates what a security architect has designed into the actual plug-in using common libraries to interface custom authentication modules.

- **a.** Write the plug-in.
- **b.** Write the metadata XML for the custom module.
- **c.** Prepare the manifest file.
- **d.** Add the following jar files to the CLASSPATH: felix.jar, identitystore.jar, oamplugin.jar, utilities.jar.

#### **3. Deployment**:

Oracle Access Management administrators deploy and orchestrate multiple plugins to work together in an authentication module and also tests and monitors plugins. Common deployment tasks include the following:

**a.** Adding custom plug-ins, which includes configuring the plug-in data source or domain, distributing, and activating the plug-in.

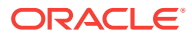

- **b.** Creating a custom Authentication Module for custom plug-ins, which includes adding and orchestrating steps and outcomes OnSuccess, OnFailure, and OnError.
- **c.** Creating Authentication Schemes with custom Authentication Modules.
- **d.** Configuring logging for custom plug-ins.
- **e.** Testing the plug-in using the Access Tester as described in *Testing User Authentication from the Access Tester Console*
- **f.** Monitoring the plug-in and provide feedback to the security or system architects to allow for any revisions to the business requirements and architecture.

For information about deploying authentication plug-ins using the Oracle Access Management Administration Console, See *Deploying and Managing Individual Plugins for Authentication* in *Fusion Middleware Administering Oracle Access Management*.

### 3.1.1 About the Custom Plug-in Life Cycle

The life cycle of a plug-in centers around the ability to add plug-ins to the OAM Server and use the plug-in to create more features. This allows users to build features and work flows based on the standard (out-of-the-box) plug-ins and user-added plug-ins that act as extension features to the server.

The typical plug-in life cycle is as follows:

- Planning
- Plug-in development time, includes generating the plug-in metadata artifact
- Load and lifecycle of the plug-in
	- Import: Upload the plug-in into Access Manager and use it without restarting servers
	- Distribute: Propagate the plug-in jar file from one local OAM Server file system to all manage servers in a cluster, without server downtime
	- Activate: Load the plug-in implementation at run time when this plug-in is used in any Authentication Module flow
	- Use the start-up parameters or configuration for the plug-in
	- Push and pull plug-in configuration data into oam-config.xml
	- Maintain complete State life-cycle of OAM Server
- State of the deployed plug-in
- Monitoring and auditing the plug-in
	- Collect the matrix data of time taken to execute a plug-in and the number of times the plug-in is executed
	- Collect the matrix data of plug-in input and output
	- Collect the matrix data of plug-in execution start time and end time
	- Audit the plug-in life-cycle methods code

When a new plug-in JAR file is available, the deployer can import it to a Weblogic Server DOMAIN\_HOME/oam/plugins from the administration console's Import action.

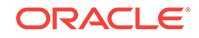

<span id="page-65-0"></span>Table 3-1 describes the states of a plug-in life cycle that are controlled by Oracle Access Management administrators. For more information, See *Deploying and Managing Individual Plug-ins for Authentication* in *Fusion Middleware Administering Oracle Access Management*.

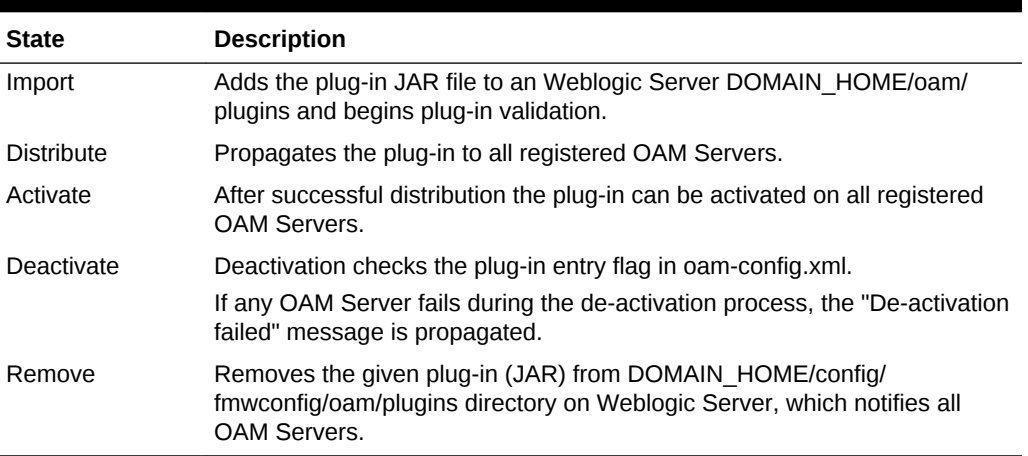

#### **Table 3-1 Plug-in Life Cycle States**

### 3.1.2 About Planning, the Authentication Model, and Plug-ins

Plug-ins on the OAM Server are part of a custom authentication scheme. Different types of plug-ins can be used to add the following functionality. This is not a complete listing; other types of plug-ins are supported.

User Identity Mapping

Plug-ins can add functionality to handle with forms of user input not in the form of a log-in username. Fingerprints, a series of security questions, and other methods can be used. The plug-in translates these inputs and checks them against the database.

User Authentication

Responses (not provided out-of-the-box) might be needed when authenticating the user. Custom plug-ins can fulfill this need.

• Custom Responses

Custom plug-ins can be used for responses and how these responses interact with the rest of the system.

[Figure 3-2](#page-66-0) illustrates the authentication flow when a user requests a protected resource. Remember that authentication is a process and not a protocol. The green dotted line arrows are custom responses generated by plug-ins that are deployed on the OAM Server.

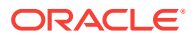

<span id="page-66-0"></span>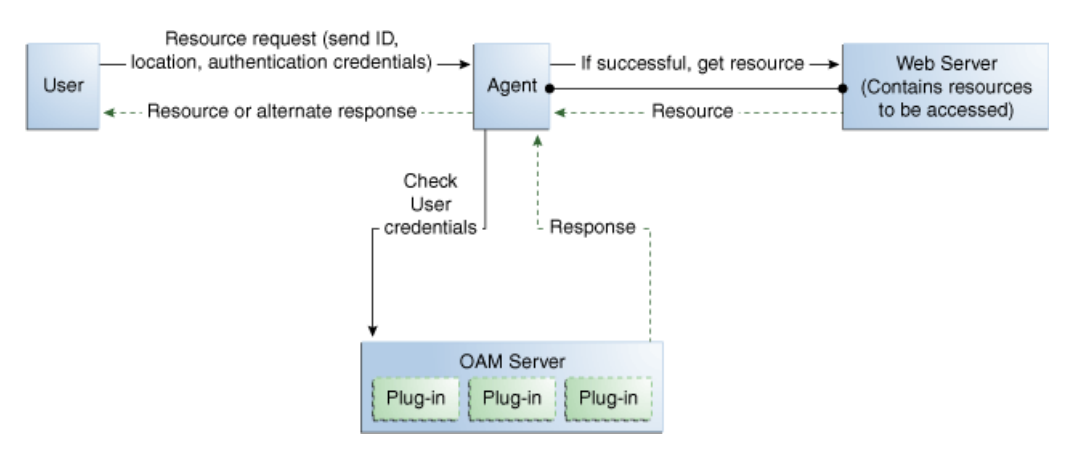

#### **Figure 3-2 Authentication Model and Plug-ins**

Before designing and developing custom authentication plug-ins, Oracle recommends that developers analyze the Access Manager authentication decision process closely to determine how a user should be authenticated.

When a certain request comes in, there are two possible ways to handle it. One is to have specific schemes run depending on the attributes of the request, using a decision engine to run one or multiple schemes to properly authenticate the user. This requires less code within each scheme and allows for more modularity. The second option is to have every scheme be hard-coded to handle the various attributes of requests for specific purposes, not using a decision engine to piece together which schemes need to be run (only one scheme is run). Each request approach has its own advantages and disadvantages as documented in Table 3-2.

| Approach        | <b>Description</b>                                                                                                    |
|-----------------|----------------------------------------------------------------------------------------------------|
| Decision Engine | Divides authentication schemes into smaller sequential<br>modules that can orchestrated to work together as needed.            |
|                 | Advantages:                                                                                                    |
|                 | Code re-use is the primary advantage.<br>Mirroring the approach of Oracle Adaptive Access<br>Manager is a secondary advantage. |
| Hard-coded      | Leaves nothing to be decided; resembles a complete set of If-<br>Else statements that the user must pass to authenticate.      |
|                 | Advantages: Could result in greater security.                                                                                  |

**Table 3-2 Request Approach Comparison**

Suppose a user wants to log in to his online bank account using his home computer, at midnight. The differences between the two approaches are simple but important and developers must decide which approach best meets their requirements. The following process overviews outline the differences between the decision engine approach and the hard-coded approach.

- [About the Decision Engine Approach Process](#page-67-0)
- [About the Hard-Coded Approach Process](#page-67-0)

### <span id="page-67-0"></span>3.1.2.1 About the Decision Engine Approach Process

In the decision engine approach to handling authorization requests:

- **1.** The request comes from the user with a certain IP address at midnight.
- **2.** The decision engine determines it has previously handled this IP address. It also determines that a user trying to authenticate at midnight is suspicious and requires the user to answer a security question, in addition to a username and password.
- **3.** The security question scheme is run for the specified user, and is successful. This is the first of two authentication schemes selected by the decision engine.
- **4.** The user-password scheme is run, and the user authenticates successfully. This is the second authentication scheme selected by the decision engine.

### 3.1.2.2 About the Hard-Coded Approach Process

In the hard-coded approach to handling authorization requests:

- **1.** The request comes from the user with a certain IP address at midnight.
- **2.** The online bank account access scheme is chosen from among other authentication schemes (credit card access scheme, new account creation and verification, and so on).
- **3.** The scheme first checks the IP address to determine if the user has previously made attempts to connect from the computer. It determines the user has.
- **4.** The scheme checks the time. It requires a security question to be answered, which is answered successfully.
- **5.** The scheme requires the user to enter his login credentials, and he authenticates successfully.

# 3.2 Introduction to Multi-Step Authentication Framework

This section provides the following topics:

- About the Multi-Step Framework
- [Process Overview: Multi-Step Authentication](#page-68-0)
- [About the PAUSE State](#page-69-0)
- [Information types shared with the credential collector page](#page-69-0)

### 3.2.1 About the Multi-Step Framework

The Multi-Step Authentication Framework requires a custom authentication plug-in to transmit information to the backend authentication scheme several times during the login process. All information collected by the plug-in and saved in the context will be available to the plug-in through the authentication process. Context data also can be used to set cookies or headers in the login page.

Events are the building blocks of the authentication flow. Events are created using exposed methods of the authentication module plug-in implementation. These events can be combined with the rules to build a deterministic workflow for the authentication.

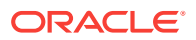

<span id="page-68-0"></span>The Workflow controller is the module responsible for orchestrating the authentication workflow. Workflow configuration is defined in the Workflow definition language.

*Multi-Factor Authentication* is a business term that refers to the collection of multiple credentials necessary to authenticate a user. The Multi-Step Authentication Framework can implement Multi-Factor Authentication requirements. It can also implement Single Factor Authentication requirements using multiple steps as necessary. For example, the username and password can be collected on separate pages. Multi-step authentication relies on:

- WebGate using a credential collector (DCC or ECC) for dynamic credential collection with multi-step authentication flows. This enables greater flexibility for interactions with users or programmatic entities when collecting authenticationrelated information that involves several methods to establish the identity of the user.
- Authentication module chaining, where modules of a similar challenge mechanism are grouped and the credentials are collected in one pass, then validated against each module. You can chain multiple authentication modules in a new authentication scheme, and define a new scheme plug-in containing the flows.

The challenge mechanism defines how to collect the credentials. The following mechanisms are available: FORM, BASIC, X509, WNA, OAM, TAP, and NONE. The challenge mechanism controls the way in which the required credentials are collected. Currently, this is tied to the authentication scheme.

#### **Note:**

About WebGate Configured as a Detached Credential Collector in *Fusion Middleware Administering Oracle Access Management*

### 3.2.2 Process Overview: Multi-Step Authentication

- **1. Process Request**: The Master Controller processes the authentication request and passes it to the plug-in.
- **2. Process Event**: The authentication scheme is executed and the plug-in determines whether any input is needed to continue the authentication. If input is required, the plug-in returns an execution status of PAUSE which suspends the event flow.

PAUSE indicates that the authentication processing cannot proceed until additional information is obtained from user. As such, redirection is allowed. When the requested information is supplied, processing continues from the point it was paused. The request is updated with details of the associated ACTION that must be performed. The ActionContext has all the information to execute the ACTION.

For example, if PAUSE is associated with CREDCOLLECT\_ACTION, the Master Controller saves the plug-in execution state and begins executing events corresponding to the ACTION by mapping this CREDCOLLECT\_ACTION to the CRED\_COLLECT event and proceeding with collection as specified by the plug-in's CredentialParameter object.

**3.** The saved plug-in state is revived and plug-in execution resumes until either a state of SUCESS OF FAILURE is reached. FAILURE indicates that the authentication

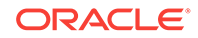

<span id="page-69-0"></span>attempt has failed. If so, OAM Server will take attempt to reauthenticate the user once again. For example, the user is presented with a login form.

- If a valid subject is available, a session is created for the user, which is used to save the execution state. Otherwise, the execution state is stored in the request object. This session has the lowest Authentication Level (configured through global (Common) System Configuration).
- When user authentication is finished, the session is updated to a fully valid session with the authentication level defined in the authentication scheme and the session timeout configured for the OAM Server.
- **4.** When the events in the dynamic flow controller finish executing, control is merged back to the parent controller and the execution state is updated.
- **5.** When authentication completes, access is granted to the requested resource.

### 3.2.3 About the PAUSE State

In multi-step authentication mode, the plug-in can either collect the credentials from start or use the credentials obtained from the default login page and collect extra credentials if required. If the challenge parameter initial\_command=NONE is set in the authentication scheme, control comes to the plug-in directly and the plug-in controls the credentials to be collected.

The plug-in can employ the PAUSE status to pass the UserAction parameter for user interaction to collect credentials. All the credentials required by the module can be collected in one or more passes to the client. During a PAUSE execution, the plug-in execution state and the context data will be saved. Once control returns back to the plug-in, the paused execution resumes and all the collected data is available to the plug-in.

When the plug-in is set to a PAUSE state, the plug-in can:

- Specify the data to be collected
- Specify the URL to redirect or forward to
- Specify the query string, if any

# 3.2.4 Information types shared with the credential collector page

The following types of information can be conveyed to the credential collector page.

- UserContextData
- [UserActionContext](#page-70-0)
- **[UserAction](#page-70-0)**
- [UserActionMetaData](#page-71-0)

### 3.2.4.1 UserContextData

UserContextData Specifies metadata: name, display name and type of parameter to be collected by the login page. For example, to collect a user name from the login application:

```
final UserContextData userNameContext = new UserContextData(form username,
form_username, new CredentialMetaData(PluginConstants.TEXT));
```
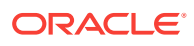

where name of the attribute is form\_username.

<span id="page-70-0"></span>• UserContextData specifies the login page URL to direct a user to for collecting credentials. CredentialMetaData with URL type specifies the login page URL. For example:

final UserContextData urlContext = new UserContextData (loginPageURL, new CredentialMetaData("URL"))

where loginPageURL specifies the URL to be directed to.

• UserContextData is used to pass query parameters to the login page URL. CredentialMetaData with QUERY\_STRING type specifies the query parameters to be sent with the loginPageURL. This can be processed by the login page. For example:

```
String queryString = "queryParam1=testParameter";
        final UserContextData queryStringContext =new UserContextData
  (queryString, new CredentialMetaData("QUERY_STRING"));
```
#### 3.2.4.2 UserActionContext

UserActionContext holds the UserContextData metadata collected from the login page.

#### 3.2.4.3 UserAction

UserAction class is used to collect the credentials. The action forwards or redirects (based on the UserActionMetaData parameter) to the login page to collect more credentials.

The following example shows how the classes can be used to specify information to the login page:

```
//create a user name context data. 
    UserContextData userNameContext =
       new UserContextData("form_username", "form_username",
                                new CredentialMetaData(PluginConstants.TEXT));
    //create a password context data
    // Any form parameter containing the words "password", "passcode" and "_pin" 
will be treated as sensitive values for debug logging
    UserContextData passwordContext =
       new UserContextData("form_password", "form_password",
                      new CredentialMetaData(PluginConstants.PASSWORD));
    // create URl context data for login page 
    UserContextData urlContext = new UserContextData (loginPageURL, 
             new CredentialMetaData ("URL")); 
    UserActionContext actionContext = new UserActionContext ();
    //add the UserContextData to the CredentialActionContext
    actionContext.getContextData().add(userNameContext);
    actionContext.getContextData().add(passwordContext);
    actionContext.getContextData().add(urlContext);
    //specify if we FORWARD or REDIRECT with a GET/POST to the login page
    UserActionMetaData userAction = UserActionMetaData. FORWARD;
```
// create a UserAction object and set it to the authentication context.

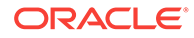

```
 UserAction action = new UserAction (actionContext, userAction);
 authContext.setAction(action);
```
### <span id="page-71-0"></span>3.2.4.4 UserActionMetaData

UserActionMetaData specifies the action type to be used with UserAction. The UserAction performs a forward or a redirect (with a GET or POST) to the login page based on the UserActionMetaData value. Possible values for UserActionMetaData are: FORWARD, REDIRECT\_GET, and REDIRECT\_POST.

# 3.3 Introduction to Plug-in Interfaces

This section provides the following topics:

- About the Plug-in Interfaces
- **[About Plug-in Hierarchies](#page-72-0)**

### 3.3.1 About the Plug-in Interfaces

This topic introduces the hierarchy for packages, classes, interfaces, and annotations.

Custom plug-in implementation includes writing plug-in implementation class artifacts. The plug-in implementation class must extend the AbstractAuthenticationPlugIn class and implement initialize and process methods. Custom plug-in implementers must implement actual custom authentication processing logic in this method and return the final authentication execution status.

A plug-in's configuration requirements must be given in XML format. This configuration data (metadata) includes plug-in name, author, creation date, version, interface class, implementation class, and configuration data in the form of Attribute / Value pairs. The new plug-in name must be included in the manifest file. A period ( . ) is not a valid character in the plug-in name.

This OAM release provides a generic plug-in interface and a more specific authentication interface as described in the following topics:

- About the GenericPluginService
- [About the AuthnPluginService](#page-72-0)

### 3.3.1.1 About the GenericPluginService

#### **oracle.security.am.plugin**

The public interface, oracle.security.am.plugin, is a generic plug-in interface that provides methods to get plug-in name, plug-in implementation class name, plug-in version, plug-in execution status, plug-in monitoring data, plug-in configuration data, and start and stop the plug-in.

#### **AbstractAMPlugin**

The public abstract class oracle.security.am.plugin.AbstractAMPlugin extends java.lang.Object implements GenericPluginService, org.osgi.framework.BundleActivator.

#### **oracle.security.am.plugin.AbstractAMPlugin**

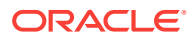
This is a Abstract plug-in class that needs to be extended by all Access Manager plugins. This provides base implementations for plug-ins start and stop methods

**See Also:**

*Oracle Fusion Middleware Access SDK Java API Reference for Oracle Access Management Access Manager*

### 3.3.1.2 About the AuthnPluginService

#### **oracle.security.am.plugin.authn.AuthnPluginService**

The public interface oracle.security.am.plugin.authn.AuthnPluginService extends GenericPluginService.

This is a authentication plug-in interface that provides an additional authentication specific method to access and process all the data available in the AuthenticationContext object and return the process execution status. Plug-in can then set response that will be added to SESSION, request and redirect contexts.

#### **AbstractAuthenticationPlugIn**

The public abstract class oracle.security.am.plugin.authn.AbstractAuthenticationPlugIn extends AbstractAMPlugin implements AuthnPluginService.

#### **oracle.security.am.plugin.authn.AbstractAuthenticationPlugIn**

This is an authentication Abstract plug-in class that will be exposed to the plug-in developers. All the custom plug-in implementations should extend this AbstractPlugInService class. Plug-ins that needs to handle the resource cleanup should override shutdown(Map < String, Object > OAMEnvironmentContext) method. This will also provide an instance of java.util. Logger to plug-ins.

### 3.3.2 About Plug-in Hierarchies

This topic provides a look at the hierarchies:

- [Figure 3-3](#page-73-0)
- [Figure 3-4](#page-73-0)
- [Figure 3-5](#page-74-0)
- [Figure 3-6](#page-74-0)
- [Figure 3-7](#page-75-0)

#### **See Also:**

*Oracle Fusion Middleware Access SDK Java API Reference for Oracle Access Management Access Manager*

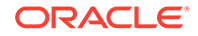

#### <span id="page-73-0"></span>**Figure 3-3 Plug-in Package Hierarchy**

**Hierarchy For All Packages** 

#### Package Hierarchies:

```
oracle.security.am.common.policy.api, oracle.security.am.common.utilities.constant, oracle.security.am.identity.api,
oracle, security, am identity, provider, exception, oracle, security, am pbl.transport, oracle, security, am plugin, oracle, security, am, plugin, authn,
oracle.security.am.plugin.example, oracle.security.am.plugin.internal
```
#### **Figure 3-4 Plug-in Class Hierarchy**

#### **Class Hierarchy**

o java.lang.Object

- o oracle.security.am.plugin.AbstractAMPlugin (implements org.osgi.framework.BundleActivator,
	- oracle.security.am.plugin.GenericPluginService)
		- o oracle.security.am plugin.authn. AbstractAuthenticationPlugIn (implements oracle.security.am plugin.authn.AuthnPluginService) o oracle.security.am.plugin.example.LDAPAuthnPlugin
		- $\circ$  oracle.security.am.plugin. AbstractPluginExecutionStrategy (implements oracle.security.am.plugin.FluginExecutionStrategy)
- o oracle.security.am.plugin.internal.AMPluginLocator
- o oracle.security.am.plugin.authn.AuthenticationConstants
- o oracle.security.am.plugin.ClientProfile
- o oracle.security.am.common.utilities.constant.CommonAttribute (implements oracle.security.am.plugin.PluginCommonAttribute)
- $\circ\;$  oracle.security.am.plugin.authn.  ${\bf Credential}$
- o oracle.security.am.plugin.authn.CredentialParam
- o oracle.security.am.plugin.internal.GenericPluginFactory
- o oracle.security.am.identity.api.IdmPropertySet
- $\circ\,$  oracle.security.am.identity.api. $\underline{\mathbf{IdmUser}}$
- o oracle.security.am.identity.api.**IdStoreProperty**
- $\circ$  oracle.security.am.plugin. Monitoring Data
- o oracle.security.am.plugin.PluginResponse
- o java.lang.Throwable (implements java.io.Serializable)
- o java.lang.Exception
	- $\circ$  oracle.security.am.identity.provider.exception. IdentityProviderException
	- o java.lang.RuntimeException
	- o oracle.security.am.plugin.authn.AuthenticationException
- o oracle.security.am.pbl.transport.TransportToken

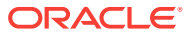

```
Figure 3-5 Plug-in Interface Hierarchy
```
### Interface Hierarchy

- O oracle.security.am.identity.api.AMIdentiyStoreHandle
- O oracle.security.am.plugin.internal.AMPluginFactoryService
- o oracle.security.am.plugin.AMSession
- o oracle.security.am.plugin.AMSubject
- O oracle.security.am.identity.api.AMUserProfile
- o oracle.security.am.common.utilities.constant.ErrorCode
- O oracle.security.am.plugin.GenericPluginService
	- O oracle.security.am.plugin.authn.AuthnPluginService
	- O oracle.security.am.plugin.PluginExecutionStrategy
- O oracle.security.am.identity.api.IdentityStoreContext
- o oracle.security.am.plugin.ModuleAdvice
- O oracle.security.am.plugin.PluginCommonAttribute
- o oracle.security.am.plugin.PluginConfig
- o oracle.security.am.plugin.PluginContext
	- o oracle.security.am.plugin.authn.AuthenticationContext
- O oracle.security.am.plugin.PluginTransportContext
- o oracle.security.am.common.policy.api.PolicyResource
- o java.io.Serializable
	- O oracle.security.am.common.policy.api.AuthenticationScheme
	- o oracle.security.am.common.policy.api.PolicyRuntimeObject
		- o oracle.security.am.common.policy.api.AuthenticationScheme
- o oracle.security.am.pbl.transport.TransportContext
- o oracle.security.am.pbl.transport.TransportHandler
- o oracle.security.am.pbl.transport.TransportStore

**Figure 3-6 Plug-in Annotation Type Hierarchy**

### **Annotation Type Hierarchy**

o oracle.security.am.plugin.internal.InitParamter (implements java.lang.annotation.Annotation)

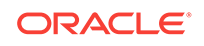

#### <span id="page-75-0"></span>**Figure 3-7 Plug-in Enum Hierarchy**

#### **Enum Hierarchy**

- o java.lang.Object
	- o java.lang.Enum<E> (implements java.lang.Comparable<T>, java.io.Serializable)
		- o oracle.security.am.plugin.PluginAttributeContextType
		- o oracle.security.am.plugin.Advice
		- o oracle.security.am.plugin.Protocol
		- o oracle.security.am.plugin.ExecutionStatus
		- $\circ$  oracle.security.am.plugin.authn. $\underline{\bf{AuthenticationErrorCode}}$
		- o oracle.security.am.common.policy.api.AuthenticationScheme.ChallengeMechanism

# 3.4 Sample Code: Custom Database User Authentication Plug-in

This section provides snapshots of a sample implementation for a database user authentication plug-in to illustrate developer tasks. The following topics are provided:

- Sample Code: Database User Authentication Plug-in
- [Sample Plug-in Configuration Metadata Requirements](#page-78-0)
- [Sample Manifest File for the Plug-in](#page-79-0)
- [Understanding the Plug-in JAR File Structure](#page-80-0)

### 3.4.1 Sample Code: Database User Authentication Plug-in

Following figures illustrate a sample implementation for a Database user authentication plug-in, which is presented in three parts:

- [Figure 3-8](#page-76-0)
- **[Figure 3-9](#page-77-0)**
- [Figure 3-10](#page-78-0)

#### **See Also:**

*Oracle Fusion Middleware Oracle Access Manager Java API Reference*

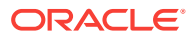

#### <span id="page-76-0"></span>**Figure 3-8 Database User Authentication Plug-in Part 1**

```
Bublic class DBUserAuthentication extends AbstractAuthenticationPlugIn {
  private static final String CLASS_NAME = "UserAuthenticationPlugIn";<br>private static final String INVALIDUSERNAMEEX = "invalid username/password";<br>private static final String USER_LOCKED_EX = "The account is locked";
  private String userNameDN;
  private String dsRef = "jdbc/CISCO";
  private String password;
 Map<String, Object> module = null;
 public ExecutionStatus initialize(PluginConfig config) {
  super.initialize(config);
      // Set the plugInConfig
      //this.plugInConfig = plugInConfig;
  if (LOGGER.isLoggable(Level.FINE)) {
      LOGGER.logp(Level.FINE, CLASS_NAME, "initialize",
            "Entering"];
  P)
      Object tmp = config.getParameter(PluginConstants.KEY_USERNAME);
      if [tmp != null]userNameDN = (String)tmp;
      tmp = config.getParameter("DataSource");
      if [tmp != null]dsRef = (String)tmp;
      \mathbf{r}tmp = config.getParameter(PluginConstants.KEY_PASSWORD);
      if [tmp != null]password = (String)tmp;
     if (LOGGER.isLoggable(Level.FINE)) {<br>LOGGER.logp(Level.FINE, CLASS_NAME, "initialize",<br>"Domain Name Ref is " + dsRef);
     if (LOGGER.isLoggable(Level.FINE)) {<br>LOGGER.logg(Level.FINE, CLASS_NAME, "initialize",
               "Exiting");
     return ExecutionStatus.SUCCESS;
   ÿ
  public ExecutionStatus shutdownPlugIn(Map<String, Object> OAMEnvironmentContext) throws AuthenticationException {
      return null:
   public ExecutionStatus reLoadPlugIn(Map<String, Object> OAMEnvironmentContext) throws AuthenticationException {
      return null;
   ÿ
   public String getPlugInVersion() {
     return null;
   ¥
```
Continued ..

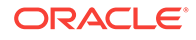

#### <span id="page-77-0"></span>**Figure 3-9 Database User Authentication Plug-in Part 2**

```
public ExecutionStatus process(AuthenticationContext context) throws AuthenticationException {<br>ExecutionStatus status = ExecutionStatus.SUCCESS;<br>if (LOGGER.isLoggable[Level.FINE]) {<br>LOGGER.logp[Level.FINE, CLASS_NAME, ''in
                  "Entering");
     ,<br>CredentialParam Imp = context.getCredential().getParam(PluginConstants.KEY_USERNAME);<br>if (tmp != null && tmp.getValue() != null) {<br>, userNameDN = (String)tmp.getValue();
    ,<br>tmp = context.getCredential().getParam("DataSource");<br>if (tmp != null) {<br>, dsRef = (String)tmp.getValue();
     \overline{ }tmp = context.getCredential().getParam(PluginConstants.KEY_PASSWORD);<br>if (tmp != null && tmp.getValue() != null) {
         password = (String)tmp.getValue();
     )
     "<br>"if (LOGGER.isLoggable(Level.FINE)) {<br>} LOGGER.logp(Level.FINE, CLASS_NAME, "process", "got user name dn and password and identity store = "+userNameDN+", "+password+", "+dsRef);
     \overline{\phantom{a}}boolean user = false;
     String userName = null;<br>boolean authenticated = false;
     String[] retAttrs = null;
   Simply results = nuit;<br>
ty{<br>
if (LOGGER, isLoggable(Level,FINE)) {<br>
LOGGER, isLoggable(Level,FINE) {<br>
COGER, isLoggable(Level,FINE) {<br>
"Authenticating the user."+userNameDN);<br>
}
         }<br>InitialContext initialContext = [InitialContext/context.getObjectAttribute(PluginConstantsJNDI_INITIAL_CONTEXT);<br>if [LOGGER.isLoggable[Level:FINE]) {<br>f [LOGGER.isLoggable[Level.FINE, CLASS_NAME, "initialize",<br>LOGGER.logp
         if( userName != null){
             user = true;<br>authenticated = true;
         \overline{\mathbf{r}}}catch(Exception e){<br>|if (LOGGER.isLoggable(Level.FINER)){<br>| LOGGER.finet("Exception occurred when authenticating the user against UserIdentityStore - '' + e.getMessage());
          Ì
         checkAndThrowAuthenticationException(e);
     \overline{\phantom{a}}}catch(Exception e){<br>if (LOGGER isLoggable[Level.FINER]){<br>LOGGER.finer("Exception occurred when authenticating the user against UserIdentityStore - " + e.getMessage());<br>}
        checkAndThrowAuthenticationException(e);
    if(lauthenticated)
        context.setSubject(null);<br>status = ExecutionStatus.FAILURE;
    \leq
```
Continued...

#### <span id="page-78-0"></span>**Figure 3-10 Database User Authentication Plug-in Part 3**

```
Subject subject = new Subject();
     subject.getPrincipals().add(new OAMUserPrincipal(userName));
     subject.getPrincipals().add(new OAMUserDNPrincipal(userName));
     if (userName != null) {
        subject.getPrincipals().add(new 0AMGUIDPrincipal(userName));
     \} else\{// setting username as default falue indicating no GUID exist.
        subject.getPrincipals().add(new 0AMGUIDPrincipal(userName));
     //subject.getPrincipals().addAll(principals);
     /"if (LOGGER.isLoggable(Level.FINER)){<br>LOGGER.finer("Authenticated Subject is - " + subject);
     \mathcal{V}'CredentialParam param = new CredentialParam();
     param.setName(PluginConstants.KEY_USERNAME_DN);
     param.setType("string");
     param.setValue(user);
     context.getCredential().addCredentialParam(PluginConstants.KEY_USERNAME_DN, param);
     context.setSubject(subject);
     UserProfile userProfile = new DBUserProfilefuserName);
     PluginResponse rsp = new PluginResponse();<br>rsp.setName(PluginConstants.KEY_USER_PROFILE);
     rsp.setType(PluginAttributeContextType.LITERAL);
     rsp.setValue(userProfile);
     context.addResponse(rsp);
     rsp = new PluginResponse();
     rsp.setName(PluginConstants.KEY_RETURN_ATTRIBUTE);
     rsp.setType(PluginAttributeContextType.LITERAL);
     rsp.setValue(retAttrs);
     context.addResponse(rsp);
   rsp = new PluginResponse();
   rsp.setName(PluginConstants.KEY_IDENTITY_STORE_REF);
   rsp.setType(PluginAttributeContextType.LITERAL);
   rsp.setValue(dsRef);
   context.addResponse(rsp);
    rsp = new PluginResponse();
     rsp.setName(PluginConstants.KEY_AUTHENTICATED_USER_NAME);<br>rsp.setType(PluginAttributeContextType.LITERAL);
     Set<DAMUserPrincipal> userNamePrincipal = context.getSubject().getPrincipals(0AMUserPrincipal.class);
     rsp.setValue(userNamePrincipal.iterator().next().getName());
     context.addResponse(rsp);
  if (LOGGER.isLoggable(Level.FINE)) {
     LOGGER.logp(Level.FINE, CLASS_NAME, "process", "Final return status from authnPlugin = "+status);
  return status;
j
@0verride
public String toString[] {
  return "Authenticate Plugin: DB Store ref name = "+dsRef;
j
```
### 3.4.2 Sample Plug-in Configuration Metadata Requirements

The plug-in's configuration requirements must be given in XML format.

This configuration data (metadata) includes plug-in name, plug-in author, creation date, plug-in version, plug-in interface class, plug-in implementation class, and plug-in configuration data in the form of Attribute / Value pairs.

[Figure 3-11](#page-79-0) shows the XML Schema Definition (XSD) file containing metadata for the sample: Database User Authentication Plug-in implementation.

ORACLE

#### <span id="page-79-0"></span>**Figure 3-11 XSD Configuration Data: Database User Authentication Plug-in**

```
<?xml version="1.0" encoding="utf-8"?>
<xs:schema targetNamespace="http://www.w3.org/XML/1998/namespace" xmlns:xs="http://www.w3.org/2001/XMLSchema"
 -<br>xml:lang="en">
   <xs:element name="Plugin">
      <xs:complexTvne>
         <xs:sequence>
            -------------<br><xs:element msdata:Ordinal="0" minOccurs="0" name="author" type="xs:string" />
            xx:clement moducatiordinal="1" minOccurs="0" name="email" type="xs:string" /><br><xs:element msdata:Ordinal="1" minOccurs="0" name="email" type="xs:string" /><br><xs:element msdata:Ordinal="2" minOccurs="0" name="creationDate" t
            xx:element msdata:Ordinal="3" minOccurs="0" name="version" type="xs:string" /<br>\langle xs:\text{element} \text{ medata:Ordinal="7" minOccourse="0" name="version" type="xs:string" /><br>\langle xs:\text{element} \text{ medata:Ordinal="7" minOccourse="0" name="description" type="xs:string" /><br>\langle xs:\text{element} \text{ medata:Ordinal="5" minOccourse="0" name="interface" type="xs:string" /><xs:complexType>
                  <xs:sequence>
                     <xs:element minOccurs="0" maxOccurs="unbounded" name="AttributeValuePair">
                        <xs:complexType>
                           <xs:sequence>
                              siseuences minOccurs="0" name="mandatory" type="xs:string" /><br><xs:element minOccurs="0" name="instanceOverride" type="xs:string" /><br><xs:element minOccurs="0" name="ylobalUIOverride" type="xs:string" /><br><xs:element minOccur
                              <xs:element minOccurs="0" maxOccurs="unbounded" name="Attribute" nillable="true">
                                 <xs:complexType>
                                    <xs:simpleContent msdata:ColumnName="Attribute Text" msdata:Ordinal="2">
                                       xx:extension base="xs:string"><br><xs:extension base="xs:string"><br><xs:attribute name="type" type="xs:string" />
                                          <xs:attribute name="length" type="xs:string" />
                                       </xs:extension>
                                     </xs:simpleContent>
                                 </xs:complexTvne>
                              </xs:element>
                           </xs:sequence>
                        </xs:complexType>
                     \langle xs : \text{element} \rangle</xs:sequence>
               </xs:complexType>
            </xs:element>
         </xs:sequence>
         <xs:attribute name="name" type="xs:string" />
         <xs:attribute name="type" type="xs:string" />
      </xs:complexType>
   </xs:element>
\left\langle \right\ranglexs:schema>
```
Example 3-1 shows the XML metadata for the sample: Database User Authentication Plug-in.

#### **Example 3-1 XML Metadata: Database User Authentication Plug-in**

```
<Plugin type="Authentication">
<author>uid=User1</author>
<email>User1@example.com</email>
<creationDate>09:32:20, 2010-12-02</creationDate>
<description>Custom User Authentication Plugin Validation Against Domain Name</
description>
<configuration>
<AttributeValuePair>
<Attribute type="string" length="20">DataSource</Attribute>
<mandatory>true</mandatory>
<instanceOverride>false</instanceOverride>
<globalUIOverride>true</globalUIOverride>
<value>jdbc/CISCO</value>
</AttributeValuePair>
</configuration>
</Plugin>
```
### 3.4.3 Sample Manifest File for the Plug-in

Beginning with the 11.1.2 release, the plug-in manifest file contains the following information:

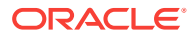

- <span id="page-80-0"></span>The plug-in version is taken from the Bundle-Version field. This field must be an integer
- The name=attribute parameter, which used to be read from the XML file in earlier releases, is now read from the Bundle-SymbolicName or the Bundle-Name field. This parameter does not need to be in the XML file.
- The implementation parameter, which used to be read from the XML file in earlier releases, is now read from the Bundle-Activator field. This parameter does not need to be in the XML file.
- The following can be removed from the XML file: <interface>oracle.security.am.plugin.authn.AbstractAuthenticationPlugIn</ interface>.

#### **Example 3-2 Sample Manifest File**

```
Manifest-Version: 1.0
Bundle-Version: 10-->Note this to be an integer.
Bundle-Name: MFASamplePlugin
Bundle-Activator: mfasampleplugin.MFASamplePlugin
Bundle-ManifestVersion: 2
Import-Package:
 org.osgi.framework;version="1.3.0",oracle.security.am.plugin,oracle.security.a
 m.plugin.authn,oracle.security.am.plugin.impl,oracle.security.am.plugin.api,or
 acle.security.am.common.utilities.principal,oracle.security.idm,javax.security
  .auth
Bundle-SymbolicName: MFASamplePlugin
.
A corresponding sample modified XML file is :
<Plugin type="Authentication">
<author>uid=User2</author>
<email>User2@example.com</email>
<creationDate>09:32:20 2010-12-02</creationDate>
<description>Custom MFA Sample Auth Plugin</description>
<configuration>
<!-- Attribute "actiontype" indicates if the plugin wants to REDIRECT or
FORWARD to the login page to collect credentials-->
<AttributeValuePair>
<Attribute type="string" length="20">actiontype</Attribute>
<mandatory>false</mandatory>
<instanceOverride>false</instanceOverride>
<globalUIOverride>true</globalUIOverride>
<value>FORWARD</value>
</AttributeValuePair>
.
</configuration>
.
```
</Plugin>

# 3.4.4 Understanding the Plug-in JAR File Structure

The JAR file structure for the sample (Database User Authentication Plug-in) is listed here:

- <*plugin*>.xml
- <*plugin*>.class (per the package structure, as shown in [Introduction to Plug-in](#page-71-0) [Interfaces\)](#page-71-0)
- META-INF (MANIFEST.MF)

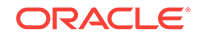

# <span id="page-81-0"></span>3.5 Developing an Authentication Plug-in

The developer translates what a security architect has designed into the actual plug-in using common libraries to interface custom authentication modules.

The following topics are discussed:

- About Writing a Custom Authentication Plug-in
- [Writing a Custom Authentication Plug-in](#page-82-0)
- [Error Codes in an Authentication Plug-In](#page-83-0)
- [JAR Files Required for Compiling a Custom Authentication Plug-in](#page-83-0)

### 3.5.1 About Writing a Custom Authentication Plug-in

Writing the custom plug-in implementation includes writing the plug-in implementation class to:

- Extend AbstractAuthenticationPlugIn class (see About the Plug-in Interfaces)
- Implement initialize method
- Implement process method

Table 3-3 describes the methods required for the plug-in's functionality.

**Table 3-3 Required Plug-in Methods**

| <b>Required Method</b> | <b>Description</b>                                                                                                    |  |
|------------------------|----------------------------------------------------------------------------------------------------|--|
| initialize             | Gives a handle to the <b>PluginConfig</b> object.                                                                                                    |  |
|                        | The PluginConfig object can be exercised to get plug-in specific system<br>configuration data that is entered when the plug-in is uploaded. This data<br>is required for the plug-in's own functionality. |  |
| process                | Gives a handle to the Authentication Context object, which can be<br>exercised to get plug-in specific run time configuration data that is:                                                               |  |
|                        | either updated at plug-in instance level<br>۰                                                                                                    |  |
|                        | or updated during plug-in orchestration steps                                                                                                    |  |
|                        | The AuthenticationContext object extends PluginContext object which<br>gives different methods to get the:                                                                                                |  |
|                        | plug-in configuration data                                                                                                    |  |
|                        | exception data                                                                                                    |  |
|                        | plug-in environment data<br>۰                                                                                                    |  |
|                        | In addition, the AuthenticationContext object provides methods to get<br>the:                                                                                                    |  |
|                        | Authentication scheme                                                                                                    |  |
|                        | <b>Authenticated Subject</b><br>۰                                                                                                    |  |
|                        | Credential object<br>٠                                                                                                    |  |
|                        | Run time policy resource                                                                                                    |  |

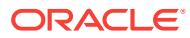

#### <span id="page-82-0"></span>**Note:**

Custom plug-in developers must implement actual custom authentication processing logic in this method and return the final authentication execution status.

The following tips will help in developing custom plug-ins.

- An external JAR is required in both the Weblogic class path and inside the plug-in as there is no visibility of the external JAR inside the plug-in.
- The plug-in does not use the Weblogic class path and must have its own class path for the external JAR defined in the manifest file; for example, Bundle-ClassPath:

,jndi-1.2.1.jar,ldap.jar,providerutil.jar,oaam\_soap\_client.jar,oaam\_core.jar,oaam \_uio.jar

• The package name must be individually specified in the manifest file. Wildcards are not supported, and even nested packages must be specified in the Import-Package: section. For example:

javax.naming;resolution:=optional,javax.naming.spi;resolution:=optional

- To avoid bundle constraint exceptions during plug-in activation, put ;resolution:=optional in the packages.
- If the JAR file is not present inside the plug-in AND its classpath (even though available in the Weblogic class path) it will throw a classnotfound exception.
- If the JAR file is not available in the Weblogic classpath, a type cast exception is thrown.

### 3.5.2 Writing a Custom Authentication Plug-in

This section provides steps to write a custom authentication plug-in. The following overview describes the actions a developer must take after the system architect identifies the business requirements for this plug-in and considers the authentication flow when a user requests a resource. For more information, see [About Planning, the](#page-65-0) [Authentication Model, and Plug-ins.](#page-65-0)

- **1.** Extend AbstractAuthenticationPlugIn class and implement the following methods (see also [About Writing a Custom Authentication Plug-in \)](#page-81-0):
	- Implement initialize method
	- Implement process method
- **2.** Develop plug-in code using appropriate Access Manager 11*g* interfaces and packages. See:
	- [Introduction to Authentication Plug-ins](#page-62-0)
	- [Sample Code: Custom Database User Authentication Plug-in](#page-75-0)
- **3.** Prepare Metadata for the Custom Plug-in. See:
	- [Sample Plug-in Configuration Metadata Requirements](#page-78-0)

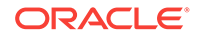

- <span id="page-83-0"></span>**4.** Prepare the Plug-in Jar file and manifest and turn these over to your deployment team. See:
	- [Sample Manifest File for the Plug-in](#page-79-0)
	- [Understanding the Plug-in JAR File Structure](#page-80-0)
- **5.** Proceed to:
	- JAR Files Required for Compiling a Custom Authentication Plug-in
	- For information about deploying and managing custom authentication plug-ins, see *Deploying and Managing Individual Plug-ins for Authentication*.

### 3.5.3 Error Codes in an Authentication Plug-In

In the case where a plug-in needs to exchange data to the login page, error page, or client application pages, this data can be sent as PluginResponses. The response is in the format as a Name=Value pair that provides details about the data. The OAM Server sends these responses to the custom page as HTTP request parameters. The following response types facilitate the exchange:

- CLIENT: Enables the plug-in to communicate data about the authentication process or about the user to the client application. The request parameter is PLUGIN\_CLIENT\_RESPONSE.
- **ERROR: Enables a plug-in to communicate any error about the authentication** process. The request parameter is PLUGIN ERROR RESPONSE.

#### **Example 3-3 Error Code in a Custom Authentication Plug-in**

```
//Setting responses
PluginResponse rsp = new PluginResponse();
rsp = new PluginResponse();
rsp.setName("PluginClientCode");
rsp.setType(PluginAttributeContextType.CLIENT);
rsp.setValue("Err-100");
context.addResponse(rsp);
rsp = new PluginResponse();
rsp.setName("PluginErrorCode");
rsp.setType(PluginAttributeContextType.ERROR);
rsp.setValue("Card Expired");
context.addResponse(rsp);
```
String errorResponse = request.getParameter(GenericConstants.PLUGIN\_ERROR\_RESPONSE); String clientResponse = request.getParameter(GenericConstants.PLUGIN\_CLIENT\_RESPONSE);

# 3.5.4 JAR Files Required for Compiling a Custom Authentication Plugin

Several JAR files are required to compile a custom authentication plug-in:

- felix.jar
- oam-plugin.jar
- utilities.jar
- identity-provider.jar

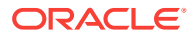

#### These JAR files are located in the following path:

DOMAIN\_HOME/servers/MANAGED\_INSTANCE\_NAME/tmp/\_WL\_user/oam\_server/RANDOM\_STRING /APP-INF/lib

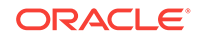

# 4 Developing Custom Pages

Oracle Access Manager provides default login, logout, error and password pages and an extensible framework for creating a custom page tailored to the look and feel of your company's brand.

This chapter explains how to develop custom pages and how to deploy them in your environment. It provides the following sections.

- About the Custom Pages Framework
- [Authenticating with Custom Pages](#page-86-0)
- [About Custom Login Pages](#page-90-0)
- [Understanding Custom Error Pages](#page-92-0)
- [Understanding Custom Password Pages](#page-97-0)
- [Using the Credential Collectors with Custom Pages](#page-102-0)
- [Specifying the Custom Error and Logout Page Deployment Paths](#page-104-0)

# 4.1 About the Custom Pages Framework

Access Manager provides a framework that includes a set of static HTML pages displayed to the user. These default pages can be customized to reflect your company's look and feel, or replaced entirely with new pages. You can create custom interactive pages for authentication during login, logout, and error conditioning processing.

The custom pages framework is generally dynamic which requires that it be implemented as a script or an application that can perform the required logic. Thus, you can design, implement, and deploy a custom HTML page that, for example, displays a different version of the login form depending on whether the user is accessing via a mobile browser or a desktop browser.

Login, logout, error and password pages are packaged as part of the custom pages framework. An out-of-the-box Web application archive (WAR) file is provided that can be used as a starting point to develop customized pages. This WAR is named oamcustompages.war and located in the *MW\_HOME*/oam/server/tools/custompages/ directory. After creating a custom HTML page, add it to the WAR.

#### **Note:**

A custom page can be used in combination with existing Access Manager authentication modules or a custom authentication plug-in. For information about developing a plug-in, See [Understanding Form-Based Login Page](#page-62-0) [authentication](#page-62-0).

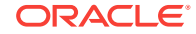

<span id="page-86-0"></span>Any user facing custom pages must return the OAM\_REQ token and the authentication endpoint.

See Also,

- Returning the OAM\_REQ Token
- Returning the End Point

# 4.1.1 Returning the OAM\_REQ Token

OAM\_REQ is a transient cookie that is set or cleared by Access Manager if the authentication request context cookie is enabled. This cookie is protected with keys known to Access Manager only. OAM\_REQ must be retrieved from the query string and sent back as a hidden form variable.

When a resource is requested, the OAM Server redirects or forwards it to the credential collector page to collect credentials. The OAM Server also sends an OAM\_REQ token to the login page. In the case of a customized login application, the login application should ensure that the OAM\_REQ token is retrieved from the request and posted back to the OAM Server along with the credentials. OAM\_REQ must be retrieved from the query string and sent back as a hidden form variable. For example:

```
String reqToken = request.getParameter(GenericConstants.AM_REQUEST_TOKEN_IDENTIFIER);
```

```
<if(reqToken != null && reqToken.length() > 0) { %>
<input type="hidden" name="<%=GenericConstants.AM_REQUEST_TOKEN_IDENTIFIER%>" 
value="<%=reqToken%>">
\epsilon %
}
%>
```
See Also, *Understanding SSO Cookies* in *Fusion Middleware Administering Oracle Access Management*.

### 4.1.2 Returning the End Point

The end point, /oam/server/auth\_cred\_submit, must be returned to the OAM Server. For example:

```
<form action="/oam/server/auth_cred
submit"> or "http://oamserverhost:port/oam/server/auth
_cred_submit".
```
# 4.2 Authenticating with Custom Pages

The authentication process involves determining what credentials a user must supply when requesting access to a resource, gathering the credentials over HTTP, and returning an HTTP response that reflects the results of credential validation.

[Figure 4-1](#page-87-0) shows the end-to-end request flow for authenticating a user accessing an Access Manager protected resource that results in an error page.

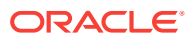

<span id="page-87-0"></span>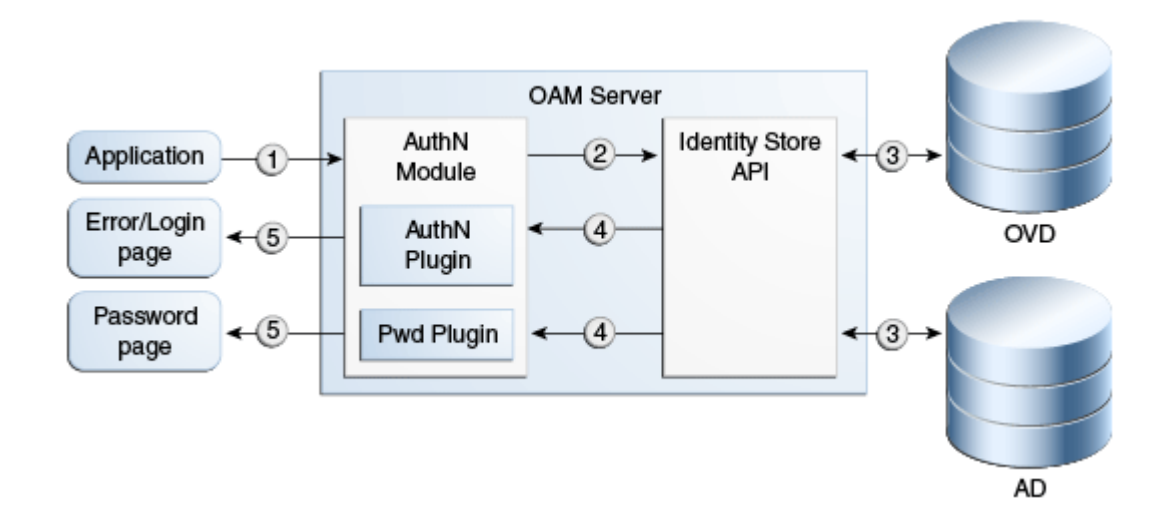

#### **Figure 4-1 Authentication Request Flow**

In this process, the resource is protected by a specific authentication scheme that uses the authentication (AuthN) plug-in. The AuthN plug-in uses the Identity Store API to authenticate the credentials. The AuthN plug-in can also call a third-party API (not shown).

- **1.** When a user requests a protected resource, the authentication flow is triggered and a login page is displayed. The user enters the required credentials which are then submitted to the authentication engine.
- **2.** The Identity Store API establishes a connection to the backend store to complete authentication. AD and OVD are shown as example identity stores.
- **3.** The Identity Store layer returns the results to the plug-in and the authentication engine layer. The authentication layer maps the error codes from the backend to the corresponding Access Manager error codes. For information on standard error codes, See [Standard Error Codes](#page-93-0).

The results include any authentication error codes and native error codes acquired from the identity stores. Native error codes are returned to the login page as unmapped secondary error codes ( $p\_sec\_error_msq$ ). For information about secondary error codes, See [Secondary Error Message Propagation](#page-95-0).

Error codes are returned as query parameters to the error or login page. Error codes are transmitted as HTTP Request parameters to the error page. The query parameter is named p error code.

**4.** The primary error code message is a localized string containing the detailed text for the error code. This can be obtained from the appropriate resource bundle file using the error code.

The following sections contain more information.

- [Authentication Using an Agent](#page-88-0)
- [Authentication Using Unsolicited POST](#page-88-0)
- [Authentication Using Unsolicited Login With DCC WebGates](#page-89-0)

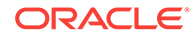

# <span id="page-88-0"></span>4.2.1 Authentication Using an Agent

Programmatic authentication using HTTP client APIs is supported for the OAM Server. The following sections have more information.

- Program based authentication using OAM Server
- Process Overview: Developing Programmatic Clients

### 4.2.1.1 Program based authentication using OAM Server

In this release, the OAM Server uses Javascript to transmit the login form for credential input to the client. In the case where the client or device cannot understand a script-based redirect, the user-agent the client uses must be configured as a programmatic client. OAM Server is then recognized the client as a programmatic one and not as a browser based one. In this case, OAM Server will not use javascript based redirect.

The following is an example of the configuration setting in oam-config.xml. Multiple entries can be added under the userAgentType setting.

```
<Setting Name="userAgentType" Type="htf:map">
   <Setting Name="Mozilla/4.0 (compatible; Windows NT 5.1)
  OracleEMAgentURLTiming/3.0" Type="xsd:string">PROGRAMATIC</Setting>
  </Setting>
```
### 4.2.1.2 Process Overview: Developing Programmatic Clients

Use the following process when developing Access Manager programmatic clients.

- The application invokes a protected resource via HTTP channel using the client API.
- OAM Server redirects to the login page with the request parameters: site2pstoretoken and p\_submit\_url.

p\_submit\_url contains the programmatic authentication endpoint. For example: http(s)://host:port/sso/auth. The default browser action URL creates a session on the server side and is not present in the programmatic authentication endpoint. The programmatic authentication endpoint will not create a session for every authentication, rather it will use a global session for a user. This session will be the same for all authentication performed programmatically for a specific user.

- Programmatic clients are expected to submit credentials to the programmatic endpoint.
- Clients must submit the following information to  $p\_submit\_url$ : ssousername, password, s2pstoretoken (obtained in Step 3).
- OAM Server validates credentials, and if valid, redirects the request to the initial protected application.
- In case of credential validation error, p\_error\_code is returned.

# 4.2.2 Authentication Using Unsolicited POST

Use the following process for programmatic authentication using unsolicited POST.

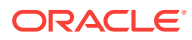

<span id="page-89-0"></span>**1.** Enable Direct Authentication.

In oam-config.xml, ensure that ServiceStatus under DirectAuthenticationServiceDescriptor is set to true. (DirectAuthenticationServiceDescriptor is under OAMServicesDescriptor).

- **2.** Submit the following information to the endpoint https://oam\_host:oam\_port/oam/ server/authentication:
	- **username**
	- **password**
	- **successurl**, for example, http://machinename.example.com:7778/sample-web/ headers.jsp.
- **3.** Once the credentials are validated, OAM Server redirects to the success URL after Setting OAM\_ID cookie as part of HTTP redirect (HTTP response code 302).

To allow direct authentication only for POST, or vice-versa:

- **1.** Login to Oracle Access Management administration console and navigate to **Policy Configuration**, then **Application Domains**.
- **2.** Select edit **IAMSuite**. Navigate to **Resources**, then search and edit resource **/ oamDirectAuthentication**.
- **3.** Under **Operations**, de-select all operations that are not to be supported, except POST. For example, GET, DELETE.

To change how username and password credentials are authenticated for different success URLs:

- **1.** During the direct authentication request, along with username, password and successur1, pass another parameter type with a value specifying the authentication mechanism.
- **2.** Go to **IAMSuite** application domain. Create a new resource with the resource URL /oamDirectAuthentication, and query string with name type and value specified in Step 1.
- **3.** Associate this resource to the authentication scheme that supports the type selected.
- **4.** Create multiple resources with the URL /oamDirectAuthentication and different values for the query string type (for example, type=FORM, type=CREDS) and associate it to corresponding authentication schemes.

# 4.2.3 Authentication Using Unsolicited Login With DCC WebGates

The following procedure will configure an unsolicited login using DCC WebGates.

**1.** Configure the DCC WebGate.

See Configuring a DCC WebGate for X509 Authentication in *Oracle Fusion Middleware Administrator's Guide for Oracle Access Management*.

**2.** Enable Direct Authentication.

Ensure that ServiceStatus under DirectAuthenticationServiceDescriptor in the oamconfig.xml file is set to true. The DirectAuthenticationServiceDescriptor parameter is under OAMServicesDescriptor.

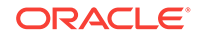

<span id="page-90-0"></span>**3.** Add TunneledUrls=/oam/server/authentication to the User-defined parameters of the DCC WebGate profile.

/oam/server/authentication is a Direct Authentication URL.

- **4.** Restart the DCC WebGate.
- **5.** Ensure that the host/port variation is added to the resource's WebGate.

For example, if the resource's WebGate is http://<RWG-Host>:<port>/, add the host variation <RWG-Host> and the port variation <port> to the Host Identifier.

#### **Note:**

DCC WebGates require no configuration in the Host Identifier so add the host variation to the resource's WebGate host identifier only. The resource WebGate and DCC WebGate have different profiles and sets of host identifiers.

**6.** Protect /pages/login.jsp and /oam/\*\* and /oamsso-bin/login.pl with the Public Resource Authentication and Authorization Policy of the DCC WebGate application domain.

/oam/server/authentication should be protected by the Public Resource Authentication and Authorization Policy scheme in the DCC Application Domain. / oamsso-bin/login.pl and /pages/login.jsp are login pages and should be marked as public resources in the DCC. The successurl value needs to be protected and is provided as the post parameter.

#### **Note:**

See [Authentication Using Unsolicited POST](#page-88-0) to configure the Authentication Scheme for the resources protected using the Direct Authentication URL.

**7.** The DCC authentication end point can be accessed here at http://<dcchost>:<dcc-port>/oam/server/authentication.

There is a TYPE parameter which can be mapped to a specific application. Post the username, password and successurl parameters to this DCC end point to access the resource.

# 4.3 About Custom Login Pages

The custom login page can be created as a WAR file and packaged with the necessary resource bundle files. The WAR file can then be deployed on an application behind a DCC, or if DCC is not used, the page can be deployed on the same server where ECC is running.

When using ECC, the following settings must be specified for the Authentication scheme using the custom WAR file.

- **Context Type** = CustomWar
- **Challenge URL** = Relative path for the URL of the login page inside the WAR file

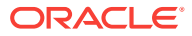

<span id="page-91-0"></span>• **Context Value** = Custom WAR's root path. If a customized error page is included as part of the Custom WAR file, you must specify the absolute URL in the authentication policy-failure redirect URI. For example: http://host:port/ SampleLoginWar/pages/MFAError.jsp.

See Also,

- Authentication Schemes and Pages in *Fusion Middleware Administering Oracle Access Management*
- Understanding Form-Based Login Page authentication
- What is Page Redirection Process

## 4.3.1 Understanding Form-Based Login Page authentication

Form-based authentication enables the development of customized Web forms that process login credentials using Access Manager's authentication mechanisms. These forms are HTML pages that enable you to present login information in different languages, to display user interface elements that comply with your company's presentation standards, and to add functions required for password management.

The form or login application can be written to process the redirect from the user and render the HTML using your preferred technology (JSP, ASP.net, Perl, PHP, and so on). This allows you to customize the look and feel of the page so it reflects company standards, and it enables pre-processing of the user's submission (POST) before their credentials are sent to the OAM Server, if desired.

Three modes of request cache are supported: basic, cookie, and form. When working in basic mode, the request\_id is a mandatory parameter and should be sent back. In form mode, the OAM\_REQ token is mandatory and should be sent back if available. In cookie mode, OAM\_REQ is set as a cookie.

A custom login form page has the following requirements:

- The page must be built to support the desired authentication module.
- The page must support retrieval of the OAM\_REQ token. See [Returning the](#page-86-0) [OAM\\_REQ Token.](#page-86-0)
- The page must retrieve the end point. See [Returning the End Point.](#page-86-0)

### 4.3.2 What is Page Redirection Process

When writing a custom login page for authentication by Access Manager, a common method is to redirect a user to a login page that is hosted outside of the OAM Server. The user is redirected to the custom page or application you have written.

When a form-based authentication scheme has been created with an external challenge type, the OAM agent redirects the user first to the  $\frac{1}{\sqrt{2}}$  URL, which in turn redirects the user to the login page specified as the Challenge URL for the authentication scheme. The Challenge Redirect URL declares the DCC or ECC endpoint. The Challenge URL is the URL associated with the Challenge method such as FORM.

On the redirect page, request\_id and redirect\_url are added to the query string. For example:

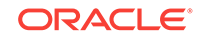

```
?request_id=5092769420627701289&redirect_url=http%3A%2F%2Fexample.com
%3A7777%2Fscripta%2Fprintenv
```
When using the x509 authentication scheme there is no separate page for login credentials as authentication occurs transparently. However, page redirection also applies to non-form based authentication methods. For example, when using an x509 Authentication Scheme, you can direct users to a confidentiality disclaimer statement, or similar, before a protected resource is displayed. In this case, enter the path to the disclaimer page and have that page redirect to the /oam/CredCollectServlet/X509 page. Be sure to present the original query scheme.

# 4.4 Understanding Custom Error Pages

This section contains information specific to the development of custom error pages. It contains the following information.

- Enabling Error Page Customization
- **[Standard Error Codes](#page-93-0)**
- **[Security Level Configuration](#page-94-0)**
- **[Secondary Error Message Propagation](#page-95-0)**
- [Sample Code: Retrieving Error Codes](#page-95-0)
- **[Error Data Sources Summary](#page-96-0)**

For information on how error code query parameters p\_error\_code and p\_sec\_error\_msg will map to the custom error codes in your environment, see [Sample Code: Retrieving](#page-95-0) [Error Codes.](#page-95-0)

#### **Note:**

[Error Codes in an Authentication Plug-In](#page-83-0) and [Sample Code: Retrieving](#page-99-0) [Password Policy Error Codes](#page-99-0)

# 4.4.1 Enabling Error Page Customization

Once a custom Error page is packaged and deployed as an out-of-the-box Web application archive (WAR) file, use the updateCustomPages WLST command to enable and disable it. The custom Error page has a specific location that must be respected when deploying the custom web application. The location is:

http(s)://<host>:<port>/<context>/pages/Error.<pageExtension>

See Also,

*Oracle Fusion Middleware WebLogic Scripting Tool Command Reference for Identity and Access Management*. For information on updateCustomPages and other WLST commands.

[Specifying the Custom Error and Logout Page Deployment Paths](#page-104-0)

# <span id="page-93-0"></span>4.4.2 Standard Error Codes

Access Manager provides standard error codes that indicate the reasons for failure. Common reasons include an invalid username and password combination, a locked or disabled user account, or an internal processing error. The reason for the authentication error is received from the backed identity store and mapped to a specific error code maintained in the Access Manager Server. This error code is then propagated to the login or error page. (The custom error page also displays any internal server errors as well.)

Table 4-1 summarizes the standard error information available in login and error pages.

| <b>Message Type</b>     | <b>Description</b>                                                                                                    |  |
|-------------------------|----------------------------------------------------------------------------------------------------|--|
| Error code              | A string containing a specific number. The error codes are<br>managed solely by Access Manager. Query string parameter is<br>named p error code.                                                                                            |  |
| Primary error message   | A localized string containing the detailed text for the error code.<br>Is based on the client locale, namely, the user's browser<br>language setting.                                                                                       |  |
| Secondary error message | A non localized string containing the real cause for the failure.<br>Secondary error message can be provided by a custom<br>authentication plug-in or be returned by an identity store. Query<br>string parameter is named p_sec_error_msg. |  |

**Table 4-1 Types of Error Information**

Table 4-2 lists all the error message codes sent by the OAM Server and the corresponding primary error message. If a primary error message has been customized for an application, the application must map this custom message to the corresponding standard error message maintained by OAM Server. There is no difference between OAM-1 and OAM-2 error codes.

#### **Table 4-2 Standard Error Codes and Message**

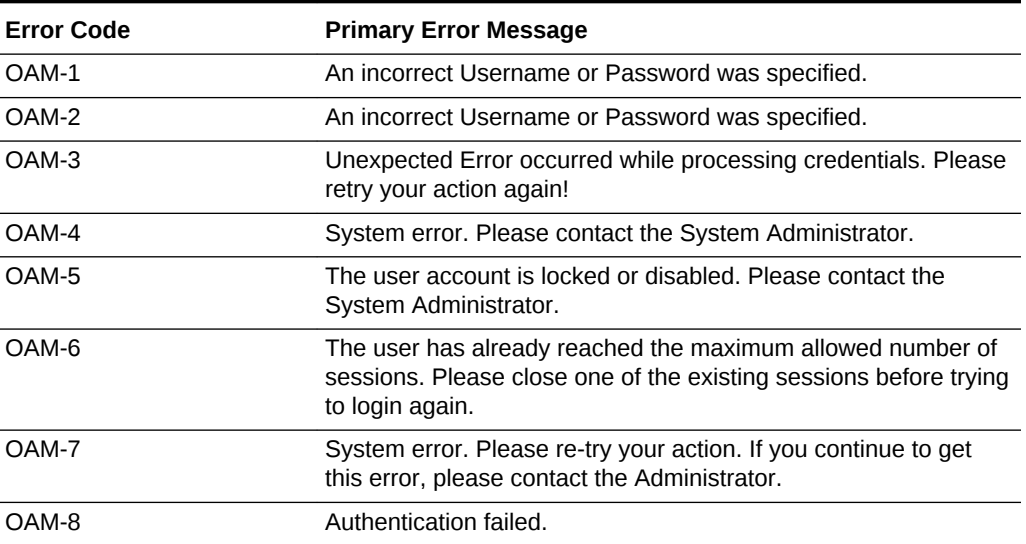

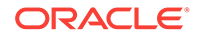

| <b>Error Code</b> | <b>Primary Error Message</b>                                                                                     |  |
|-------------------|----------------------------------------------------------------------------------------------------|--|
| OAM-9             | System error. Please re-try your action. If you continue to get<br>this error, please contact the Administrator. |  |
| OAM-10            | The password has expired. Please contact the System<br>Administrator.                                            |  |

<span id="page-94-0"></span>**Table 4-2 (Cont.) Standard Error Codes and Message**

# 4.4.3 Security Level Configuration

An error code's security level determines the error code that is returned by OAM Server. The security level is configured by an administrator using the Access Manager Configuration panel in the administration console. The following security level settings are available when configuring error codes for custom login pages:

- SECURE: Most secure level. Provides a generic primary error message that gives little information about the internal reason for the error.
- EXTERNAL: The recommended level and is the default.
- INTERNAL: The least secure level. Enables propagation of error code to login or error page.

Table 4-3 lists the standard error codes (see [Table 4-2](#page-93-0)) that are propagated to the login or error page according to security level.

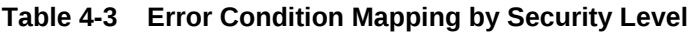

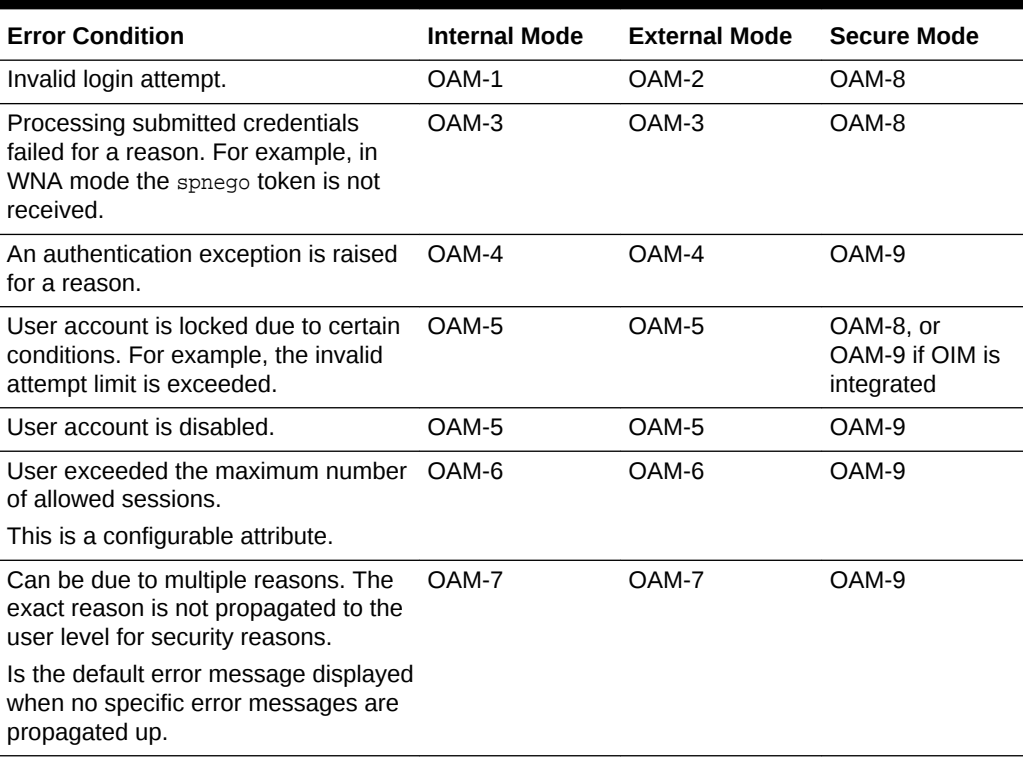

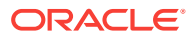

<span id="page-95-0"></span>When an error condition occurs, the OAM Server will forward to the default error page, unless the default page has been overridden as a failure-redirect-url in the authentication policy. When using a custom error page, the absolute error page URL must be set as the failure redirect url in the authentication policy so that the server will redirect to the custom page. The custom login page typically has the logic to serve as the error page.

In the case of error conditions OAM-1 and OAM-8, which enable the credentials to be collected again, the user is returned to the login page.

### 4.4.4 Secondary Error Message Propagation

The authentication engine layer maps exceptions from the backend identity store to error codes specific to OAM Server. These codes are then propagated. Plug-ins can retrieve the secondary error code and then propagate so that appropriate action can be taken.

#### **Note:**

The primary error codes are propagated to the error or login page in all modes. The secondary error message is propagated only when the security level is configured to be INTERNAL. For more information, see [Security](#page-94-0) [Level Configuration.](#page-94-0)

Secondary error messages are sent as HTTP Request parameters to the error page. The query parameter is named  $p\_sec\_error\_msg$ . This message is a concatenated string of code and message text from the backend and is not translated.

For example, in the case where OVD is the backend and invalid credentials are entered, authentication fails and the cause is returned from the backend as  $LDAP:error$ code 49-Invalid Credentials and the OAM Server error code is returned as  $OAM-1$ . In this case the following data will appear in the log in page:

# 4.4.5 Sample Code: Retrieving Error Codes

An error code is sent as HTTP Request parameters to the error page. The query parameter is named p\_error\_code. This parameter value will contain error code values returned by the OAM Server, such as OAM-1.

#### **Note:**

See [Table 4-2](#page-93-0) for standard Access Manager error codes and corresponding message. These error codes do not have supplementary information.

A custom login page can be associated with a custom resource bundle to transform the error codes to meaningful messages that can be displayed to the end user. However, if the custom login page does not require meaningful error messages or translations, then the custom resource bundle is not required.

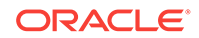

<span id="page-96-0"></span>A local resource bundle file must be created with the error condition mapped to Access Manager error codes as summarized in [Table 4-3.](#page-94-0) The file can be consumed in the login or error page. Example 4-1 provides a resource bundle code sample and Example 4-2 provides an error code page sample.

#### **Example 4-1 Resource Bundle Code**

```
package mytest.error;
      Import java.util.ListResourceBundle;
   public class ExampleErrorMsg extends ListResourceBundle {
     /* (non-Javadoc)
      * @see java.util.ListResourceBundle#getContents()
      */
     public Object[][] getContents()
     {
         return m_contents;
     }
     /** The Constant m_contents. */
     private static final Object[][] m_contents =
\left\{\right. {"OAM-1", " An incorrect Username or Password was
  specified "},
         {"OAM-2", " An incorrect Username or Password was
  specified "},
         {"OAM-3", "Unexpected Error occurred while processing
  credentials. Please retry your action again!"},
        {m, \ldots};
 }
\left\{\begin{array}{ccc} \end{array}\right\}
```
#### **Example 4-2 Error Code Page**

```
<%@page import="mytest.error.ExampleErrorMsg"%>
   //initializing the messageBundle first
   String defaultResourceBundle = "mytest.error.ExampleErrorMsg";
   java.util.Locale myLocale = request.getLocale();
  ResourceBundle msgBundle=
 ResourceBundle.getBundle(defaultResourceBundle,myLocale);
String errCode = request.getParameter("p_error_code");
String secondaryErrMessage = request.getParameter("p_sec_error_msg");
  < if(errCode != null && errCode.length() > 0) {
           try {
              simpleMessage = msgBundle.getString(errCode);
           } catch(Exception e) {
              //get the default authn failed message
              simpleMessage = msgBundle.getString("OAM-8");
 }
   %>
   <div class="message-row"> 
       <p class="loginFailed"> <%=simpleMessage%> </p> 
   </div>
```
### 4.4.6 Error Data Sources Summary

[Table 4-4](#page-97-0) summarizes the error data sources available to an authentication plug-in.

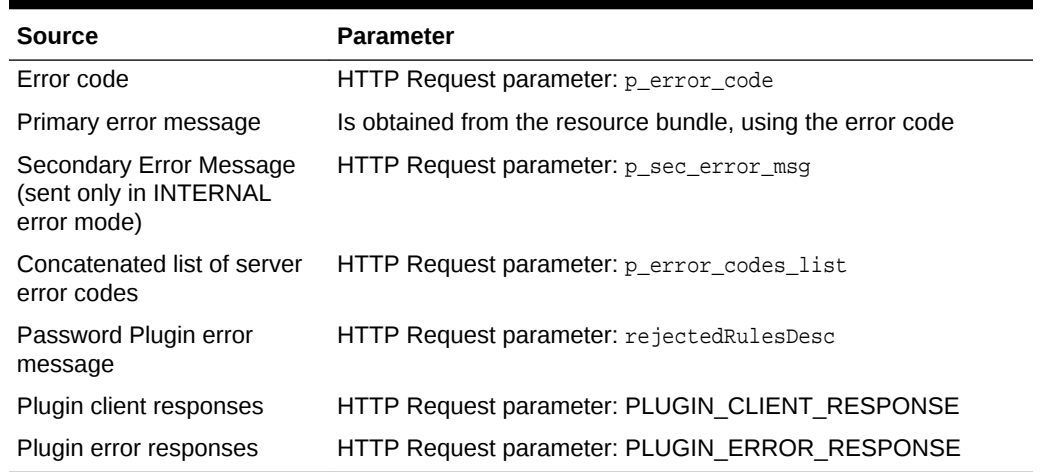

#### <span id="page-97-0"></span>**Table 4-4 Authentication Plug-In Error Data Sources**

# 4.5 Understanding Custom Password Pages

When writing a custom password page for authenticating users, a common method to follow is to redirect the user to a password page hosted outside Access Manager; custom pages are written to process a redirect from the user and to render the HTML.

Access Manager processes user-entered passwords and password changes with form-based Java Server Pages (JSP). These pages can be customized in several languages or to display a company logo. Custom password pages can be kept as a JSP, or written using ASP.net, Perl, PHP, and other similar technologies. The pages enable pre-processing of the user's submission (POST) before their credentials are sent to Access Manager, if desired. The following sections contain more details.

- Customizing the Password Page WAR
- [Using the Request Cache](#page-98-0)
- **[Specifying the Password Service URL](#page-99-0)**
- [Sample Code: Retrieving Warning Messages](#page-99-0)
- [Sample Code: Retrieving Password Policy Error Codes](#page-99-0)
- [Sample Code: Obtaining Password Policy Rules](#page-101-0)

### 4.5.1 Customizing the Password Page WAR

A basic Web archive (WAR) file that includes the required translation bundles for login and password pages is provided when Access Manager is installed. This WAR is called oamcustompages.war and is the starting point for customizing password pages. A custom password service form page has the following requirements:

- The page must support retrieval of the OAM\_REQ token as documented in [Returning the OAM\\_REQ Token](#page-86-0).
- The page must retrieve the end point as documented in [Returning the End Point](#page-86-0).

The WAR is located in the \$IDM\_HOME//oam/server/tools/custompages/ directory. The advantage of using the WAR is that the basic structure is already in place.

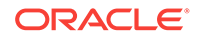

Figure 4-2 displays the structure of the WAR; the CSS and images can be customized as per your requirements.

<span id="page-98-0"></span>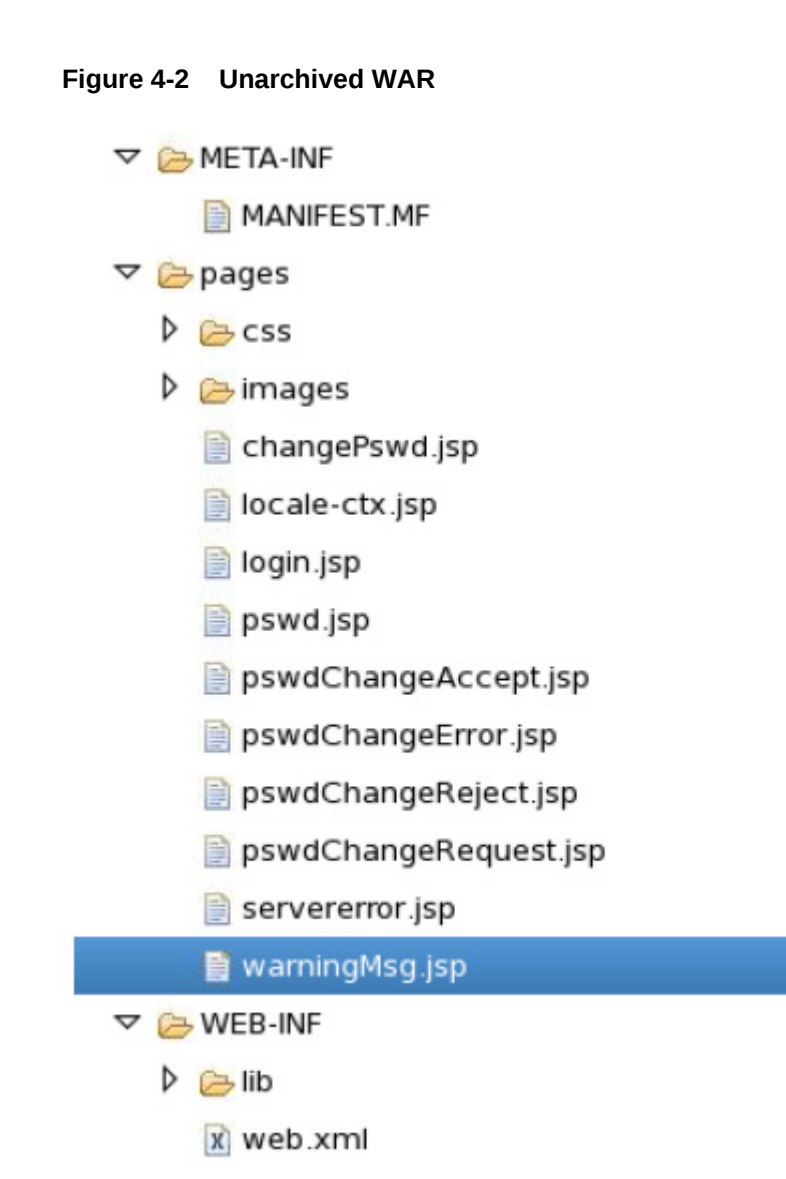

### 4.5.2 Using the Request Cache

Three modes of request cache are supported: basic, form and cookie.

- Basic mode defines the request\_id as a mandatory parameter that must be sent back.
- Form mode defines the OAM\_REQ token as mandatory and should be sent back, if available.
- Cookie mode sets OAM\_REQ as a cookie.

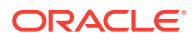

## <span id="page-99-0"></span>4.5.3 Specifying the Password Service URL

The starting point for password pages is pswd.jsp. The location of this page is configured under Password Policy using the Oracle Access Management Administration Console. See *Password Policy Management*.

- **1.** Log in to the Access Manager Administration Console as administrator.
- **2.** Click the Password Policy link under Access Manager.
- **3.** Define or modify the value of the Password Service URL attribute.
- **4.** Click Apply.

### 4.5.4 Sample Code: Retrieving Warning Messages

A user-facing page has access to the number of days before which the password will expire. The following code snippet illustrates how to obtain the number of days or hours before the password expires.

```
String message = "";
if(errCode != null && errCode.equals("1")) {
message = msgBundle.getString("USER_PSWD_WARNING") + errCode +
msgBundle.getString("USER_PSWD_DAY");
} else if (errCode != null && errCode.equals("0")) { message =
msgBundle.getString("USER_PSWD_WARNING_HOURS"); } else {
message = msgBundle.getString("USER_PSWD_WARNING")+ " " + errCode + " " +
msgBundle.getString("USER_PSWD_DAYS");
}
```
### 4.5.5 Sample Code: Retrieving Password Policy Error Codes

A user-facing page has access to the password policy result context and has the ability to obtain applicable messages. Each message may include supplementary information, depending on the message. The following code snippet shows how a page can obtain the message and supplementary information from the password policy result context:

```
String simpleMessage = "";
  String result = request.getParameter("rejectedRuleDesc");
  if(result.indexOf('~') != -1) {
  String[] results = result.split("~";
    for(String eachResult : results) {
      if(eachResult.indexOf(":") != -1) {
        String messageKey = eachResult.substring(0, eachResult.indexOf(":"));
        String resourceBundleKey = 
UrlSubstitutionMessages.ERRORCODEMAP.get(messageKey);
        String placeHolderValue = eachResult.substring(eachResult.indexOf(":") + 1, 
eachResult.length());
        String displayValue = Localizer.localize(resourceBundleKey, 
placeHolderValue, myLocale);
       simpleMessage += displayValue + "<br>";
 }
      else {
        String resourceBundleKey = 
UrlSubstitutionMessages.ERRORCODEMAP.get(eachResult);
        String displayValue = Localizer.localize(resourceBundleKey, null, myLocale);
        simpleMessage += displayValue + "<br>";
```
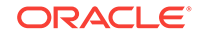

```
 }
  }
 }
```
For example, if the password doesn't have enough characters, the following will be the result in context:

- PasswordRuleDescription.getResourceBundleKey() returns "passwordPolicy.error.minLength"
- PasswordRuleDescription.getPlaceHolderValue() returns minimum number of characters
- PassswordRuleDescription.eachDesc.getDisplayValue() returns fully translated message

The password plug-in redirects to the password pages and the corresponding message is received from the password policy. These error codes are sent to the password policy pages as HTTP Request parameter named ruleDes. Table 4-5 lists the available error codes, message key, and the corresponding message that can be returned during password validation.

| <b>Message</b><br><b>Key in URL</b> | <b>Message Key for Resource</b><br><b>Bundle</b> | <b>Message Text</b>                                                                                             |
|-------------------------------------|--------------------------------------------------|----------------------------------------------------------------------------------------------------|
| PSWD-1                              | Length                                           | passwordPolicy.message.min    Password must be at least {0} characters long                                     |
| PSWD-2                              | Length                                           | passwordPolicy.message.max Password must not be longer than {0}<br>characters                                   |
| PSWD-3                              | passwordPolicy.message.min<br>Alpha              | Password must contain at least {0} alphabetic<br>characters                                                     |
| PSWD-4                              | passwordPolicy.message.min<br>Number             | Password must contain at least {0} numeric<br>characters                                                        |
| PSWD-5                              | passwordPolicy.message.min<br>AlphaNumeric       | Password must contain at least {0}<br>alphanumeric characters                                                   |
| PSWD-6                              | passwordPolicy.message.min<br>SpecialChars       | Password must contain at least {0} special<br>characters                                                        |
| PSWD-7                              | SpecialChars                                     | passwordPolicy.message.max Password must not contain more than {0}<br>special characters                        |
| PSWD-8                              | Repeated                                         | passwordPolicy.message.max Any particular character in the password must<br>not be repeated more than {0} times |
| PSWD-9                              | passwordPolicy.message.min<br>Unique             | Password must contain at least {0} unique<br>characters                                                         |
| PSWD-10                             | passwordPolicy.message.min<br>UpperCase          | Password must contain at least {0} uppercase<br>letters                                                         |
| PSWD-11                             | passwordPolicy.message.min<br>LowerCase          | Password must contain at least {0} lowercase<br>letters                                                         |
| PSWD-12                             | passwordPolicy.message.max<br>Age                | Password will expire {0} days after the last<br>password change                                                 |
| PSWD-13                             | passwordPolicy.message.war<br>nAfter             | Password change reminder will be sent {0}<br>days after the last password change                                |

**Table 4-5 Password Validation Error Codes**

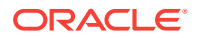

| <b>Message</b><br><b>Key in URL</b> | <b>Message Key for Resource</b><br><b>Bundle</b> | <b>Message Text</b>                                                                      |
|-------------------------------------|--------------------------------------------------|------------------------------------------------------------------------------------------|
| PSWD-14                             | passwordPolicy.message.req<br>dChars             | Password must contain the following<br>characters: {0}                                   |
| PSWD-15                             | lidChars                                         | passwordPolicy.message.inva Password must not contain the following<br>characters: {0}   |
| PSWD-16                             | passwordPolicy.message.vali<br>dChars            | Password can contain the following characters:<br>${0}$                                  |
| PSWD-17                             | passwordPolicy.message.inva<br>lidStrings        | Password must not contain the following<br>strings: {0}                                  |
| PSWD-18                             | sWithChar                                        | passwordPolicy.message.start Password must start with an alphabetic<br>character         |
| PSWD-19                             | llowUserId                                       | passwordPolicy.message.disA Password must not match or contain user ID                   |
| PSWD-20                             | <b>IlowFirstName</b>                             | passwordPolicy.message.disA Password must not match or contain first name                |
| PSWD-21                             | <b>IlowLastName</b>                              | passwordPolicy.message.disA Password must not match or contain last name                 |
| PSWD-22                             | Message                                          | passwordPolicy.message.dict    Password must not be a dictionary word                    |
| PSWD-23                             | rceHistory                                       | passwordPolicy.message.enfo Password must not be one of {0} previous<br>passwords        |
| PSWD-24                             | passwordPolicy.message.min<br>Age                | Password cannot be changed for {0} days after<br>the last password change                |
| PSWD-25                             | passwordPolicy.message.min<br>Unicode            | Password must contain at least {0} Unicode<br>characters                                 |
| PSWD-26                             | Unicode                                          | passwordPolicy.message.max Password must not contain more than {0}<br>Unicode characters |

<span id="page-101-0"></span>**Table 4-5 (Cont.) Password Validation Error Codes**

# 4.5.6 Sample Code: Obtaining Password Policy Rules

A user-facing page has access to the password policy rules applicable for the user. Each message may include supplementary information, depending on the message. The following code snippet shows how a page can obtain the rules and supplementary information from the password policy result context:

```
String simpleMessage = "";
String result = request.getParameter("ruleDesc");
if(result.indexOf('~') != -1) {
String[] results = result.split("~");
for(String eachResult : results) {
if(eachResult.indexOf(":") != -1) {
String messageKey = eachResult.substring(0, eachResult.indexOf(":"));
String resourceBundleKey = UrlSubstitutionMessages.ERRORCODEMAP.get(messageKey);
String placeHolderValue = eachResult.substring(eachResult.indexOf(":") + 1, 
eachResult.length());
String displayValue = Localizer.localize(resourceBundleKey, placeHolderValue, 
myLocale);
simpleMessage += displayValue + "<br>";
```
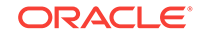

```
}
else {
String resourceBundleKey = UrlSubstitutionMessages.ERRORCODEMAP.get(eachResult);
String displayValue = Localizer.localize(resourceBundleKey, null, myLocale);
simpleMessage += displayValue + "<br>";
}
}
}
```
For example, if the password does not have enough characters, the following will be the result in context:

- PasswordRuleDescription.getResourceBundleKey() returns "passwordPolicy.error.minLength"
- PasswordRuleDescription.getPlaceHolderValue() returns minimum number of characters
- PassswordRuleDescription.eachDesc.getDisplayValue() returns fully translated message

# 4.6 Using the Credential Collectors with Custom Pages

A credential collection component is enabled to serve as communication endpoint for custom pages. The credential collector facilitates interaction with the customized user interface.

Either one of two Access Manager credential collection components can be enabled to serve as the communication endpoint for custom pages, and to facilitate interaction with the customized user interface. The Access Manager credential collection components are:

- The Embedded Credential Collector (ECC) which can be used out-of-the-box with no additional installation and setup. In cases where the ECC is used, the default pages are accessed from the following locations:
	- Login page: http(s)://*host:port*/oam/pages/login.jsp
	- Error page: http(s)://*host:port*/oam/pages/servererror.jsp
- The Detached Credential Collector (DCC) which is recommended for greater scalability and security isolation in production deployments. In cases where the DCC is used, the default pages are accessed from the following locations:
	- Login page: /oamsso-bin/login.pl
	- Login action URL: /oam/server/auth\_cred\_submit. This is the default action URL if no action is configured in the authentication scheme parameters. No corresponding physical page is located with the default URL. A physical page is needed at the URL location only when an action has been configured in the authentication scheme and a runtime action type results in a pass through on the action URL.
	- Error page: /oberr.cgi. This is a URL pattern recognized by DCC and is not a physical location.

Regardless of which credential collection component is enabled for communicating with users, the design and implementation of custom pages in your environment is almost identical.

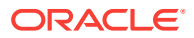

#### <span id="page-103-0"></span>**Note:**

For more information about the Access Manager Server credential collectors, See *Configuring 11g WebGate and Authentication Policy for DCC*.

This section contains details regarding the DCC.

- About the Detached Credential Collector with Custom Pages
- Creating a Form-Based Login Page Using DCC
- [About Custom Login and Error Pages for DCC Tunneling](#page-104-0)

### 4.6.1 About the Detached Credential Collector with Custom Pages

The primary differences when using the DCC to collect credentials from a custom page include the following:

- The DCC is installed with default pages implemented as Perl scripts using HTML templates located in the following Webgate Oracle Home (*WebgateOH*) directories:
	- *WebgateOH*/webgate/ohs/oamsso
	- *WebgateOH*/webgate/ohs/oamsso-bin
- In addition to customizing login pages for supported authentication mechanisms, the default error and logout pages can be customized.
	- The default error page is triggered when an error condition occurs outside of the authentication flow, or if the failure redirect URL is not specified in the authentication scheme. The default error page template and associated error messages are located in a language and locale specific subdirectory within the Webgate Oracle Home. For example, the exact location for en-us is: *WebgateOH*/webgate/ohs/lang/en-us/WebGate.xml.
	- The default logout page is located in *WebgateOH*/webgate/ohs/oamsso-bin/ logout.pl.
- Custom pages can be deployed on the Oracle HTTP Server hosting the DCC or, in the case of JSP or Servlets, on a web container fronted by it.
- Use a configurable URL to allow HTML forms to post collected data to the DCC. The action challenge parameter in the authentication scheme specifies the URL where the credentials are expected.
- requestid query parameter handling is not required.

# 4.6.2 Creating a Form-Based Login Page Using DCC

To create a a form based login page using DCC:

**1.** Create an HTML form from which the user's credentials (user name and password) can be submitted.

For more information, see [Understanding Form-Based Login Page authentication.](#page-91-0)

**2.** Place the form in an unprotected directory, or in a directory protected by an Anonymous authentication scheme, on your Web server with DCC.

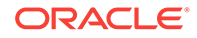

- <span id="page-104-0"></span>**3.** Create a form-based authentication scheme and specify the path to the login form as the Challenge URL.
- **4.** Call the form action using HTTP GET or POST.
- **5.** Protect the target URL in the action of the login form with a policy.
- **6.** Configure the challenge parameters in the authentication scheme.
- **7.** Specify the authentication module to use to process the credentials.

# 4.6.3 About Custom Login and Error Pages for DCC Tunneling

Custom login and error pages can be created when using DCC tunneling. The default pages are accessed from the following locations:

- Login page: http(s)://*DCChost:DCCport*/oam/pages/login.jsp
- Error page: http(s)://*DCChost:DCCport*/oam/pages/servererror.jsp

A procedure (similar to [Creating a Form-Based Login Page Using DCC](#page-103-0)) should be followed to create and use these custom pages. For more details on credential collection and DCC tunneling, See Understanding Credential Collection and Login.

# 4.7 Specifying the Custom Error and Logout Page Deployment Paths

Custom Error and logout pages have specific paths that must be respected when deploying the custom application. The error page path is:

http(s)://<host>:<port>/<context>/pages/Error.<pageExtension>

The logout page path is:

http(s)://<host>:<port>/<context>/pages/Logout.<pageExtension>

context and pageExtension are variables that can be configured using the updateCustomPages WLST command. pageExtension has a default value of jsp but can be left blank while running the command. updateCustomPages will add a context path and page extension to the configuration.

```
<Setting Name="ssoengine" Type="htf:map">
   <Setting Name="ErrorConfig" Type="htf:map">
   <Setting Name="ErrorMode" Type="xsd:string">EXTERNAL</Setting>
  <Setting Name="CustomPageExtension" Type="xsd:string">html</Setting>
  <Setting Name="CustomPageContext" Type="xsd:string">SampleApp</Setting>
</Setting>
</Setting>
```
#### **Note:**

See updateCustomPages in *Oracle Fusion Middleware WebLogic Scripting Tool Command Reference for Identity and Access Management* for details.

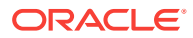

# 5 Managing Policy Objects

Access Manager provides a Policy Administration API that enables Create, Read, Update, and Delete (CRUD) operations on its policy objects. This chapter describes the API and provides examples for using a RESTful Web service for Access Manager policy administration.

The following sections contain details regarding the Policy Administration API.

- About the Policy Administration API
- **[Compatibility](#page-110-0)**
- **[Managing Policy Objects](#page-111-0)**
- **[Client Tooling](#page-116-0)**
- [cURL Command Examples](#page-116-0)

# 5.1 About the Policy Administration API

Oracle Policy Administration API supports representational state transfer (REST) interfaces for administering Access Manager policy objects as RESTful resources

Oracle Policy Administration API conforms to the Java Specification Request (JSR) 311: JAX-RS 1.1 specifications: Java API for RESTful Web Services 1.1. For more information, See: [http://download.oracle.com/otndocs/jcp/jaxrs-1.1-mrel-eval-oth-](http://download.oracle.com/otndocs/jcp/jaxrs-1.1-mrel-eval-oth-JSpec/)[JSpec/](http://download.oracle.com/otndocs/jcp/jaxrs-1.1-mrel-eval-oth-JSpec/).

This section provides the following topics:

- Access Manager Policy Model
- **[Security Model](#page-107-0)**
- **[Resource URLs](#page-108-0)**
- [URL Resources and Supported HTTP Methods](#page-109-0)
- **[Error Handling](#page-110-0)**

### 5.1.1 Access Manager Policy Model

The Policy Administration API exposes Access Manager policy model objects (also known as artifacts) to RESTful clients, modeling operations on these objects to HTTP requests containing specific URLs and operations. Operations are subject to Access Manager policy administration rules that enforce policy validation and consistency.

[Figure 5-1](#page-106-0) shows the policy model and the relationship of the policy objects that can be managed.

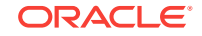

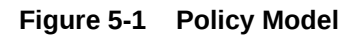

<span id="page-106-0"></span>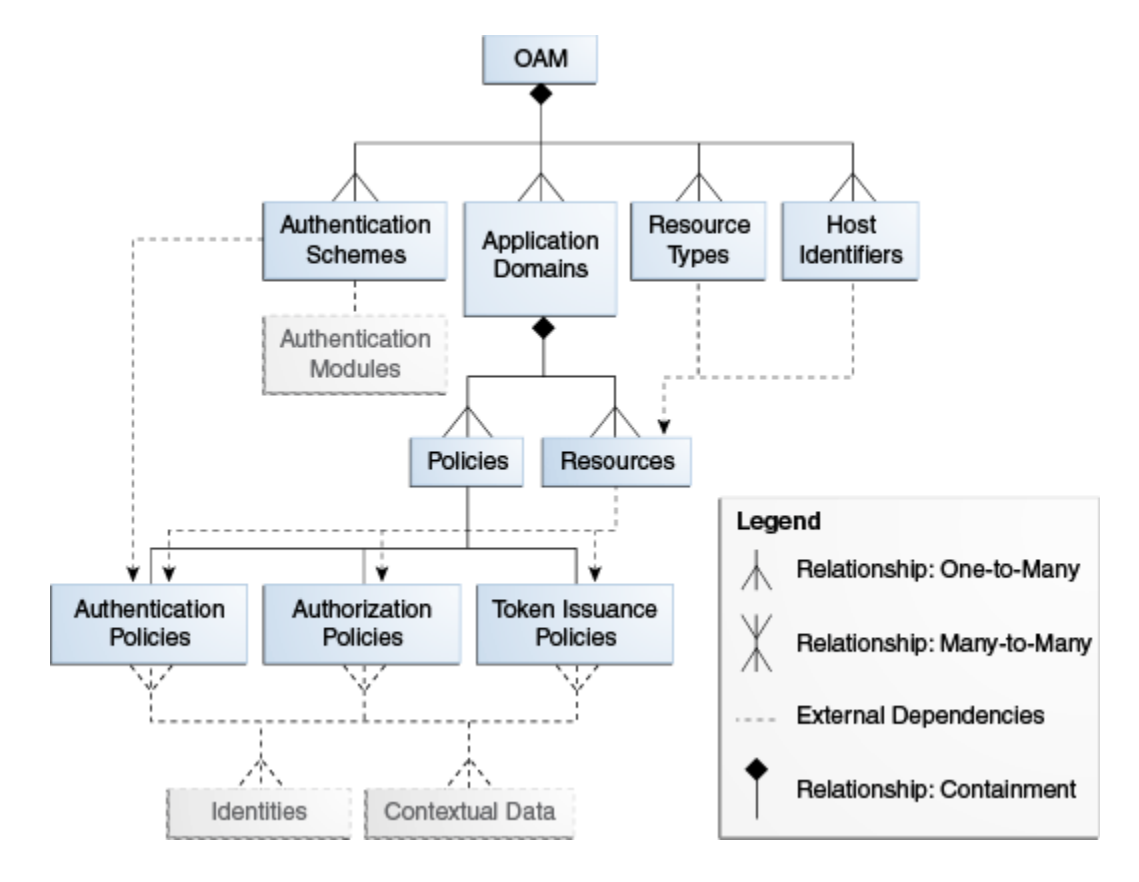

Table 5-1 provides details about the policy objects that can be managed using the RESTful interfaces. Each policy object is represented as an HTTP resource that is accessible through an HTTP uniform resource locator (URL).

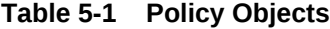

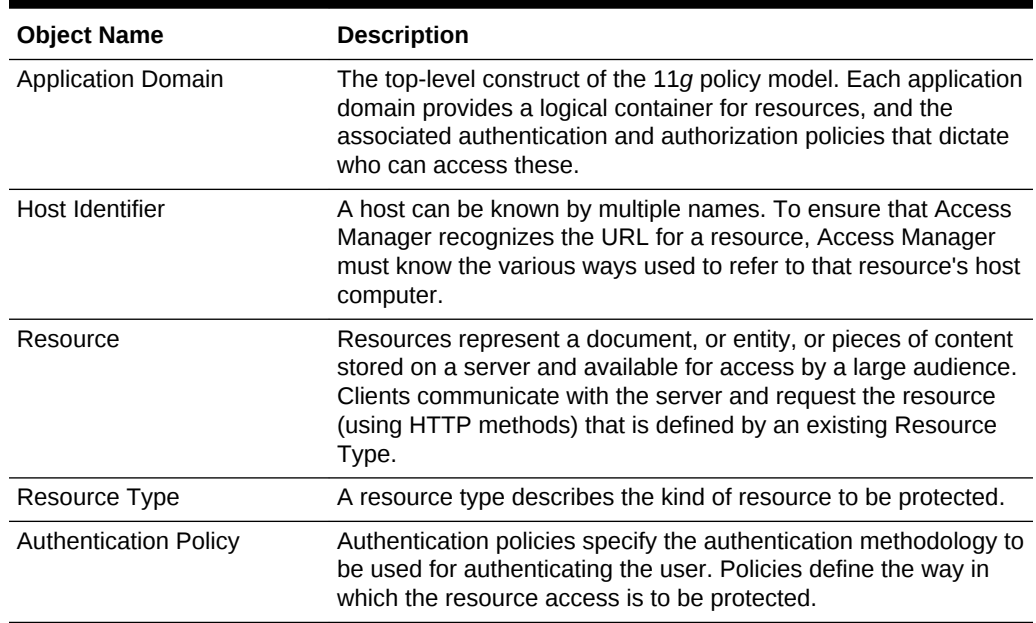

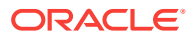

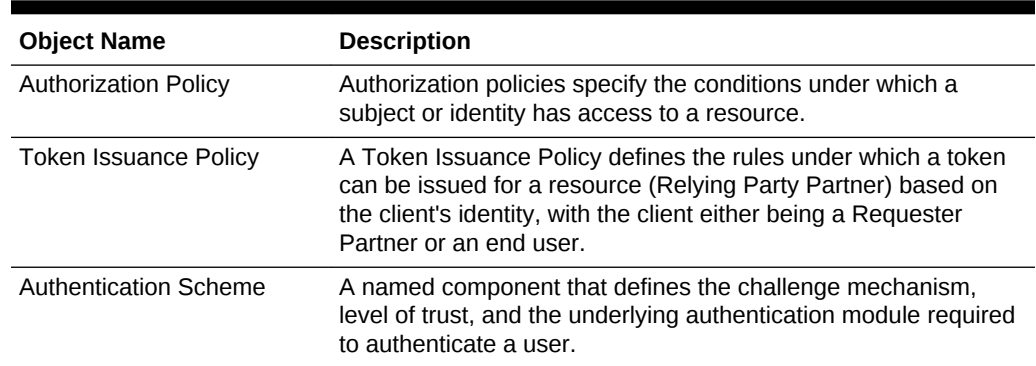

#### <span id="page-107-0"></span>**Table 5-1 (Cont.) Policy Objects**

Figure 5-2 shows the contents of the Access Manager policies.

#### **Figure 5-2 Policy Contents**

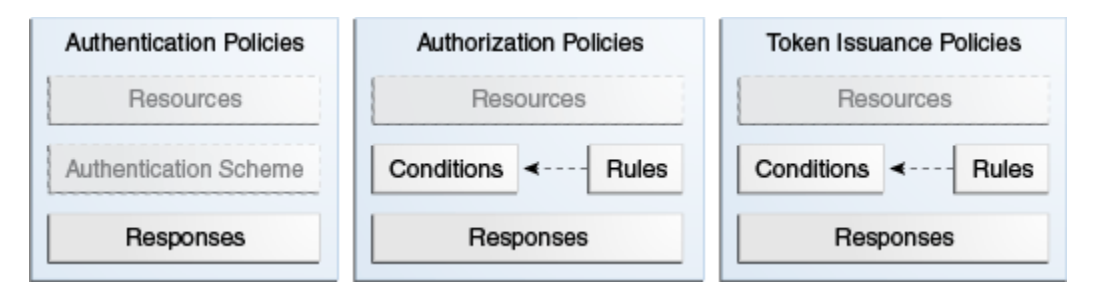

You can access the OAM Server RESTful interfaces through client applications such as:

- Web browsers
- cURL
- **GNU Wget**

### 5.1.2 Security Model

REST services are protected by the container security that enforces the required roles. The Policy Administration REST API is protected by administrative roles.

The enforcement policy configuration for the API is similar to the policy enforcement for Policy Administration actions performed in the administration console. For example, client invocations are expected to supply credentials in the Authorization Header of the HTTP request, ensuring that the client invocations remain stateless as seen in the following sample request:

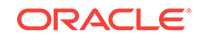
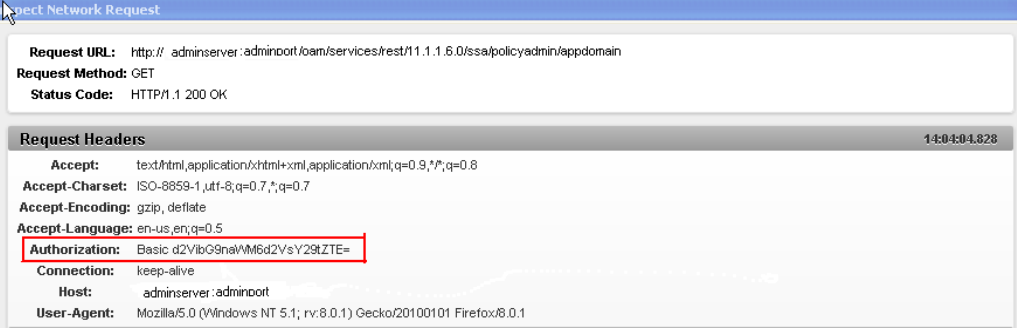

#### The following is an example of the response content returned from the sample HTTP request, which contains a list of application domains:

```
<?xml version="1.0" encoding="UTF-8" standalone="yes"?><ApplicationDomains>
<ApplicationDomain>
     <name>Demo Application Domain</name>
     <description>Policy objects enabling OAM Agent to protect deployed Demo 
applications</description>
</ApplicationDomain>
<ApplicationDomain>
     <name>Clear Vision Domain</name>
     <description>Policy objects enabling OAM Agents to protect Clear Vision 
applications</description>
</ApplicationDomain>
</ApplicationDomains>
```
The authentication provider for user authentication is based on Access Manager application configuration. When the REST service is protected by a Webgate, the Webgate decides about the access request based on the Authentication Scheme associated with the URL. These URLs have Cookieless Basic as the authentication method. The Cookieless Basic scheme should not be changed, instead have it protected with more than one scheme. In such a case, the Webgate treats an access request to these resources as pass-through, preserving the Authorization headers of the request. Access Manager process the request based on the Authorization header provided.

### 5.1.3 Resource URLs

Resource URLs are structured to include the Access Manager product version, the component exposed by the REST service, and the resources being invoked. The basic structure of a resource URL is as follows:

http(s)://host:port/oam/services/rest/path

where:

- **host** is the host where the OAM Server is running.
- **port** is the HTTP or HTTPS port.
- **path** is the relative path that identifies a particular resource. *path* is constructed as /*version*/*component*/*service*/ where:
	- *version* is the Access Manager product version, such as 11.1.2.0.0

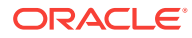

- *component* is the component exposed by the RESTful service, such as ssa or sso
- *service* is the root resource for that given API, such as hostidentifier

An example of a *path* value is: /oam/services/rest/11.1.2.0.0/ssa/policyadmin/ hostidentifier/*host\_identifier\_name*.

The Policy Administration REST Web Application Description Language (WADL) file lists the supported policy resources and methods. The Policy Administration REST WADL document is available at http://adminserver.example.com.adminport/oam/ services/rest/11.1.2.0.0/ssa/policyadmin/application.wadl.

Additional parameters are required to process the request query parameters. All resource URLs support the OPTIONS method.

Policy objects can be identified by name or id. If both are provided, the id is used.

Table 5-2 summarizes the resource URLs that are exposed to enable administration of the policy objects shown in [Figure 5-1](#page-106-0). In the following table:

- IDENTIFER refers to the name or id of the object the request refers to.
- APPDOM\_IDENTIFER uniquely identifies an existing Application Domain type object by appid or appname.

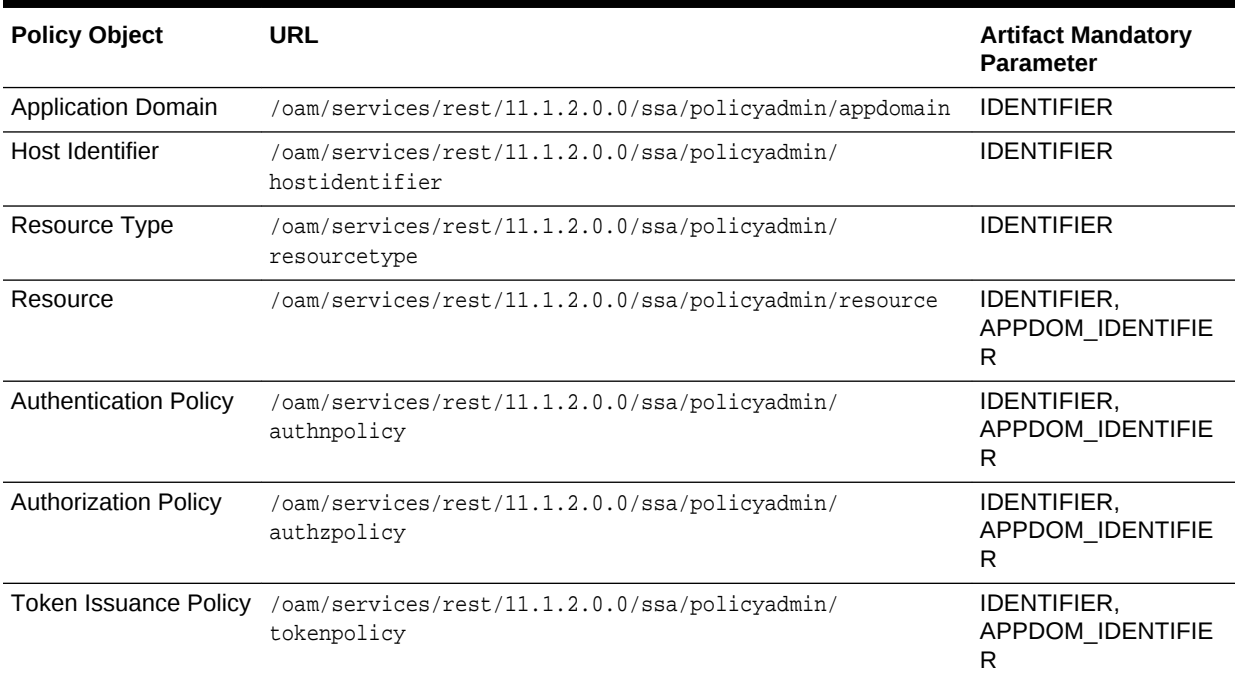

#### **Table 5-2 Resource URLs**

### 5.1.4 URL Resources and Supported HTTP Methods

Access Manager policy object services are mapped to URL resources. Each resource is referenced by a global identifier (URI).

Access to URL resources is based on user role. The RESTful service expects user credentials to be present in the Authentication header of the HTTP request in BASIC

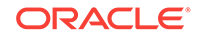

mode. If the authenticated user has the policy administration role, the requested policy administration action is performed.

### 5.1.5 Error Handling

A service request can result in various error conditions ranging from invalid service invocation to server side failures. Failures and error code conditions are reported back to the clients as HTTP return codes with an explanatory message.

Table 5-3 contains the mapping between HTTP return codes and message.

| <b>Error Condition</b>                                               | <b>HTTP Return Code</b> | Content                                                                                          |
|----------------------------------------------------------------------|-------------------------|--------------------------------------------------------------------------------------------------|
| Unable to parse input, or input<br>does not match required entities. | 400                     | <b>Bad request</b>                                                                               |
| Service not located                                                  | 404                     | Not found                                                                                        |
| Requested object not found                                           | 404                     | Not found <additional<br>information indicating the<br/>not found object)</additional<br>        |
| User not authorized to execute<br>service                            | 401                     | Unauthorized                                                                                     |
| Requested method not<br>supported                                    | 405                     | Method not allowed                                                                               |
| Client does not accept produced<br>content type                      | 406                     | Not acceptable                                                                                   |
| Request parameters semantics<br>incorrect                            | 422                     | Unprocessable entity<br><additional information="" on<br="">nature of error&gt;</additional>     |
| Client media type unsupported                                        | 415                     | Unsupported media type.                                                                          |
|                                                                      |                         | Note: The supported media<br>types are text/xml (or<br>application/xml) and<br>application/json. |
| Failed dependency                                                    | 424                     | Failed dependency<br><additional information="" on<br="">failed dependency&gt;</additional>      |
| Generic server failure                                               | 500                     | Internal server error                                                                            |

**Table 5-3 Error Conditions and HTTP Return Codes**

## 5.2 Compatibility

The release version number is embedded as part of the REST service URLs exposed by OAM Server. There is no support for forward compatibility. Clients of newer versions cannot expect to send a request to an older version of OAM Server and receive back newer versions of objects. There is backward compatibility support for older clients.

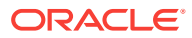

## 5.3 Managing Policy Objects

Access Manager provides a Policy Administration API that enables Create, Read, Update, and Delete (CRUD) operations on its policy objects. Use these sections to understand the API and refer to examples for using a RESTful Web service for Access Manager policy administration.

This section provides the following topics:

- **HTTP Methods**
- **Media Types**
- Resources Summary

### 5.3.1 HTTP Methods

Table 5-4 describes the supported HTTP methods. A successful HTTP method acts upon a representation of the policy object (resource), which is an xml file. A JavaScript Object Notation (JSON) object is returned.

### **Table 5-4 Methods For Managing Policy Objects**

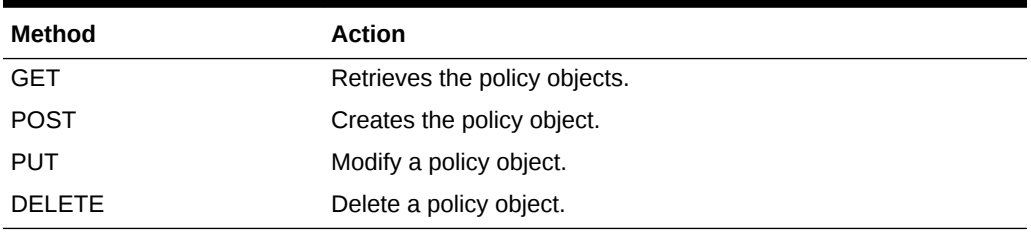

### 5.3.2 Media Types

The supported media types are:

- application/xml
- application/json
- text/xml

### 5.3.3 Resources Summary

Table 5-5 provides detail about each policy resource, the supported HTTP methods, and the results of each action.

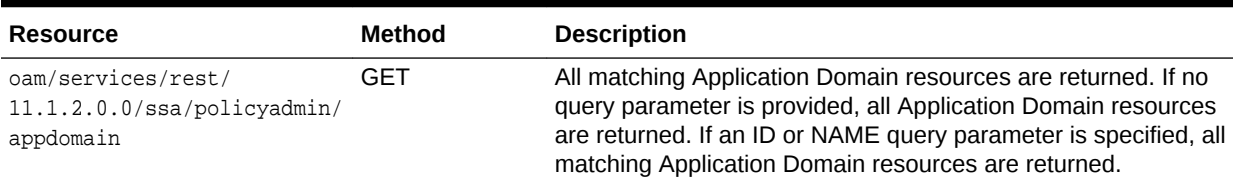

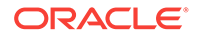

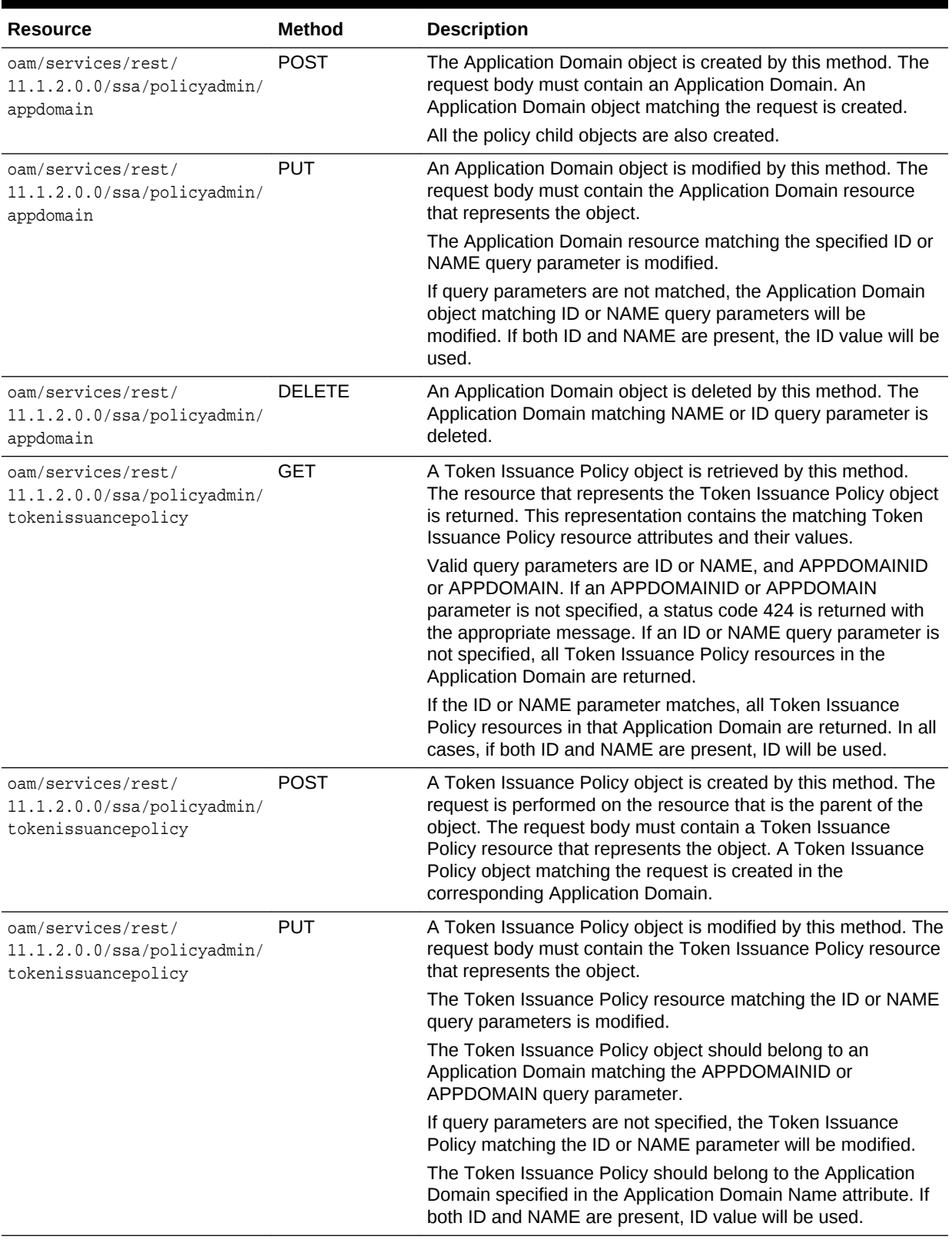

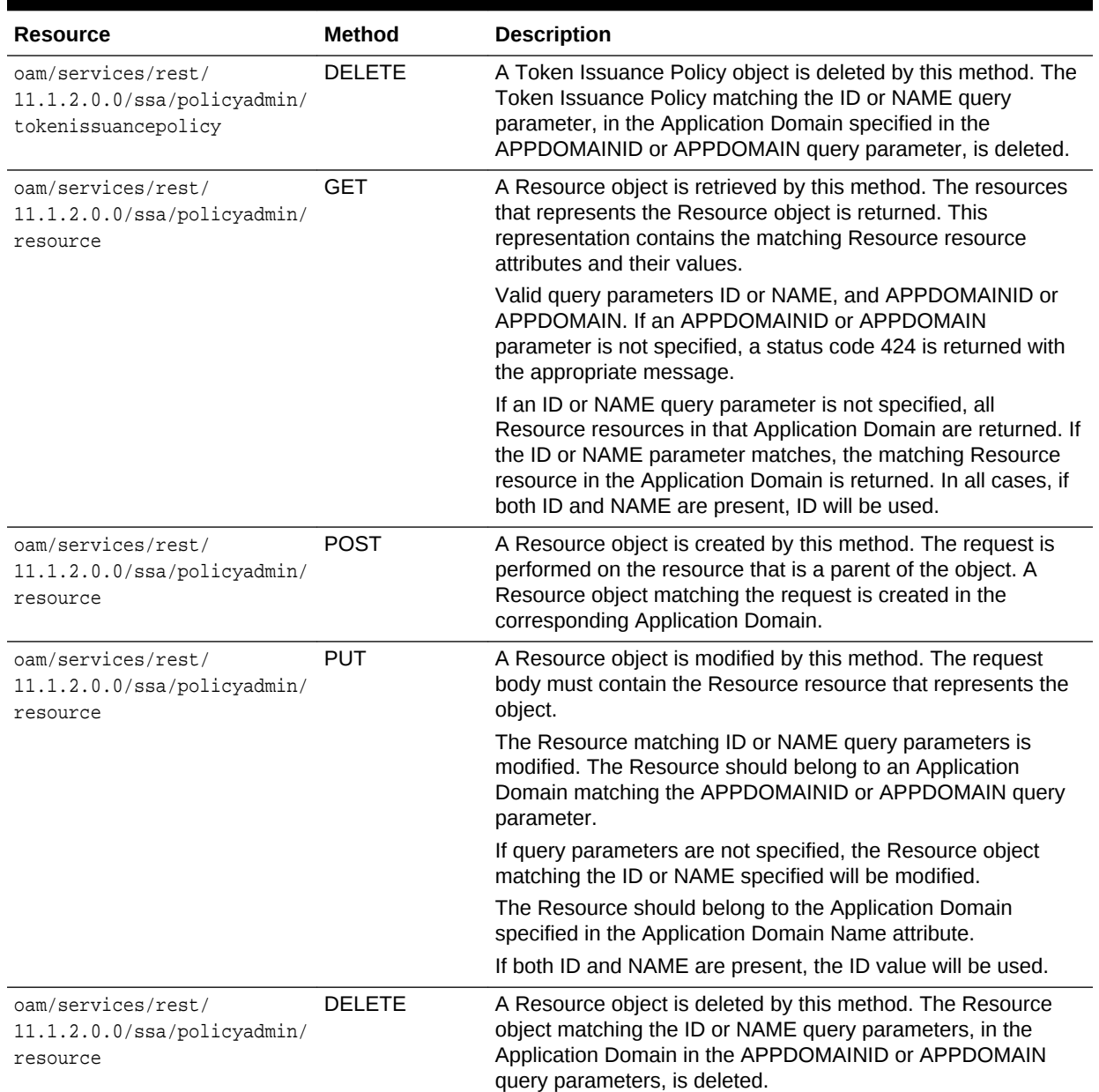

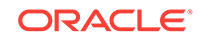

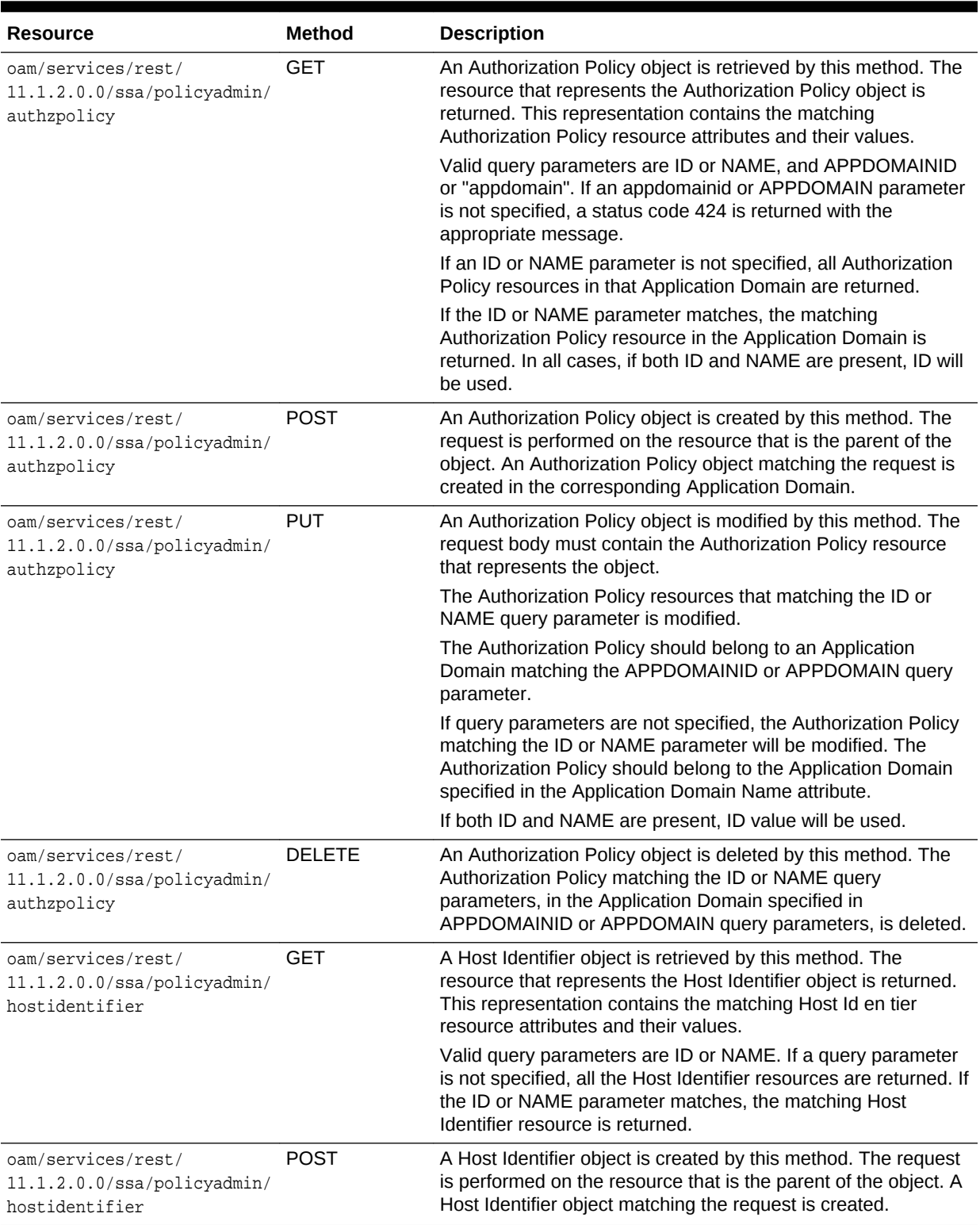

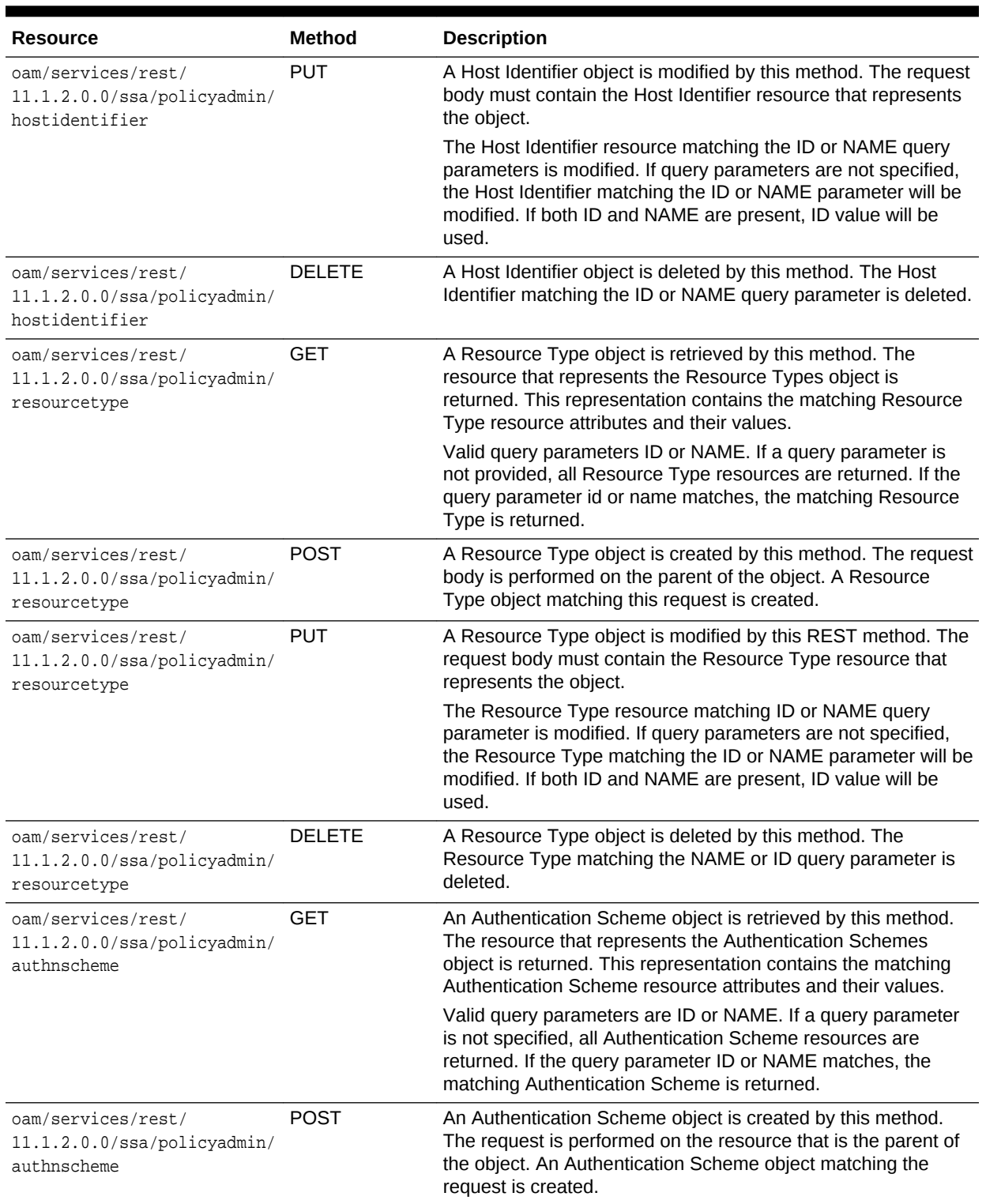

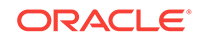

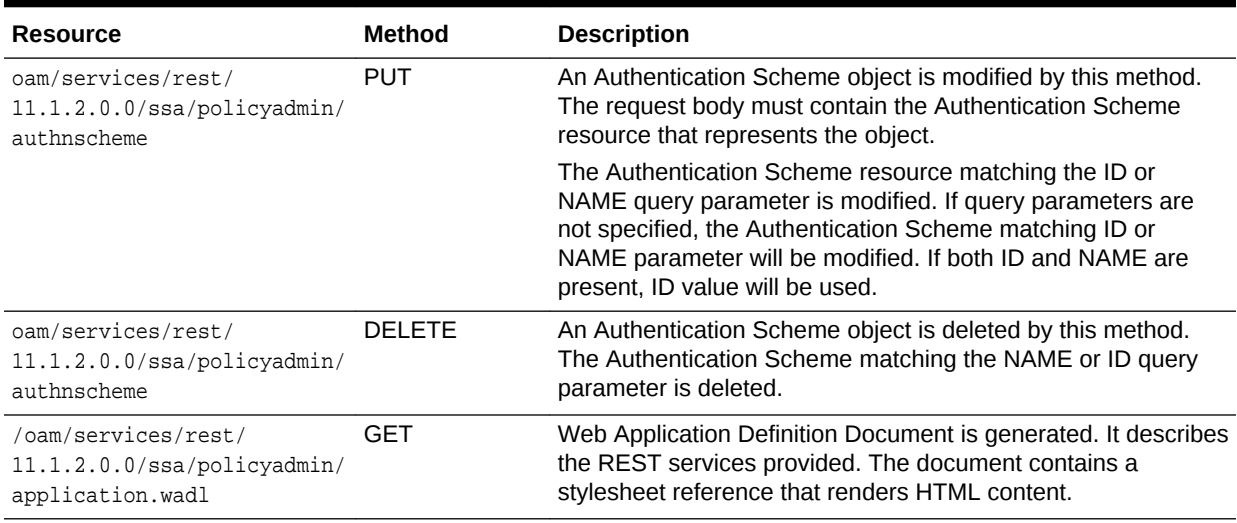

## 5.4 Client Tooling

Two XML schemas are available for generating client side POJOs, which represent the RESTful service resources:

- For the policyadmin service, the schema is oam-policyadmin-11.1.2.0.0.xsd.
- For the token service, the schema is oam-token-11.1.2.0.0.xsd.

To generate the client side object, run the JAXB command  $x_0$  (part of the JDK) as follows:

xjc [-p package-name] oam-policyadmin-11.1.2.0.0.xsd

This command generates the Java POJO objects for the RESTful resources, which can be used in the client side Java code. These objects can be converted back to XML using JAXB and can then be sent to the REST server over HTTP.

For more information about JAXB, see <http://jaxb.java.net/>. For more information about building clients for Jersey-based REST server, see <http://jersey.java.net/>.

## 5.5 cURL Command Examples

The following examples are provided as reference.

- [Retrieve Application Domains cURL Command](#page-117-0)
- [Create a New Application Domain cURL Command](#page-117-0)
- [Retrieve All Authentication Schemes cURL Command](#page-117-0)
- [Create an Authentication Scheme cURL Command](#page-118-0)
- [Retrieve a Specific Authentication Scheme cURL Command](#page-118-0)
- [Retrieve All Resources in an Application Domain cURL Command](#page-119-0)
- [Create a Resource in an Application Domain cURL Command](#page-119-0)

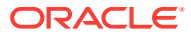

• [Retrieve All Policies in an Application Domain cURL Command](#page-119-0)

## <span id="page-117-0"></span>5.6 Retrieve Application Domains cURL Command

\$ curl -u USER:PASSWORD http://<SERVER>:<PORT>/oam/services/rest/11.1.2.0.0/ssa/ policyadmin/appdomain

#### The following is sample output from this cURL command.

```
<?xml version="1.0" encoding="UTF-8" standalone="yes"?><ApplicationDomains>
<ApplicationDomain>
     <id>759463e3-2b63-4e38-893c-00d5da479719</id>
     <name>IAM Suite</name>
     <description>Policy objects enabling OAM Agent to protect deployed IAM Suite 
applications</description>
</ApplicationDomain>
<ApplicationDomain>
     <id>69f6be9b-f000-48db-9b6d-df4724cc0bd9</id>
     <name>Fusion Apps Integration</name>
     <description>Policy objects enabling integration with Oracle Fusion 
Applications</description>
```

```
</ApplicationDomain>
```
## 5.7 Create a New Application Domain cURL Command

curl -u weblogic:welcome1 -H "Content-Type: application/xml" --request POST --data "@/tmp/cr.appdomain.xml" http://<SERVER>:<PORT>/oam/services/rest/11.1.2.0.0/ssa/ policyadmin/appdomain

The following is a sample input file for this cURL command.

```
<ApplicationDomain>
     <name>Appdomain1</name>
     <description>test application domain</description>
</ApplicationDomain>
```
The following is sample output from this cURL command.

```
http://<SERVER>:<PORT>/oam/services/rest/11.1.2.0.0/ssa/policyadmin/appdomain?
id=fa60e312-fe65-4aa8-aace-1735a39c4058
```
## 5.8 Retrieve All Authentication Schemes cURL Command

curl -u USER:PASSWORD http://<SERVER>:<PORT>/oam/services/rest/11.1.2.0.0/ssa/ policyadmin/authnscheme

#### The following is sample output from this cURL command.

```
<?xml version="1.0" encoding="UTF-8" standalone="yes"?>
<AuthenticationSchemes>
   <AuthenticationScheme>
       <id>aa84b589-7f16-4b3a-942c-ba51b3ab6de5</id>
       <name>KerberosScheme</name>
       <description>Kerberos Scheme</description>
```
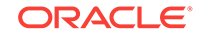

```
 <authnModuleName>Kerberos</authnModuleName>
       <authnSchemeLevel>2</authnSchemeLevel>
       <challengeMechanism>WNA</challengeMechanism>
       <ChallengeParameters>
           <challengeParameter>
              <key>spnegotoken</key>
              <value>string</value>
           </challengeParameter>
           <challengeParameter>
               <key>challenge_url</key>
               <value>/oam/CredCollectServlet/WNA</value>
           </challengeParameter>
       </ChallengeParameters>
       <challengeRedirectURL>/oam/server/</challengeRedirectURL>
   </AuthenticationScheme>
</AuthenticationSchemes>
```
## 5.9 Create an Authentication Scheme cURL Command

```
curl -u weblogic:welcome1 -H "Content-Type: application/xml" --request POST --data 
"@/tmp/cr.authnscheme.xml" http://<SERVER>:<PORT>/oam/services/rest/11.1.2.0.0/ssa/
policyadmin/authnscheme
```
#### The following is a sample input file.

```
<AuthenticationScheme>
     <name>TestAuthnScheme</name>
     <description>test authn scheme</description>
     <authnModuleName>TestModule1</authnModuleName>
     <authnSchemeLevel>2</authnSchemeLevel>
     <challengeMechanism>WNA</challengeMechanism>
     <ChallengeParameters>
         <challengeParameter>
            <key>spnegotoken</key>
             <value>string</value>
         </challengeParameter>
         <challengeParameter>
             <key>challenge_url</key>
             <value>/oam/CredCollectServlet/WNA</value>
         </challengeParameter>
     </ChallengeParameters>
     <challengeRedirectURL>/oam/server/</challengeRedirectURL>
</AuthenticationScheme>
\sim
```
#### The following is sample output from this cURL command.

```
http://<SERVER>:<PORT>/oam/services/rest/11.1.2.0.0/ssa/policyadmin/authnscheme?
id=acb1fa95-f780-4091-be88-2e96cf5bbd49
```
## 5.10 Retrieve a Specific Authentication Scheme cURL Command

curl -u USER:PASSWORD http://<SERVER>:<PORT>/oam/services/rest/11.1.2.0.0/ssa/ policyadmin/authnscheme?name=KerberosScheme

The following is sample output from this cURL command.

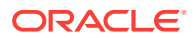

<span id="page-119-0"></span><AuthenticationScheme> <id>aa84b589-7f16-4b3a-942c-ba51b3ab6de5</id> <name>KerberosScheme</name> <description>Kerberos Scheme</description> <authnModuleName>Kerberos</authnModuleName> <authnSchemeLevel>2</authnSchemeLevel> <challengeMechanism>WNA</challengeMechanism> <ChallengeParameters> <challengeParameter> <key>spnegotoken</key> <value>string</value> </challengeParameter> <challengeParameter> <key>challenge\_url</key> <value>/oam/CredCollectServlet/WNA</value> </challengeParameter> </ChallengeParameters> <challengeRedirectURL>/oam/server/</challengeRedirectURL> </AuthenticationScheme>

## 5.11 Retrieve All Resources in an Application Domain cURL Command

curl -u USER:PASSWORD http://<SERVER>:<PORT>/oam/services/rest/11.1.2.0.0/ssa/ policyadmin/resource?appdomain="IAM Suite"5

## 5.12 Create a Resource in an Application Domain cURL Command

curl -u weblogic:welcome1 -H "Content-Type: application/xml" --request POST --data "@/tmp/cr.resource.xml" http://<SERVER>:<PORT>/oam/services/rest/11.1.2.0.0/ssa/ policyadmin/resource?appdomain="AppDomain1"

## 5.13 Retrieve All Policies in an Application Domain cURL Command

curl -u USER:PASSWORD http://<SERVER>:<PORT>/oam/services/rest/11.1.2.0.0/ssa/ policyadmin/authnpolicy?appdomain="IAM Suite"

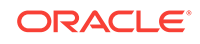

# 6 Developing an Application to Manage Impersonation

Access Manager impersonation support enables a user to designate other users to act on their behalf within a constrained time frame. While impersonation grants are natively supported by Access Manager, you will need to develop a custom user interface or modify an existing interface in order to manage impersonation grants. This chapter provides information about enabling impersonation and developing a custom user interface. It includes the following sections:

- About the Impersonation feature in Access Manager
- [Configuring Impersonation Support](#page-126-0)
- [Testing SSO Login and Impersonation](#page-128-0)

### **Note:**

See *Integrating Oracle ADF Applications with Access Manager SSO*.

## 6.1 About the Impersonation feature in Access Manager

The Access Manager user impersonation feature enables a user to perform operations and access resources on behalf of another user. Impersonation grants, specified with a user identifier and start and end time, are required for a user to be able to impersonate another.

The following topics are discussed:

- About Impersonation Terminology
- [Understanding Impersonation Concepts](#page-121-0)
- [About Impersonation Grant Syntax](#page-122-0)
- [Understanding Impersonation Trigger Invocation Using the SSO Service](#page-123-0)
- [Triggering Impersonation Without API Abstraction](#page-125-0)
- [Impersonator Identity Communication During Impersonation Sessions](#page-125-0)

### 6.1.1 About Impersonation Terminology

[Table 6-1](#page-121-0) introduces common Access Manager impersonation concepts and terms.

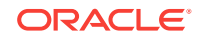

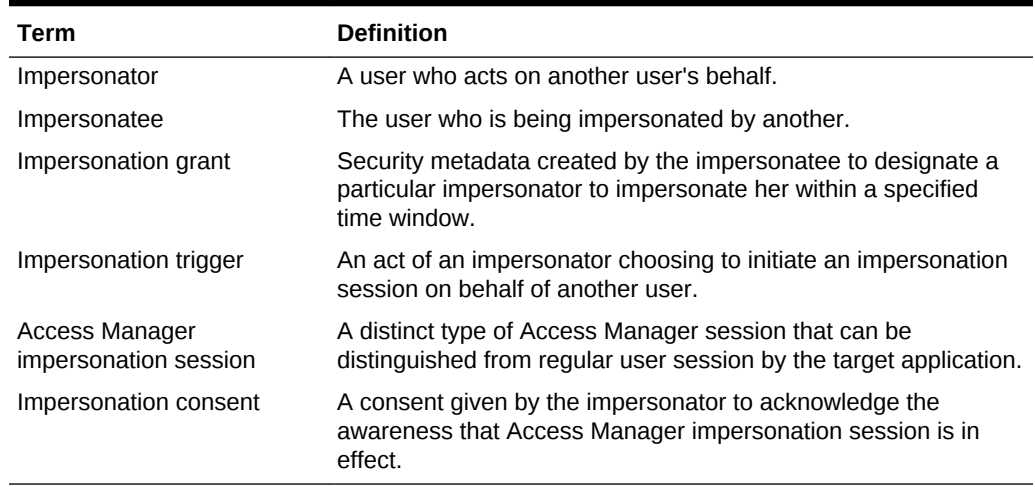

#### <span id="page-121-0"></span>**Table 6-1 Impersonation Terminology**

### 6.1.2 Understanding Impersonation Concepts

Access Manager user impersonation support allows an end user (the impersonatee) to designate one or more users (impersonators) to act on their behalf within a constrained window of time. This information is collected using a custom user interface you develop, and persisted as a set of impersonation grants in the user directory.

The impersonator, while holding an authenticated session and interacting with a custom user interface, may choose to initiate an impersonation session on behalf of another named user. Access Manager performs required authorization checks to ascertain that the impersonator is allowed to impersonate the impersonatee. If allowed, the impersonation session is created.

The Access Manager-protected application behaves as if the impersonated user was accessing it. The application can determine whether the user is the impersonator or the impersonatee.

The impersonation session terminates when the impersonator chooses to do so through the application user interface. The impersonator will return to their regular user session and be able to access the application as himself once again. The impersonator is not allowed to switch the impersonatee user during his impersonation session (that is, nested or recursive impersonation is not allowed).

Access Manager provides the runtime enforcement of the impersonation semantics as described above, while all of the user interface aspects and associated metadata (impersonation grant) lifecycle are provided by your custom interface. The integration between Access Manager and a custom user interface can be codified in terms of the following three interfaces (touch points):

- Impersonation grant syntax, persistence, and lifecycle
- Impersonation trigger invocation
- Impersonator identity communication during Access Manager impersonation session

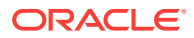

### <span id="page-122-0"></span>6.1.3 About Impersonation Grant Syntax

The following two impersonation grants are part of the orclIDXPerson object class:

- orclImpersonationGrantee: If this attribute contains grants for a user, then that user can impersonate the current user. This is the attribute checked by OAM Server during an impersonation request.
- orclImpersonationGranter: If this attribute contains grants for a user, then that user can be impersonated by the current user. This attribute is not used to enforce impersonation, it is used to start the impersonation session from the application.

Impersonation grants of an impersonatee are persisted in the user's record in the LDAP directory as a multi-valued attribute. Each of the values represents a specific grant to a named impersonator and a specified time window. Each value of the multivalued attribute is a composite string, with individual fields delineated by a separator character. For this release, Oracle Identity Directory is also supported when using impersonation feature.

You can create or modify a custom user interface to enable users to create, view, update, or delete impersonation grants within their user profile. The user interface must be constructed to persist impersonation grants in the designated LDAP directory in the multi-valued attribute named orclImpersonationGrantee. The format of individual values is <Impersonator orclGUID>  $/$  <br/>keepin LDAP timestamp>  $/$  <end LDAP timestamp> . For example:

orclImpersonationGrantee: xyz123abcd|20100604224517Z|20100604234517Z; klmn980nopr|20100604224517Z|20100604234517Z

In the following example, assume:

- Impersonator: *jdoe*
- Impersonatee: *lsmith*

*jdoe* is trying to impersonate *lsmith*. The following command can be used to obtain the OrclGuid of the impersonator (*jdoe*):

ldapsearch -h <hostname> -w <password> -p <port> -D"cn=orcladmin" b"dc=us,dc=example,dc=com" "cn=jdoe" orclguid

For example, LDAP search for orclauid:

ldapsearch -h myhost1.us.example.com -w welcome1 -p 16890 b"dc=us,dc=example,dc=com" -D"cn=orcladmin" "cn=jdoe" orclguid version: 1

where:

- dn: cn=jdoe,cn=Users,dc=us,dc=example,dc=com
- orclguid: A14BEB42E822D605E040E50AB29327E7

For example, LDAP search for orclImpersonationGrantee:

```
ldapsearch -h host1.us.example.com -w welcome1 -p 16890 -b"dc=us,dc=example,dc=com" -
D"cn=orcladmin" "cn=lsmith" orclImpersonationGrantee
version: 1
```
where:

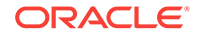

- <span id="page-123-0"></span>• dn: cn=lsmith,cn=Users,dc=us,dc=example,dc=com
- orclImpersonationGrantee: A14BEB42E822D605E040E50AB29327E7|20100324163000Z| 20120524172000Z

Add this value to the orclImpersonationGrantee entry to impersonatee user in OID as follows:

A14BEB42E822D605E040E50AB29327E7|20100324163000Z|20120524172000Z

### **Note:**

No spaces are permitted in the list of individual values.

Object class and attribute definition for this attribute must be bootstrapped in the LDAP server's schema. OID 11.1.1.3 and later contains the necessary object class.

Access Manager retrieves impersonation grants of a given impersonatee when an impersonator attempts to create an impersonation session. However, if the grant doesn't exist for the given impersonator or if the current time is not within the time window of any such grants, impersonation session creation fails. Access Manager does not otherwise read or modify the grants within user profiles.

Subsequent revocation of the impersonation grant (for example, by modifying the orclImpersonationGrantee attribute) that authorized the impersonation session will not affect the impersonation sessions still in progress.

## 6.1.4 Understanding Impersonation Trigger Invocation Using the SSO **Service**

An authenticated user can select to impersonate another user. The user interface to select which user to impersonate is provided by an application. After the information has been collected, the application invokes the impersonation trigger.

This can be done by invoking one of the methods in the SSO Service as shown in [Required Method to Abstract Triggering Mechanism Using SsoService API](#page-124-0) or directly by redirecting the user's browser to Access Manager trigger URLs.

For more information about the SSO Service, See Configuring the Identity Provider, Property Sets, and SSOin *Oracle Fusion Middleware Application Security Guide*.

[Required Method to Abstract Triggering Mechanism Using SsoService API](#page-124-0) illustrates the methods required to use the SSO Service to abstract the specifics of the triggering mechanism (preferred).

In this example props contains IMP\_USER\_ID of the impersonatee, SUCCESS\_URL, FAILURE\_URL, and TARGET\_URL similar to login/logout/auto-login API of the SSOService. [Abbreviated SsoService API Triggering Example](#page-124-0) shows an abbreviated example.

[jps-config.xml With Changes For imp.begin.url and imp.end.url](#page-124-0) provides a snippet from jps-config.xml showing the configuration changes needed (imp.begin.url and imp.end.url properties):

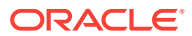

### <span id="page-124-0"></span>**Example 6-1 Required Method to Abstract Triggering Mechanism Using SsoService API**

void beginImpersonation(HttpServletRequest request, HttpServletResponse response, Map<String, ?> props) throws SsoServiceException void endImpersonation(HttpServletRequest request, HttpServletResponse response, Map<String, ?> props) throws SsoServiceException

#### **Example 6-2 Abbreviated SsoService API Triggering Example**

```
import oracle.security.jps.JpsException;
import oracle.security.jps.service.JpsServiceLocator;
import oracle.security.jps.service.ServiceLocator;
import oracle.security.jps.service.sso.SsoService;
public void doGet (HttpServletRequest req, HttpServletResponse res)
 throws ServletException, IOException
{
   try {
   ServiceLocator serviceLocator = JpsServiceLocator.getServiceLocator();
   SsoService sso = (SsoService)serviceLocator.lookup(SsoService.class);
  Map m = new HashMap();
   m.put(SsoService.SUCCESS_URL, "https://login01.example.com:7777/appl2.html"); 
    m.put(SsoService.FAILURE_URL, "https://login01.example.com:7777/fail.html");
    m.put(SsoService.IMP_USER_ID, "mcooper");
     sso.beginImpersonation(req, res, m);
     [....]
    m.put(SsoService.TARGET_URL, "https://login02.example.com:8080/ 
   normalSession.html"); 
    sso.endImpersonation(req, res, m);
   } catch(JpsException jpse) {
     jpse.printStackTrace();
\vert\mathfrak{h}
```
#### **Example 6-3 jps-config.xml With Changes For imp.begin.url and imp.end.url**

```
<?xml version="1.0" encoding="UTF-8" standalone="yes"?>
<jpsConfig xmlns="http://xmlns.example.com/oracleas/schema/11/jps-config-11_1.xsd" 
xmlns:xsi="http://www.w3.org/2001/XMLSchema-instance" 
xsi:schemaLocation="http://xmlns.example.com/oracleas/schema/11/jps-config-11_1
1.xsd">
     <property value="off" name="oracle.security.jps.jaas.mode"/>
     <propertySets>
         <propertySet name="saml.trusted.issuers.1">
             <property value="www.example.com" name="name"/>
         </propertySet>
[...]
```

```
 <propertySet name="props.auth.uri.0">
    <property value="/oamsso/logout.html" name="logout.url"/>
     <property value="https://login01.example.com:7777/oam/server/impersonate/
```
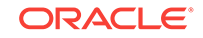

```
end
               name="imp.end.url"/>
             <property value="https://login01.example.com:7777/oam/server/impersonate/
start
               name="imp.begin.url"/>
             <property value="/${app.context}/adfAuthentication" name="login.url
              .BASIC"/>
             <property value="/${app.context}/adfAuthentication" name="login.
              url.ANONYMOUS"/>
             <property value="/${app.context}/adfAuthentication" name="login.
              url.FORM"/>
         </propertySet>
         <propertySet name="props.auth.level.0">
             <property value="0" name="type-level:ANONYMOUS"/>
             <property value="1" name="type-level:BASIC"/>
             <property value="2" name="type-level:FORM"/>
         </propertySet>
     </propertySets>
```
[...]

### 6.1.5 Triggering Impersonation Without API Abstraction

To invoke the Access Manager impersonation triggers directly, without the use of an API abstraction, the redirection to Access Manager maintained trigger end point has to contain a specification of query parameters for userid, success\_url, and failure\_url.

The userid field carries the Impersonatee's userid, the success\_url/failure\_url is where the impersonator's browser should be pointed to after the impersonation session has been created or failed to be created, respectively. The URLs provided must include protocol and host:port information, as shown in Triggering Impersonation Without API Abstraction.

To terminate the impersonation session and restore the original impersonator's Access Manager session, the user interface must force a browser redirect to an Access Manager maintained end point, and provides the target URL for the impersonator to come back to shown in Restore Original Impersonator's Session. Use of failure\_url is optional.

### **Example 6-4 Triggering Impersonation Without API Abstraction**

https://login.example.com/oam/server/impersonate/start?userid=impersonatee userid&success\_url=SuccessRedirect URL&failure\_url=FailureRedirect URL

### **Example 6-5 Restore Original Impersonator's Session**

https://login.example.com/oam/server/impersonate/end?end\_url=TargetRedirect URL&failure\_url=FailureRedirect URL

### 6.1.6 Impersonator Identity Communication During Impersonation **Sessions**

Use the header names provided for communicating the identity of the impersonator to the downstream application.

[Headers For Identity Information](#page-126-0) provides the header names for communicating the identity of the impersonator to the downstream application. The WebGate uses an additional HTTP header injected into the request. The interested application may

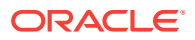

<span id="page-126-0"></span>detect that the Access Manager impersonation session is in progress by inspecting the HTTP headers of inbound requests.

| <b>Header Name</b>               | <b>Description</b>                                                                                           |
|----------------------------------|----------------------------------------------------------------------------------------------------|
| OAM IMPERSONATOR U<br><b>SER</b> | The header name that carries the impersonator userID.                                                        |
| OAM REMOTE USER                  | The header that carries the end userID, which is the same as<br>with a standard Access Manager user session. |

**Table 6-2 Headers For Identity Information**

## 6.2 Configuring Impersonation Support

Use the information in the topics provided to enable the impersonation feature.

The impersonation feature is not enabled by default. You enable the impersonation feature by either configuring oam-config.xml or by using the idmConfigTool command. The following sections contain details.

- Configuring Impersonation Using oam-config.xml
- Configuring Impersonation Using idmConfigTool
- [Configuring the Authentication Scheme](#page-127-0)

### 6.2.1 Configuring Impersonation Using oam-config.xml

The impersonation feature for the OAM Server is enabled by configuring the oamconfig.xml file. Example 6-6 shows the relevant section of the file and the parameters that can be set. EnableImpersonation must be set to 'true' to enable impersonation. The default setting is 'false'.

#### **Example 6-6 Enabling Impersonation Feature in oam-config.xml**

```
<Setting Name="ImpersonationConfig" Type="htf:map">
<Setting Name="EnableImpersonation" Type="xsd:boolean">true</Setting>
    <Setting Name="UserAttributeName"
    Type="xsd:string">orclImpersonationGrantee</Setting>
    <Setting Name="ErrorPage" Type="xsd:string">/pages/servererror.jsp</Setting>
</Setting>
```
Impersonation requires that the login request context be preserved either with a serverRequestCacheType setting of COOKIE or BASIC. The default setting is COOKIE. This OAM Server parameter can be set in the  $\alpha$ <sub>nn-config.xml</sub> file or using the configRequestCacheType WLST command. For more information about the configRequestCacheType command, see *configRequestCacheType* in *Oracle Fusion Middleware WebLogic Scripting Tool Command Reference for Identity and Access Management*.

### 6.2.2 Configuring Impersonation Using idmConfigTool

Use the procedure to configure the impersonation feature.

Follow this procedure to configure the impersonation feature using  $idmConfigTool$ . For information about the idmConfigTool command and input parameters, See Using the

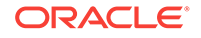

<span id="page-127-0"></span>idmConfigTool Command in *Oracle Fusion Middleware Integration Guide for Oracle Identity Management Suite*.

**1.** Use idmConfigTool with the -prepareIDStore command to seed the Identity Store with the users required by Access Manager.

The command syntax is ./idmConfigTool.sh -prepareIDStore mode=OAM input\_file=input\_parameters.

**2.** Configure the impersonation feature using idmConfigTool with the configOAM command with the parameter OAM11G\_IMPERSONATION\_FLAG:true.

The command syntax is ./idmConfigTool.sh -configOAM input\_file=input\_parameters.

**3.** Define the impersonator grant permissions by providing the session timestamps for the impersonation session duration.

The format of individual values is  $\langle I_{\text{m}}\rangle$  and  $\langle I_{\text{m}}\rangle$  or  $\langle I_{\text{m}}\rangle$  /  $\langle I_{\text{m}}\rangle$  /  $\langle I_{\text{m}}\rangle$ timestamp> | <end LDAP timestamp>. No spaces are permitted. For example, in OID add similar timestamp values to orclImpersonationGrantee entry as shown in the following:

83295E092B2F9FD4E040E50AEBB91998|20100604224517Z|20110604224517Z; 90FE8C8083CEBC1FE040E50AEBB9176A|20100704224517Z|20110604224517Z

where:

- The first block is the GUID of the impersonator. As shown here, 83295E092B2F9FD4E040E50AEBB91998 is the GUID of the impersonator.
- The second block is the timestamp start date.
- The third block is the timestamp end date.
- **4.** Submit the data to the LDAP server.

### 6.2.3 Configuring the Authentication Scheme

Use these steps to set the authentication scheme to LDAPScheme.

For impersonation support the authentication scheme for the protected application must be set to LDAPScheme. This must be done before initiating an impersonation session. To set the authentication scheme to LDAPScheme:

- **1.** In the Oracle Access Management Administration Console, go to the **Policy Configuration** tab, **App Domain**, **Authentication Policies**, **Protected Resource Policy**.
- **2.** From the Authentication Scheme list, select **LDAPScheme**.

For more information about the LDAPScheme, See *Managing Authentication Schemes*.

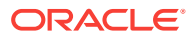

## <span id="page-128-0"></span>6.3 Testing SSO Login and Impersonation

Use these steps to test the impersonation set up according to your environment and your custom user interface.

The steps to test impersonation set up will vary according to your environment and your custom user interface. The following general advice is provided as an example of the steps to take. Adjust the steps as needed for your environment.

- **1.** Log in to Oracle Access Management using your own userID and credentials.
- **2.** Access a resource for which you have authorization to verify that Access Manager is working with your credentials as expected.
- **3.** Start your impersonation session.
- **4.** In the impersonation confirmation form that appears, enter your own (that is, impersonator's) password and click Submit to provide impersonation consent.
- **5.** In the same browser, access a resource for which the impersonated user has authorization.
- **6.** Confirm the Impersonating column in the Access Manager Session Management Page displays true.

For more information, See Session Management Controls in *Oracle Fusion Middleware Administering Oracle Access Management*.

**7.** Confirm that HTTP header variables (OAM\_REMOTE\_USER and OAM\_IMPERSONATOR\_USER) are set in the impersonation session by using a script or Perl program that will print header variable.

For more information, See [Impersonator Identity Communication During](#page-125-0) [Impersonation Sessions.](#page-125-0)

- **8.** Terminate your impersonation session.
- **9.** Confirm that OAM\_REMOTE\_USER is set to user before impersonation trigger, and OAM\_IMPERSONATOR\_USER HTTP header variable is empty or blank, by using a script or Perl program that will print header var.

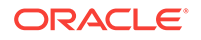

# 7 Customizing Oracle Mobile Authenticator

The Oracle Mobile Authenticator (OMA) is a mobile device application that uses One Time Password (OTP) and push notifications to authenticate users without incurring the cost of hardware tokens or SMS charges. This application provides password less authentication. The supported platforms are iOS, Android and Windows universal app. This chapter contains procedures that you can use to brand the Oracle Mobile Authenticator to represent your company's logo and colors. It contains the following sections.

- About Oracle Mobile Authenticator and Customization
- Customizing Oracle Mobile Authenticator on iOS
- [Customizing Oracle Mobile Authenticator on Android](#page-132-0)
- [Customizing Oracle Mobile Authenticator on Windows](#page-135-0)

## 7.1 About Oracle Mobile Authenticator and Customization

The Oracle Access Management Adaptive Authentication Service offers the ability to add multiple steps to the user authentication process. This additional security may be enforced by adding a OTP step, or an Access Request (Push) Notification step after initial user authentication. In certain cases, the enforcement involves the use of the Oracle Mobile Authenticator (OMA), a mobile device app that uses Time-based One Time Password and push notifications to authenticate users within the additional second factor authentication scheme. For more details on the Adaptive Authentication Service and how it works with the OMA, See Managing the Adaptive Authentication Service and Oracle Mobile Authenticator in *Fusion Middleware Administering Oracle Access Management*.

As the Administrator, you can customize the following features in the OMA application and distribute the application for internal use.

- Application logo and images
- String resources
- End User License Agreement (EULA), Private Policy and Help of the app
- Name, Identity and Version information of the app

## 7.2 Customizing Oracle Mobile Authenticator on iOS

The Oracle Mobile Authenticator (OMA) is distributed as a ZIP of xcarchive which can be used to customize the application. Xcode is used to sign the xcarchive and generate the IPA(App which can be installed on devices).

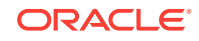

### **Note:**

To get the Oracle Mobile Authenticator (OMA) customizing app, contact Oracle support to get access to an unsigned mobile archive.

#### **Before you Begin**

The following resources are required to customize OMA:

• MAC with Xcode installed

#### **Customize iOS OMA app**

The iOS OMA app can be customized in 3 steps.

- 1. Extract/unpack xcarchive
- 2. Customize xcarchive

3. Sign xcarchive from Xcode using the certificates generated by your company. This action is required to install the app on the devices, to setup the notification services and to upload the app to the app store.

#### **Extract/Unpack xcarchive**

OracleAuthenticator.xcarchive is provided to the user.

- **1.** Right click on *OracleAuthenticator.xcarchive* and navigate to open package contents --> Products --> Applications -->Authenticator
- **2.** Right click on Authenticator, and select open package contents.

#### **Customize xcarchive**

**1.** Splash Screen

This screen is visible for small amount of time while launching the app.

- There are 8 images starting with *LaunchImage...* . Create customized images using the image sizes provided. Sizes are mentioned as a part of the image name.
- **2.** App Icon

This is the image shown in the Home screen or Spring board.

- There are 12 images starting with *AppIcon..*. Create customized images using the image sizes provided. Sizes are mentioned as a part of the image name.
- Replace the image with the same name.
- **3.** OMA logo

These images are shown as the default icons of the account.

• There are two images with different foreground colors with transparent background.

Image 1. oma\_blue.png with size 96\*96 pixels.

Image 2. oma white.png with size 205\*270 pixels.

• Replace the customized files with the same name and png format.

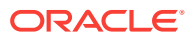

. Note that changing the Image size aspect ratio may at times cause the user interface to look distorted. Verify that the image size/aspect ratio looks as required, before it is finalized.

**4.** Other company icons.

Each account has an image associated with it. The account image can be selected among the available images while adding the account during the manual entry of shared secret or, the existing account images can be changed in the edit screen.

- others.png with 140\*140 pixels.
- **5.** App display name.

This is the name of the App which is shown in the home screen.

- Open Info.plist file
- Edit the value of the field Bundle display name. The default value is *Authenticator*.
- **6.** EULA, Private Policy and Help.
	- Inside en.lproj there are files for each file(eula.txt, help.html and privacy.html). These files can be edited. The *eula.txt* is not localized.

### **Note:**

Files have to be updated in all the Localized languages. Localized language folder will have ".lproj" as extension.

**7.** 3rd party company list with images.

These are the 3rd party companies which could be used to configure the account through OMA. This page can be viewed while creating a new account through a manual entry of Key or Editing the account information. The company name and image would be shown in the same order.

- Open *CompanyList.json* file, The company name and image is shown in the same order. Any Item can be deleted. Available image name can be updated in *IconName*.
- **8.** If EULA needs to be displayed on first launch.
	- Open *CustomizableFlags.plist*, change the value of shouldEULAShownOnFirstLaunch to YES or NO. Default is YES.
- **9.** App version can be changed from (Bundle versions string, short) in info.plist.
- **10.** Application name is shown inside the OMA in various places. Only the application name can be customized and localization is not supported. The default application name is Oracle Mobile Authenticator. This can be customized by changing the field CompanyName in info.plist file.

#### **Sign xcarchive**

• Get the *App Bundle Identifier* of the certificate which is generated in apple.developer.com. Certificates related to this bundle Identifier is used to sign the application. For an example the Bundle Identifier looks like com.acme.authenticator.

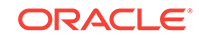

- <span id="page-132-0"></span>The customer generates the certificates which is used to sign the application.
- They use their apple developer's account to generate the certificates.
- The certificates have a unique string which is used to distinguish between the apps.
- The unique string is called as Bundle Identifier that is used here.

For more information , See [https://developer.apple.com/library/content/](https://developer.apple.com/library/content/documentation/IDEs/Conceptual/AppDistributionGuide/MaintainingCertificates/MaintainingCertificates.html) [documentation/IDEs/Conceptual/AppDistributionGuide/MaintainingCertificates/](https://developer.apple.com/library/content/documentation/IDEs/Conceptual/AppDistributionGuide/MaintainingCertificates/MaintainingCertificates.html) [MaintainingCertificates.html](https://developer.apple.com/library/content/documentation/IDEs/Conceptual/AppDistributionGuide/MaintainingCertificates/MaintainingCertificates.html)

• Open *info.plist* file, Update the field Bundle identifier with the *App Bundle Identifier*.

Save all changes, double click on the xcarchive folder. This will launch Xcode.

To sign the app, Follow the instruction given in [https://developer.apple.com/library/ios/](https://developer.apple.com/library/ios/documentation/IDEs/Conceptual/AppDistributionGuide/Introduction/Introduction.html) [documentation/IDEs/Conceptual/AppDistributionGuide/Introduction/Introduction.html](https://developer.apple.com/library/ios/documentation/IDEs/Conceptual/AppDistributionGuide/Introduction/Introduction.html).

To sign and export iPA from Xcarchive, follow the steps given in [https://](https://developer.apple.com/library/content/documentation/IDEs/Conceptual/AppDistributionGuide/TestingYouriOSApp/TestingYouriOSApp.html#//apple_ref/doc/uid/TP40012582-CH8-SW1) [developer.apple.com/library/content/documentation/IDEs/Conceptual/](https://developer.apple.com/library/content/documentation/IDEs/Conceptual/AppDistributionGuide/TestingYouriOSApp/TestingYouriOSApp.html#//apple_ref/doc/uid/TP40012582-CH8-SW1) [AppDistributionGuide/TestingYouriOSApp/TestingYouriOSApp.html](https://developer.apple.com/library/content/documentation/IDEs/Conceptual/AppDistributionGuide/TestingYouriOSApp/TestingYouriOSApp.html#//apple_ref/doc/uid/TP40012582-CH8-SW1)

## 7.3 Customizing Oracle Mobile Authenticator on Android

The Oracle Mobile Authenticator is shipped to customers as an Android application package (.apk). The apktool is a tool that allows you to decompile an Android application, modify it and then rebuild it with the modifications. See the following sections for information on using the apktool.

- Using apktool to Customize Oracle Mobile Authenticator
- Customizing Options for Oracle Mobile Authenticator Android app

### 7.3.1 Using apktool to Customize Oracle Mobile Authenticator

The apktool installation and usage guide can be accessed from the apktool project home at [https://ibotpeaches.github.io/Apktool/](https://code.google.com/p/android-apktool/). The following sample command is used to decompile an Android app package.

```
apktool d OracleMobileAuthenticator-android-
release_branch_21_03_2017-170403.181503.apk
```
This next sample command is used to recompile the updated contents of Android app package. It will create a signed version of the customized app.

apktool b OracleMobileAuthenticator-android-release\_branch\_21\_03\_2017-170403.181503

## 7.3.2 Customizing Options for Oracle Mobile Authenticator Android app

The following sections document the customizing options for the Oracle Mobile Authenticator Android app.

- [Changing Application Icons](#page-133-0)
- [Modifying the Application Name and Text](#page-133-0)

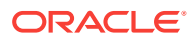

- <span id="page-133-0"></span>• [Editing 3rd party company list with images](#page-134-0)
- [Modifying EULA to be shown on first launch](#page-134-0)
- [Modifying the Version and Code Number](#page-134-0)
- [Modifying the Package Name](#page-134-0)
- **[Signing the Application](#page-135-0)**

### 7.3.2.1 Changing Application Icons

For better UX control and multiple screen support, Android provides separate folders to better organize drawables for each screen type. (As an example the drawable-hdpi is for high pixel density devices.) Android application icons are located in the res/ folder.

Based on the requirement the OMA application icons can also be updated in the corresponding drawable folder. In order to customize the application icons, replace the old icons with the new icons **without changing the icon name**.

The icon must be replaced in all the following folders:

- res\drawable-mdpi-v4
- res\drawable-hdpi-v4
- res\drawable-xhdpi-v4
- res\drawable-xxhdpi-v4
- res\drawable-xxxhdpi-v4

The following icons can be replaced with your customized icons with same size and name as that of original icons:

- **1.** Launcher Icon: res\mipmap-mdpi-v4\ic\_launcher.png
- **2.** OMA logo There are two Images with different foreground colours with transparent background.

Image 1. res\drawable-mdpi-v4\oma\_logo.png

Image 2. res\drawable-mdpi-v4\mfa\_icon.png

**3.** Other company icons

Other company icon is a default company icon shown for 3rd party companies. It can be changed in companylist.json

res\drawable-mdpi-v4\others.png

### 7.3.2.2 Modifying the Application Name and Text

The name Authenticator can be customized by modifying the existing value of the string app\_name in the /res/values/strings.xml file. Find the default value in the file as:

<string name="app\_name">Authenticator</string>

Change this value to the preferred name and save; for example, *Acme Authenticator*. No special characters can be used.

<string name="app\_name">Acme Authenticator</string>

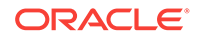

<span id="page-134-0"></span>The End-user License Agreement, Privacy and Help text can also be customized. To change the text, replace the original version of the file(s) with the new file(s) in the directory structure as specified below. Do not change the file name.

- End-user License Agreement: /res/raw/eula.txt
- Privacy: /res/raw/privacy.html
- Help: /res/raw/help.html

Help is localized. To customize help, the help file needs to be changed in the localization folders.

### **Note:**

When app name and strings are changed, Do make sure to change the corresponding translated strings. For example, res\values-ar, res\raw-ar

### 7.3.2.3 Editing 3rd party company list with images

Open res\raw\companylist.json file. The company name and image would be shown in the same order. Any item can be deleted. Available image name can be updated in "IconName".

### 7.3.2.4 Modifying EULA to be shown on first launch

Open res\raw\prop.txt. Change the value of showEula to yes . The values are treated as case-insensitive. Default value is yes.

### 7.3.2.5 Modifying the Version and Code Number

Modify the version and code number of the application by changing details in the apktool.yml located in the directory where the .apk file content has been de-compiled. (See [Using apktool to Customize Oracle Mobile Authenticator \)](#page-132-0) The apktool.yml file can be viewed and modified in any text editor. The versionCode and versionName parameters are located under the versionInfo property as illustrated in Example 7-1. In this example, the version name has been changed to test.xx.x.x from the default value 11.1.2.3.0.

### **Example 7-1 Changing the Android Version and Code Number**

versionInfo:versionCode: '3'versionName: 'test.xx.x.x'

### 7.3.2.6 Modifying the Package Name

To modify the package name

**1.** Open AndroidManifest.xml present in the decompiled apk folder in Notepad++. "Find All" <*package name*> and replace with the new *package name* and set Directory as the location of the decompiled apk folder and filter as "\*.\*".

Example: Find what: *oracle.idm.mobile.authenticator* Replace what : *example.idm.mobile.authenticator*

**2.** Similarly, Find All and Replace *package name* appended with '*L*' and '.' replaced with '/'

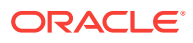

Example : Find what :*Loracle/idm/mobile/authenticator* Replace what :*Lexample/idm/mobile/authenticator*

- <span id="page-135-0"></span>**3.** Go to smali folder in the decompiled apk folder and rename the folder names according to new package name.
- **4.** Build the folder using apk tool. For example:

apktool b OracleMobileAuthenticatorandroidrelease\_branch\_21\_03\_2017-170403.181503

### 7.3.2.7 Signing the Application

Android requires that all apps be digitally signed before they can be installed. Android uses the certificate to identify the author of the app. The certificate does not need to be signed by a certificate authority so Android apps often use self-signed certificates. Additional details on this Android requirement and its process, including the procedure you can use to sign your apps, are described at [http://developer.android.com/tools/](http://developer.android.com/tools/publishing/app-signing.html#signing-manually) [publishing/app-signing.html#signing-manually](http://developer.android.com/tools/publishing/app-signing.html#signing-manually)

## 7.4 Customizing Oracle Mobile Authenticator on Windows

The Oracle Mobile Authenticator (OMA) is distributed as a ZIP package which can be used to customize the application.

### **Note:**

To get the Oracle Mobile Authenticator (OMA) customizing app, contact Oracle support to get access to an unsigned mobile archive.

### **Before you Begin**

The following resources are required to customize OMA:

- Windows 10 onwards
- VIsual Studio 2015 onwards

### **Customize Windows OMA app**

The Windows OMA app can be customized in 3 steps.

- 1. Extract/unpack package
- 2. Customize package
- 3. Create/pack package

### **Extract/Unpack Package**

Open Developer Command Prompt for VS2015 and run the following commands:

**1. MakeAppx** unbundle /o /p / <*full path of appxbundle* > /d <*full folder path where appxbundle will be extracted* >

For example, MakeAppx unbundle /o /p F:\OMA\OMA. 10\_1.9.2.0\_x86\_x64\_arm\_Release\_UWP10.appxbundle /d F:\OMA\unbundle

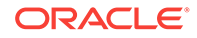

**2. MakeAppx** unpack /o /l /p <*full path of appx file*> /d <*full folder path where appx file will be extracted*>

For example, MakeAppx unpack /o /l /p F:\OMA\unbundle\OMA. 10\_1.9.2.0\_x64\_Release\_UWP10.appx /d F:\OMA\unpack

#### **Customize Package**

Once you extract the package under the OMA folder, the folder structure will look similar to the sample as shown in the below figure.

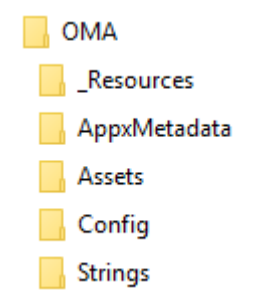

### **Note:**

- Customize every package present in appxbundle (or appx files present in output location of MakeAppx unbundle command.). the steps given here help you customize one package.
- When you update an image file, make sure that the image file name and dimension remain the same.
- When you update the Help file or EULA file, make sure that the file name remains the same.
- When you update any string resource, make sure that the string key name remains the same and only the value is updated.

#### **1.** Splash Screen

This screen is visible for a small amount of time while launching the app.

- The screen image files start with *SplashScreen...* under OMA\Assets. Create customized images using the image sizes provided. Sizes are mentioned as a part of the image name.
	- for example, SplashScreen.scale-200.png
- **2.** App Icon

This is the image shown in the Home screen or Spring board.

- The following app icon images are under OMA\Assets. Create customized images using the image sizes provided. Sizes are mentioned as a part of the image name. Replace the image with the same name.
	- LockScreenLogo.scale-200.png
	- Square44x44Logo.scale-200.png

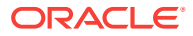

- Square44x44Logo.targetsize-24\_altform-unplated.png
- Square71x71Logo.scale-200.png
- Square150x150Logo.scale-200.png
- Square310x310Logo.scale-200.png
- StoreLogo.png
- Wide310x150Logo.scale-200.png
- **3.** OMA Logo

These images are shown as the default icons of the account.

• There are two images that you can update under OMA\Assets.

Image 1. MFA\_Icon.png.

Image 2. OMA\_Logo\_70.png

• Replace the customized files with the same name and png format.

. Note that changing the Image size aspect ratio may at times cause the user interface to look distorted. Verify that the image size/aspect ratio looks as required, before it is finalized.

**4.** Other Company Icons.

Each account has an image associated with it. The account image can be selected among the available images while adding the account during the manual entry of shared secret or, the existing account images can be changed in the edit screen.

- Others.png
- **5.** App Display Name.

This is the name of the App which is shown in the home screen.

- Open AppxManifest.xml under OMA folder and update following information.
	- Package  $\rightarrow$  Identity  $\rightarrow$  Name
	- Package  $\rightarrow$  Identity  $\rightarrow$  Publisher
	- Package  $\rightarrow$  Properties  $\rightarrow$  DisplayName
	- Package → Properties → PublisherDisplayName
	- Package → Applications → Application Id="App" → uap:visualElements → DispalyName
	- Package → Applications → Application Id="App" → uap:visualElements → **Description**
	- Open Config.json file under OMA\Config folder and update following string resource
		- $appConfig.ison \rightarrow appName$
		- \* appConfig.json → companyName
- **6.** EULA.

Update the following file under OMA\Assets.

- eula.html
- **7.** Private Policy.

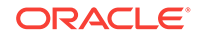

Open Config.json file under OMA\Config folder and update the following string resource.

- appConfig.json → privacyPolicyUrl
- **8.** Help.

Update the following file under OMA\Strings\en.

- help.html
- **9.** 3rd Party Company List with Images.

These are the 3rd party companies which could be used to configure the account through OMA. This page can be viewed while creating a new account through a manual entry of Key or Editing the account information.

- Open *companylist.json* file under OMA\Assets folder and update as many entries as needed, The company name and image is shown in the same order as present in file. Any Item can be deleted. Available image name can be updated in *IconName*. The image mentioned in IconName key must be present in OMA\Assets folder.
- **10.** If EULA needs to be displayed on first launch.
	- Open *Config.json* under OMA\Config folder and update following information with value as true or false. True is for show at first launch and false is for not showing.
		- appConfig.json  $\rightarrow$  showEULA
- **11.** App Version Number.

Open AppxManifest.xml under OMA folder and update the following information.

Package  $\rightarrow$  Identity  $\rightarrow$  Version

### **Create/Pack Package**

Open Developer Command Prompt for VS2015 and run the following commands:

### **Note:**

In the following commands, appx and appxbundle file name and full path must be same.

**1. MakeAppx** pack /o /l /d <*full path of customized folder*> /p <*full path of customized appx file*>

For example, **MakeAppx** pack /o /l /d F:\OMA\unpack /p F:\OMA\unbundle\OMA. 10\_1.9.2.0\_x64\_Release\_UWP10.appx

### **Note:**

The step mentioned above helps you to customize one package. Use the step to customize every package and then run the following commands to generate the appxbundle and signing it.

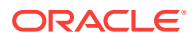

**2. MakeAppx** bundle /o /d <*full path of customized unbundle folder*> /p <*full path of customized appxbundle file*>

For example, **MakeAppx** bundle /o /d F:\OMA\unbundle /p F:\OMA\OMA. 10\_1.9.2.0\_x86\_x64\_arm\_Release\_UWP10.appxbundle

**3. SignTool** sign /fd SHA256 /a /f <*full path of pfx certificate file*> /p <*password of pfx file*> <*full path of customized appxbundle file*>

For example, **SignTool** sign /fd SHA256 /a /f F:\OMA\OMA.10\_TemporaryKey.pfx F:\OMA\OMA.10\_1.9.2.0\_x86\_x64\_arm\_Release\_UWP10.appxbundle

### **Note:**

/p <*password*> parameter in the above command is optional, if pfx file is not protected by password then ignore this parameter. **[https://](https://msdn.microsoft.com/en-us/library/windows/desktop/jj835832(v=vs.85).aspx) [msdn.microsoft.com/en-us/library/windows/desktop/jj835832\(v=vs.](https://msdn.microsoft.com/en-us/library/windows/desktop/jj835832(v=vs.85).aspx) [85\).aspx](https://msdn.microsoft.com/en-us/library/windows/desktop/jj835832(v=vs.85).aspx)** describes how to create a signed certificate used in **SignTool** command.

For more information about MakeAppx utility, See **[https://msdn.microsoft.com/en](https://msdn.microsoft.com/en-us/library/windows/desktop/hh446767(v=vs.85).aspx)[us/library/windows/desktop/hh446767\(v=vs.85\).aspx.](https://msdn.microsoft.com/en-us/library/windows/desktop/hh446767(v=vs.85).aspx)**

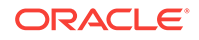

# Part III Developing with Identity Federation

Oracle Identity Federation enables business partners to achieve a federated environment by providing the mechanism with which companies can form a federation and securely share services and data across their respective security domains.

This part discusses developing applications using the Oracle Access Management Identity Federation APIs.

It contains the following chapters:

- [Developing a Custom User Provisioning Plug-in](#page-141-0)
- [Developing a Message Processing Plug-in](#page-149-0)
- [Implementing Custom Authentication Actions](#page-169-0)

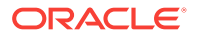

# <span id="page-141-0"></span>8 Developing a Custom User Provisioning Plug-in

Oracle Access Management Identity Federation (Identity Federation) leverages the Access Manager plug-in framework to facilitate the provisioning of users. A standard user provisioning plug-in is provided or you can develop a custom plug-in. This chapter provides the following sections:

- Introduction to User Provisioning Plug-ins
- [Introduction to Plug-in Interfaces](#page-142-0)
- [Sample Code: Custom User Provisioning Plug-in](#page-142-0)
- [Developing a User Provisioning Plug-in](#page-147-0)

#### See Also,

Using the Default Identity Provisioning Plug-in in *Fusion Middleware Administering Oracle Access Management*.

## 8.1 Introduction to User Provisioning Plug-ins

When Identity Federation is acting in Service Provider (SP) mode, the user assertion is mapped to a local store to complete the federated single sign-on. However, in some cases when a Service Provider is performing user assertion, a user may not be found. The default user provisioning plug-in (LDAPProvisioningPlugin) will provision the user in the LDAP store configured as the Access Manager identity store.

All the information collected at runtime is passed to any user provisioning plug-in, standard or custom. The custom user provisioning plug-in must decide, based on this information, what user information it needs to retrieve and use. Additionally, each custom plug-in can include its own configuration designed to perform extra processing of the user to be provisioned.

When Identity Federation is acting in SP mode and fails to map assertion to a user, it will look for a configuration property to check if the missing user should be provisioned. If the user provisioning flag is set to true, Identity Federation will look up the plug-in name that needs invoking. The stand plug-in (LDAPProvisioningPlugin) is invoked by default if a custom plug-in is not being used. The GenricPluginFactory is used to locate the plug-in defined and executes the provisioning logic.

Identity Federation retrieves the property associated with the partner nameideattrname to populate the nameid value in the attribute list sent to the plug-in. If Identity Federation is configured to use the standard plug-in, the options for data store selection is as follows:

- If Identity Federation is using the partner specific data store (multi-store), then Identity Federation will pass the identify store name to the plug-in.
- If Identity Federation uses the default user identity store, the standard plug-in will use the User Provisioning APIs to provision user data in the data store.

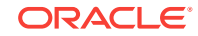

If no partner specific store is configured, the default identity store is used.

The User Provisioning API used to provision a user is the same regardless whether a default identity store or a partner specific store is used.

## <span id="page-142-0"></span>8.2 Introduction to Plug-in Interfaces

Reviewers: Do we want to provide a short summary of each OIF interface here? If so, please provide. See [Introduction to Plug-in Interfaces](#page-71-0) in the OAM plug-in chapter that provides a similar discussion.

The main class a custom user provisioning plug-in extends is OIFUserProvisioningPlugin. The following interfaces are exposed to custom plug-ins:

- oracle.security.fed.plugins.fed.provisioning.OIFUserProvisioningPlugin.java (extends oracle.security.am.plugin.AbstractAMPlugin)
- oracle.security.fed.plugins.fed.provisioning.UserContext.java
- oracle.security.fed.plugins.fed.provisioning.UserProvisioningException.java
- oracle.security.fed.plugins.fed.provisioning.UserProvisioningConstants.java

For more information about these interfaces, see *Oracle Fusion Middleware User Provisioning Plug-in Java API Reference for Oracle Access Management Identity Federation*.

## 8.3 Sample Code: Custom User Provisioning Plug-in

The custom user provisioning plug-in jar file structure must conform to an Access Manager custom authentication plug-in structure. Namely, it requires the following files: *plugin*.class, *plugin*.xml, and MANIFEST.MF. For more information about this structure, see [Sample Code: Custom Database User Authentication Plug-in](#page-75-0) .

This section provides the following user provisioning plug-in code samples:

- Sample UserProvisioning.java
- [Sample UserPlugin.xml](#page-146-0)
- [Sample MANIFEST.MF](#page-146-0)

#### **Sample UserProvisioning.java**

The following sample code explains user provisioning plug-in:

```
package oif.test;
```

```
import java.util.Hashtable;
import java.util.Iterator;
import java.util.Map;
import java.util.Set;
import java.util.StringTokenizer;
import javax.naming.Context;
import javax.naming.NamingException;
import javax.naming.directory.Attribute;
import javax.naming.directory.Attributes;
import javax.naming.directory.BasicAttribute;
import javax.naming.directory.BasicAttributes;
import javax.naming.directory.DirContext;
```
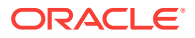

```
import javax.naming.directory.InitialDirContext;
import oracle.security.am.plugin.ExecutionStatus;
import oracle.security.am.plugin.MonitoringData;
import oracle.security.am.plugin.PluginConfig;
import oracle.security.fed.plugins.fed.provisioning.OIFUserProvisioningPlugin;
import oracle.security.fed.plugins.fed.provisioning.UserContext;
import oracle.security.fed.plugins.fed.provisioning.UserProvisioningConstants;
import oracle.security.fed.plugins.fed.provisioning.UserProvisioningException;
/*
  * Sample OIF User provisioning plugin
  */
public class ProvisioningPlugin extends OIFUserProvisioningPlugin {
     private boolean monitoringStatus = false;
     private Map paramMap ;
private String userRecordAttrList = null;
private String useridAssertionAttr = null;
     /* (non-Javadoc)
      */
     @Override
     public ExecutionStatus process(UserContext context) throws 
UserProvisioningException {
        /*
         * Execute method for plugin
         */
         boolean provisioningStatus = false;
         try{
         Map<String, Object> attrs = context.getAttributes();
         Map<String, Object> attrsMapping = context.getAttributesUsedInMapping();
if (useridAssertionAttr == null) {
System.out.println("User id attribute to create user is not found in the attributes 
list");
return ExecutionStatus.ABORT;
}
String userid = null;
if (attrs.containsKey(useridAssertionAttr)) {
Object valueObj = attrs.get(useridAssertionAttr);
if (valueObj instanceof String)
userid = (String) valueObj;
else {
userid = (String)((Set) valueObj).iterator().next();
}
}
        DirContext ctx = getContext();
         // creating the user record
         Attributes record = new BasicAttributes();
         // Create the objectclass to add
         Attribute objClasses = new BasicAttribute("objectClass");
         objClasses.add("top");
```
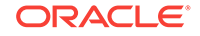
```
 objClasses.add("person");
         String objectClass = "inetOrgPerson";
         objClasses.add(objectClass);
         objClasses.add("organizationalPerson");
         record.put(objClasses);
             String userIDAttr = "uid";
         // Set the attributes
         record.put(new BasicAttribute(userIDAttr, userid));
StringTokenizer st = new StringTokenizer(userRecordAttrList, ",");
while (st.hasMoreTokens()) {
String key = (String) st.nextToken();
        record.put(new BasicAttribute(key, attrs.get(key)));
}
            Set keys = attrsMapping.keySet();
Iterator itr = keys.iterator();
while (itr.hasNext()) {
String key = (String) itr.next();
if (!attrs.containsKey(key)) {
        record.put(new BasicAttribute(key, attrsMapping.get(key)));
}
     String ldapUserBaseDN = "dc=iplanet,dc=com";
         // Create the record
         ctx.createSubcontext("cn=" + userid + "," + ldapUserBaseDN, record);
         provisioningStatus = true;
 }
}
          catch(Exception e){
 /*
               * If exception abort the authentication.
               */
          e.printStackTrace();
              return ExecutionStatus.ABORT;
 }
         if( provisioningStatus){
             /*
              * Success
              */
             return ExecutionStatus.SUCCESS;
         }else{
             /*
              * Failure.
              */
             return ExecutionStatus.FAILURE;
         }
     }
     /* (non-Javadoc)
      * @see oracle.security.am.plugin.GenericPluginService#initialize(java.util.Map)
      */
     @Override
     public ExecutionStatus initialize(PluginConfig config) {
         //success for the execution status
userRecordAttrList = 
(String)config.getParameter(UserProvisioningConstants.KEY_USER_RECORD_ATTRIBUTE_LIST)
;
useridAssertionAttr =
```
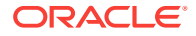

(String)config.getParameter(UserProvisioningConstants.KEY\_USERID\_ATTRIBUTE\_NAME);

```
 return ExecutionStatus.SUCCESS;
     }
     /* (non-Javadoc)
      * @see oracle.security.am.plugin.GenericPluginService#getDescription()
      */
     @Override
     public String getDescription() {
         return "Ldap Provisioning Plugin";
\left\{\begin{array}{ccc} \end{array}\right\} /* (non-Javadoc)
      * @see oracle.security.am.plugin.GenericPluginService#getMonitoringData()
      */
     @Override
     public Map < String, MonitoringData > getMonitoringData() {
         // TODO Auto-generated method stub
          return null;
     }
     /* (non-Javadoc)
      * @see oracle.security.am.plugin.GenericPluginService#getMonitoringStatus()
      */
     @Override
     public boolean getMonitoringStatus() {
          return monitoringStatus;
\left\{\begin{array}{ccc} \end{array}\right\} /* (non-Javadoc)
      * @see oracle.security.am.plugin.GenericPluginService#getName()
      */
     @Override
     public String getPluginName() {
          return "LDAP_Provisioning_plugin";
\left\{\begin{array}{ccc} \end{array}\right\} /* (non-Javadoc)
      * @see oracle.security.am.plugin.GenericPluginService#getVersion()
      */
     @Override
     public int getRevision() {
          return 10;
\left\{\begin{array}{ccc} \end{array}\right\} /* (non-Javadoc)
      * @see 
oracle.security.am.plugin.GenericPluginService#setMonitoringStatus(boolean)
      */
     @Override
     public void setMonitoringStatus(boolean status) {
          monitoringStatus = status;
     }
     private DirContext getContext() {
     try {
    DirContext context = null;
       String ldapURL = "ldap://myldap.example.com:389";
```

```
 String ldapUserBaseDN = "dc=iplanet,dc=com";
 Hashtable<String, String> env = new Hashtable <String, String> ();
env.put(Context.INITIAL_CONTEXT_FACTORY, "com.sun.jndi.ldap.LdapCtxFactory");
 env.put(Context.PROVIDER_URL, ldapURL);
env.put(Context.SECURITY_AUTHENTICATION, "simple");
 env.put(Context.REFERRAL, "follow");
 String credential = "password";
 String secPrincipal = "cn=Directory Manager";
 env.put(Context.SECURITY_PRINCIPAL, secPrincipal);
env.put(Context.SECURITY_CREDENTIALS, credential);
 context = new InitialDirContext (env);
 return context;
 } catch (NamingException ne) {
 throw new UserProvisioningException(ne);
 } catch (Throwable e) {
 throw new UserProvisioningException(e);
 }
 }
```
#### **Sample UserPlugin.xml**

}

The following sample code provides UserPlugin.xml

```
<Plugin type="User Provisioning">
<author>uid=User1</author>
<email>User1@example</email>
<creationDate>09:32:20,2012-06-15</creationDate>
<description>User provisioning</description>
<configuration>
  <AttributeValuePair>
   <Attribute type="string" length="100">KEY_USERID_ATTRIBUTE_NAME</Attribute>
   <mandatory>false</mandatory>
   <instanceOverride>false</instanceOverride>
   <globalUIOverride>true</globalUIOverride>
  <value>uid</value>
  </AttributeValuePair>
  <AttributeValuePair>
   <Attribute type="string" length="200">KEY_USER_RECORD_ATTRIBUTE_LIST</Attribute>
   <mandatory>true</mandatory>
   <instanceOverride>false</instanceOverride>
   <globalUIOverride>true</globalUIOverride>
   <value>mail,uid</value>
  </AttributeValuePair>
</configuration>
</Plugin>
```
#### **Sample MANIFEST.MF**

The following sample code provides MANIFEST.MF

```
Manifest-Version: 1.0
Bundle-ManifestVersion: 2
Bundle-Name: ProvisioningPlugin
Bundle-SymbolicName: ProvisioningPlugin
Bundle-Version: 10
Bundle-Activator: oif.test.ProvisioningPlugin
```
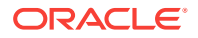

```
Import-Package:
```
org.osgi.framework;version="1.3.0",oracle.security.fed.plugins.fed.provisioning Bundle-RequiredExecutionEnvironment: JavaSE-1.6

# 8.4 Developing a User Provisioning Plug-in

This section provides steps to write a custom Identity Federation user provisioning plug-in. The following describes the actions a developer must take after the system architect identifies the business requirements for the custom plug-in and considers the user provisioning flow when a user is not mapped to a local user store.

This section contains the following topics:

- Developing a Custom Plug-in: Process Overview
- Files Required for Compiling a Plug-in

### 8.4.1 Developing a Custom Plug-in: Process Overview

As Identity Federation leverages the Access Manager plug-in framework, the process is similar for both. For more information, see [About Planning, the Authentication](#page-65-0) [Model, and Plug-ins](#page-65-0).

- **1.** Extend OIFUserProvisioningPlugin class and implement the following methods. For more information, see [About Writing a Custom Authentication Plug-in .](#page-81-0)
	- Implement initialize method
	- Implement process method
- **2.** Develop plug-in code using appropriate Access Manager 11*g* interfaces and packages. For more information, see:
	- [Introduction to Plug-in Interfaces](#page-71-0)
	- [Sample Code: Custom Database User Authentication Plug-in](#page-75-0)
- **3.** Prepare metadata for the custom plug-in. For more information, see [Sample Plug](#page-78-0)[in Configuration Metadata Requirements.](#page-78-0)
- **4.** Prepare the plug-in jar file and manifest and deliver to your deployment team. For more information, see:
	- [Sample Manifest File for the Plug-in](#page-79-0)
	- [Understanding the Plug-in JAR File Structure](#page-80-0)
- **5.** Proceed to Files Required for Compiling a Plug-in.

For information about deploying and managing custom authentication plug-ins, see Deploying and Managing Individual Plug-ins for Authentication.

### 8.4.2 Files Required for Compiling a Plug-in

The following jar files are needed for compiling the custom user provisioning plug-in:

- felix.jar
- oam-plugin.jar
- fed.jar

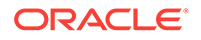

The file are located in *DOMAIN\_HOME*/servers/*managed\_instance\_name*/tmp/ *\_WL\_user*/oam\_server\_11.1.2.0.0/*RANDOM\_STRING*/APP-INF/lib.

# <span id="page-149-0"></span>9 Developing a Message Processing Plug-in

You can develop a plug-in that allows Oracle Access Management Identity Federation to process SAML messages that contain custom elements and attributes often required by third party or custom SAML implementations. In effect, you will be extending the functionality of the OIFMessageProcessingPlugin. This chapter contains the following sections.

- Understanding Custom SAML Elements
- Extending the OIFMessageProcessingPlugin
- [Deploying the Message Processing Plug-in](#page-153-0)
- [Enabling the Message Processing Plug-in](#page-153-0)

# 9.1 Understanding Custom SAML Elements

Because SAML is an extensible protocol, custom elements and attributes can be inserted into SAML messages where needed. Third party or custom SAML implementations might require these particular custom elements or attributes to function. For example, an Identity Provider (IdP) might require a custom <CompanyInfo> element included in the SAML extensions portion of the message to provide the name of the company issuing the SAML request. The Oracle Access Management Identity Federation (Identity Federation) OIFMessageProcessingPlugin can be modified to process these custom elements.

### **Note:**

Only one plug-in is allowed in your Oracle Access Management environment but you can use conditional logic in the plug-in to accomplish different things for different messages.

# 9.2 Extending the OIFMessageProcessingPlugin

Follow this procedure to extend the OIFMessageProcessingPlugin code.

**1.** Create a directory.

In this tutorial, we will call it plugindev.

**2.** Create the following subdirectories.

plugindev/src/msgprocplugin

**3.** Create SampleMsgProcPlugin.java using the content in [SampleMsgProcPlugin.java.](#page-150-0)

Oracle Access Management overrides the standard JDK XML classes with Oraclespecific ones so the DOM factory objects are retrieved directly from the System Class Loader using Class.forName.

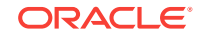

#### <span id="page-150-0"></span>**SampleMsgProcPlugin.java**

```
package msgprocplugin;
import java.io.*;
import java.util.*;
import javax.xml.parsers.*;
import oracle.security.am.plugin.*;
import oracle.security.fed.plugins.fed.msgprocessing.*;
import org.w3c.dom.*;
import org.w3c.dom.ls.*;
import org.xml.sax.*;
import static java.lang.System.err;
public class SampleMsgProcPlugin extends OIFMessageProcessingPlugin {
         private boolean monitoringStatus;
        public ExecutionStatus process(MessageContext messageCtx) throws 
MessageProcessingException {
                 try {
                         String msg = "";
                        \text{msgq } += \text{ "********************************************} msg += "* SAMPLE MESSAGE PROCESSING PLUGIN *\n";
                        \text{msgq } += "**********************************************" msg += "Partner Name: " + messageCtx.getPartnerName() + 
"\n";
                         msg += "Message Type: " + messageCtx.getMessageType() + 
"\n";
                         msg += "Message Version: " + 
messageCtx.getMessageVersion() + "\n";
                         msg += "User DN: " + messageCtx.getUserDN() + "\n";
                        msg += "User ID: " + messageCtx.getUserID() + "\n"; msg += "User ID Store: " + messageCtx.getUserIDStore() + 
"\n";
                         // Determine if this message meets our criteria for 
modification
                         boolean matches =
                                  "LoopbackIDP".equals("" + 
messageCtx.getPartnerName()) &&
                                  "SSO_AUTHN_REQUEST_OUTGOING".equals("" + 
messageCtx.getMessageType()) &&
                                  "SAML2.0".equals("" + 
messageCtx.getMessageVersion());
                         if (!matches)
                                 msg += "@@@@@@ CRITERIA NOT MET - SKIPPING THIS 
MESSAGE @@@@@@\n";
                         else {
                                   // your business logic here 
 }
                        msg + = "---------- <u>ENDS-----</u> err.println(msg);
                         return ExecutionStatus.SUCCESS;
                 } catch (Exception e) {
                         e.printStackTrace();
                         throw handle(e);
 }
         }
```
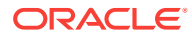

```
 @Override
        public String getDescription(){
                 return "Sample Message Processing Plugin";
 }
         @Override
        public Map<String, MonitoringData> getMonitoringData(){
                 return null;
         }
         @Override
        public boolean getMonitoringStatus(){
                 return monitoringStatus;
 }
         @Override
        public String getPluginName(){
                 return "SampleMsgProcPlugin";
         }
         @Override
        public int getRevision() {
                 return 123;
         }
        @Override
        public void setMonitoringStatus(boolean status){
                 this.monitoringStatus = status;
         }
```
- **4.** Place SampleMsgProcPlugin.java in the plugindev/src/msgprocplugin directory.
- **5.** Create the sampleMsgProcPlugin.xml plug-in manifest using the content in [SampleMsgProcPlugin.java](#page-150-0).

In this step, you can also define configuration settings for the plug-in that can then be modified using the Oracle Access Management Console.

#### **SampleMsgProcPlugin.xml**

}

```
<?xml version="1.0"?>
<Plugin type="Message Processing">
   <author>John Doe</author>
  <email>donotreply@example.com</email>
  <creationDate>2015-04-16 12:53:37</creationDate>
  <description>Sample Message Processing Plugin</description>
  <configuration>
   </configuration>
</Plugin>
```
- **6.** Put SampleMsgProcPlugin.xml in the plugindev/ directory
- **7.** Create the MANIFEST.MF file using the content in [MANIFEST.MF.](#page-152-0)

This represents the OSGi bundle metadata. It lists the Java packages required by the plug-in.

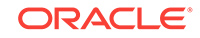

<span id="page-152-0"></span>**Note:**

Note that Import-Package is all on one-line.

#### **MANIFEST.MF**

```
Manifest-Version: 1.0
Bundle-ManifestVersion: 2
Bundle-Name: SampleMsgProcPlugin
Bundle-SymbolicName: SampleMsgProcPlugin
Bundle-Version: 1
Bundle-Activator: oracle.ateam.msgprocplugin.SampleMsgProcPlugin
Import-Package: 
javax.xml.parsers,oracle.security.am.plugin,oracle.security.fed.plugins.fed.msgpr
ocessing,org.osgi.framework;version="1.3.0",org.w3c.dom,org.w3c.dom.ls,org.xml.sa
x
Bundle-RequiredExecutionEnvironment: JavaSE-1.6
```
- 8. Put MANIFEST. MF in the plugindev/ directory
- **9.** Create the compile.sh shell script using the content in compile.sh.

This shell script compiles the plug-in. Another option would be to use ANT or Maven. The path DOMAIN\_HOME and the SERVER\_NAME will need to be changed for your environment. Also note that JARS= is all on one line.

**Note:**

Note that JARS= is all on one-line.

#### **compile.sh**

```
#!/bin/bash
DOMAIN_HOME=/idmtop/config/domains/IAMAccessDomain
SERVER_NAME=wls_oam1
JARS="$(find $DOMAIN_HOME/servers/$SERVER_NAME/tmp/_WL_user/
oam_server_11.1.2.0.0/ -name fed.jar -o -name oam-plugin.jar -o -name felix.jar 
| tr '\n' ':' | sed -e 's/:$//')"
SRCS="$(find src -name '*.java')"
rm -rf build
mkdir build
javac -d build -classpath $JARS $SRCS
cp SampleMsgProcPlugin.xml build
mkdir build/META-INF
cp MANIFEST.MF build/META-INF
cd build
jar cvmf META-INF/MANIFEST.MF ../SampleMsgProcPlugin.jar *
```
- **10.** Put compile.sh in the plugindev/ directory
- **11.** Run compile.sh to create SampleMsgProcPlugin.jar.

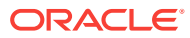

# <span id="page-153-0"></span>9.3 Deploying the Message Processing Plug-in

Use this procedure to import and activate the sampleMsgProcPlugin.jar.

- **1.** Login to Oracle Access Management Console as administrator.
- **2.** Click Application Security at the top of the Console.
- **3.** Click Authentication Plug-ins under the Plug-ins section.

The Authentication Plug-ins screen is used to configure all Oracle Access Management plug-ins.

**4.** Click Import Plug-in.

An Import Plug-in screen is displayed.

- **5.** Click Browse and search for the sampleMsgProcPlugin.jar that was built in "[Extending the OIFMessageProcessingPlugin"](#page-149-0).
- **6.** Click Import to upload the JAR.
- **7.** Refresh the table and search for the plug-in you just imported.
- **8.** Click Distribute Selected.
- **9.** Click the Refresh icon to confirm that the status has changed to Distributed.
- **10.** Click Activate Selected.
- **11.** Click the Refresh icon to confirm that the status has changed to Activated.

The plug-in has now been installed and activated.

# 9.4 Enabling the Message Processing Plug-in

Use this procedure to tell Identity Federation that the SampleMsgProcPlugin.jar is ready for use.

- **1.** Open the \$DOMAIN\_HOME/config/fmwconfig/oam-config.xml file in a text editor.
- **2.** Find the Setting with name messageprocessingeplugin tag defined under the Setting with name fedserverconfig tag.
- **3.** Change the value of messageprocessingeplugin to the name of the plug-in.
- **4.** Find the Setting with name messageprocessingenabled tag defined under the Setting with name fedserverconfig tag.
- **5.** Change the value of messageprocessingenabled from false to true.
- **6.** Find the Setting with name Version (near the top of the file) and increment the version number.

This should be done every time the  $\text{cam-config.xml}$  file is modified.

**7.** Save the file.

When the version number in the  $\text{cam-config.}$  ref file in the same directory has increased to the new version number, the modifications have been loaded.

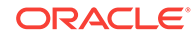

# 10 Using the REST API for Identity Federation

The Identity Federation Wiring REST API is designed to support establishment and management of federation agreements. It facilitates SAML metadata exchange between the Identity Provider partner and a Service Provider partner and enables or disables federation SSO between those two partners. This chapter describes the Oracle Access Management Identity Federation API.

#### **Notes About Using cURL**

This chapter uses cURL to demonstrate the REST calls that the identity federation client sends to the identity federation server. cURL is free software that you can download from the cURL website at <http://curl.haxx.se/>

Using cURL to send REST calls to the server can help you better understand how the client interacts with the server. It can also be a helpful troubleshooting tool. Consider the following when using this chapter.

- cURL commands that contain single quotes ( ' ) will fail on Windows. When possible, use double quotes ( " ) in place of single quotes.
- If a command requires both single quotes and double quotes, escape the double quotes with a backslash (for example: \" ) and replace the single quotes with double quotes.

### **Note:**

In this guide, line breaks in cURL commands and server responses are for display purposes only.

#### **Available Java API References**

In addition to this *Oracle Fusion Middleware Developer's Guide for Oracle Access Management*, the *Oracle Fusion Middleware Java API Reference for Oracle Access Management OAuth Services* is available.

This section provides the following topics:

- **[Resource URLs](#page-155-0)**
- [URL Resources and Supported HTTP Methods](#page-155-0)
- [Resources Summary](#page-155-0)
- [cURL Command Examples for Identity Federation](#page-158-0)

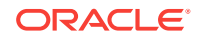

# <span id="page-155-0"></span>10.1 Resource URLs

Resource URLs are structured to include the Access Manager product version, the component exposed by the REST service, and the resources being invoked. The basic structure of a resource URL is as follows:

http(s)://host:port/oam/services/rest/path

where:

- **host** is the host where the OAM Server is running.
- **port** is the HTTP or HTTPS port.
- **path** is the relative path that identifies a particular resource. *path* is constructed as /*version*/*component*/*service*/ where:
	- *version* is the Access Manager product version, such as 11.1.2.0.0
	- *component* is the component exposed by the RESTful service, such as ssa or fed
	- *service* is the root resource for that given API, such as hostidentifier

An example of a *path* value is: /oam/services/rest/11.1.2.0.0/fed/admin/sso/ hostidentifier/host\_identifier\_name.

The Access Manager identity federation REST Web Application Description Language (WADL) file lists the supported identity federation resources and methods. The Identity Federation REST WADL document is available at http://HOST:PORT/oam/services/rest/ 11.1.2.0.0/fed/admin/application.wadl.

# 10.2 URL Resources and Supported HTTP Methods

Access Manager identity federation are mapped to URL resources. Each resource is referenced by a global identifier (URI).

Access to URL resources is based on user role. The RESTful service expects user credentials to be present in the Authentication header of the HTTP request in BASIC mode. If the authenticated user has the policy administration role, the requested policy administration action is performed.

# 10.3 Resources Summary

[Table 5-5](#page-111-0) provides detail about each policy resource, the supported HTTP methods, and the results of each action.

| <b>Resource</b>                                    | Method      | <b>Description</b>                                                                |
|----------------------------------------------------|-------------|-----------------------------------------------------------------------------------|
| /oam/services/rest/<br>$11.1.2.0.0/fed/admin/ss$ o | <b>POST</b> | Enable Federation SSO service on the server and configure<br>the logout done URL. |
|                                                    | PUT         | Same as POST operation.                                                           |
|                                                    | GFT         | Get the enable status of the Federation SSO service and the<br>logout done URL    |

**Table 10-1** *Access Manager Identity Federation Resources Summary*

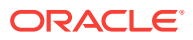

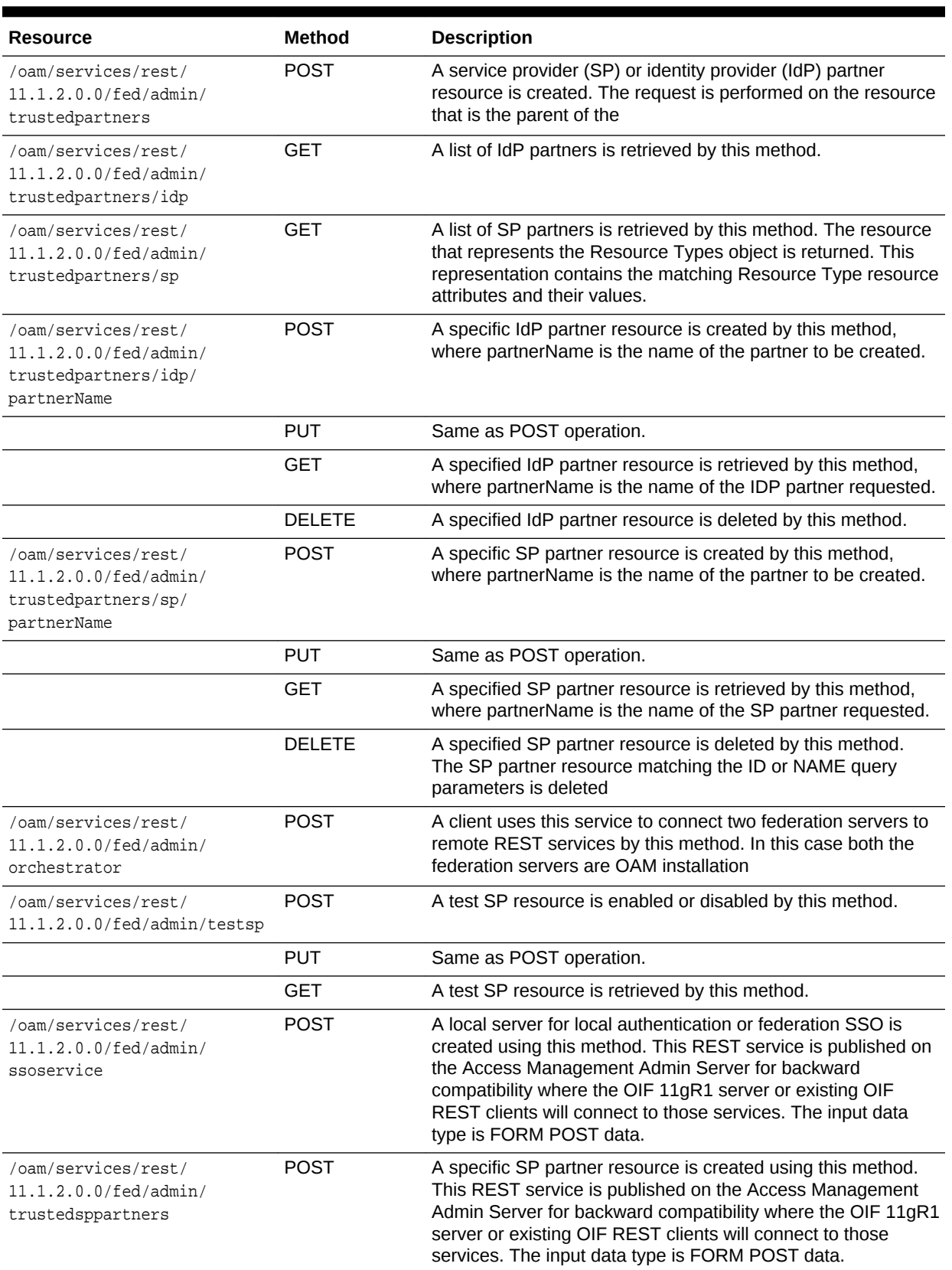

### **Table 10-1 (Cont.)** *Access Manager Identity Federation Resources Summary*

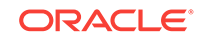

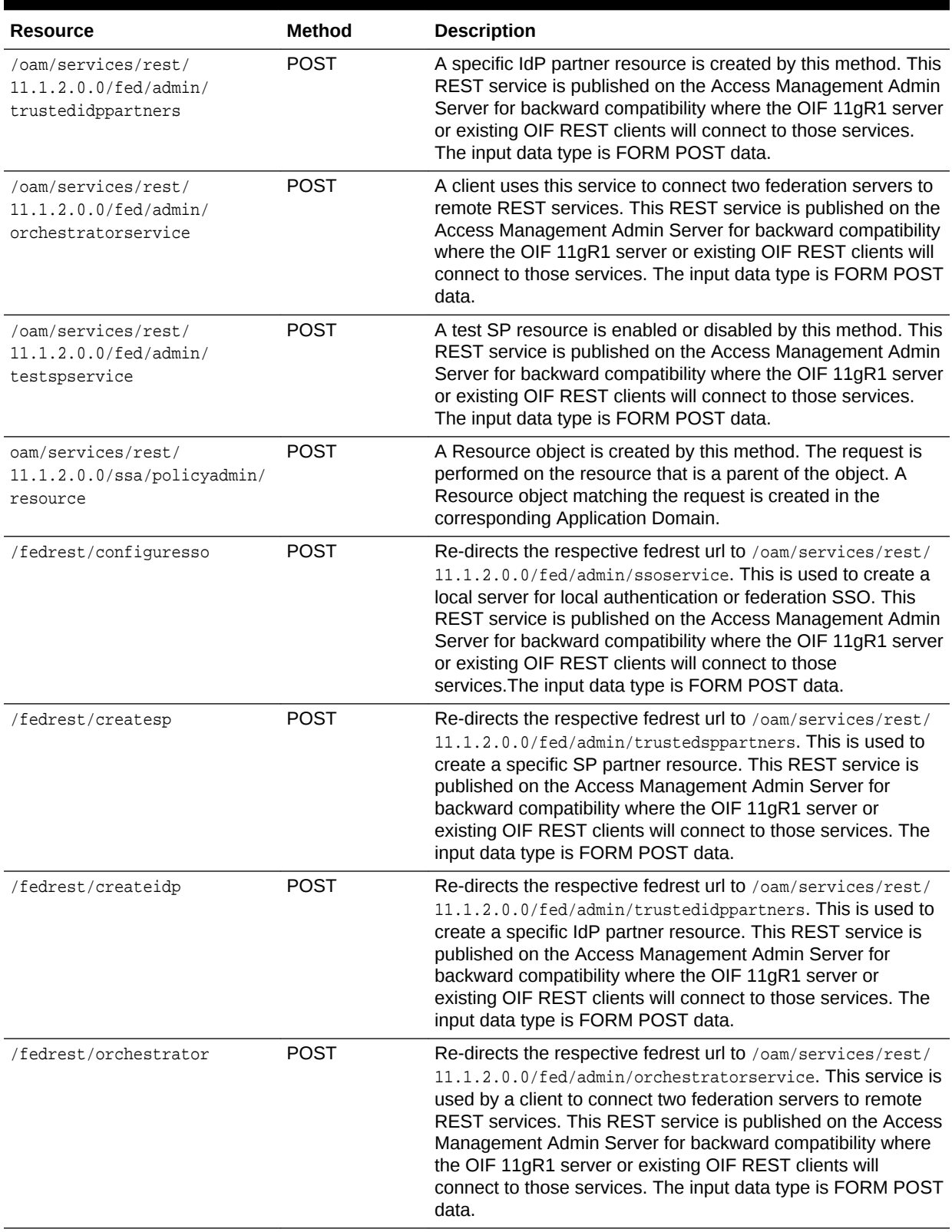

### **Table 10-1 (Cont.)** *Access Manager Identity Federation Resources Summary*

# <span id="page-158-0"></span>10.4 cURL Command Examples for Identity Federation

The following examples are provided as reference.

- **Configuring SSO Service using POST cURL Command**
- **[Retrieving SSO Service using GET cURL Command](#page-159-0)**
- **[Configuring SSO Service using PUT cURL Command](#page-160-0)**
- **[Creating an SP Partner cURL Command](#page-160-0)**
- **[Listing all SP Partners cURL Command](#page-161-0)**
- **[Retrieving SP Partner Data cURL Command](#page-162-0)**
- **[Updating SP Partner Details cURL Command](#page-162-0)**
- **[Deleting SP Partner Details cURL Command](#page-163-0)**
- **[Enabling Test SP using POST cURL Command](#page-163-0)**
- **[Retrieving Test SP Enablement using GET cURL Command](#page-163-0)**
- **[Disabling Test SP using PUT cURL Command](#page-164-0)**
- **[Configuring SSO Service using POST cURL Command using /fedrest/](#page-164-0) [configuresso](#page-164-0)**
- **[Creating an SP Partner cURL Command using /fedrest/createsp](#page-165-0)**
- **[Creating an IdP Partner cURL Command using /fedrest/createidp](#page-166-0)**
- **[Connecting Federation Servers to remote REST services using /fedrest/](#page-167-0) [orchestrator](#page-167-0)**

### 10.4.1 **Configuring SSO Service using POST cURL Command**

The REST endpoint */oam/services/rest/11.1.2.0.0/fed/admin/sso* request is used to configure the SSO service when the customer is the identity provider using the POST method. This API is used for wiring with Fusion Applications and it configures the FAAuthScheme.

**For Fusion Applications, IdP is configured at global level to:**

- Enable SAML 2.0 only.
- Enable SSO POST, SSO Artifact, SLO Redirect profiles only.
- NameID
	- Email Address with mail as the attribute of the user.
	- Unspecified with uid as the attribute of the user (default).
- One set of keys/certificates for SAML operations

#### **OAM/Fed will be able to have specific SP Partner configuration:**

- SSO binding to be used.
- NameID format and value to be used.
- NameID format and value to be used.

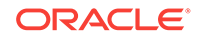

- <span id="page-159-0"></span>Extra attributes to be sent.
	- NameID value sent as an attribute: SP Partner will indicate the SAML Attribute name, and whether to send user's ID or email address.
	- Static attribute value used by the SP during Assertion mapping operations: SP Partner will indicate the SAML Attribute name and its value.

**When IdP needs to authenticate the user, it will redirect the user to an URL protected by WebGate OAM with the FAAuthScheme:**

- If OAM is configured for local authentication, FAAuthScheme will instruct OAM to display a login page for the user to enter its credentials.
- If OAM is configured for Federation SSO, FAAuthScheme will instruct OAM to start a Federation SSO flow by redirecting the user to SaaS OIF/SP.
- If OAM is configured to let the user decide how to authenticate, FAAuthScheme will instruct OAM to display a chooser page and to then perform a local authentication or Federation SSO operation, depending on the user's choice.

The following is a sample file for this cURL command.

#### Where

- ssoFederation
	- is the setting in FAAuthScheme that enables federated SSO for the protected resource.
- ssoChooser
	- is the setting that enables the login page to show both federated SSO link and local login with username and password.
- oamLogoutDoneURL
	- is the URL to redirect after user has been logged out through single logout.

```
curl -X
POST -H "Content-Type: application/json" -d '{"ssoFederation": "true",
"ssoChooser": "false", "oamLogoutDoneURL": "http://test.com/customLogout"}'
http://hostname:7001/oam/services/rest/11.1.2.0.0/fed/admin/sso --user
USER:PASSWORD
```
#### Sample result:

```
{
"status":"1",
"statusMessage":""}
```
### 10.4.2 **Retrieving SSO Service using GET cURL Command**

The REST endpoint */oam/services/rest/11.1.2.0.0/fed/admin/sso* request is used to retrieve the SSO service information when the customer is the identity provider using the GET method.

The following is a sample file for this cURL command.

```
curl -u USER:PASSWORD --request GET
'http://hostname:7001/oam/services/rest/11.1.2.0.0/fed/admin/sso'
```
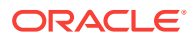

```
{
"ssoFederation":"true",
"ssoChooser":"false",
"oamLogoutDoneURL":"http://test.com/customLogout"
}
```
### <span id="page-160-0"></span>10.4.3 **Configuring SSO Service using PUT cURL Command**

The REST endpoint */oam/services/rest/11.1.2.0.0/fed/admin/sso* request is used to configure the SSO service when the customer is the identity provider using the PUT method.

The following is a sample file for this cURL command.

```
curl -X PUT -H "Content-Type: application/json" -d '{"ssoFederation": "false",
"ssoChooser": "false", "oamLogoutDoneURL": ""}'
http://hostname:7001/oam/services/rest/11.1.2.0.0/fed/admin/sso --user
USER:PASSWORD
```
Sample result:

```
{
"status":"1",
"statusMessage":""
}
```
### 10.4.4 **Creating an SP Partner cURL Command**

The REST endpoint */oam/services/rest/11.1.2.0.0/fed/admin/trustedpartners/ sp/ partnerName* request creates a Trusted Partners Service. The service */ trustedpartners/sp/acmeSP* is used, containing the name of the SP Partner.

The following is a sample file for this cURL command.

Where

- metadataB64
	- is the hexadecimal string corresponding to base 64 encoding of the peer partner's metadata XML. When using curl, you will have to escape the + signs in the base 64 encoded metadata string.
- ssoProfile
	- the SAML 2.0 SSO profile to use (artifact or httppost)
- nameIDFormat
	- the NameID format used during Federation SSO. Possible values are emailaddress or unspecified. If emailaddress, then the NameID value of an Assertion created by the IdP will contain the user's email address; if unspecified, then the NameID value of an Assertion created by the IdP will contain the user's ID.

```
curl -X POST
-H "Content-Type: application/json" -d
'{ "metadataB64": "...", "partnerType": "sp", "partnerName": "acmeSP",
"nameIDFormat": "unspecified", "ssoProfile": "httppost" }'
http://SERVER:PORT/oam/services/rest/11.1.2.0.0/fed/admin/trustedpartners/sp/a
cmeSP --user USER:PASSWORD
```
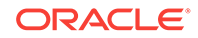

<span id="page-161-0"></span>Sample result:

```
{
"status":"1",
"statusMessage":""
}
```
### 10.4.5 **Listing all SP Partners cURL Command**

The REST endpoint */oam/services/rest/11.1.2.0.0/fed/admin/trustedpartners/sp* request retrieves a list of Trusted Partners Services.

The following is a sample file for this cURL command.

```
curl -u USER:PASSWORD --request GET
'http://hostname:7001/oam/services/rest/11.1.2.0.0/fed/admin/trustedpartners/sp'
```

```
{
"partnerInfoList":
\mathsf{L}{
"metadataB64":"...",
"partnerName":"acmeSP",
"nameIDFormat":"unspecified",
"ssoProfile":"httppost",
"providerID":"http://acme:7499/fed/sp",
"assertionConsumerURL":"http://acme:7777/fed/sp/sso",
"logoutRequestURL":"http://acme:7777/fed/idp/samlv20",
"logoutResponseURL":"http://acme:7777/fed/idp/samlv20",
"adminManualCreation":"false",
"displaySigningCertDN":"CN=acme OIF Signing Certificate",
"displaySigningCertIssuerDN":"CN=OIFCert",
"displaySigningCertStart":"2014-10-07T06:32:16-07:00",
"displaySigningCertExpiration":"2024-10-11T06:32:17-07:00",
"displayEncryptionCertDN":" CN=acme OIF Enc Certificate",
"displayEncryptionCertIssuerDN":"CN=OIFCert",
"displayEncryptionCertStart":"2014-10-07T06:32:16-07:00",
"displayEncryptionCertExpiration":"2024-10-11T06:32:17-07:00"
},
{
"metadataB64":"...",
"partnerName":"ciscoSP",
"nameIDFormat":"emailaddress",
"ssoProfile":"httppost",
"providerID":"http://cisco:7499/fed/sp",
"assertionConsumerURL":"http://cisco:7777/fed/sp/sso",
"logoutRequestURL":"http://cisco:7777/fed/idp/samlv20",
"logoutResponseURL":"http://cisco:7777/fed/idp/samlv20",
"lastNameAttrName":"lastname",
"firstNameAttrName":"firstname",
"userNameAttrName":"username",
"emailAttrName":"email"
"adminManualCreation":"false",
"displaySigningCertDN":"CN=cisco OIF Signing Certificate",
"displaySigningCertIssuerDN":"CN=OIFCert",
"displaySigningCertStart":"2014-10-07T06:32:16-07:00",
"displaySigningCertExpiration":"2024-10-11T06:32:17-07:00",
"displayEncryptionCertDN":" CN=cisco OIF Enc Certificate",
```
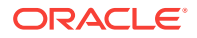

```
"displayEncryptionCertIssuerDN":"CN=OIFCert",
"displayEncryptionCertStart":"2014-10-07T06:32:16-07:00",
"displayEncryptionCertExpiration":"2024-10-11T06:32:17-07:00"
}
```
### <span id="page-162-0"></span>10.4.6 **Retrieving SP Partner Data cURL Command**

The REST endpoint */oam/services/rest/11.1.2.0.0/fed/admin/trustedpartners/sp/ partnerName* request retrieves information for a specific Trusted Partners Service.

The following is a sample file for this cURL command.

```
curl -u USER:PASSWORD --request GET
'http://hostname:7001/oam/services/rest/11.1.2.0.0/fed/admin/trustedpartners/sp/
acmeSP'
```
Sample result:

] }

```
{
"metadataB64":"...",
"partnerName":"acmeSP",
"nameIDFormat":"unspecified",
"ssoProfile":"httppost",
"providerID":"http://acme:7499/fed/sp",
"assertionConsumerURL":"http://acme:7777/fed/sp/sso",
"logoutRequestURL":"http://acme:7777/fed/idp/samlv20",
"logoutResponseURL":"http://acme:7777/fed/idp/samlv20",
"adminManualCreation":"false",
"displaySigningCertDN":"CN=acme OIF Signing Certificate",
"displaySigningCertIssuerDN":"CN=OIFCert",
"displaySigningCertStart":"2014-10-07T06:32:16-07:00",
"displaySigningCertExpiration":"2024-10-11T06:32:17-07:00",
"displayEncryptionCertDN":" CN=acme OIF Enc Certificate",
"displayEncryptionCertIssuerDN":"CN=OIFCert",
"displayEncryptionCertStart":"2014-10-07T06:32:16-07:00",
"displayEncryptionCertExpiration":"2024-10-11T06:32:17-07:00"
}
```
### 10.4.7 **Updating SP Partner Details cURL Command**

The REST endpoint */oam/services/rest/11.1.2.0.0/fed/admin/trustedpartners/sp/ partnerName* request is used to modify information for a specific Trusted Partners Service.

The following is a sample file for this cURL command.

```
curl -X PUT
-H "Content-Type: application/json" -d
'{ "metadataB64": "..." }'
http://hostname:7001/oam/services/rest/11.1.2.0.0/fed/admin/trustedpartners/sp/acm
eSP --user USER:PASSWORD
```

```
{
"status":"1",
"statusMessage":""
}
```
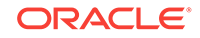

### <span id="page-163-0"></span>10.4.8 **Deleting SP Partner Details cURL Command**

The REST endpoint */oam/services/rest/11.1.2.0.0/fed/admin/trustedpartners/sp/ partnerName* request is used to delete information for a specific Trusted Partners Service.

The following is a sample file for this cURL command.

```
curl -u
USER:PASSWORD --request DELETE
'http://hostname:7001/oam/services/rest/11.1.2.0.0/fed/admin/trustedpartners/sp/
acmeSP'
```
Sample result:

```
{
"status":"1",
"statusMessage":""
}
```
### 10.4.9 **Enabling Test SP using POST cURL Command**

The REST endpoint*/oam/services/rest/11.1.2.0.0/fed/admin/testsp* service request is used to enable a test SP using the POST method.

The following is a sample file for this cURL command.

```
curl -X POST
-H "Content-Type: application/json" -d '{"enabled": "true"}'
http://hostname:7001/oam/services/rest/11.1.2.0.0/fed/admin/testsp 
--user USER:PASSWORD
```
Sample result:

```
{
"status":"1",
"statusMessage":""
}
```
# 10.4.10 **Retrieving Test SP Enablement using GET cURL Command**

The REST endpoint */oam/services/rest/11.1.2.0.0/fed/admin/testsp* service request is used to retrieve test SP enablement details using the GET method.

The following is a sample file for this cURL command.

```
curl -u USER:PASSWORD --request GET
'http://hostname:7001/oam/services/rest/11.1.2.0.0/fed/admin/testsp'
```

```
{
"enabled":"true"
}
```
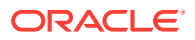

### <span id="page-164-0"></span>10.4.11 **Disabling Test SP using PUT cURL Command**

The REST endpoint*/oam/services/rest/11.1.2.0.0/fed/admin/testsp* service request is used to disable a test SP using the PUT method.

The following is a sample file for this cURL command.

```
curl -X PUT
-H "Content-Type: application/json" -d '{"enabled": "false"}'
http://hostname:7001/oam/services/rest/11.1.2.0.0/fed/admin/testsp 
--user USER:PASSWORD
```
#### Sample result:

```
{
"status":"1",
"statusMessage":""
}
```
### 10.4.12 **Configuring SSO Service using POST cURL Command using /fedrest/configuresso**

The */fedrest/configuresso* request redirects the request url to the actual required url */oam/services/rest/11.1.2.0.0/fed/admin/ssoservice*, which is used to configure the SSO service when the customer is the identity provider using the POST method.

The following is a sample file for this cURL command.

```
curl -v -i -u USER:PASSWORD
-X POST -d @ssoConfigureData.in http://SERVER:PORT/fedrest/configuresso
```
#### File ssoConfigureData.in:

```
spTenantName= &idpProviderID=
&preverify=false
&ssoFederation=true
&ssoChooser=true
&oamadminuser=USER
&oamadminpassword=PASSWORD
&oamadminhost=SERVER 
&oamadminport=PORT
curl -u USER:PASSWORD --data "spTenantName=""&idpProviderID=""
&preverify="false"&ssoFederation="true"&ssoChooser="true"
&oamadminuser="USER"&oamadminpassword="PASSWORD"
&oamadminhost="SERVER"
&oamadminport="PORT"
&oamLogoutDoneURL=""" --request
POST 'http://SERVER:PORT/oam/services/rest/11.1.2.0.0/fed/admin/ssoservice';
-X POST -d @ssoConfigureData.in http://SERVER:PORT/fedrest/configuresso
```
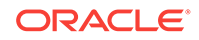

### <span id="page-165-0"></span>10.4.13 **Creating an SP Partner cURL Command using /fedrest/ createsp**

The */fedrest/createsp* request redirects the request url to the actual required url*/oam/ services/rest/11.1.2.0.0/fed/admin/trustedsppartners*, which creates a Trusted Partners Service.

The following is a sample file for this cURL command.

**Where** 

- ssoProfile
	- the SAML 2.0 SSO profile to use (artifact or httppost).
- nameIDFormat
	- the NameID format used during Federation SSO. Possible values are emailaddress or unspecified. If emailaddress, then the NameID value of an Assertion created by the IdP will contain the user's email address; if unspecified, then the NameID value of an Assertion created by the IdP will contain the user's ID.

curl -v -i -u USER:PASSWORD -X POST -d @spCurlData.in http://HOST:PORT/fedrest/createsp

#### File spCurlData.in:

```
idpTenantName=&idpTenantURL=
&spPartnerName=spPartner-sample
&spProviderID=&metadata=
&metadataURL=&assertionConsumerURL=&logoutRequestURL=
&logoutResponseURL=&signingCert=&encryptionCert=
&nameIDFormat=unspecified&ssoProfile=artifact&generateNewKeys=
&validityNewKeys=&preverify=false&lastNameAttrName=&firstNameAttrName=
&userNameAttrName=&emailAttrName=&staticAttrName=&staticAttrValue=&customAttrs=
```

```
curl -v -i -u USER:PASSWORD
-X POST -d @spCurlData.in
https://SERVER:PORT/oam/services/rest/11.1.2.0.0/fed/admin/trustedsppartners
```
#### File spCurlData.in:

```
idpTenantName=
&idpTenantURL=&spPartnerName=spPartner-sample
&spProviderID=&metadata=&metadataURL=
&assertionConsumerURL=&logoutRequestURL=
&logoutResponseURL=&signingCert=&encryptionCert=
&nameIDFormat=unspecified&ssoProfile=artifact&generateNewKeys=
&validityNewKeys=&preverify=false&lastNameAttrName=&firstNameAttrName=
&userNameAttrName=&emailAttrName=&staticAttrName=&staticAttrValue=&customAttrs=...
```
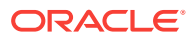

### <span id="page-166-0"></span>10.4.14 **Creating an IdP Partner cURL Command using /fedrest/ createidp**

The */fedrest/createidp* request redirects the request url to the actual required url */oam/ services/rest/11.1.2.0.0/fed/admin/trustedidppartners*, which creates a Trusted IdP Partner Service.

The following are sample files for this cURL command.

#### **Where**

- ssoProfile
	- the SAML 2.0 SSO profile to use (artifact or httppost).
- nameIDFormat
	- the NameID format used during Federation SSO. Possible values are emailaddress or unspecified. If emailaddress, then the NameID value of an Assertion created by the IdP will contain the user's email address; if unspecified, then the NameID value of an Assertion created by the IdP will contain the user's ID.

curl -v -i -u USER:PASSWORD -X POST -d @idpCurlData.in http://SERVER:PORT/fedrest/createidp

### File idpCurlData.in:

```
spTenantName=&spTenantURL=
&idpPartnerName=idpPartner-sample
&idpProviderID=&metadata=
&metadataURL=&ssoURL=&ssoSOAPURL=
&logoutRequestURL=&logoutResponseURL=&signingCert=
&encryptionCert=&succinctID=&nameIDFormat=emailaddress
&attributeLDAP=&attributeSAML=&ssoProfile=artifact
&faWelcomePage=&tenantKeyName=&tenantKeyValue=&generateNewKeys=
&validityNewKeys=&preverify=false
```

```
curl -v -i -u USER:PASSWORD
-X POST -d @idpCurlData.in
https://SERVER:PORT/oam/services/rest/11.1.2.0.0/fed/admin/trustedidppartners
```
#### File idpCurlData.in:

```
spTenantName=&spTenantURL=
&idpPartnerName=idpPartner-sample&idpProviderID=
&metadata=&metadataURL=&ssoURL=&ssoSOAPURL=
&logoutRequestURL=&logoutResponseURL=&signingCert=
&encryptionCert=&succinctID=&nameIDFormat=emailaddress
&attributeLDAP=&attributeSAML=&ssoProfile=artifact
&faWelcomePage=&tenantKeyName=&tenantKeyValue=
&generateNewKeys=&validityNewKeys=&preverify=false
```
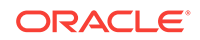

### <span id="page-167-0"></span>10.4.15 **Connecting Federation Servers to remote REST services using /fedrest/orchestrator**

The */fedrest/orchestrator* request redirects the request url to the actual required url*/oam/services/rest/11.1.2.0.0/fed/admin/orchestrator*, which connect two federation servers to remote REST services.

The following are sample files for this cURL command.

Where

- ssoProfile
	- the SAML 2.0 SSO profile to use (artifact or httppost).
- nameIDFormat
	- the NameID format used during Federation SSO. Possible values are emailaddress or unspecified. If emailaddress, then the NameID value of an Assertion created by the IdP will contain the user's email address; if unspecified, then the NameID value of an Assertion created by the IdP will contain the user's ID.

curl -v -i -u USER:PASSWORD -X POST -d @orch.in http://SERVER:PORT/fedrest/orchestrator

File orch.in:

```
command=setupSPAndIdPTrust
&spresturl=https://SERVER:PORT/fedrest/createidp
&spadminuser=USER&spadminpassword=PASSWORD
&spmetadataurl=&idpPartnerName=sample-idp&sptype=oif
&idpresturl=http://SERVER:PORT/fedrest/createsp
&idpadminuser=USER&idpadminpassword=PASSWORD
&idpmetadataurl=&spPartnerName=sample-sp
&idptype=oif&nameIDFormat=emailaddress&ssoProfile=httppost
```
### **Note:**

idpmetadataurl and spmetadataurl should be url encoded.

```
curl -v -i -u USER:PASSWORD
-X POST -d @orch.in
https://SERVER:PORT/oam/services/rest/11.1.2.0.0/fed/admin/orchestratorservice
```
#### File orch.in:

```
command=setupSPAndIdPTrust
&spresturl=http://SERVER:PORT/oam/services/rest/11.1.2.0.0/fed/admin/
trustedidppartners
&spadminuser=USER
&spadminpassword=PASSWORD
&spmetadataurl=
```
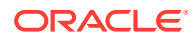

&idpPartnerName=sample-idp &sptype=oif &idpresturl=http://SERVER:PORT/oam/services/rest/11.1.2.0.0/fed/admin/trustedsp

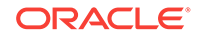

# 11 Implementing Custom Authentication Actions

Custom authentication actions enable site-specific operations to be executed during a Federation single sign-on flow with Oracle Access Management Identity Federation acting as an Identity Provider. These actions can be used to authenticate the user or check the validity of the user's session if the user is already authenticated. The following sections explain how to implement custom authentication actions.

- Understanding Custom Authentication Actions
- [Using Pre-Processing Custom Actions](#page-171-0)
- [Example: Custom Action Pre-processing](#page-173-0)
- [Using Post-Processing Custom Actions](#page-174-0)
- [Example: Custom Action Post-Processing](#page-177-0)

# 11.1 Understanding Custom Authentication Actions

The Oracle Access Management Identity Federation server (Identity Federation) implements custom actions using the pre- and post-processing action plug-ins. The pre- and post-processing plug-ins are implemented as JSP or JavaEE servlets which are invoked during a Federation single sign-on (SSO) flow either before or after invoking Oracle Access Manager. The following sections explain how the actions work and how they interact with Identity Federation.

- Using Pre and Post Processing Custom Authentication Actions
- [Setting Up a Custom Authentication Action Plug-in](#page-170-0)
- [Understanding the Custom Action Flow](#page-170-0)

### 11.1.1 Using Pre and Post Processing Custom Authentication Actions

Identity Federation acting as an Identity Provider (IdP) always invokes Oracle Access Manager during a Federation SSO operation. This is done either to identify the user or to check the user's session to see if the user is already authenticated. If Identity Federation determines the user must be identified, the user is forwarded to Oracle Access Manager, specifying the root context and the relative path of the OAM endpoint. At this point, Oracle Access Manager will:

- Perform an authentication operation if necessary.
- Check the validity of the user's session
- (Optionally) perform an Authorization verification to ensure that the user can perform a Federation SSO operation with the SP Partner.

If these operations are successful, Oracle Access Manager forwards the user back to Identity Federation with the authentication information (a user identifier and the time at which the identity was established). Identity Federation analyzes the information and

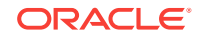

<span id="page-170-0"></span>creates or updates the user session. Custom actions can be used during this interaction to:

- Manipulate the data exchanged between Identity Federation and the Oracle Access Manager Authentication Engine. For example, you can construct an email address from a user name: johndoe becomes johndoe@mycompany.com.
- Perform additional steps during authentication. For example, you can contact an external data source or system to obtain more information about the user.

### 11.1.2 Setting Up a Custom Authentication Action Plug-in

The following overview illustrates how to set up a custom action plug-in.

- **1.** Implement one or more custom action plug-ins as explained.
	- Implement a pre-processing action plug-in to be performed before invoking Oracle Access Manager. (See "[Using Pre-Processing Custom Actions](#page-171-0).")
	- Implement a post-processing plug-in for any actions or changes to be performed after authentication. This would occur when the user is returned from Oracle Access Manager to Identity Federation. (See ["Using Post-](#page-174-0)[Processing Custom Actions](#page-174-0).")
- **2.** Deploy the plug-in(s) to the WebLogic Managed Server on which Oracle Access Manager is running.
- **3.** Configure Identity Federation based on the plug-in task you are implementing.
	- Configure Identity Federation to invoke the plug-in (rather than Oracle Access Manager) if the plug-in is to perform pre-processing tasks.
	- Configure Identity Federation to have Oracle Access Manager invoke the plugin (rather than redirecting to Identity Federation) if the plug-in is to perform post-processing tasks.

### 11.1.3 Understanding the Custom Action Flow

When Identity Federation needs to authenticate a user, the flow is as follows.

- **1.** Identity Federation, as part of a runtime IdP SSO flow, determines whether the:
	- User needs to be locally authenticated by Oracle Access Manager.
	- User has an existing session and needs to be forwarded to Oracle Access Manager to check the validity of the session.
- **2.** Identity Federation (acting as the IdP) invokes the pre-processing plug-in to perform the applicable custom tasks.
- **3.** The pre-processing plug-in invokes Oracle Access Manager.
- **4.** Oracle Access Manager challenges and authenticates the user, or checks the validity of the user's session.
- **5.** Oracle Access Manager bundles the authentication data and invokes the postprocessing plug-in to perform applicable custom tasks.
- **6.** The post-processing plug-in invokes Identity Federation, providing the authentication data.
- **7.** Identity Federation (acting as an IdP) resumes operations.

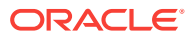

<span id="page-171-0"></span>Figure 11-1 illustrates this flow when Identity Federation is customized and configured to invoke plug-ins:

- Before Identity Federation invokes Oracle Access Manager for authentication or session validation. (See "Using Pre-Processing Custom Actions.")
- Before Oracle Access Manager invokes Identity Federation after authentication or session validation. (See "[Using Post-Processing Custom Actions.](#page-174-0)")

**Figure 11-1 Custom Actions Plug-in Flow**

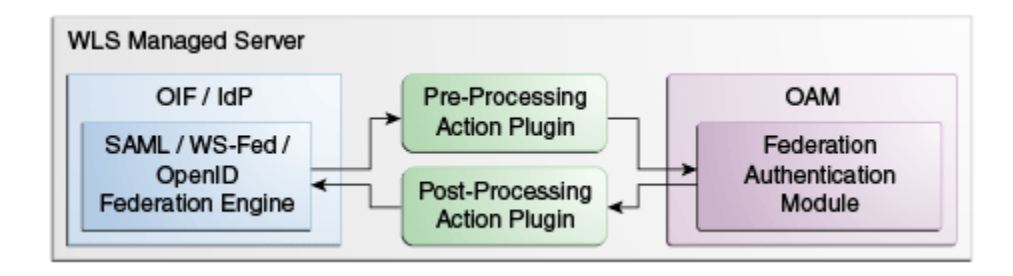

# 11.2 Using Pre-Processing Custom Actions

The pre-processing plug-in is a module to which the user is directed, as part of an authentication operation, before invoking Oracle Access Manager. The plug-in enables custom actions to be taken before authentication. When the plug-in is in use, Identity Federation does not redirect the user to the Authentication Engine; rather, it forwards the user internally to the plug-in, passing to it certain data for use during authentication. After performing its custom actions, the plug-in forwards the user to Oracle Access Manager, along with the data originally provided by Identity Federation, to resume the authentication flow. The following sections contain details.

- Passing Data to the Pre-Processing Plug-in
- [Configuring Identity Federation for the Pre-Processing Action](#page-172-0)

### 11.2.1 Passing Data to the Pre-Processing Plug-in

The pre-processing custom action interacts with Identity Federation. When Identity Federation redirects a user to Oracle Access Manager, it passes certain data as attributes in the HttpServletRequest object. The same data must be made available to pre-processing plug-ins. The data includes:

- The default scheme identifier to be used to challenge the user. This String is identified by oracle.security.fed.authn.defaultschemeid.
- A list of scheme identifiers requested by the service provider (SP) to be used to challenge the user. This String list is identified by oracle.security.fed.authn.schemeidlevels.
- The comparison rule requested by the SP to determine the scheme with which to challenge the user when a list of scheme identifiers is provided. This is a String identified by oracle.security.fed.authn.schemeidcomp.
- The Force Authentication flag indicating whether Oracle Access Manager should challenge the user - even if the user is already authenticated. This is a Boolean identified by oracle.security.fed.authn.forceauthn. If missing, false is assumed.

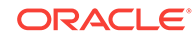

- <span id="page-172-0"></span>• The Is Passive flag indicating whether Oracle Access Manager is allowed to visually interact with the user. This is a Boolean identified by oracle.security.fed.authn.passive. If missing, false is assumed.
- An identifier referencing the action being performed. This String is identified by oracle.security.fed.authn.refid.
- The identifier (userID) of the user if set. This String is identified by oracle.security.fed.authn.userid.
- The canonical user identifier of the user (userID + Identity Store Name + LDAP DN) if set. This String is identified by oracle.security.fed.authn.canonicaluserid.
- The Identity Federation SessionID if set. This String is identified by oracle.security.fed.sessionid.
- The identifier referencing the Oracle Access Manager server used to authenticate the user. This String is identified by oracle.security.fed.authn.engineid.
- The partner name and the description of the remote SP for which this local authentication is requested, if a federated SSO operation is performed. This String is identified by oracle.security.fed.authn.providerid and oracle.security.fed.authn.providerdescription respectively.
- The web context where the user should be redirected after authentication by Oracle Access Manager. This String is identified by oracle.security.fed.return.webcontext. The root web context is /oam.
- The web relative path where the user should be redirected after authentication by Oracle Access Manager. This String is identified by oracle.security.fed.return.webpath. The relative path is /server/fed/authn.

### **Note:**

The pre-processing plug-in can modify all attributes that were set in the HttpServletRequest object except the following:

- oracle.security.fed.authn.defaultschemeid
- oracle.security.fed.authn.schemeidlevels
- oracle.security.fed.authn.schemeidcomp
- oracle.security.fed.authn.refid
- oracle.security.fed.authn.engineid
- oracle.security.fed.return.webcontext
- oracle.security.fed.return.webpath

### 11.2.2 Configuring Identity Federation for the Pre-Processing Action

Configure Identity Federation to forward the user to a pre-processing plug-in by performing these tasks.

**1.** Enter the WLST environment.

\$IAM\_HOME/common/bin/wlst.sh

**2.** Connect to the WLS Admin Server.

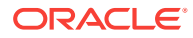

connect()

<span id="page-173-0"></span>**3.** Navigate to the Domain Runtime folder.

domainRuntime()

- **4.** Execute the putstringProperty() WLST command to set the following properties:
	- The preauthnenginewebcontext property references the web context where the custom JSP Page or servlet of the pre-processing plug-in resides. Replace CUSTOM\_WEB\_CONTEXT with the value specific to your plug-in.

putStringProperty("/authnengines/preauthnenginewebcontext", "CUSTOM\_WEB\_CONTEXT ")

The preauthnenginewebpath property references the path in the web context where the pre-processing plug-in resides. Replace CUSTOM\_WEB\_PATH with the value specific to your plug-in.

putStringProperty("/authnengines/preauthnenginewebpath", "CUSTOM\_WEB\_PATH")

- **5.** Execute the putBooleanProperty() WLST command to enable or disable the preprocessing custom plug-in.
	- putBooleanProperty("/authnengines/preauthnengineenabled", "true") to configure Identity Federation to invoke the pre-processing plug-in.
	- putBooleanProperty("/authnengines/preauthnengineenabled", "false") to configure Identity Federation not to invoke the pre-processing plug-in.

# 11.3 Example: Custom Action Pre-processing

This section illustrates a simple pre-processing plug-in that is invoked by Identity Federation before the user is redirected to Oracle Access Manager. This preprocessing plug-in retrieves the name of the SP partner with which the Federation SSO operation is performed and will save it in a custom cookie that can be used by custom pages; for example, a custom error page. In this example:

- Identity Federation acts as an IdP
- A custom pre-authentication plug-in is used in this example to set a cookie containing the SP partner name. The cookie is called fed-sppartner-cookie.

The pre-processing plug-in consists of a Web application with a root context set to / plugin. It contains one JSP page (named cookiepartnerset.jsp) which sets the SP partner name in a cookie. cookiepartnerset.jsp is an example implementation of cookiepartnerset.jsp.

#### cookiepartnerset.jsp

```
<%@page buffer="5" autoFlush="true" session="false"%>
<%@page language="java" import="java.util.*, javax.naming.*, 
   javax.naming.directory.*, java.net.*"%>
<response.setHeader("Cache-Control", "no-cache");
response.setHeader("Pragma", "no-cache");
response.setHeader("Expires", "Thu, 29 Oct 1969 17:04:19 GMT");
String partnerName = (String)request.getAttribute
   ("oracle.security.fed.authn.providerid");
```
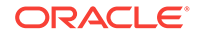

```
Cookie cookie = new Cookie("fed-sppartner-cookie", partnerName);
response.addCookie(cookie);
```

```
// forward to the OAM server to resume the flow
request.getSession().getServletContext().getContext("/oam").getRequestDispatcher
  ("/server/fed/authn").forward(request, response);
%>
```
### **Note:**

The WAR file of this Web application will need to be deployed to the WLS Managed Server on which Oracle Access Manager is running.

To resume the flow, the plug-in redirects the user to Oracle Access Manager by means of an internal forward. Take the following steps to configure Identity Federation to invoke the pre-processing plug-in.

**1.** Enter the WLST environment:

\$IAM\_HOME/common/bin/wlst.sh

**2.** Connect to the WLS Admin Server:

connect()

**3.** Navigate to the Domain Runtime folder:

domainRuntime()

**4.** Execute the putStringProperty() WLST command to set the preauthnenginewebcontext property.

putStringProperty("/authnengines/preauthnenginewebcontext", "/plugin")

**5.** Execute the putstring Property() WLST command to set the preauthnenginewebpath property.

putStringProperty("/authnengines/preauthnenginewebpath", "/ cookiepartnerset.jsp")

**6.** Execute the putBooleanProperty() WLST command to enable the pre-processing plug-in to be invoked by Identity Federation.

putBooleanProperty("/authnengines/preauthnengineenabled", "true")

# 11.4 Using Post-Processing Custom Actions

The user is directed to the post-processing plug-in module, as part of an authentication operation, after the Oracle Access Manager Authentication Engine has completed processing and before the user is directed to Identity Federation. The plug-in enables custom actions to be taken after authentication.

When the post-processing plug-in is in use, Oracle Access Manager forwards the user and authentication data internally to it. After performing its custom actions, the plug-in returns the user to Identity Federation, supplying the authentication data. The plug-in must provide Identity Federation with the data that was passed to it as part of the authentication flow; this consists of attributes that were set in the **HttpServletRequest** object. The following sections have details.

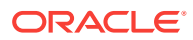

- Passing Data to the Post-Processing Plug-in
- [Configuring Identity Federation for the Post-Processing Action](#page-176-0)

### 11.4.1 Passing Data to the Post-Processing Plug-in

The post-processing plug-in interacts with Identity Federation. When Oracle Access Manager redirects a user to Identity Federation, it passes certain data to the plug-in as attributes in the HttpServletRequest object. The data includes:

- The identifier referencing the requested action that was performed. The String is identified by oracle.security.fed.authn.refid.
- The schemeID and level of the authentication performed by Oracle Access Manager. The String is identified by oracle.security.fed.authn.result.schemeidlevel.
- The result of the authentication operation. The String is identified by oracle.security.fed.authn.result.statuscode as SUCCESS, if the operation was successful.
- The partner name of the remote SP for which this local authentication is requested if a federated SSO operation is performed. The String is identified by oracle.security.fed.authn.providerid.
- The Oracle Access Manager module identifier used to authenticate the user. The String is identified by oracle.security.fed.authn.engineid.
- The canonical identifier of the user (userID + Identity Store Name + LDAP DN). The String is identified by oracle.security.fed.authn.userid.
- The authentication time. The Date is identified by oracle.security.fed.authn.authntime.
- The expiration time of the authenticated session. The Date is identified by oracle.security.fed.authn.expirationtime.
- The user's Oracle Access Manager SessionID. The String is identified by oracle.security.fed.authn.oamsessionid.
- The user's Oracle Access Manager Session type. The String is identified by oracle.security.fed.authn.oamsessiontype.
- The Identity Federation SessionID if set. The String is identified by oracle.security.fed.sessionid.

### **Note:**

The plug-in can modify all attributes that were set on the **HttpServletRequest** object except:

- oracle.security.fed.authn.result.schemeidlevel
- oracle.security.fed.authn.engineid
- oracle.security.fed.authn.oamsessionid
- oracle.security.fed.authn.oamsessiontype
- oracle.security.fed.sessionid

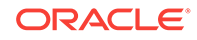

<span id="page-176-0"></span>The custom post-processing plug-in can add these optional elements.

• A map of attributes to be included in the outgoing SAML Assertion as SAML Attributes. This map has String objects as keys and a Collection (Set/List) of String objects or a String object as values (identified by oracle.security.fed.authn.fedattributes).

The attributes will be included in the outgoing SSO response as is, and will only be sent for this current Federation SSO operation. They will be discarded afterwards.

• A string to be used as the SAML NameID value instead of the configured NameID expression in the SP Partner entry. For SAML 2.0 SP Partners, this string will only be used if the NameID format for the SP Partner is not Persistent or Transient. The String is identified by oracle.security.fed.authn.feduserid.

This string will only be used as the NameID for this current Federation SSO operation and will be discarded afterwards.

After processing, the post-processing plug-in must forward the user to Identity Federation. (Oracle Access Manager would invoke in the absence of the plug-in).

- The root web context is /oamfed
- The relative path is /user/loginsso

### 11.4.2 Configuring Identity Federation for the Post-Processing Action

Configure Identity Federation to forward the user to a post-processing plug-in by performing the following tasks.

**1.** Enter the WLST environment:

\$IAM\_HOME/common/bin/wlst.sh

**2.** Connect to the WLS Admin Server:

connect()

**3.** Navigate to the Domain Runtime folder:

domainRuntime()

- **4.** Execute the put String Property() WLST command to set the two following properties:
	- The postauthnenginewebcontext property references the web context where the custom JSP Page or servlet of the post-processing plug-in resides. Replace CUSTOM\_WEB\_CONTEXT by the value specific to your plug-in.

putStringProperty("/authnengines/postauthnenginewebcontext", "CUSTOM\_WEB\_CONTEXT")

The postauthnenginewebpath property references the path in the web context where the post-processing plug-in resides. Replace CUSTOM\_WEB\_PATH by the value specific to your plug-in.

putStringProperty("/authnengines/postauthnenginewebpath", "CUSTOM\_WEB\_PATH")

- **5.** Execute the putBooleanProperty() WLST command to enable or disable the postprocessing plug-in.
	- putBooleanProperty("/authnengines/postauthnengineenabled", "true") to configure Identity Federation to invoke the post-processing plug-in.

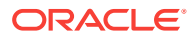

• putBooleanProperty("/authnengines/postauthnengineenabled", "false") to configure Identity Federation not to invoke the post-processing plug-in.

# <span id="page-177-0"></span>11.5 Example: Custom Action Post-Processing

This section illustrates a simple post-processing plug-in that is invoked by Oracle Access Manager before the user is redirected to Identity Federation at the end of a local authentication operation. This plug-in accesses a custom cookie presented by the browser, extracts data from it, and sets the data as attributes. Identity Federation will then include it in the outgoing SAML assertion. In this example:

- Identity Federation acts as an IdP.
- The custom post authentication plug-in sets some attributes as session attributes called attr1 and attr2.
- Identity Federation (as the IdP) will send the attr1 and attr2 attributes to the SP Partner with which the Federation SSO operation is being performed when creating an assertion.
- A custom component sets the cookie used in this example.

In this sample, the plug-in adds the following attributes, extracted from a custom cookie that is previously set by another component, after a successful authentication:

- cookie-language contains the preferred language of the user.
- cookie-homepage contains the preferred home page of the user.

The post-processing plug-in consists of a Web application with a root context set to / plugin. It contains one JSP page (named cookieextract.jsp) which extracts the data from the custom cookie and sets it as session attributes. cookieextract.jsp is an example implementation of cookieextract.jsp.

#### **cookieextract.jsp**

```
<%@page buffer="5" autoFlush="true" session="false"%>
<%@page language="java" import="java.util.*, javax.naming.*, 
   javax.naming.directory.*, java.net.*"%>
<response.setHeader("Cache-Control", "no-cache");
response.setHeader("Pragma", "no-cache");
response.setHeader("Expires", "Thu, 29 Oct 1969 17:04:19 GMT");
// check if authentication was successful
if 
("SUCCESS".equals(request.getAttribute("oracle.security.fed.authn.result.statuscode")
))
{
         // authentication was successful. Attributes will be added
        Map attributes = new HashMap();
         // get the cookie
         Cookie[] cookies = request.getCookies();
         String cookieValue = null;
        for(int i = 0; i < cookies.length; i++) { 
                 Cookie cookie = cookies[i];
                 if (cookie.getName().equals("customcookie")) 
                         cookieValue = cookie.getValue();
 }
```
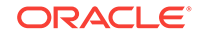

```
 if (cookieValue != null && cookieValue.length() > 0)
         {
                 StringTokenizer st = new StringTokenizer(cookieValue, "+");
                 String language = st.nextToken();
                 String homepage = st.nextToken();
                 attributes.put("cookie-language", language);
                 attributes.put("cookie-homepage", homepage);
                 request.setAttribute( "oracle.security.fed.authn.fedattributes", 
attributes);
         }
}
// forward to the OIF server to resume the flow
request.getSession().getServletContext().getContext("/
oamfed").getRequestDispatcher("/user/loginsso").forward(request, response);
%>
```
#### **Note:**

The WAR file of this Web application will need to be deployed on the WLS Managed Server where OAM is running

The plug-in redirects the user to the Identity Federation server by means of an internal forward to resume the flow. Take the following steps to configure Identity Federation to invoke the post-processing plug-in at the end of local authentication flow.

**1.** Enter the WLST environment:

\$IAM\_HOME/common/bin/wlst.sh

**2.** Connect to the WLS Admin Server:

connect()

**3.** Navigate to the Domain Runtime folder:

domainRuntime()

**4.** Execute the putStringProperty() WLST command to set the postauthnenginewebcontext property.

putStringProperty("/authnengines/postauthnenginewebcontext", "/plugin")

**5.** Execute the putstring Property() WLST command to set the postauthnenginewebpath property.

putStringProperty("/authnengines/postauthnenginewebpath", "/cookieextract.jsp")

**6.** Execute the putBooleanProperty() WLST command to enable the post-processing plug-in.

putBooleanProperty("/authnengines/postauthnengineenabled", "true")

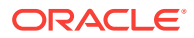

# Part IV Appendices

Information that is outside the scope of day-to-day developer tasks with Oracle Access Management is discussed here.

This part contains the following appendices:

• [Creating Deployment-Specific Pages](#page-180-0)

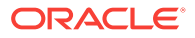
# A Creating Deployment-Specific Pages

Oracle Single Sign-On provides a framework for integrating deployment-specific login, change password, and single sign-off pages with the single sign-on server. This means that you can tailor these pages to your UI look and feel and globalization requirements.

Oracle recommends that you use JavaServer (JSP) pages. Other Web technologies may provide inconsistent results. PLSQL pages are not supported. Sample pages are provided with the product. The Oracle Single Sign-On product ships with sample pages that are designed for testing with the Oracle Application Server.

This chapter contains the following topics:

- How the Single Sign-On Server Uses Deployment-Specific Pages
- [How to Write Deployment-Specific Pages](#page-181-0)
- [Page Error Codes](#page-184-0)
- [Adding Globalization Support](#page-185-0)
- [Guidelines for Deployment-Specific Pages](#page-187-0)
- [Customized Deployment-Specific Pages](#page-187-0)
- [Add External Applications Page](#page-188-0)

# A.1 How the Single Sign-On Server Uses Deployment-Specific Pages

The process that enables single sign-on pages can be summarized as follows:

- **1.** The user requests a application and is redirected to the single sign-on server.
- **2.** If the user is not authenticated, the single sign-on server redirects the user to the sample login page or to a deployment-specific page. As part of the redirection, the server passes to the page the parameters contained in [Table A-2.](#page-181-0)
- **3.** The user submits the login page, passing the parameters contained in [Table A-3](#page-182-0) to the authentication URL:

http://sso\_host:sso\_port/oam/server/auth\_cred\_submit

or

https://sso\_host:sso\_ssl\_port/oam/server/auth\_cred\_submit

At least two of these parameters, ssousername and password, appear on the page as modifiable fields.

**4.** If authentication fails, the server redirects the user back to the login page and displays an error message.

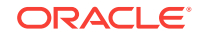

- <span id="page-181-0"></span>**5.** To finish the single sign-on session, the user clicks **Logout** in the application he or she is working in. This act calls application logout URLs in parallel, logging the user out from all accessed applications and ending the single sign-on session.
- **6.** The user is redirected to the single sign-on server, which presents the single signoff page.

### A.1.1 Change Password Page Behavior

Users who try to log in when their passwords have expired or are about to expire experience the following server behavior.

| <b>Message</b>              | <b>Description</b>                                                                                                    |
|-----------------------------|----------------------------------------------------------------------------------------------------|
| Password Has Expired        | Users are shown the password expiry page. User must enter the<br>old and the new password. The new password must conform to<br>the Access Manager password policy rules.                                                                                                    |
| Password is About to Expire | A warning page is displayed where the user can either change<br>their password, or continue without changing before continuing.                                                                                                    |
| Grace Login Is in Force     | Same behavior as when password is about to expire.                                                                                                    |
| Force Change Password       | This feature prompts users to change their password after it has<br>been reset by an administrator. The reset is required after the<br>attribute obpasswordchangeflag is set to 1. Once the attribute is<br>set, the user is required to change the password at next login. |

**Table A-1 Change Password Page messages**

# A.2 How to Write Deployment-Specific Pages

The URLs for login, change password, and single sign-off pages must accept the parameters described in the tables that follow if these pages are to function properly.

This section contains the following topics:

- Login Page Parameters
- [Change Password Page Parameters](#page-182-0)

### A.2.1 Login Page Parameters

The URL for the login page must accept the parameters listed in Table A-2.

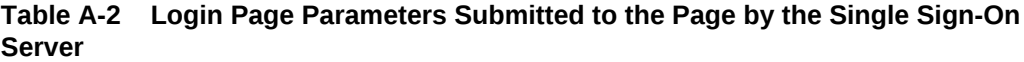

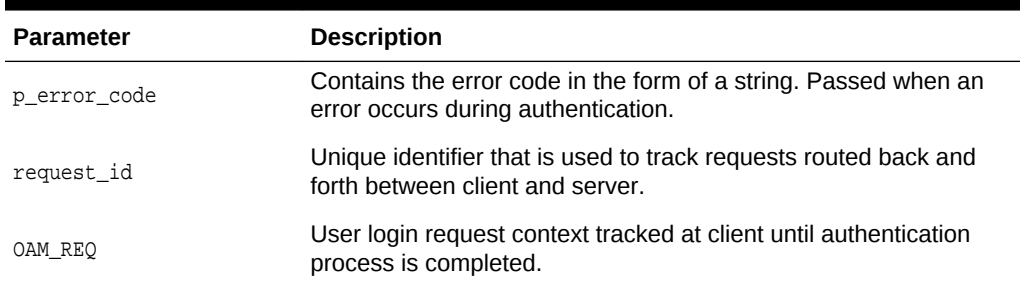

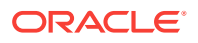

<span id="page-182-0"></span>The login page must pass the parameters listed in Table A-3 to the authentication URL:

http://sso\_host:sso\_port/sso/auth

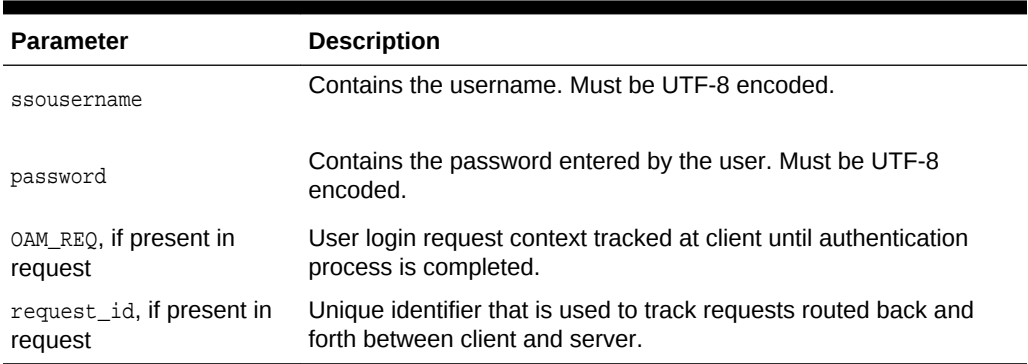

#### **Table A-3 Login Page Parameters Submitted by the Page to the Single Sign-On Server**

The login page must have at least two fields: a text field with the parameter name ssousername and a password field with the parameter name password. The values are submitted to the authentication URL.

In addition to submitting these parameters, the login page is responsible for displaying appropriate error messages, as specified by  $p\_error\_code$ , redirecting to  $p\_cancel\_url$  if the user clicks **Cancel**.

### A.2.2 Change Password Page Parameters

27 June: Lakshmi advises: "Is this not same as custom UI pages.. The intention seems to be the same to me." 22Jun2012: Dev advises that this behavior has changed in R2. Awaiting details from dev to update section.

The URL for the change password page must accept the parameters listed in Table A-4.

#### **Note:**

In a GIT deployment, when a partner logout flow requires query parameters in the p\_done\_url, the parameters must be URL encoded such that the Access Manager logout servlet does not interpret them as being Access Manager parameters but elements of the single  $p_d$  done url.

#### **Table A-4 Change Password Parameters Submitted to the Page**

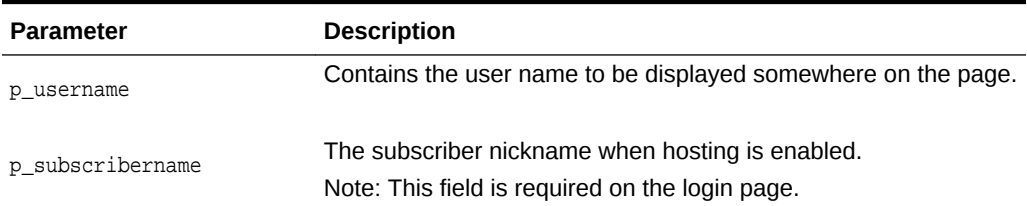

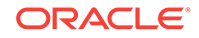

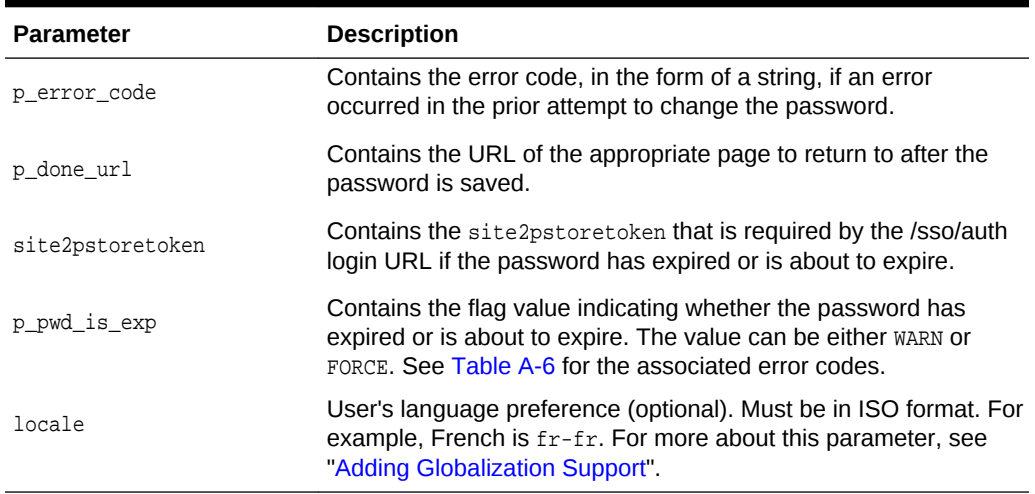

#### **Table A-4 (Cont.) Change Password Parameters Submitted to the Page**

The change password page must pass the parameters listed in Table A-5 to the change password URL:

http://sso\_host:sso\_port/sso/ChangePwdServlet

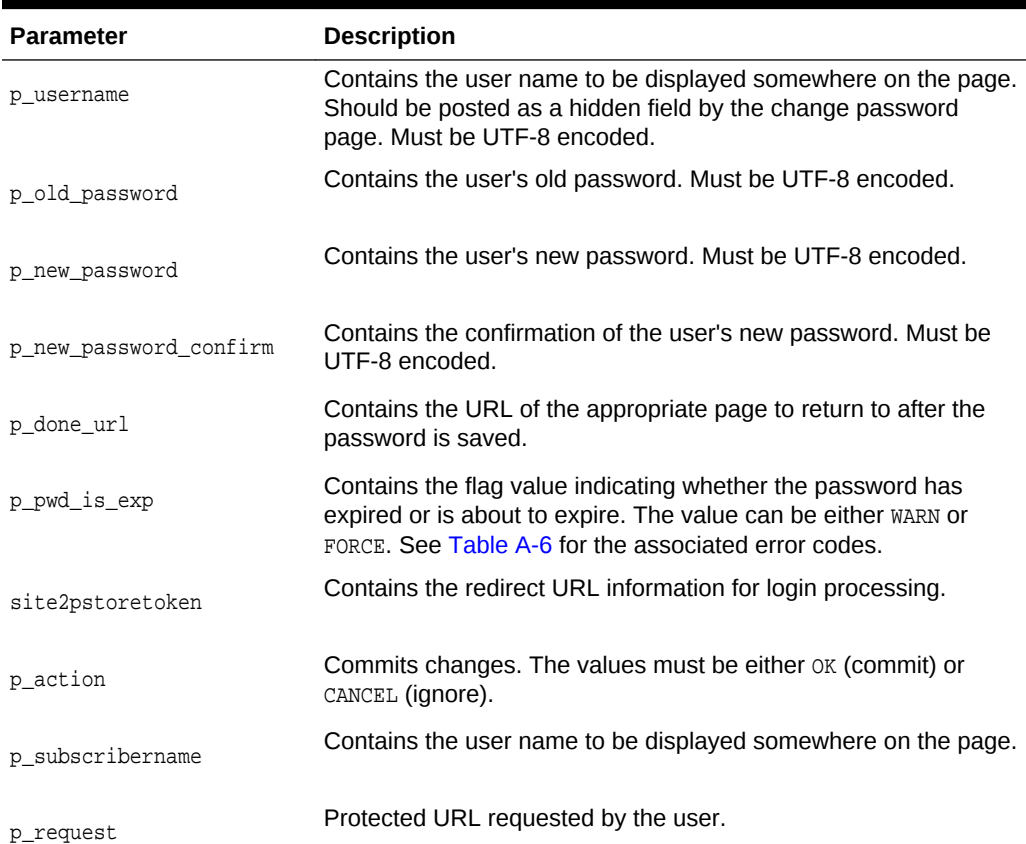

### **Table A-5 Change Password Page Parameters Submitted by the Page**

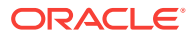

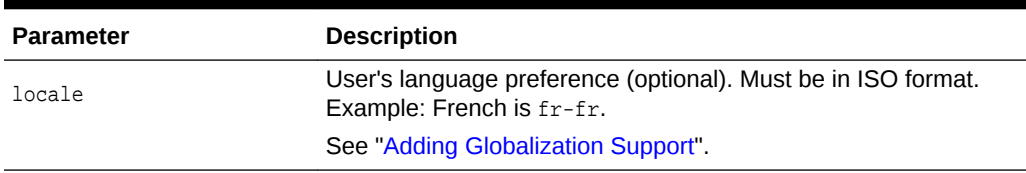

#### <span id="page-184-0"></span>**Table A-5 (Cont.) Change Password Page Parameters Submitted by the Page**

The change password page must have at least three password fields: p\_old\_password, p\_new\_password, and p\_new\_password\_confirm. The page should submit these fields to the change password URL.

The page should also submit  $p_{\text{done\_url}}$  as a hidden parameter to the change password URL. In addition, it should display error messages according to the value of p\_error\_code.

# A.3 Page Error Codes

URLs for login and change password pages must accept the process errors described in the tables that follow if these pages are to function properly.

When OAM Server is set up, the login page must process the error codes listed in Table A-6.

| Value of p_error_code | Corresponding message and description                                                                                          |
|-----------------------|----------------------------------------------------------------------------------------------------|
| acct_lock_err         | Description: The user has committed too many<br>login failures.                                                                |
|                       | Message: "Your account is locked. Please notify<br>the system administrator."                                                  |
| pwd_exp_err           | Description: The user's password has already<br>expired.                                                                       |
|                       | Message: "Your password has expired. Please<br>contact the administrator to reset it."                                         |
| null uname pwd err    | Description: The user left the user name field<br>blank.                                                                       |
|                       | Message: "You must enter a valid user name."                                                                                   |
| auth fail exception   | Description: Authentication has failed.                                                                                        |
|                       | Message: "Authentication failed. Please try<br>again."                                                                         |
| null_password_err     | Description: The user left the password field<br>blank.                                                                        |
|                       | Message: "You must enter your logon password."                                                                                 |
| sso forced auth       | Description: The application requires<br>authentication.                                                                       |
|                       | Message: "The application you are trying to<br>access requires you to sign in again even if you<br>have signed in previously." |

**Table A-6 Login Page Error Codes**

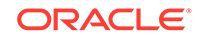

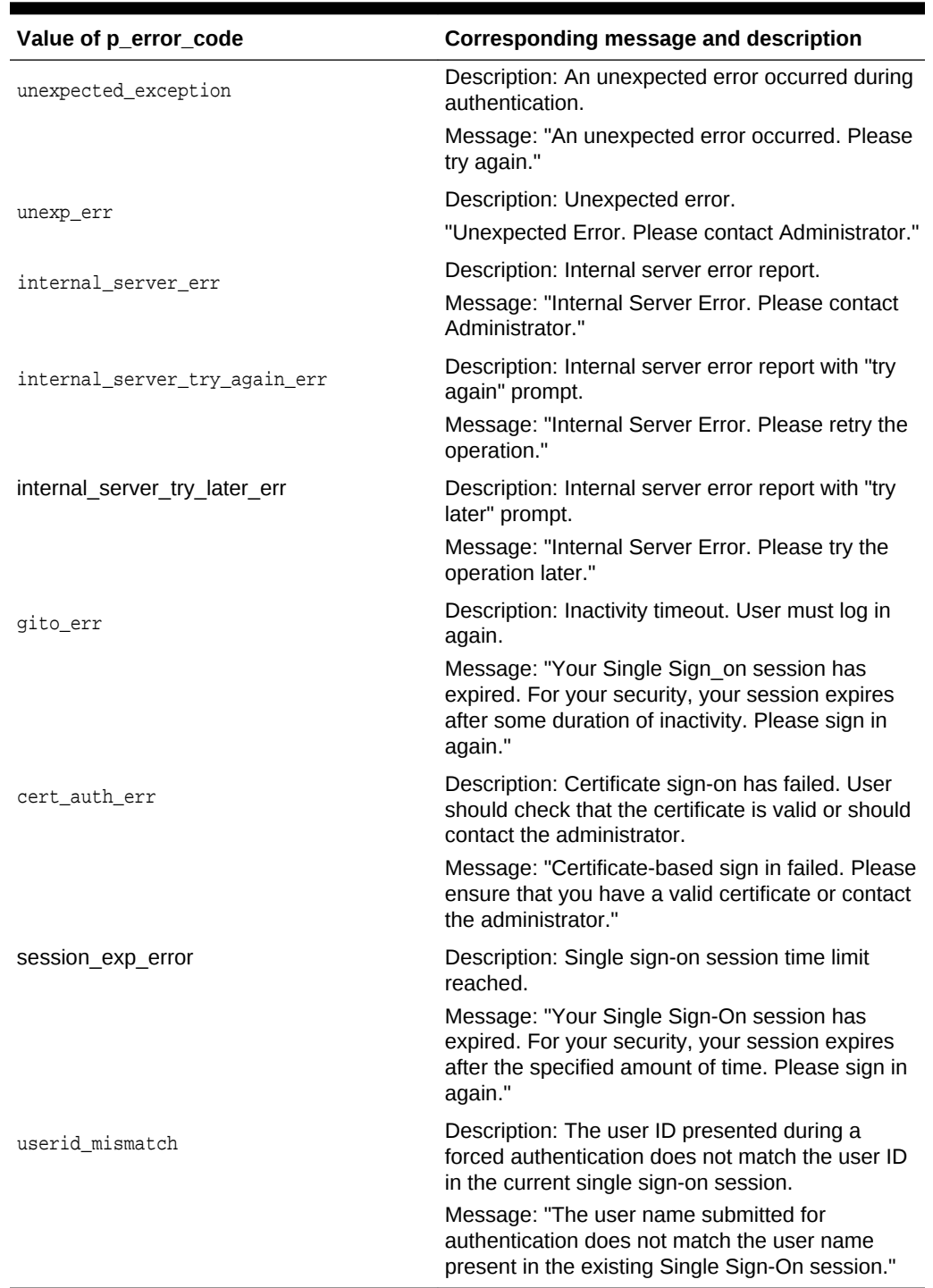

<span id="page-185-0"></span>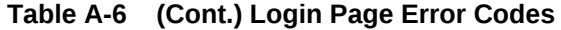

# A.4 Adding Globalization Support

The OracleAS Single Sign-On framework enables you to globalize deployment-specific pages to fit the needs of your deployment. When deciding what language to display

the page in, you can adopt different strategies. Two strategies are presented in the following sections.

- Deciding What Language to Display the Page In
- [Rendering the Page](#page-187-0)

### A.4.1 Deciding What Language to Display the Page In

This section explains how to use either the HTTP Accept-Language header or deployment page logic to choose a language to display. The two strategies are explained in the following sections.

- Use the Accept-Language Header to Determine the Page
- Use Page Logic to Determine the Language

### A.4.1.1 Use the Accept-Language Header to Determine the Page

Browsers enable end users to decide the language (locale) they would like to view their Web content in. The browser sends the language that the user chooses to the server in the form of the HTTP Accept-Language header. The logic of the deploymentspecific page must examine this header and render the page accordingly. When it receives this page, the single sign-on server takes note of the header value for Accept-Language and sends it to applications when it propagates the user's identity. Note that, although many applications enable users to override this header, the single signoff page appears in the language established at sign-on. The net effect is a consistent session language for all applications.

The Accept-Language header is the preferred mechanism for determining the language preference. A major benefit of this approach is that end users have typically already set their language preference while browsing other Web sites. The result is browsing consistency between these pages and single sign-on pages.

### A.4.1.2 Use Page Logic to Determine the Language

Although Oracle recommends the approach described in the preceding section, you may choose to implement globalization based on mechanisms that extend or override the language preference set in the browser. You may, for instance, do one of the following:

- Display a list of languages on the login page and allow the user to select from this list. As a convenience to the user, you can make this selection persistent by setting a persistent cookie.
- Render the page in one, fixed language. This method is appropriate when you know that the user population is monolingual.
- Obtain language preferences from a centralized application repository or a directory. A centralized store for user and system preferences and configuration data is ideal for storing language preferences.

If you use page logic to set language preferences, the page must propagate this information to the single sign-on server. The server must propagate this information to applications. The net result is a consistent globalization experience for the user. Your page must pass the language in ISO-639 format, using the locale parameter [\(Table A-3\)](#page-182-0) in the login form. A number of sites contain a full list of ISO-639 two-letter

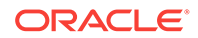

language codes. Here is a site that contains a full list of ISO-3166 two-letter country codes:

[http://www.chemie.fu-berlin.de/diverse/doc/ISO\\_3166.html](http://www.chemie.fu-berlin.de/diverse/doc/ISO_3166.html)

### <span id="page-187-0"></span>A.4.2 Rendering the Page

Once it determines the end-user's locale, the deployment-specific page must use the corresponding translation strings to render the page. To learn how to store and retrieve these strings, see the chapter about locale awareness in *Oracle Application Server Globalization Guide*. You may also want to consult standard documents about Java development. Here are two links:

• Java Internationalization Guide:

[http://java.sun.com/j2se/1.4.2/docs/guide/intl/index.html](http://java.sun.com/j2se/1.4.1/docs/guide/intl/index.html)

• General link for Java documentation:

[http://java.sun.com/j2se/1.4.2/docs](http://java.sun.com/j2se/1.4.1/docs)

# A.5 Guidelines for Deployment-Specific Pages

When implementing deployment-specific pages, observe the following guidelines:

- Oracle recommends that login and change password pages be protected by SSL.
- The login and change password pages must code against cross-site scripting attacks.
- The login and change password pages must have auto-fill and caching set to off. This prevents user credentials from being saved or cached in the browser. Here is an example of the AutoComplete tag:

<FORM NAME="foo" AutoComplete="off" METHOD="POST" ACTION="bar">

• Oracle recommends that you configure your login page to display a banner that warns against unauthorized access. You may, for example, want to use the following text or a variant thereof:

Unauthorized use of this site is prohibited and may subject you to civil and criminal prosecution.

• Deploy the login and change password pages on the computer that hosts the single sign-on server. This makes it easier to detect false versions of these pages.

## A.6 Customized Deployment-Specific Pages

The following sections describe customizing deployment-specific pages.

- Customizing Deployment-Specific Pages
- [Using Custom Classes](#page-188-0)

### A.6.1 Customizing Deployment-Specific Pages

The ipassample.jar file contains the files  $login-ex.$ jsp, password-ex.jsp, and signoffex. jsp. You may customize these to suit your deployment. If you want to use these files. Use this command to extract the file:

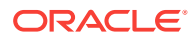

ORACLE\_HOME/jdk/bin/jar -xvf ORACLE\_HOME/sso/lib/ipassample.jar

### <span id="page-188-0"></span>A.6.2 Using Custom Classes

In general, customized deployment-specific pages must operate with the current versions of component classes in use by OC4J\_SECURITY. If your custom application needs to use a different version of a given class, you must deploy that class in a separate OC4J instance and *not* in the OC4J\_SECURITY instance.

For example, if your deployment requires the use of custom log4j classes that conflict with the versions in use by OC4J\_SECURITY, start a separate OC4J\_SECURITY instance that uses a local log4j jar file containing the custom classes.

### **WARNING:**

Replacing the classes used by OC4J\_SECURITY with custom versions may render Oracle Single Sign-On or other Oracle Application Server components unusable.

# A.7 Add External Applications Page

From the Single Sign-On Server Administration page, clicking the Administer External Applications link, then clicking Add External Application link takes you to the Add External Applications page. The following sections describe the Add External Applications Page:

- Headings and Fields of Add External Applications Page
- [Adding an External Application](#page-189-0)

### A.7.1 Headings and Fields of Add External Applications Page

This page contains the following headings and fields:

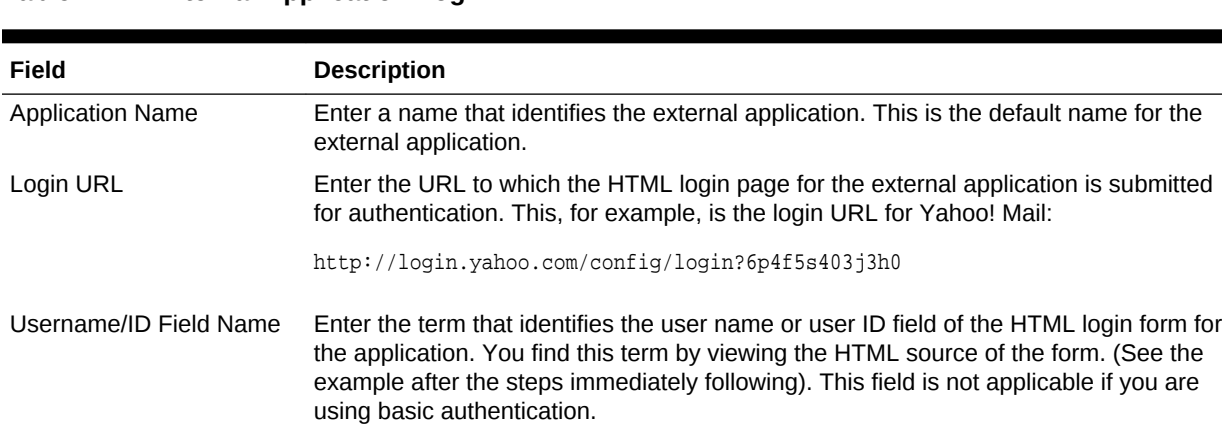

#### **Table A-7 External Application Login**

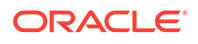

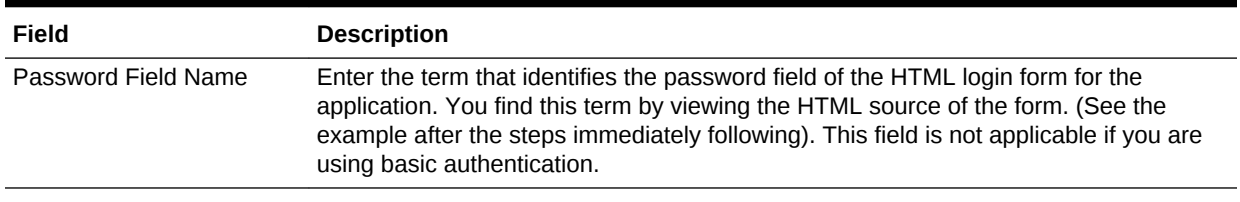

#### <span id="page-189-0"></span>**Table A-7 (Cont.) External Application Login**

#### **Table A-8 Authentication Method**

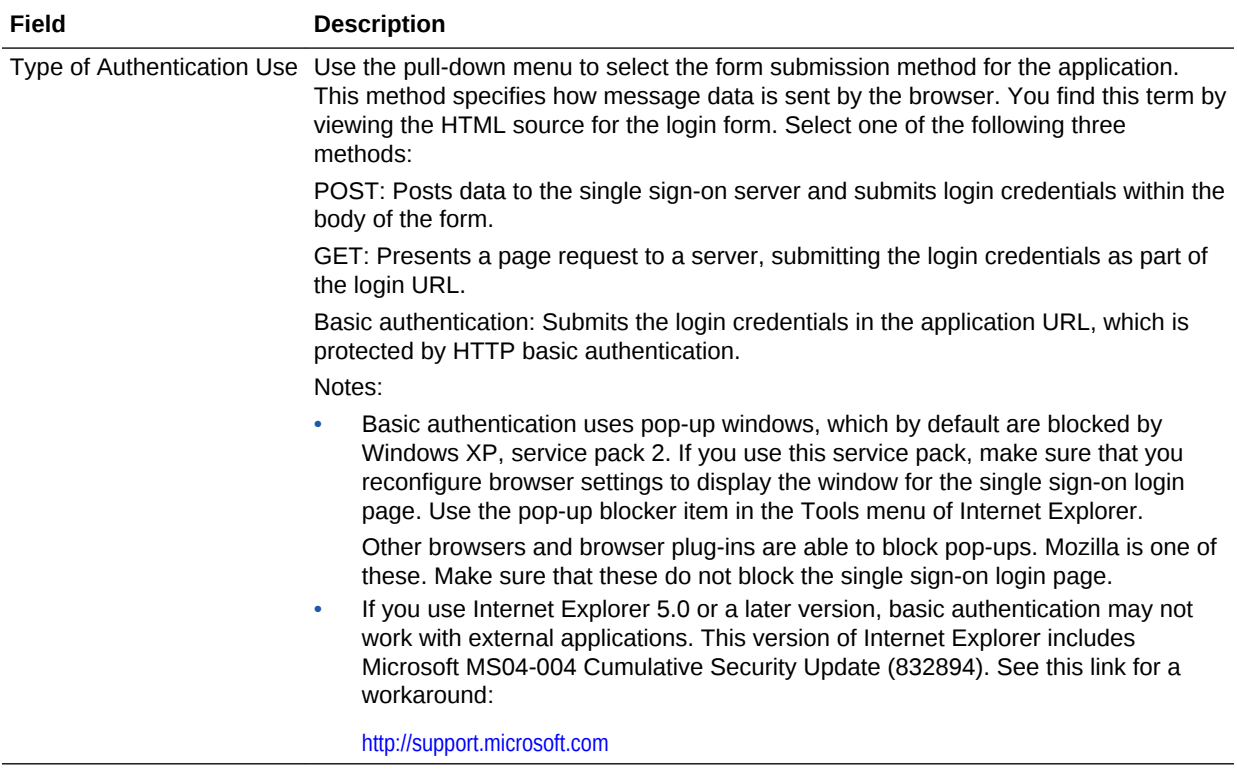

#### **Table A-9 Additional Fields**

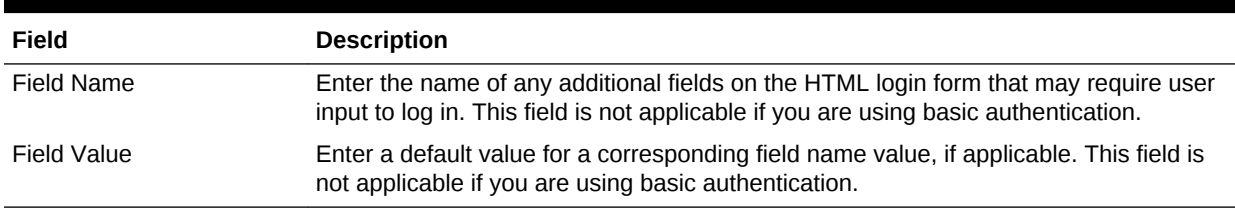

### A.7.2 Adding an External Application

Perform the following task to add an external application:

**1.** From the Administer External Applications page, select **Add External Application**.

The Add External Applications page appears.

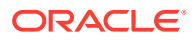

- **2.** In the **External Application Login** field, enter the name of the external application and the URL to which the HTML login form is submitted. If you are using basic authentication, enter the protected URL.
- **3.** If the application uses HTTP POST or HTTP GET authentication, in the **User Name/ID Field Name** field, enter the term that identifies the user name or user ID field of the HTML login form.

You can find the name by viewing the HTML source of the login form.

If the application uses the basic authentication method, the **User Name/ID Field Name** field should be empty.

**4.** If the application uses HTTP POST or HTTP GET authentication, in the **Password Field Name** field, enter the term that identifies the password field of the application.

See the HTML source of the login form.

If the application uses the basic authentication method, the **Password Field Name** field should be empty.

**5.** In the **Additional Fields** field, enter the name and default values for any additional fields on the HTML login form that may require user input.

If the application uses the basic authentication method, these fields should be empty.

- **6.** Select the **Display to User** check box to allow the default value of an additional field to be changed by the user on the HTML login form.
- **7.** Click **OK**. The new external application appears under the **Edit/Delete External Application** heading on the Administer External Applications page, along with the other external applications.
- **8.** Click the application link to test the login.

The following example shows the source of the values that are used for Yahoo! Mail.

```
<form method=post action="http://login.yahoo.com/config/login?6p4f5s403j3h0" 
autocomplete=off name=a> 
...
<td><input name=login size=20 maxlength=32></td> 
.... 
<td><input name=passwd type=password size=20 maxlength=32></td> 
...
<input type=checkbox name=".persistent" value="Y" >Remember my ID & password 
...
</form>
```
The source provides values for the following:

• Login URL:

http://login.yahoo.com/config/login?6p4f5s403j3h0

- Username/ID Field Name: login
- Password Field Name: passwd
- **Type of Authentication Used: POST**
- Field Name: .persistent Y
- Field Value: [off]

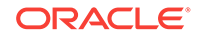

### **Note:**

If you change the host name of the AS middle tier, you must manually update the Login URL field for external applications on this middle tier. You do this on the Edit External Applications page, described in the next section.